## **EXEMPLO**

SEQUENCIAMENTO **Tecla F1 – HELP Tecla F5 – executa o método** √ - valida o código

**Roteiro de construção do exemplo de sequenciamento** 1) Importação dos dados **(importando pedido)**: construir tabela de dados: número do pedido, data devida e tempo de processamento;

- 2) Tratamento dos dados **(organizando pedidos)**;
- 3) Liberação dos dados para o *Sorter* **(transferindo pedidos para o Sorter)**;
- 4) Processamento dos pedidos no **Single Proc**;
- 5) Saída *Drain* **resultados alcançados** (por exemplo: tempo total para o atendimento dos pedidos ou atraso total).

# **1) IMPORTAÇÃO DOS DADOS – pedidos (cod\_pedido) – 100 pedidos**

DADOS ALEATÓRIOS DO EXCELL Tempos de processamento: (5 – 60) – variação por pedido de 5 a até 60 minutos (**tempo\_proc**) Data devida: (0 – 6) – variação por pedido de 0 (data de hoje) até 6 dias – intervalo de tempo de 1 semana (**data\_entrega**)

**Boas práticas de programação**

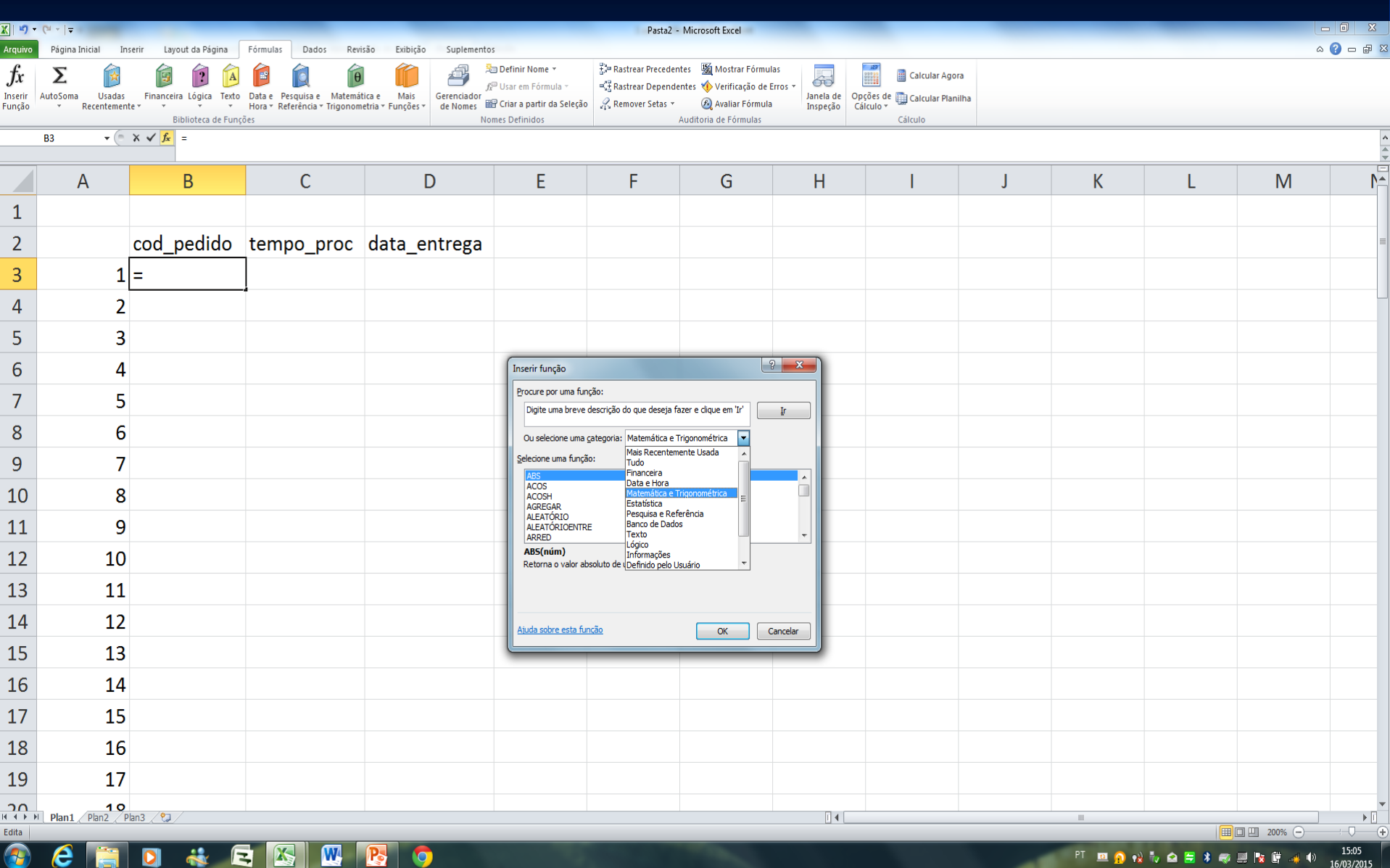

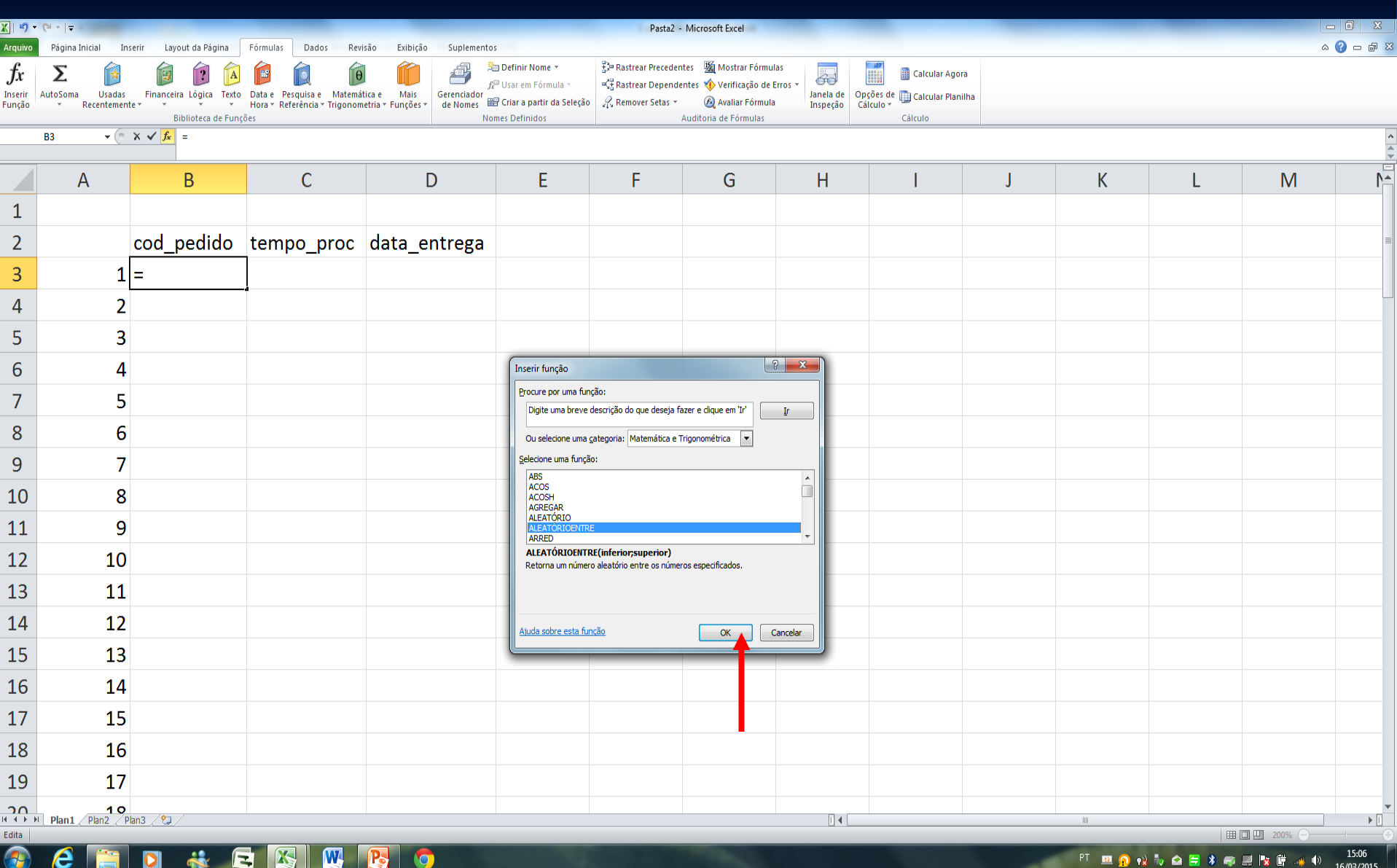

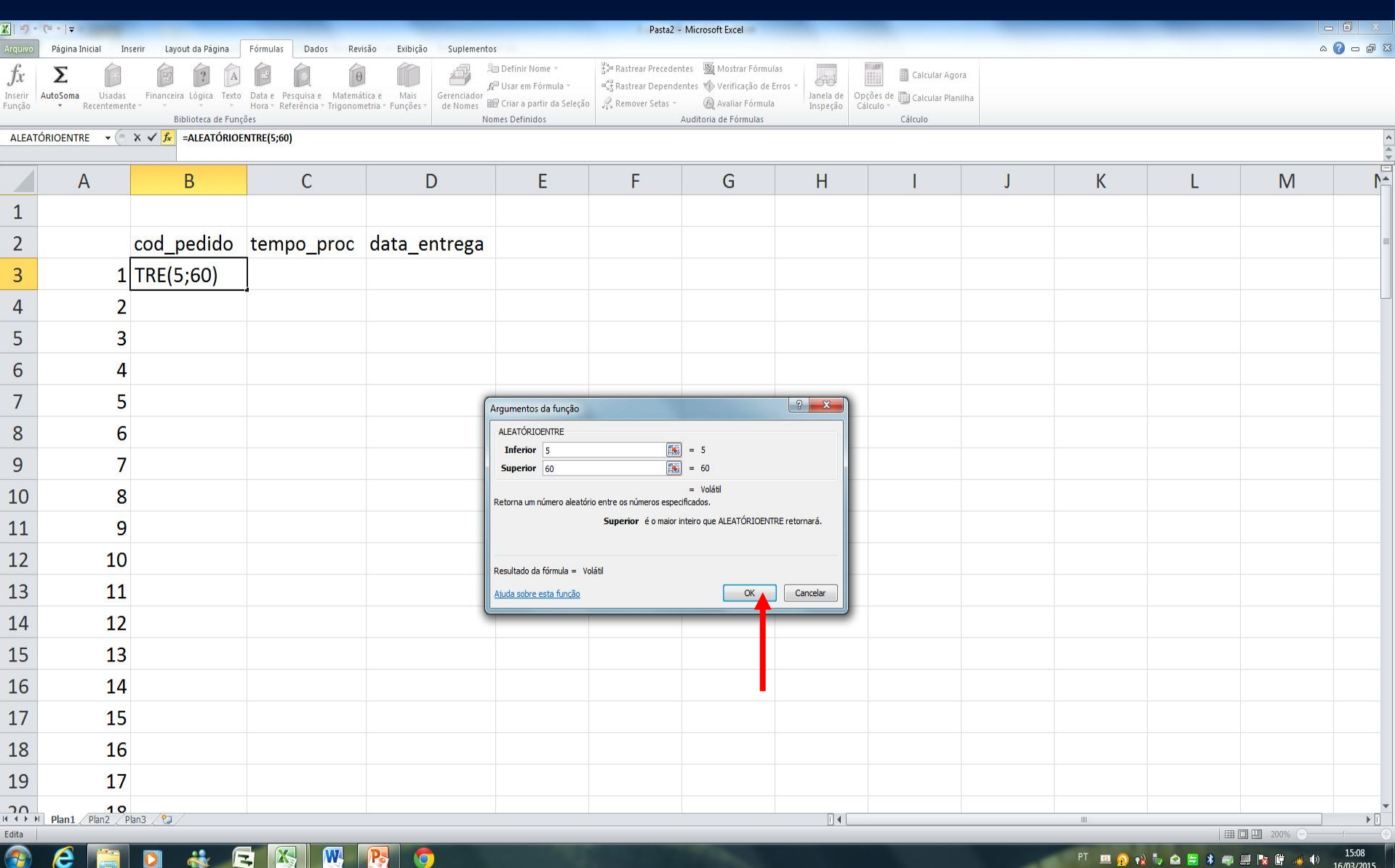

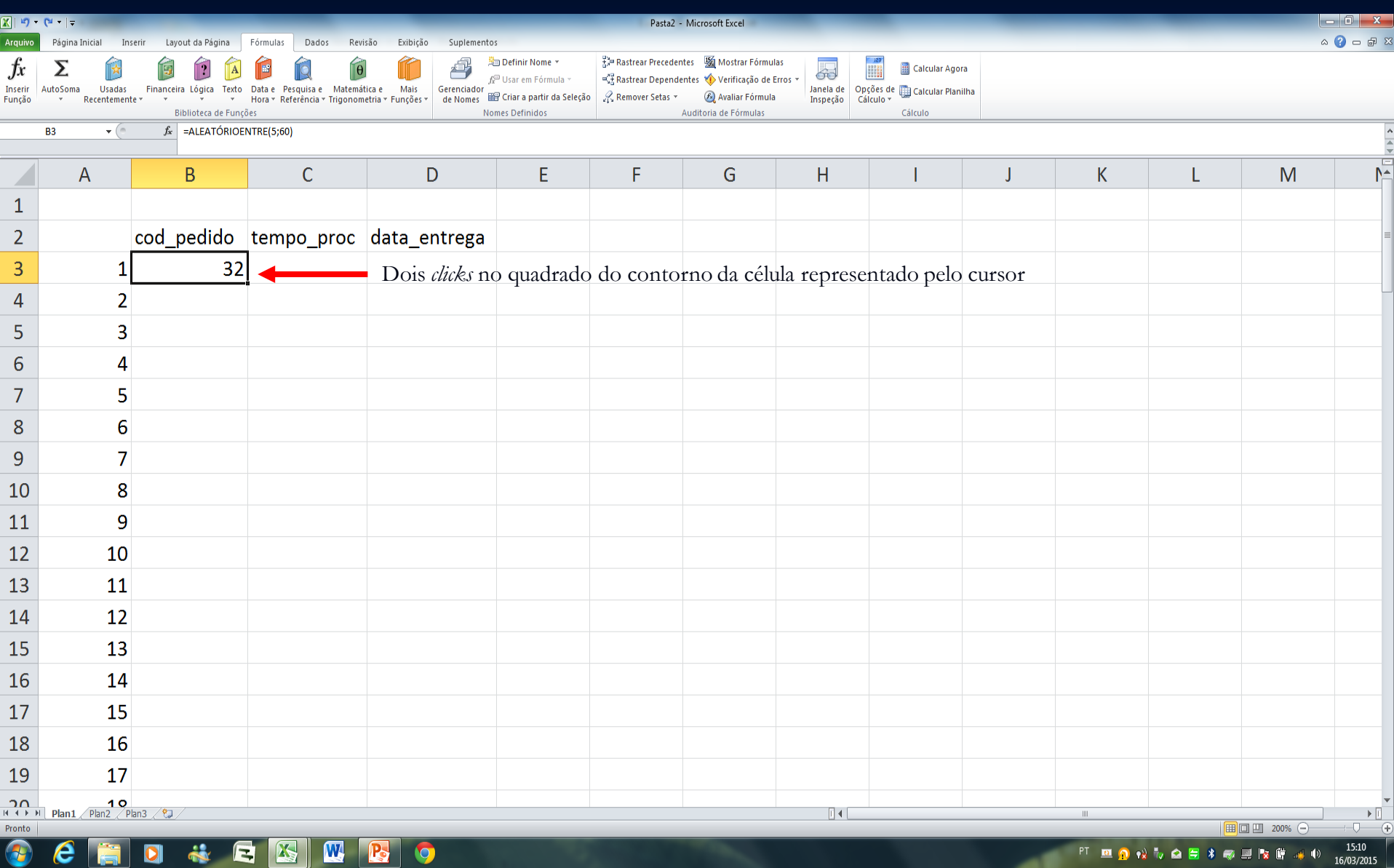

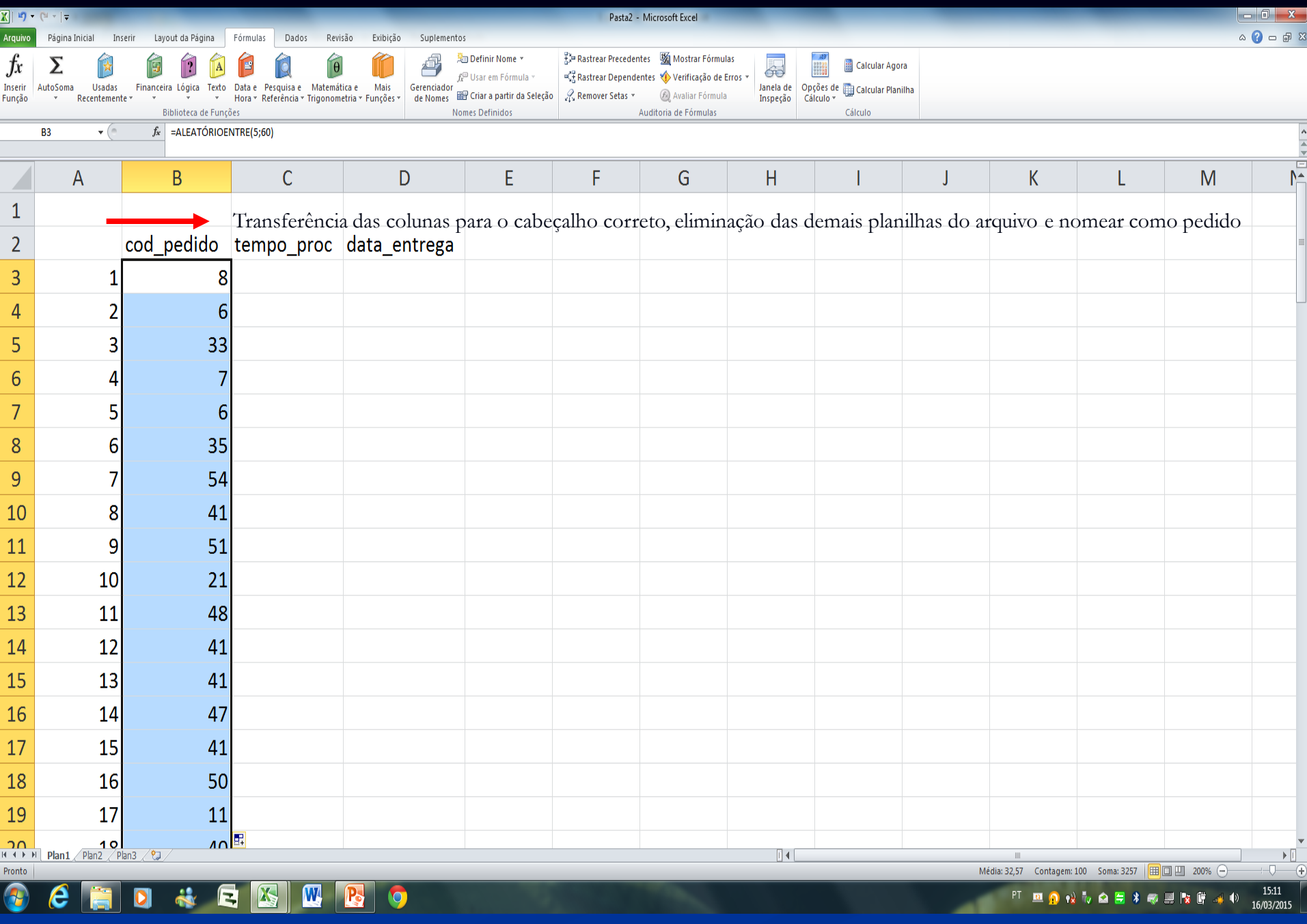

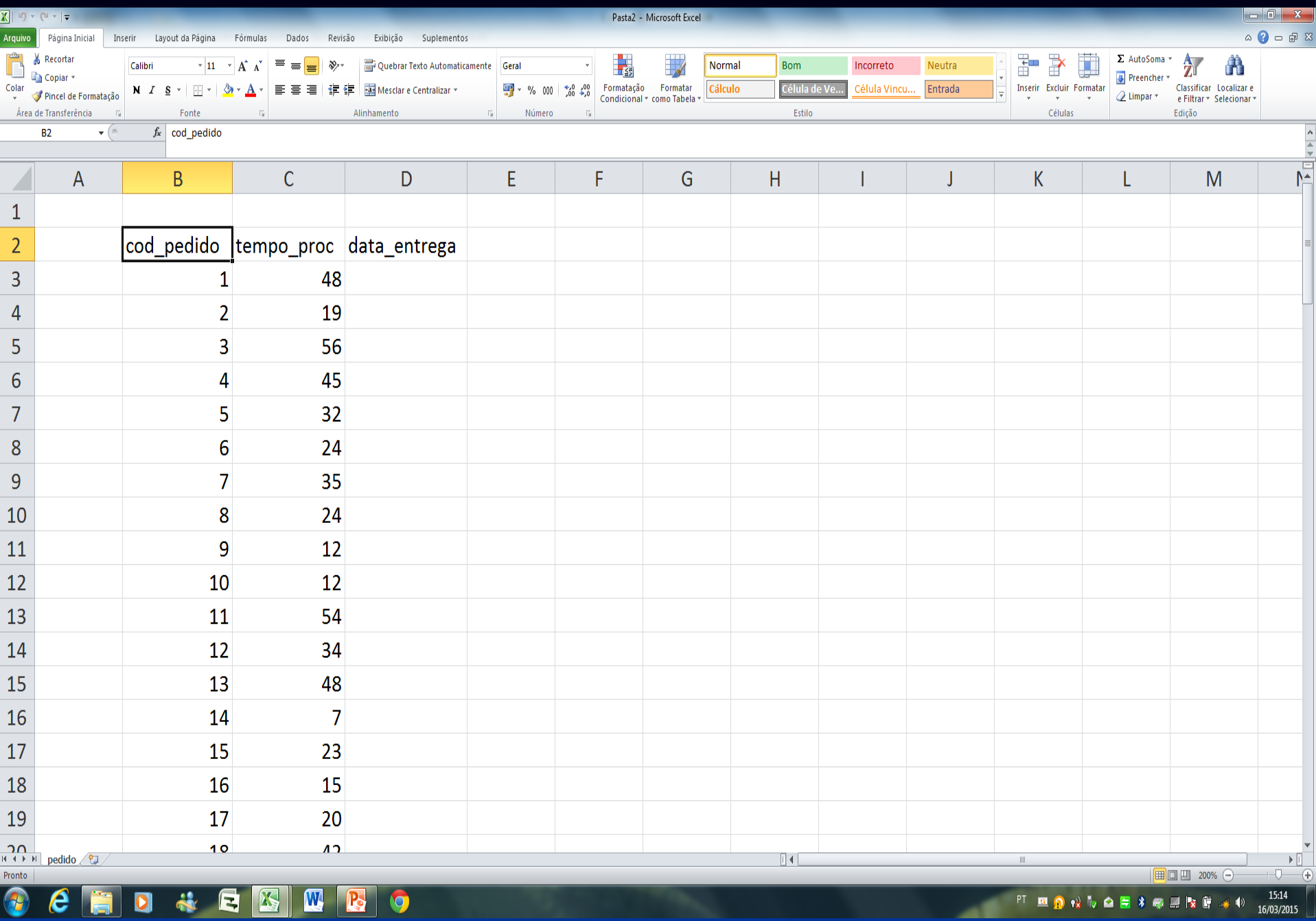

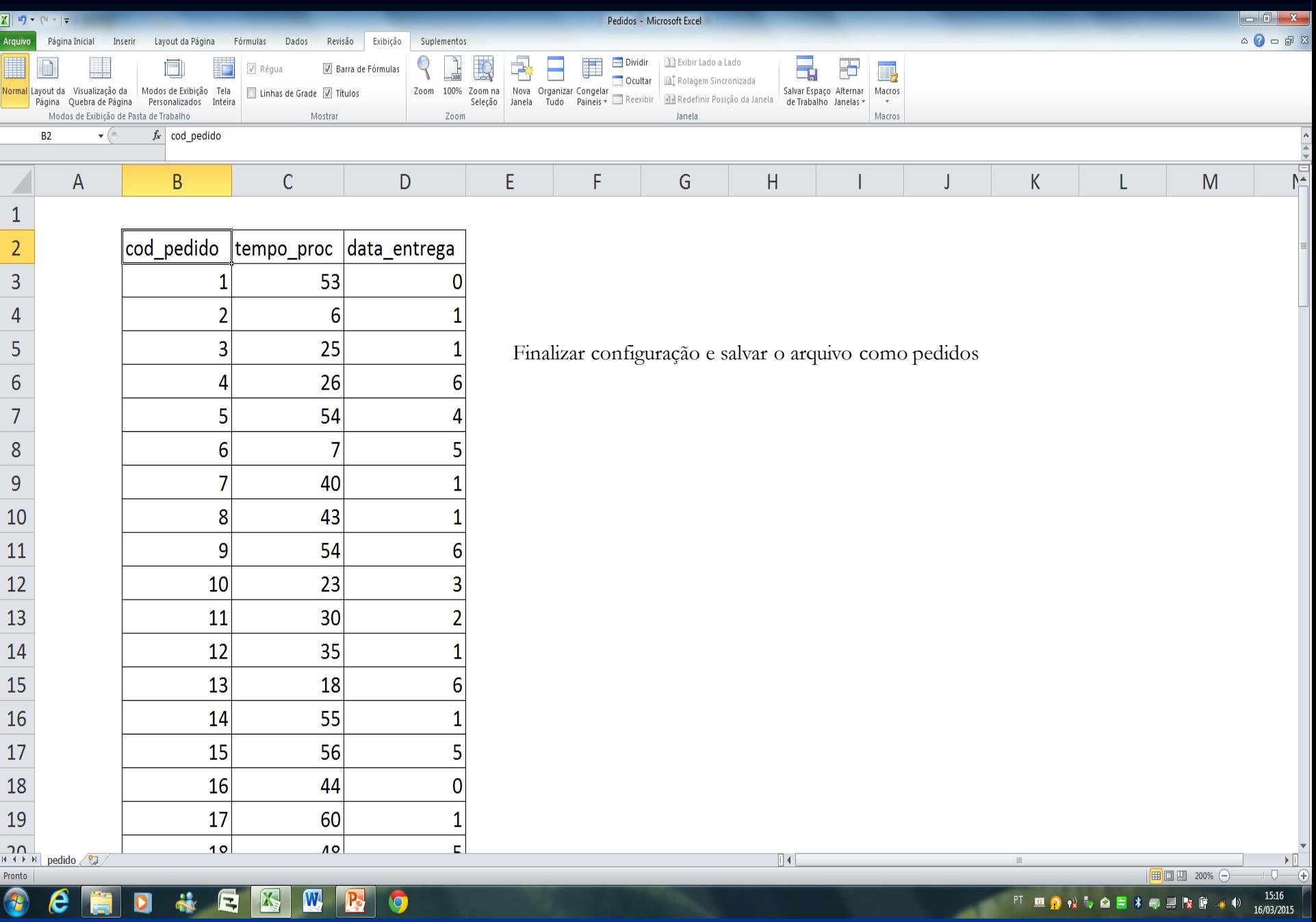

## *Término gerar dados aleatórios no excel.*

ι

# **Plant Simulation**

*Software*

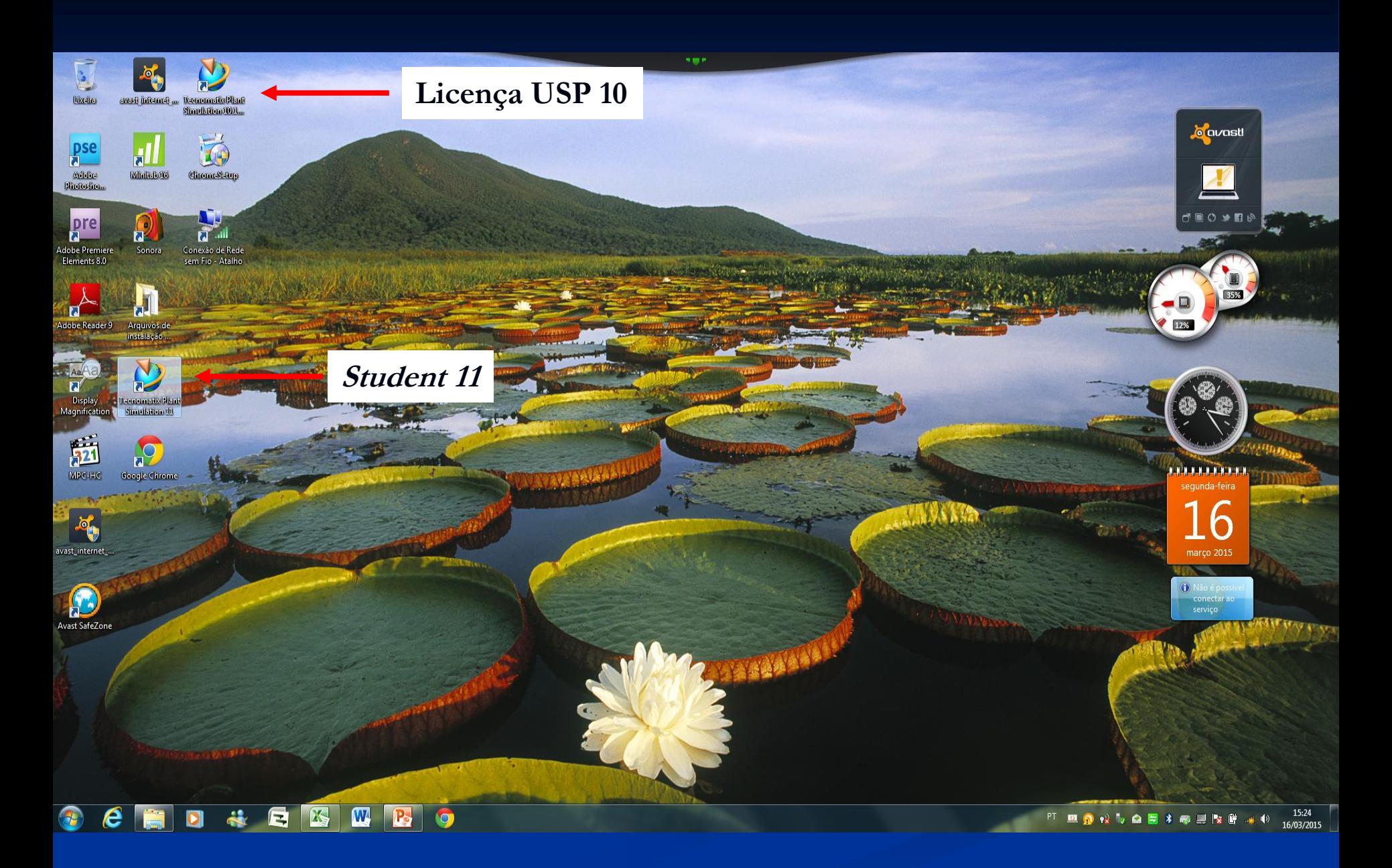

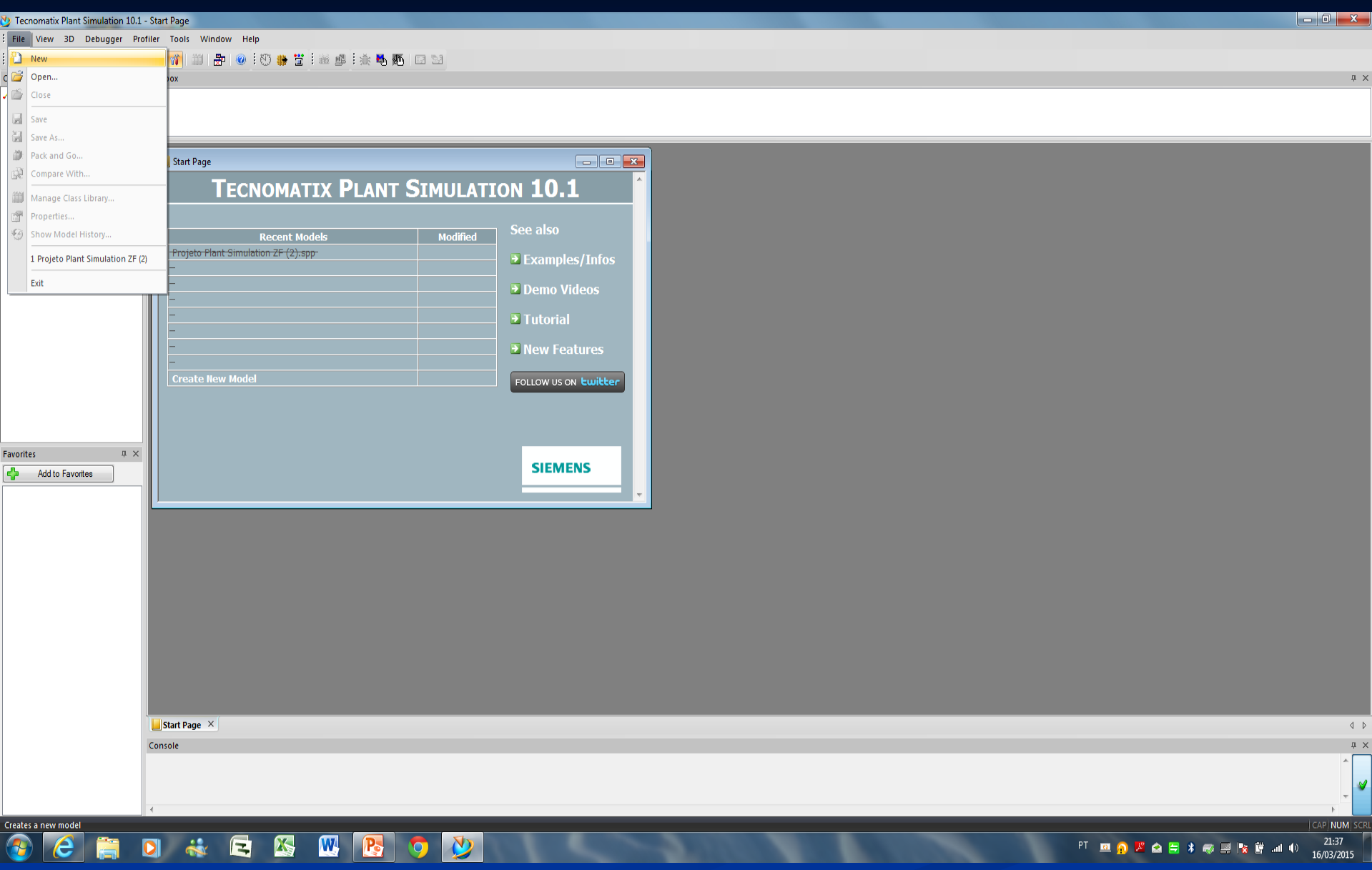

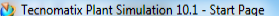

#### : File View 3D Debugger Profiler Tools Window Help

#### **BOC ALL BOC DO BOLL DO BOLL DO BOLL DE BOLL DE BOOT**

**Class Library**  $\overline{\mathfrak{g}} \times \overline{\mathfrak{g}}$  Toolbox

No model loaded

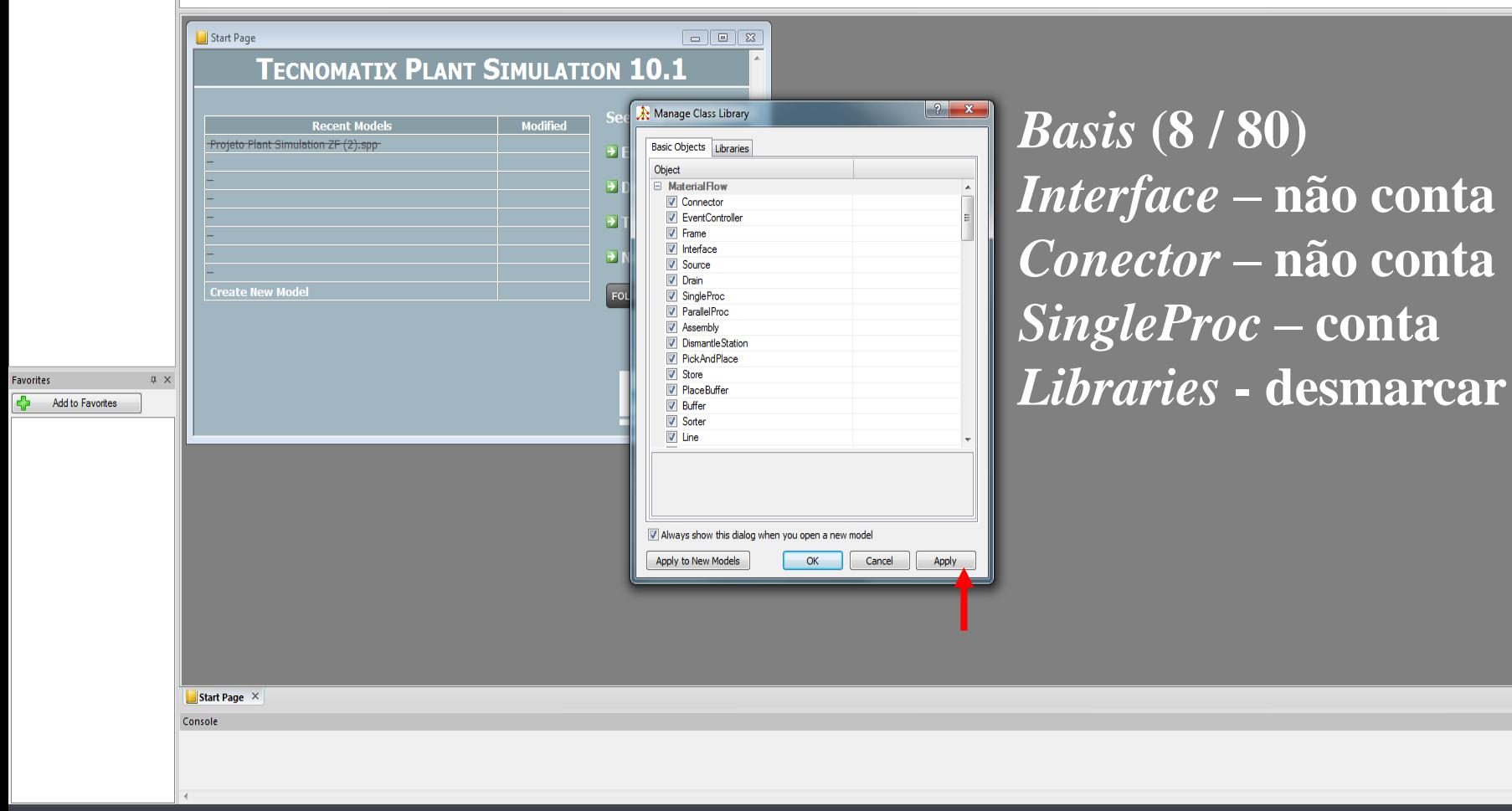

Lake Monatchushed

### **CEED \* E K W B O D**

21:38 PT **BO X Q B X Q B N G** all 1) 16/03/2015

 $conta$ 

 $\begin{array}{cc} \begin{array}{cc} \mathbf{1} & \mathbf{1} \end{array} \end{array}$  $\upmu$   $\times$ 

 $\vee$ 

CAP NUM SCRL

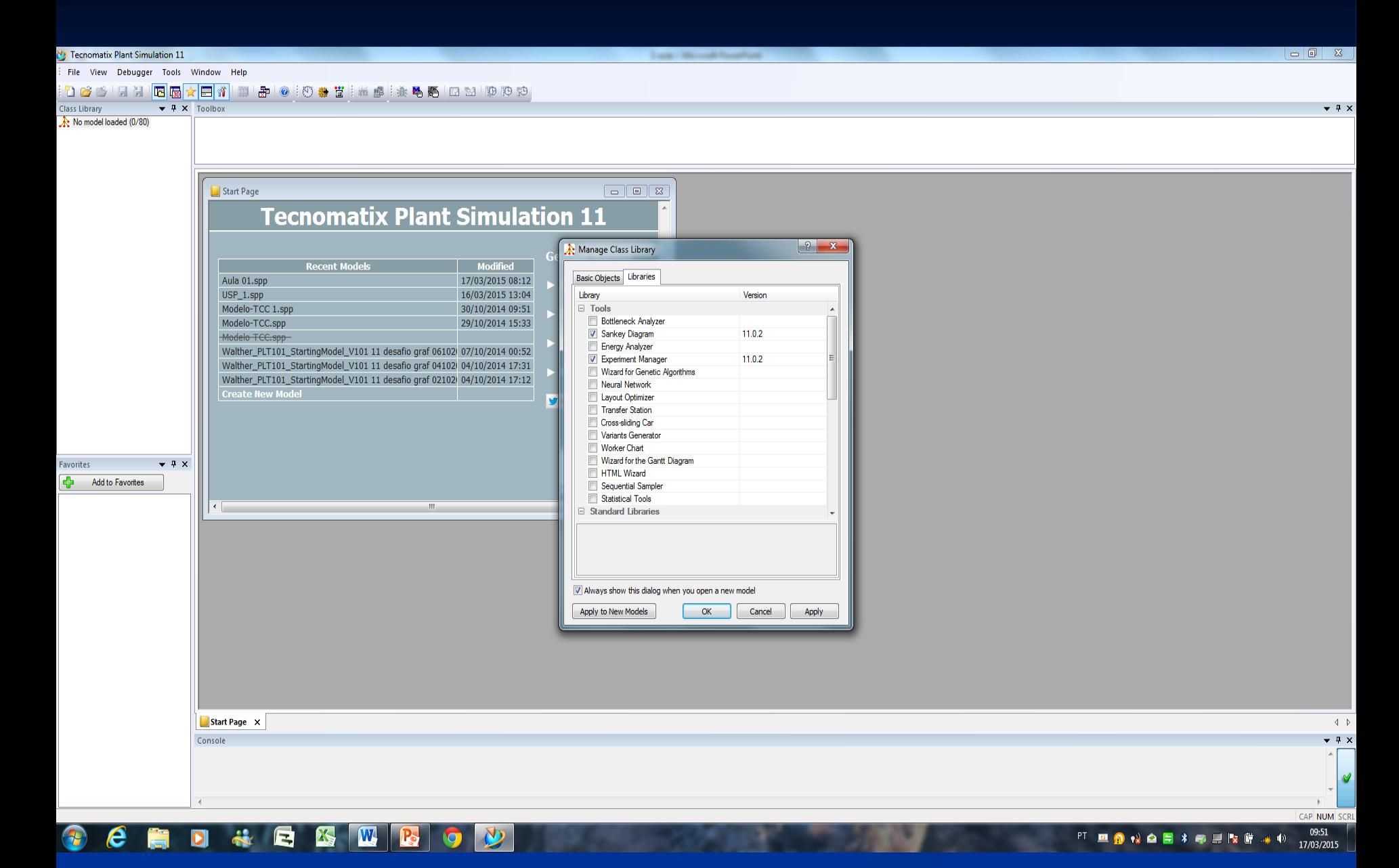

#### Tecnomatix Plant Simulation 11

**Became to 10 years from** 

 $\bullet$  #  $\times$ 

File View Debugger Tools Window Help

### **BELLET GETAL BELLET BELLET AT A BELLET BELLET BE**  $\blacktriangledown$   $\blacktriangledown$   $\blacktriangled$ **Class Library** No model loaded (0/80)

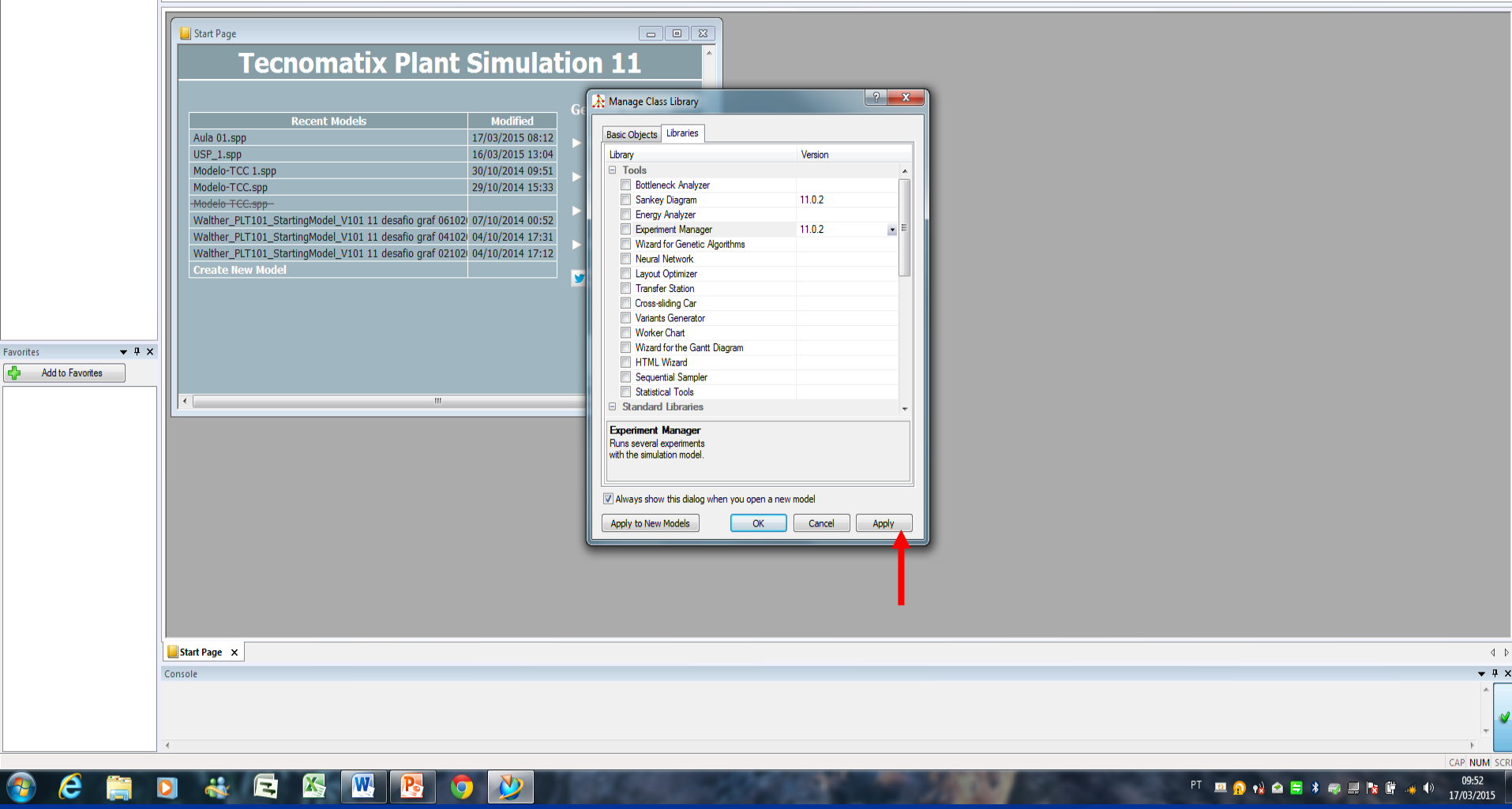

### 16

17/03/2015

PT **RIO 12 Q 5 3 4 5 5 5 6 4 1** 

#### NoName.spp - Tecnomatix Plant Simulation 11

Look - Manual Foughton

File View Debugger Tools Window Help

**BOCO LA BOCO DE LA BOLO DE LA BOLO DE LA BOLO DE LA BOLO DE LA BOLO DE LA BOLO DE LA BOLO DE LA BOLO DE LA BOLO**  $\overline{\phantom{a}}$   $\overline{\phantom{a}}$   $\overline{\$  $\bullet$  #  $\times$ **Class Library**  $\lambda$ : Basis (0/80) Material Flow Resources | Information Flow | User Interface | Mobile Units MaterialFlow 1→ 少多 ▶ ▶ → 国西西亚© 盟西西西三旬王◎○■田⑩点 **E** Resources information Flow UserInterface  $\overline{\mathbb{E}}$  MUs  $|?|x$ Manage Class Library Basic Objects Libraries Library Version  $\Box$  Tools **Bottleneck Analyzer** Sankey Diagram  $11.0.2$ Energy Analyzer 11.0.2 Experiment Manager  $\bullet$   $\overline{=}$ Wizard for Genetic Algorithms Neural Network Layout Optimizer Transfer Station Cross-sliding Car Variants Generator Worker Chart Wizard for the Gantt Diagram Favorites  $\blacktriangledown$  #  $\times$ **HTML Wizard Add to Favorites** 4 Sequential Sampler Statistical Tools  $\boxdot$  Standard Libraries **Experiment Manager** Runs several experiments with the simulation model. M Always show this dialog when you open a new model Apply Apply to New Models  $OK$ Cancel  $\bullet$  #  $\times$ Console  $\vee$ CAP NUM SCRL

#### D & E B M B O V B  $\boldsymbol{e}$ **E**

09:54

17/03/2015

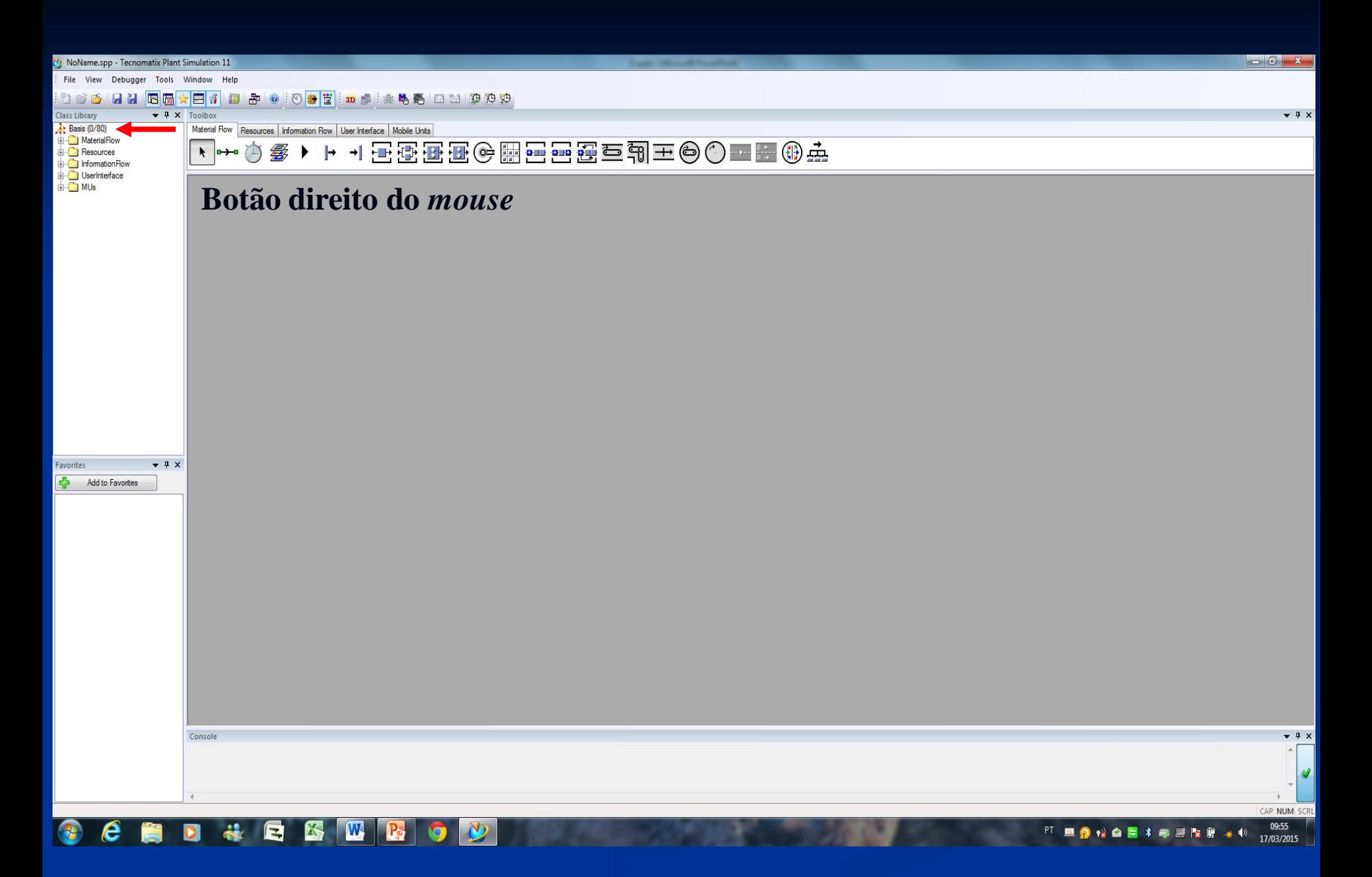

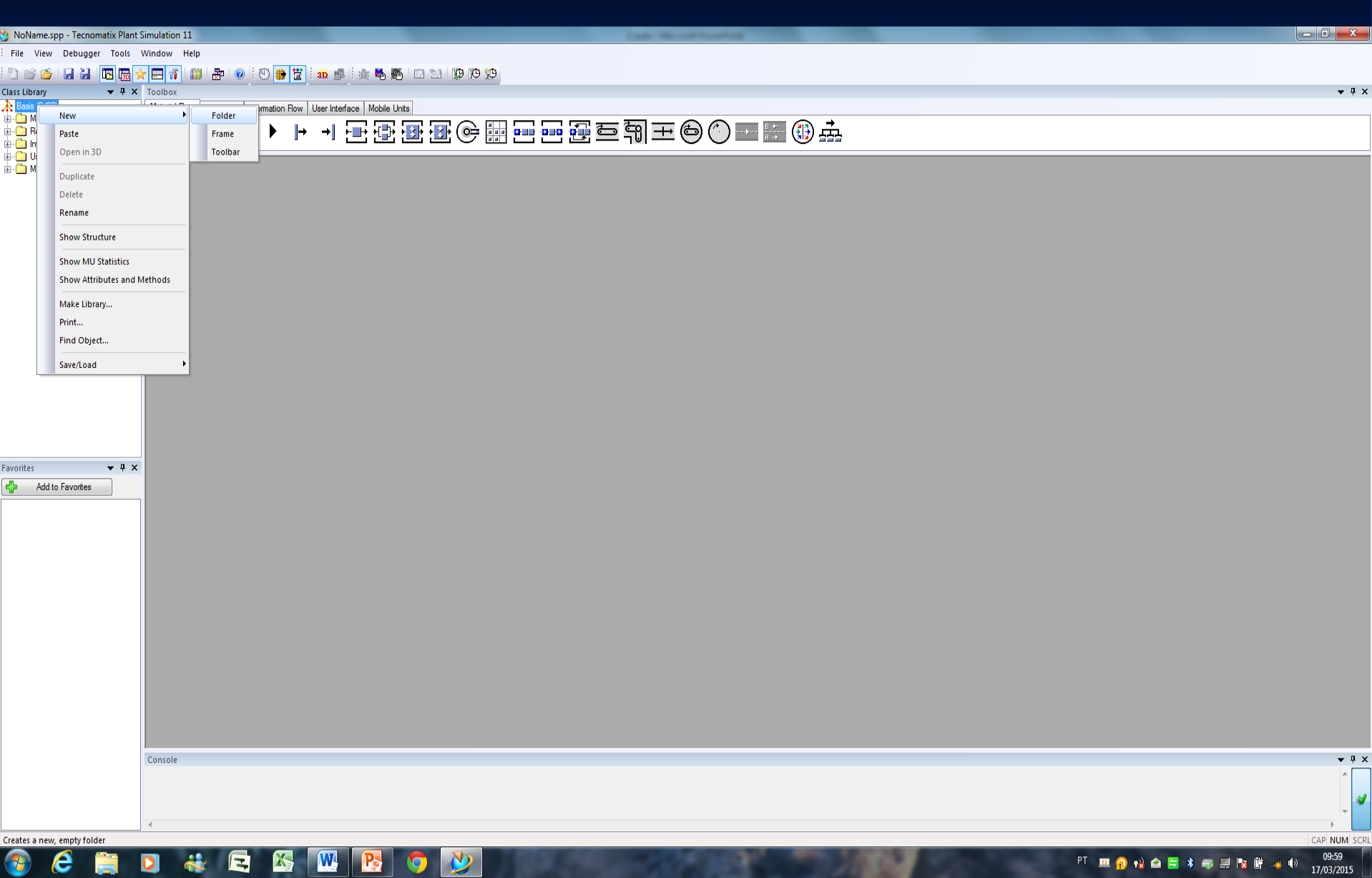

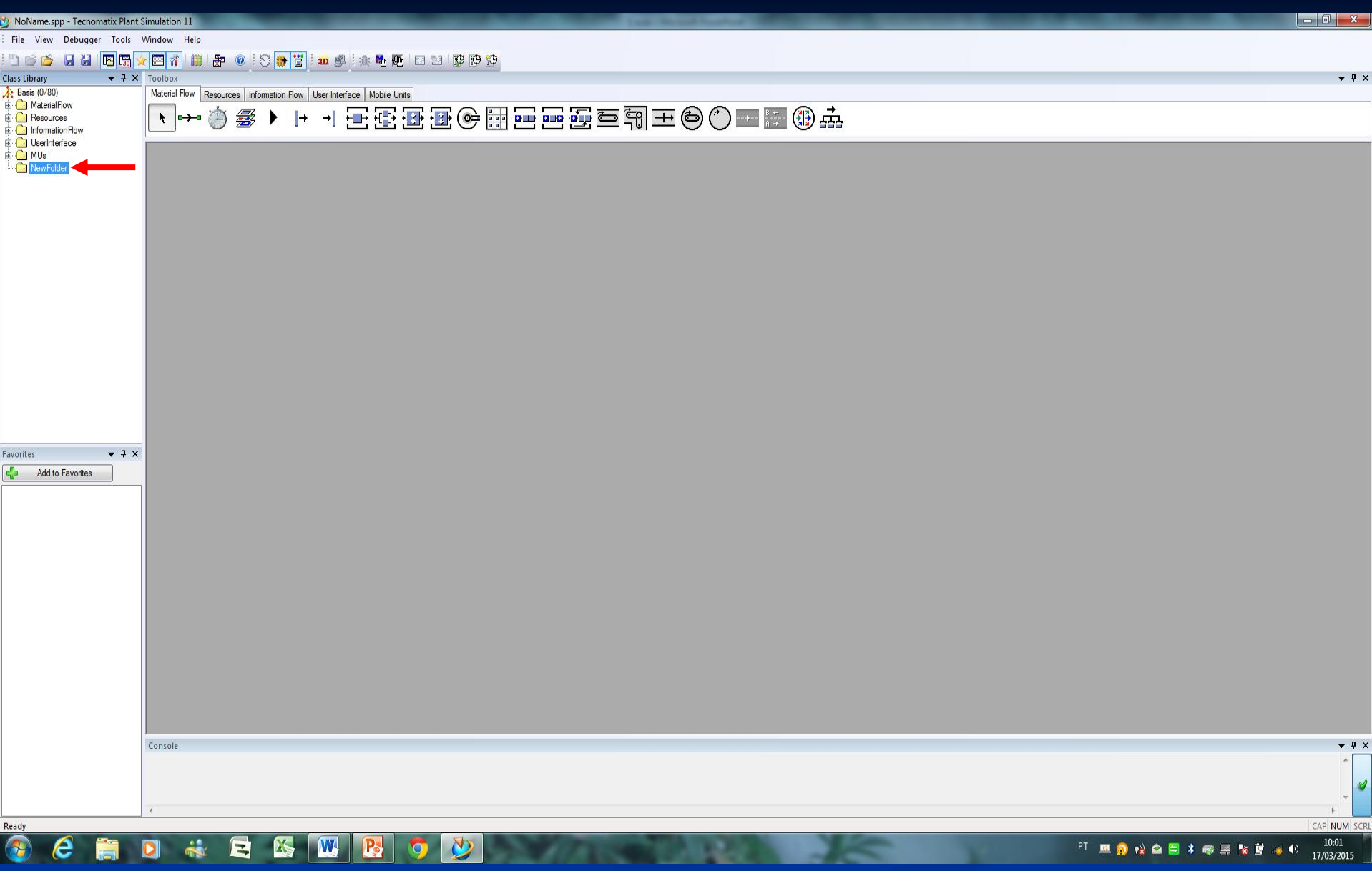

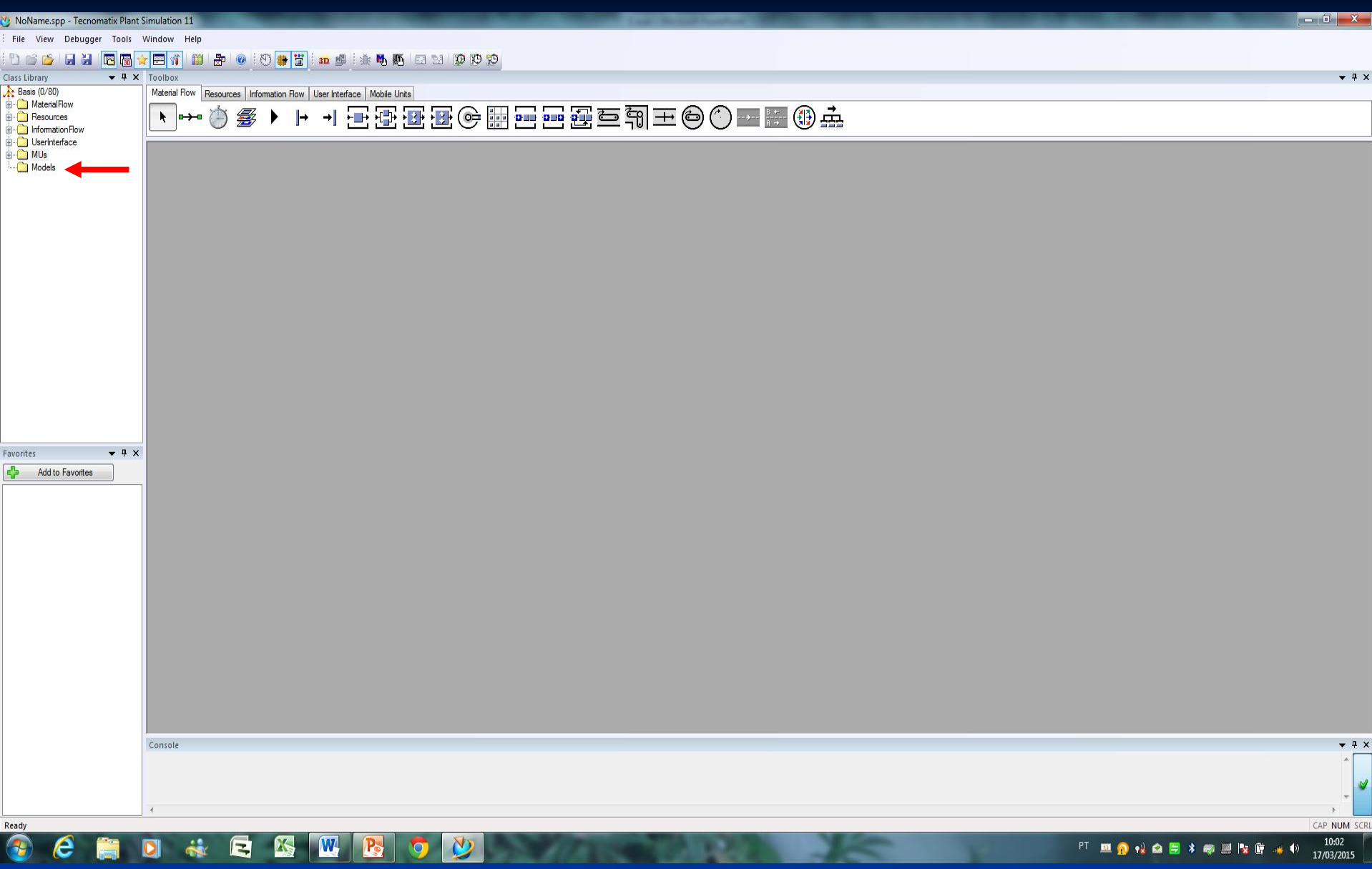

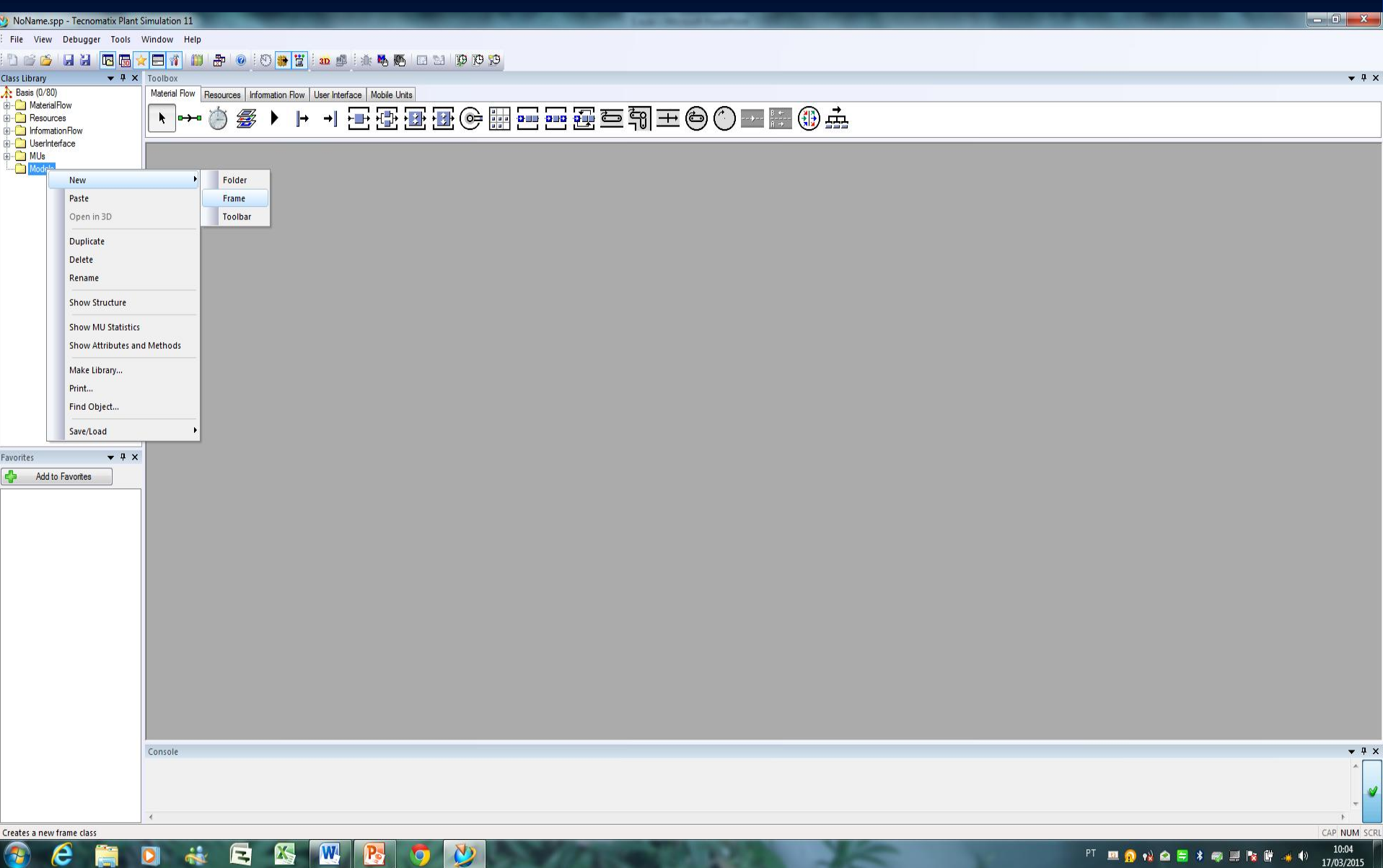

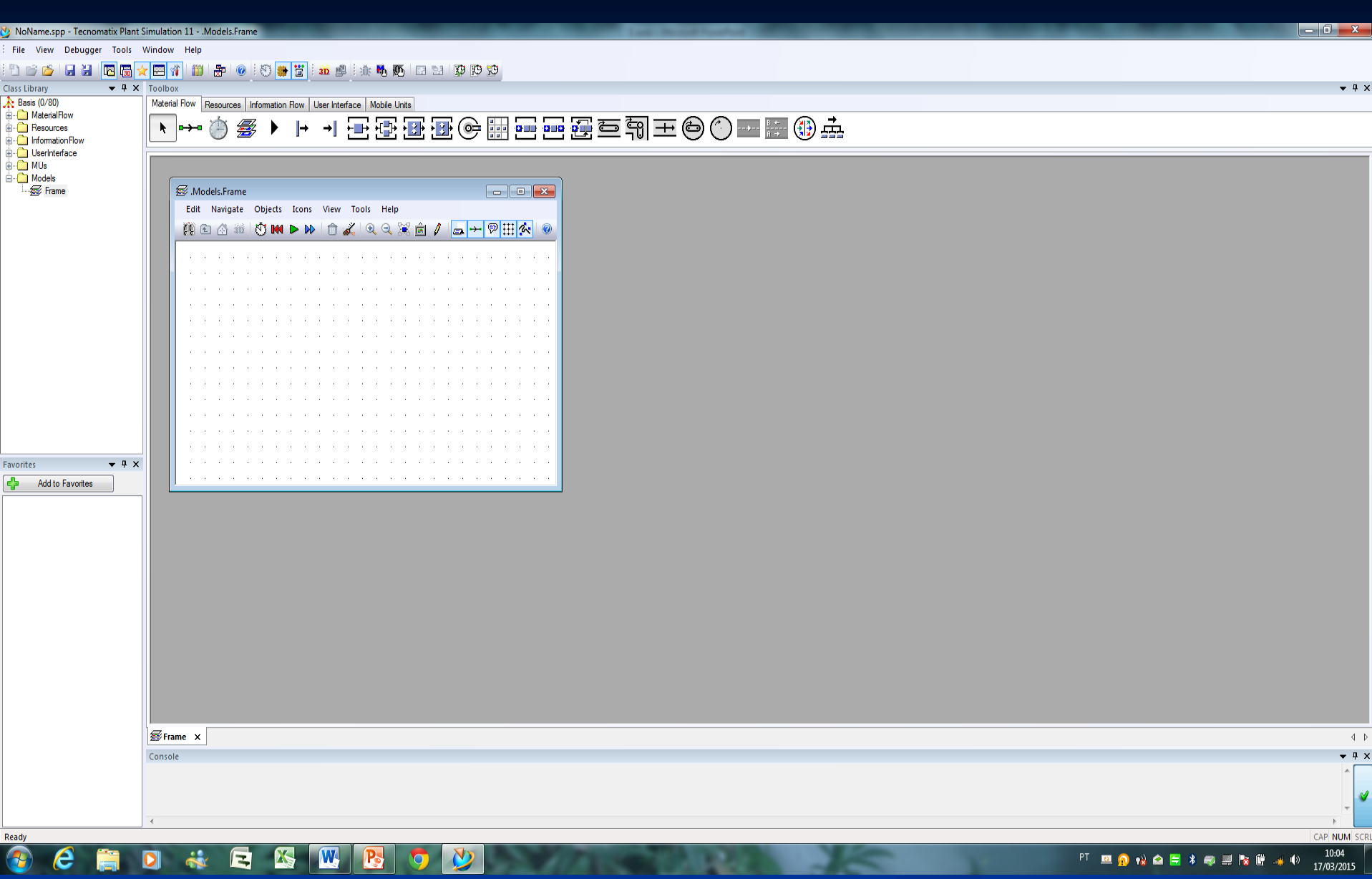

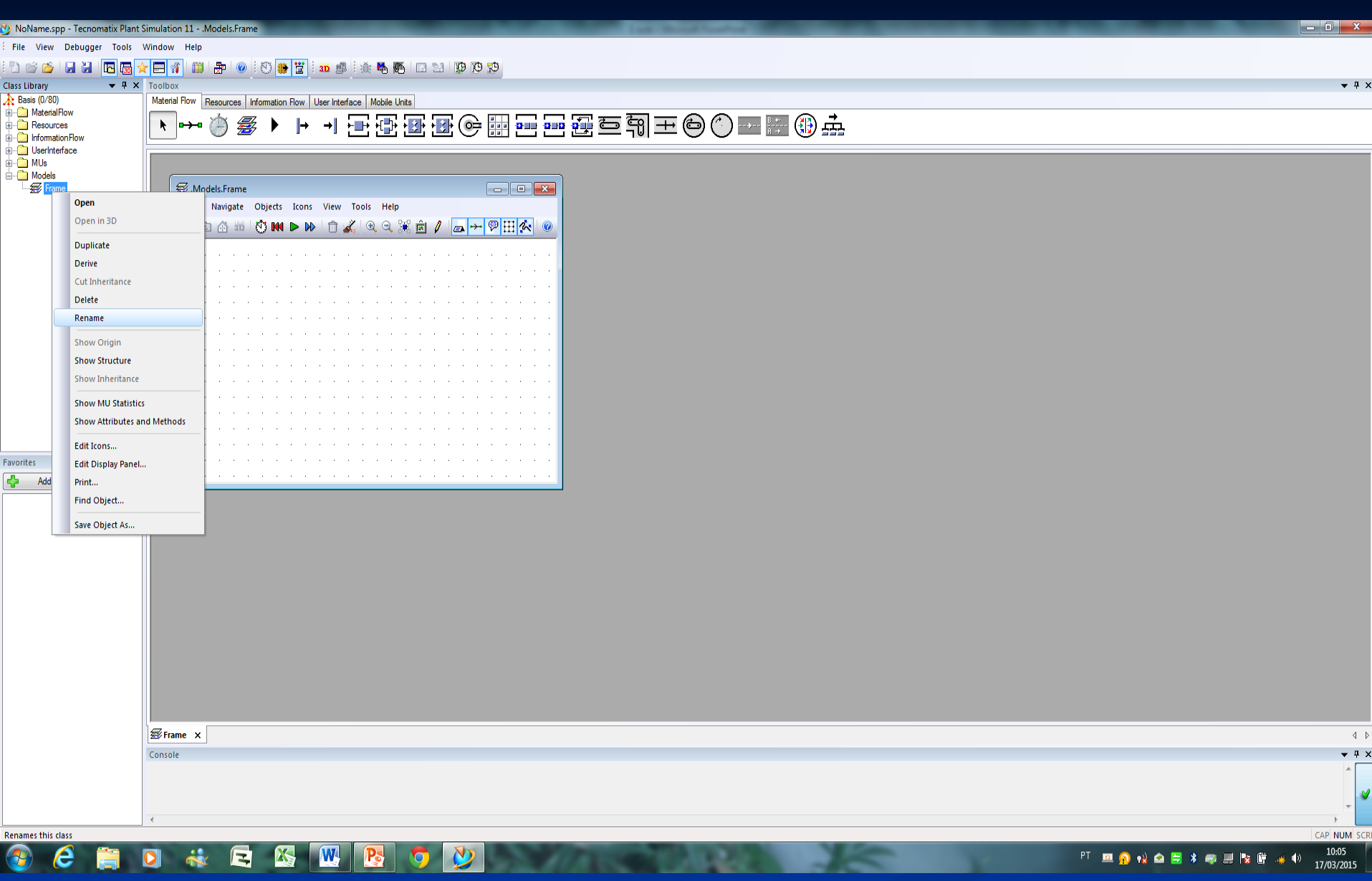

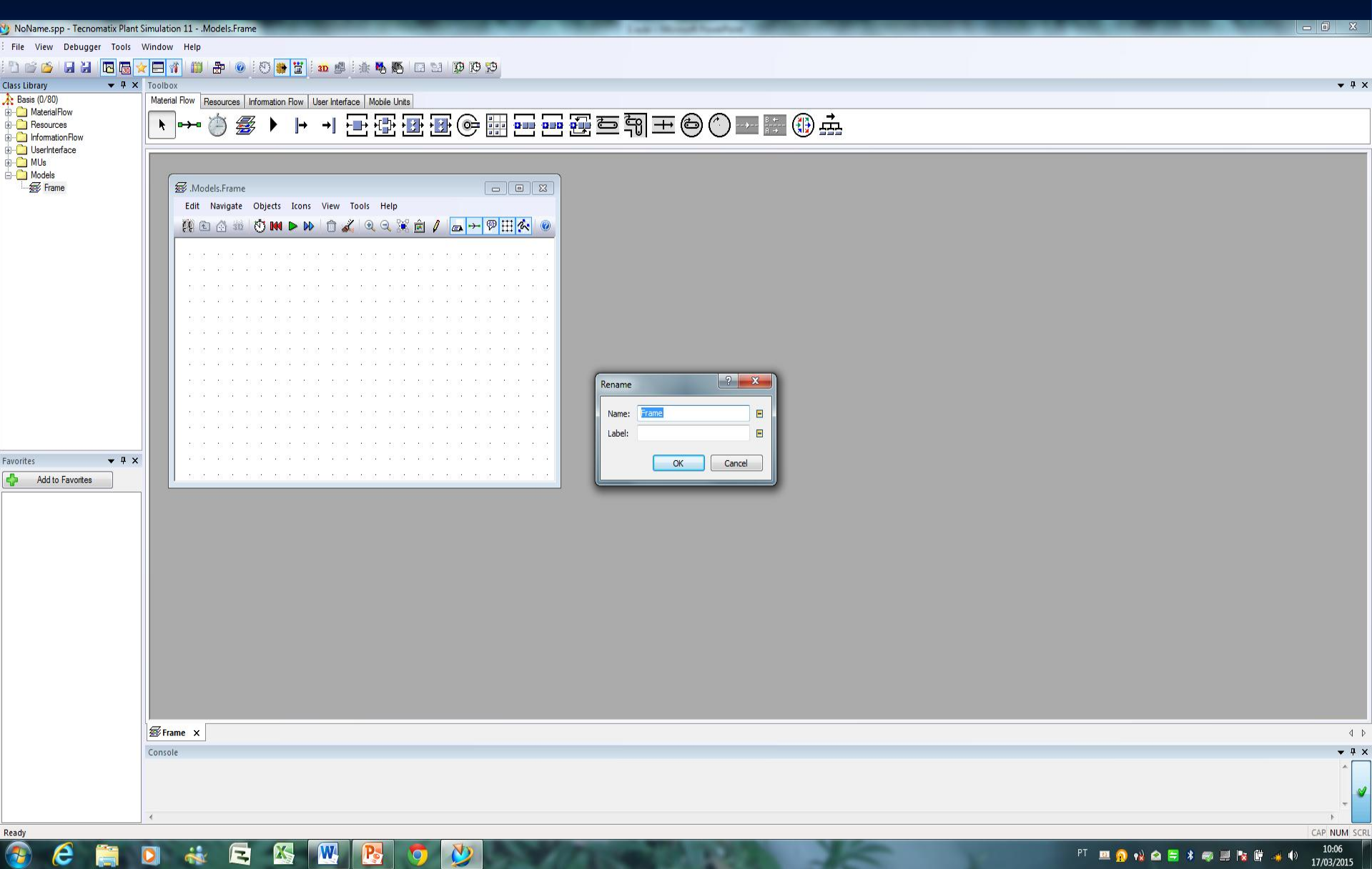

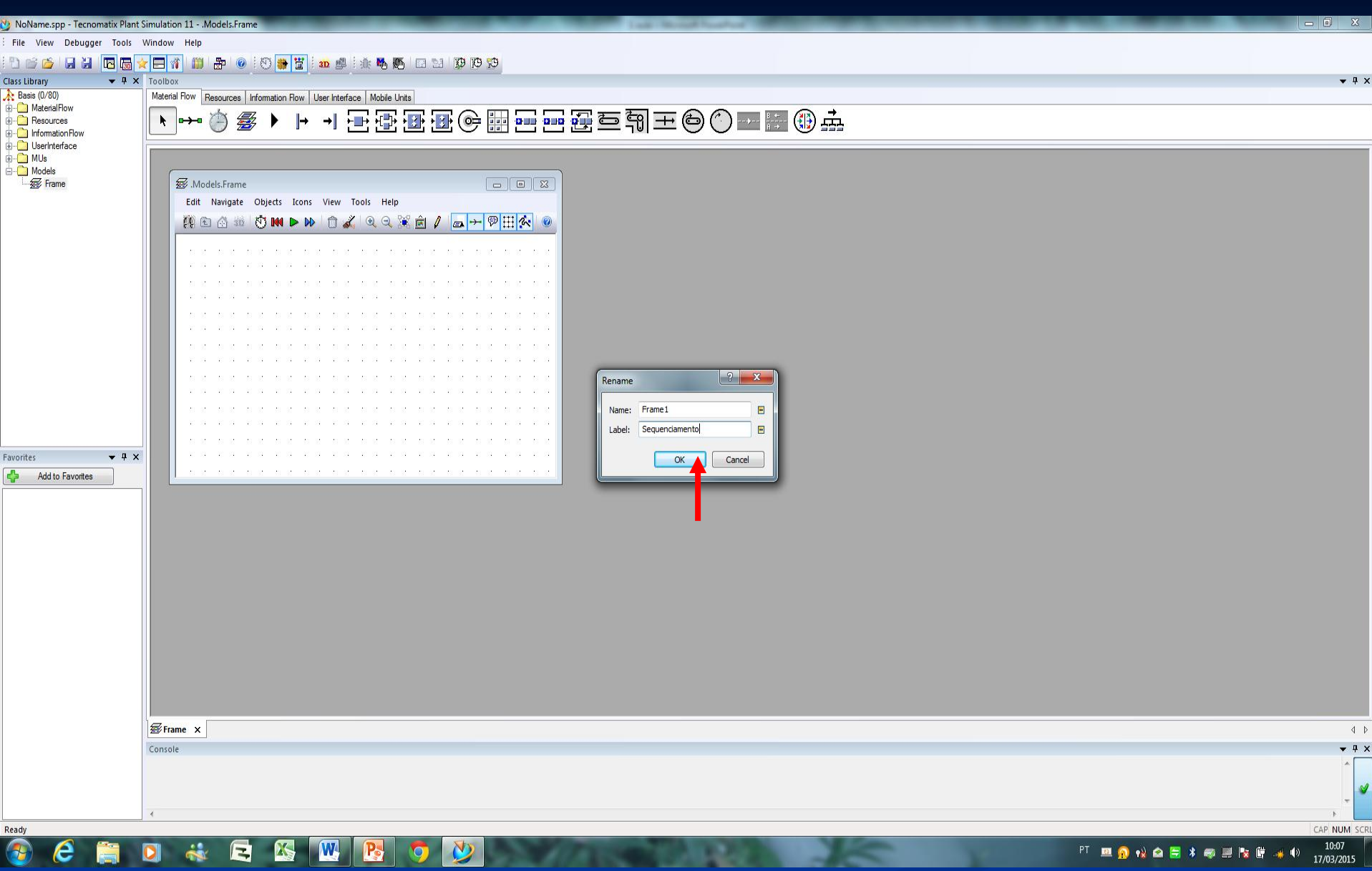

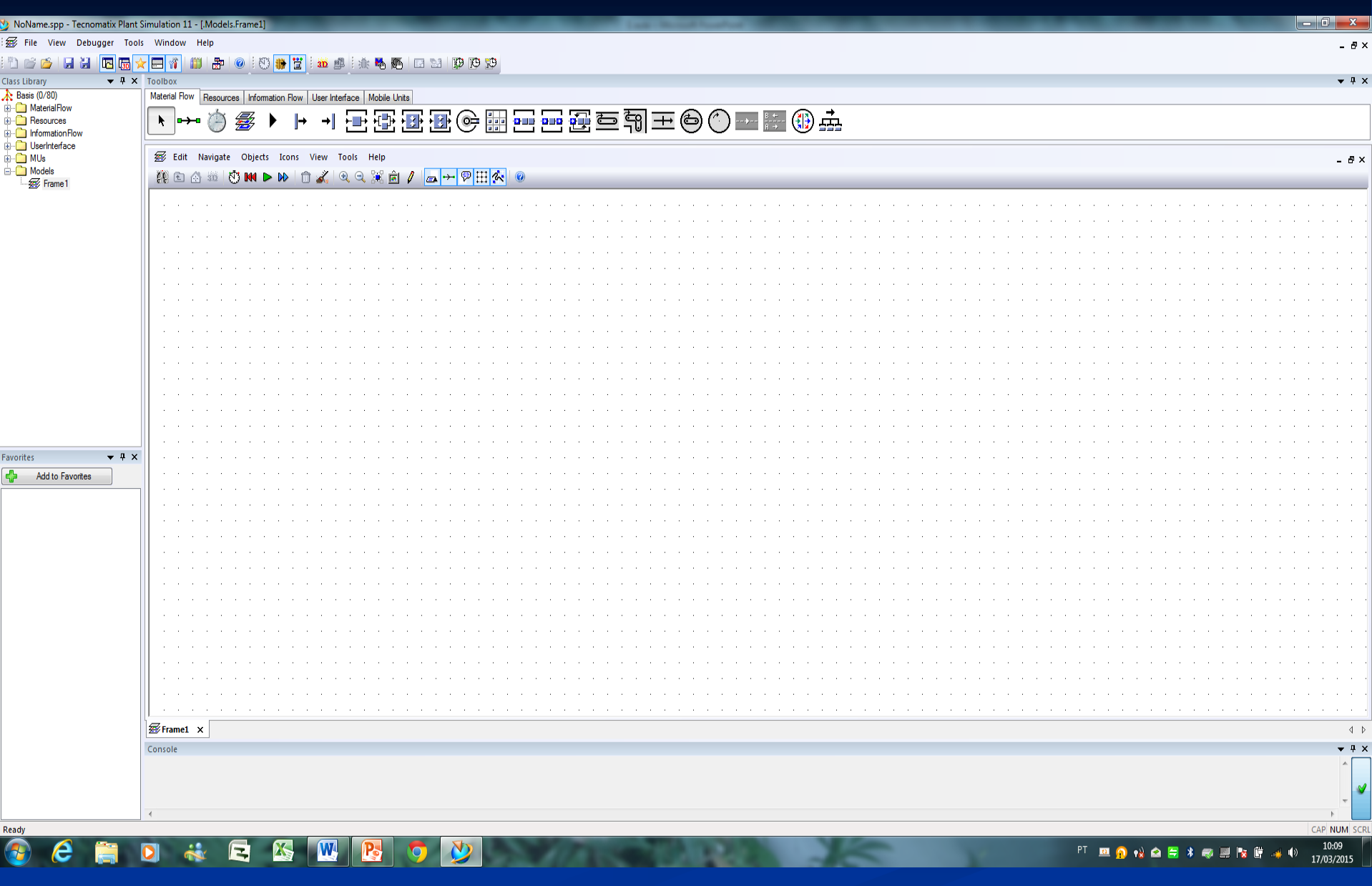

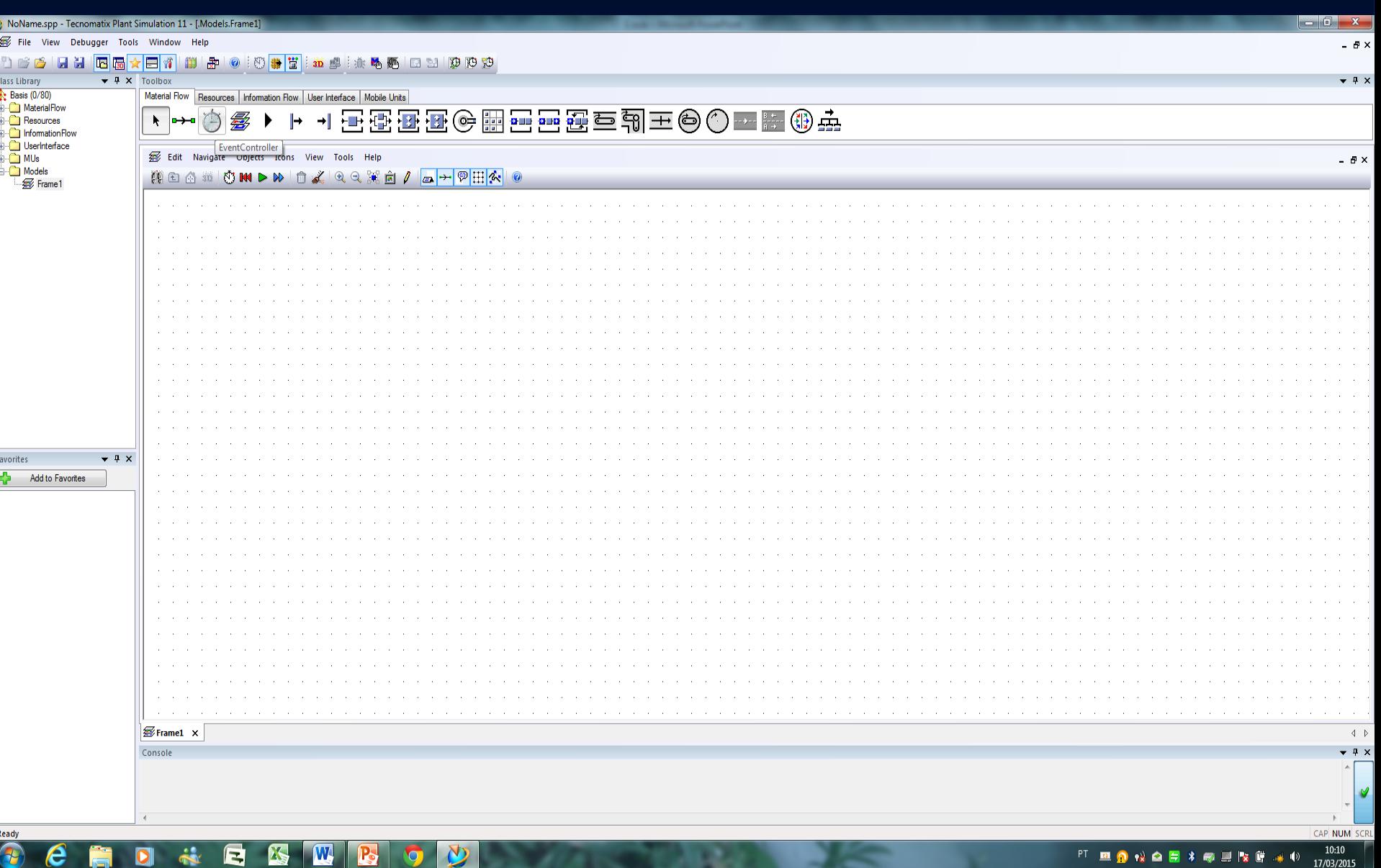

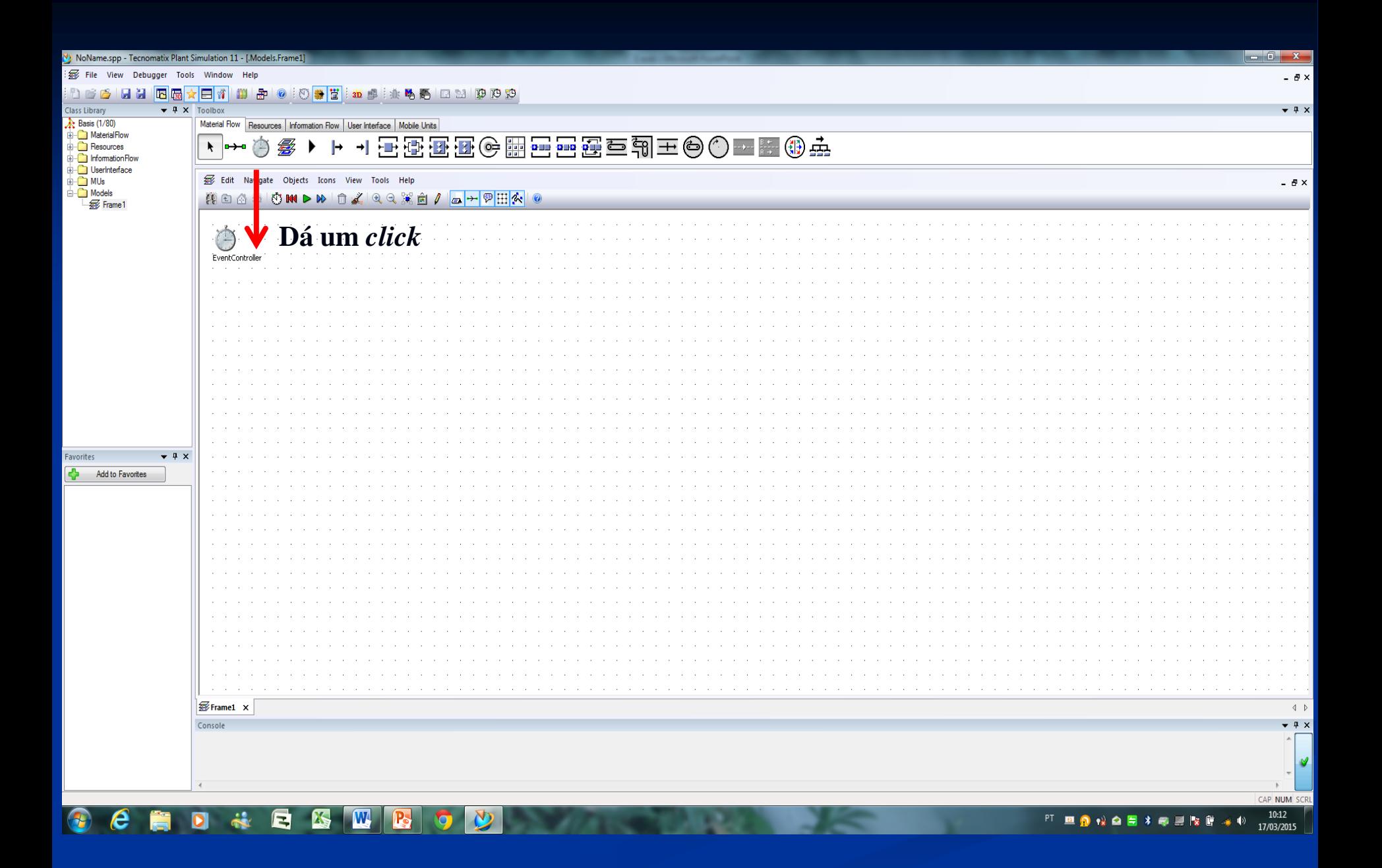

29

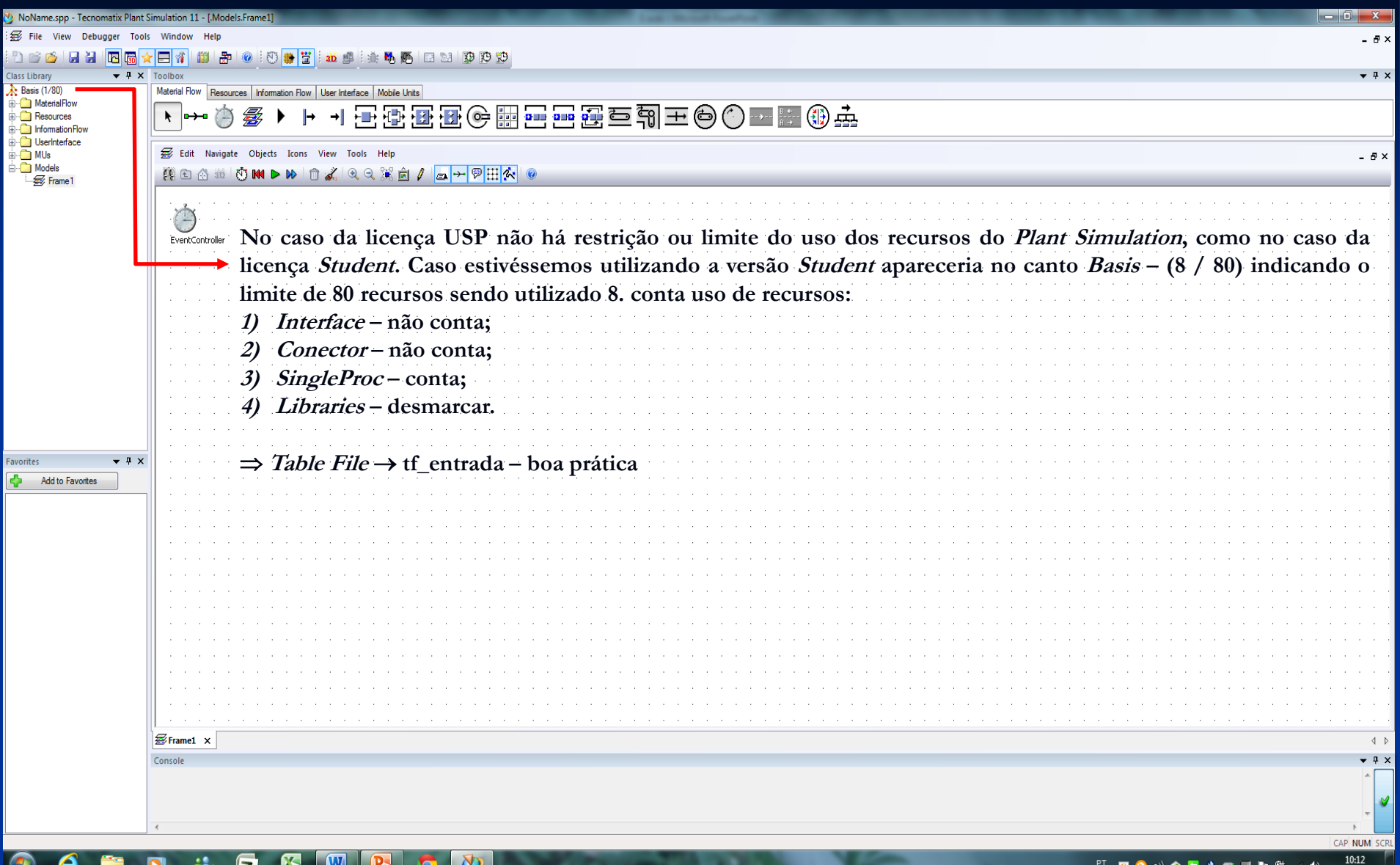

#### C **H** D & H B M G O D

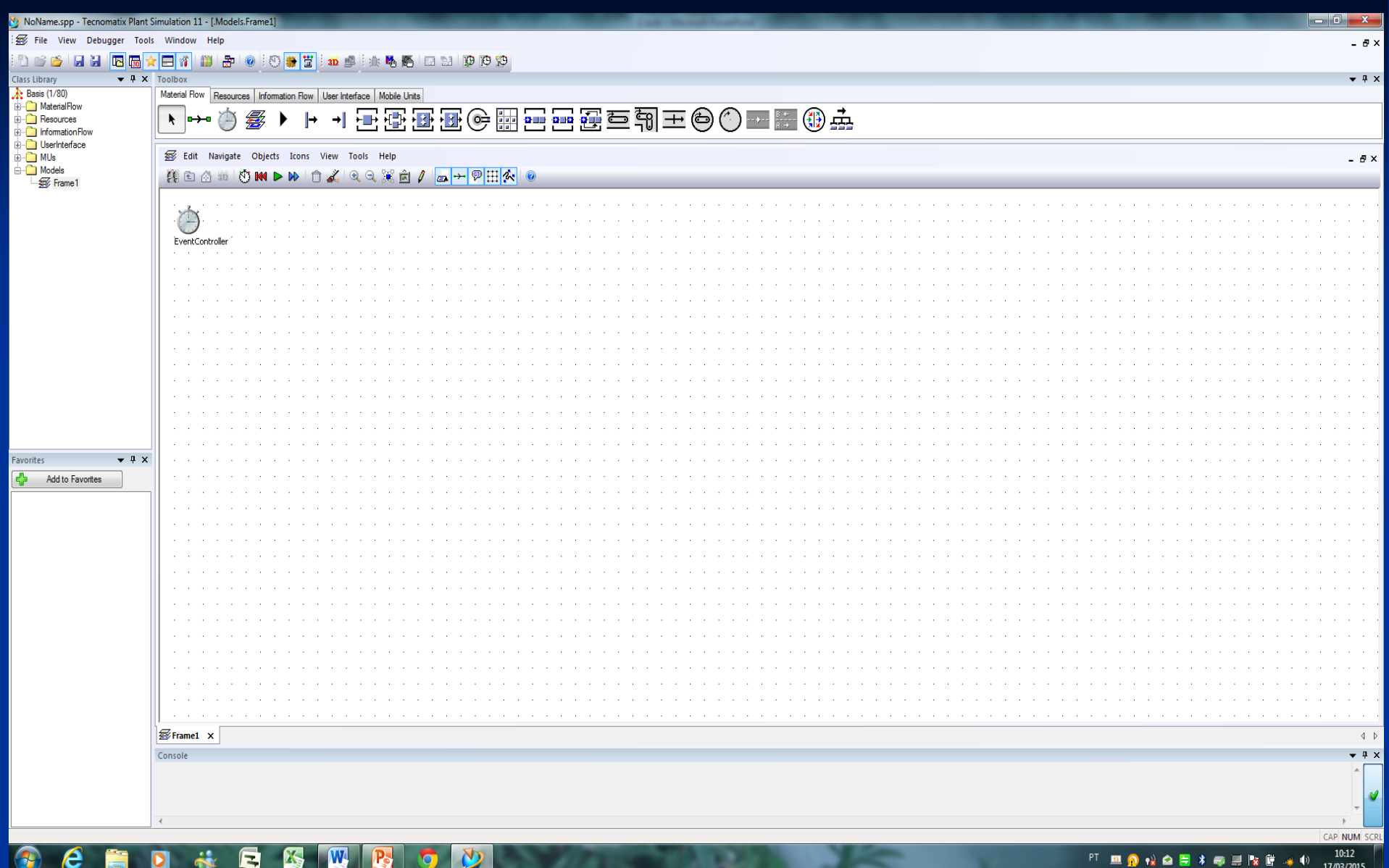

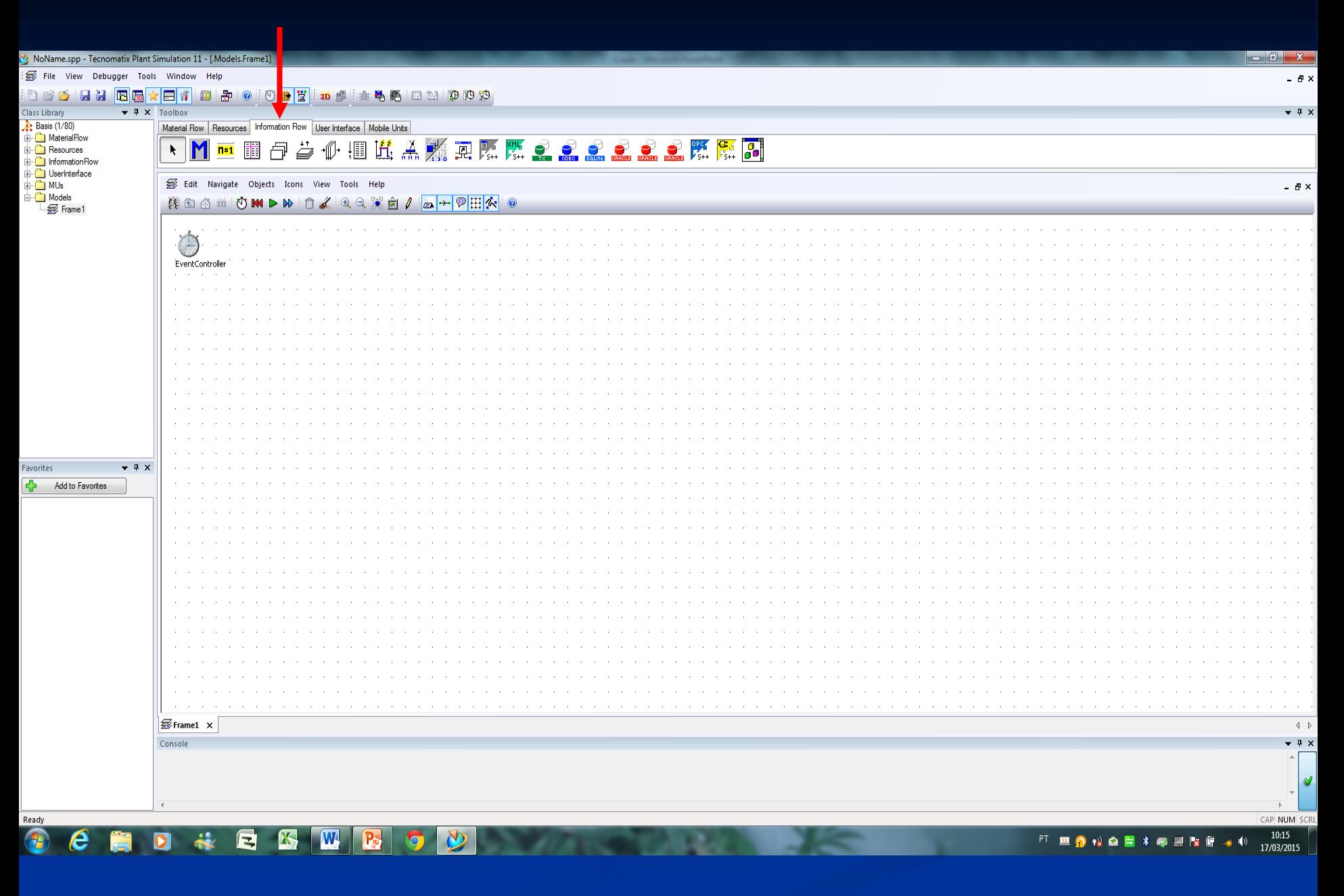

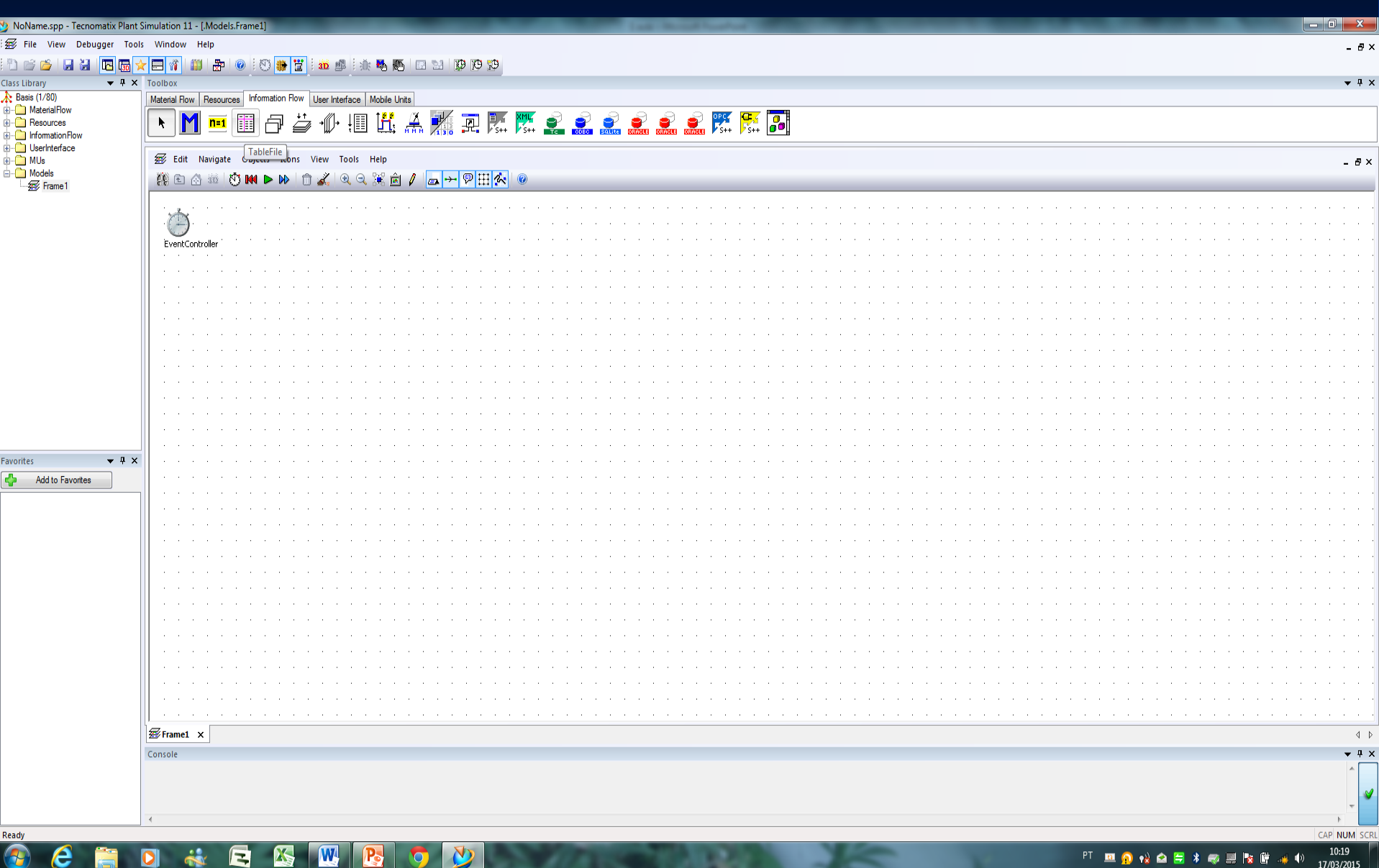

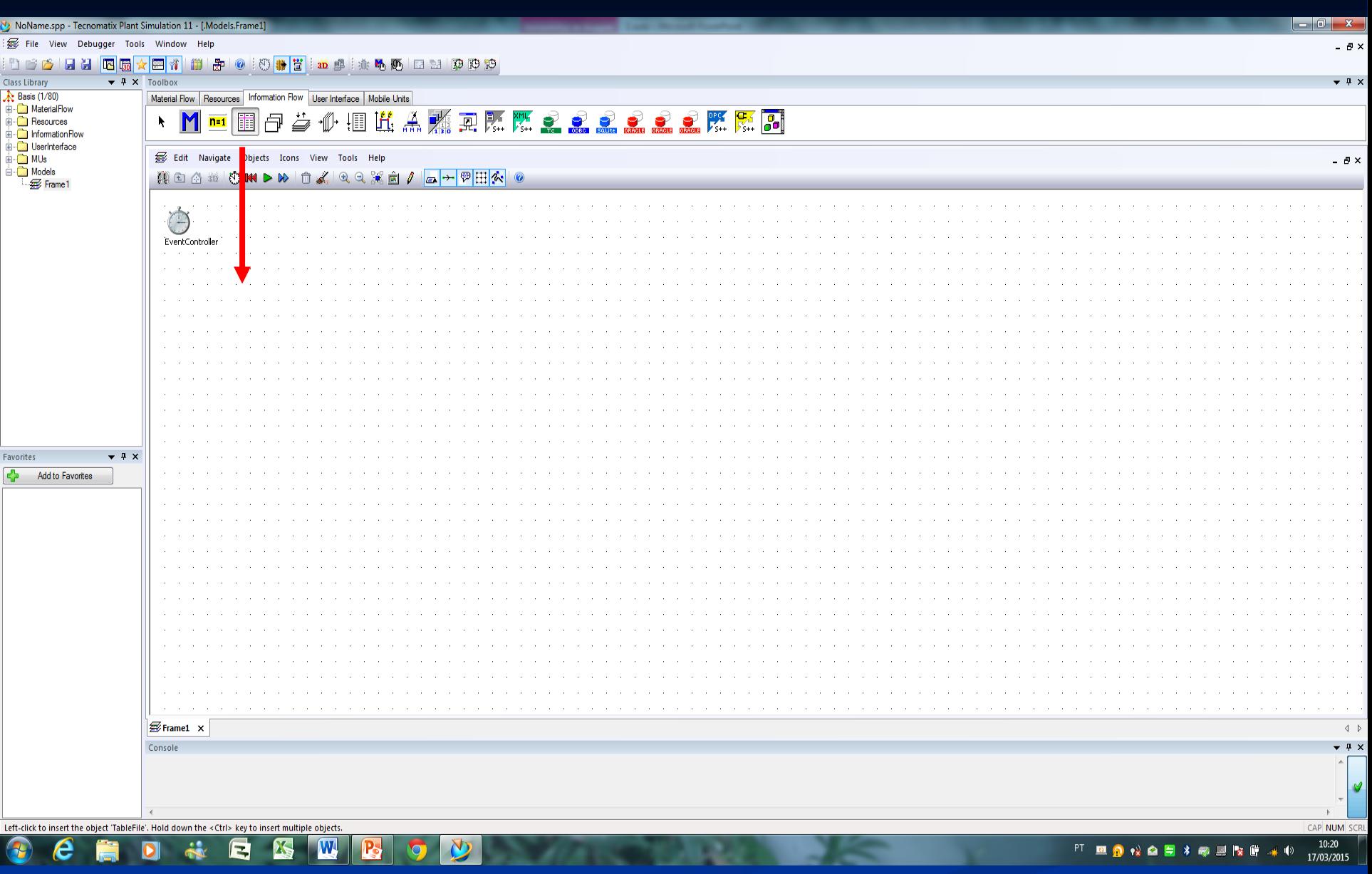

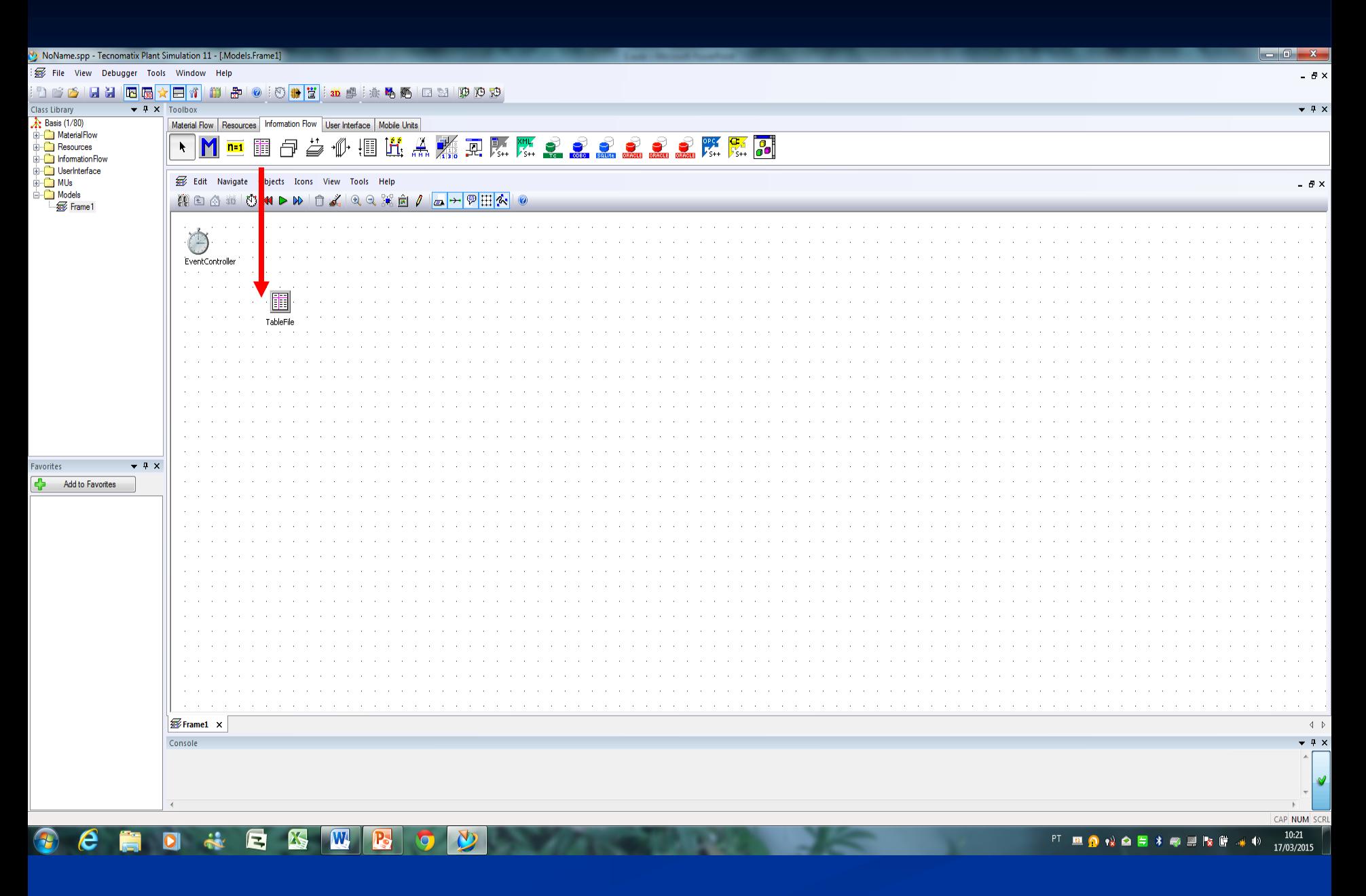

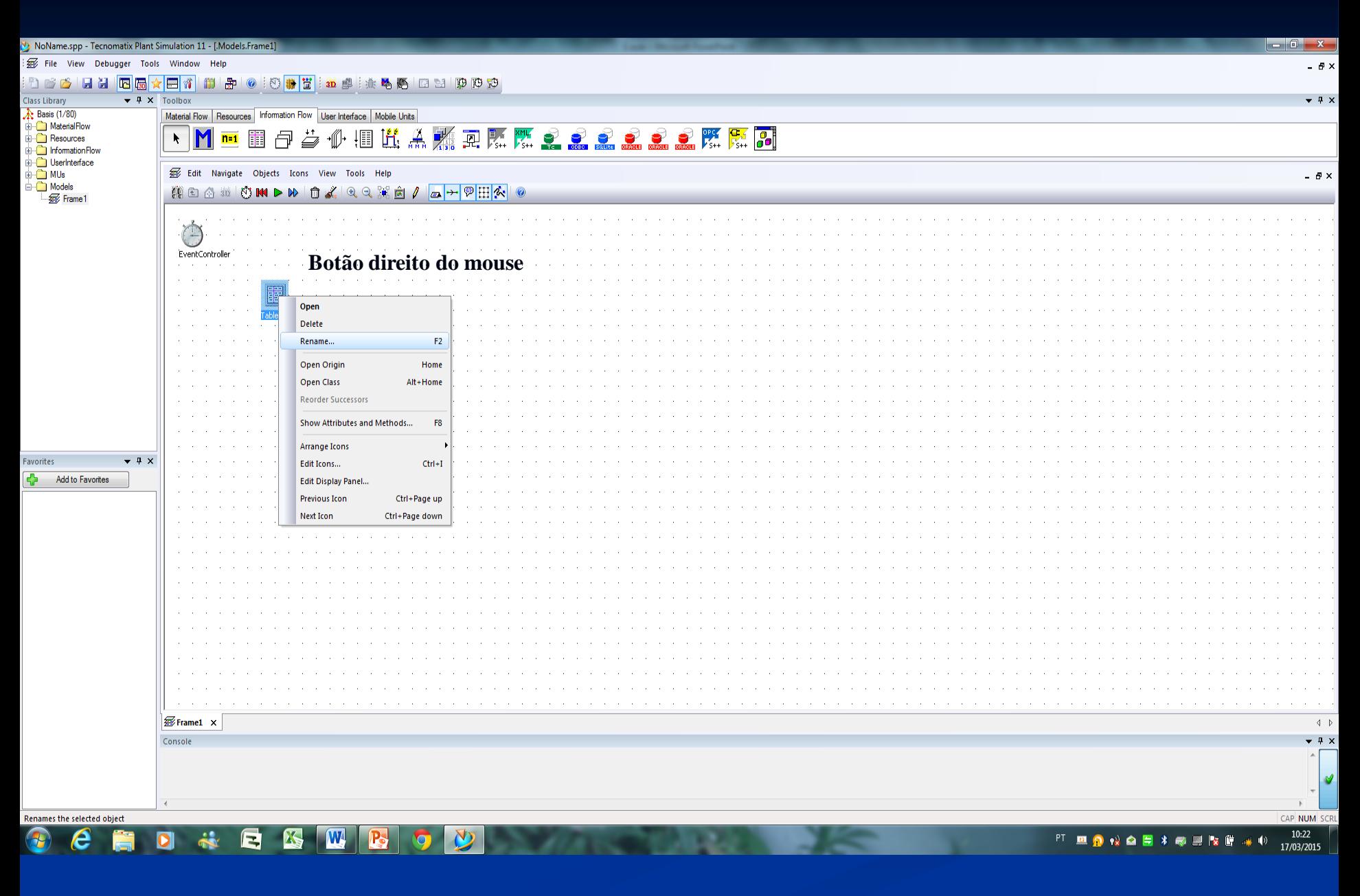
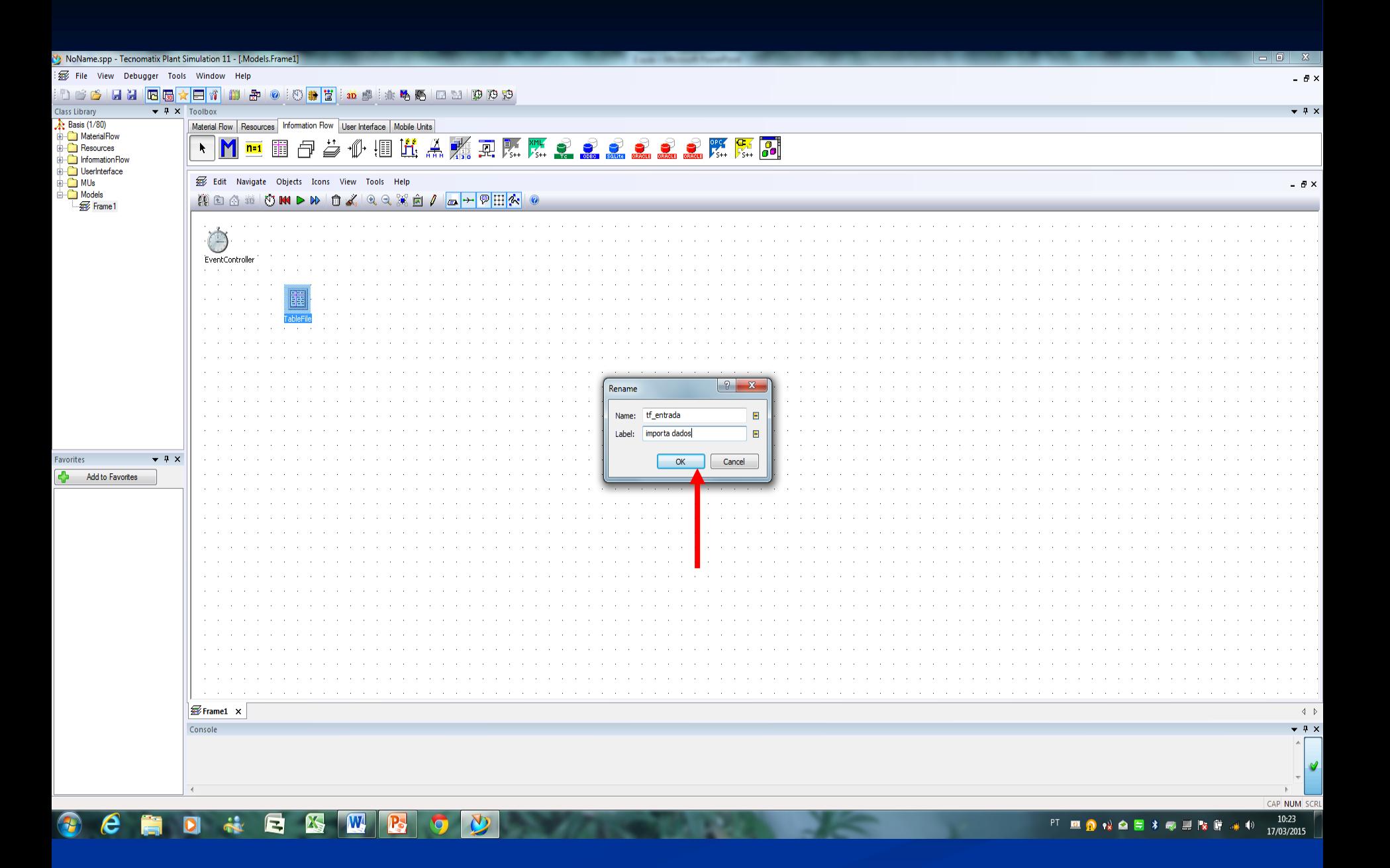

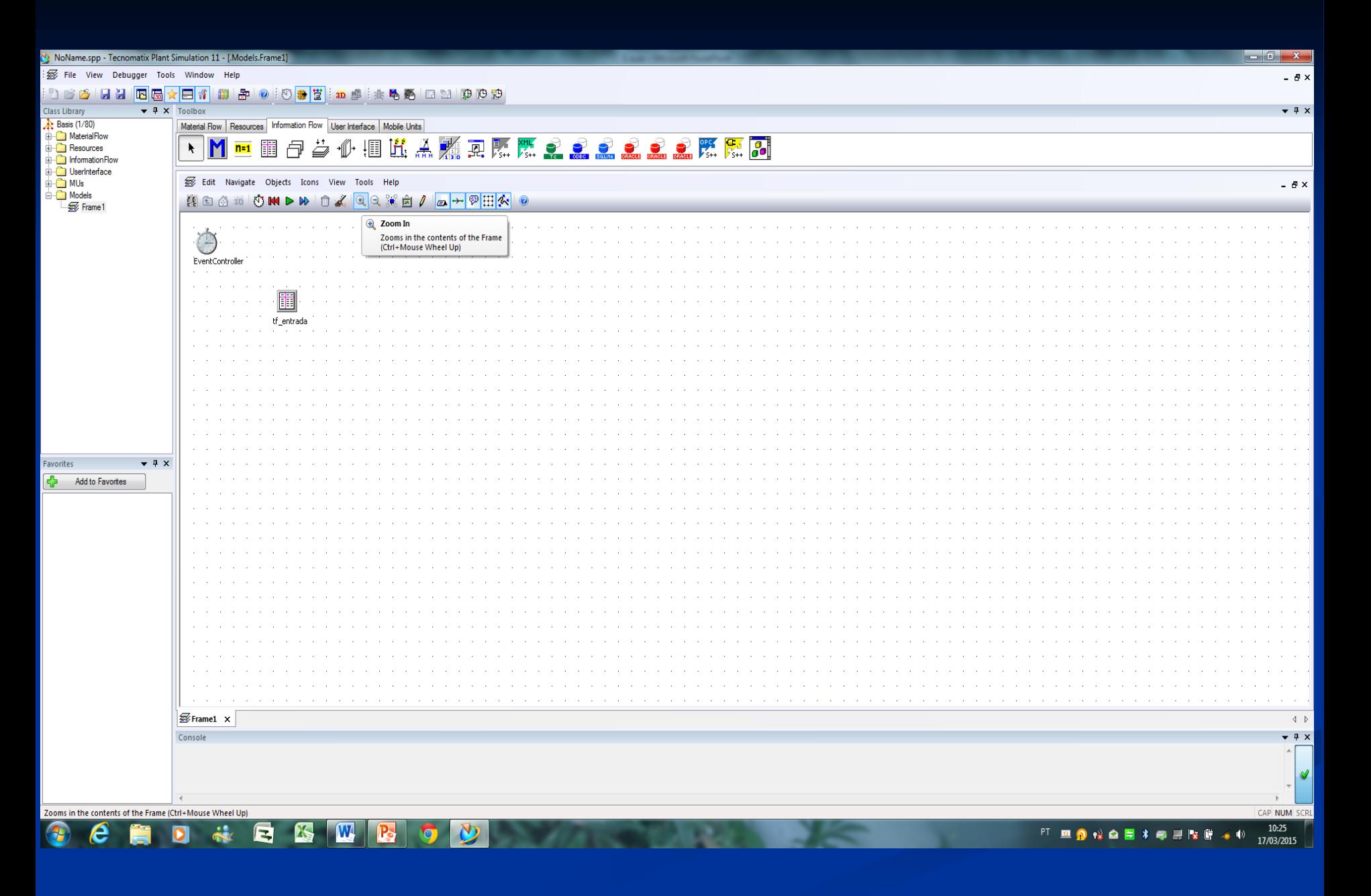

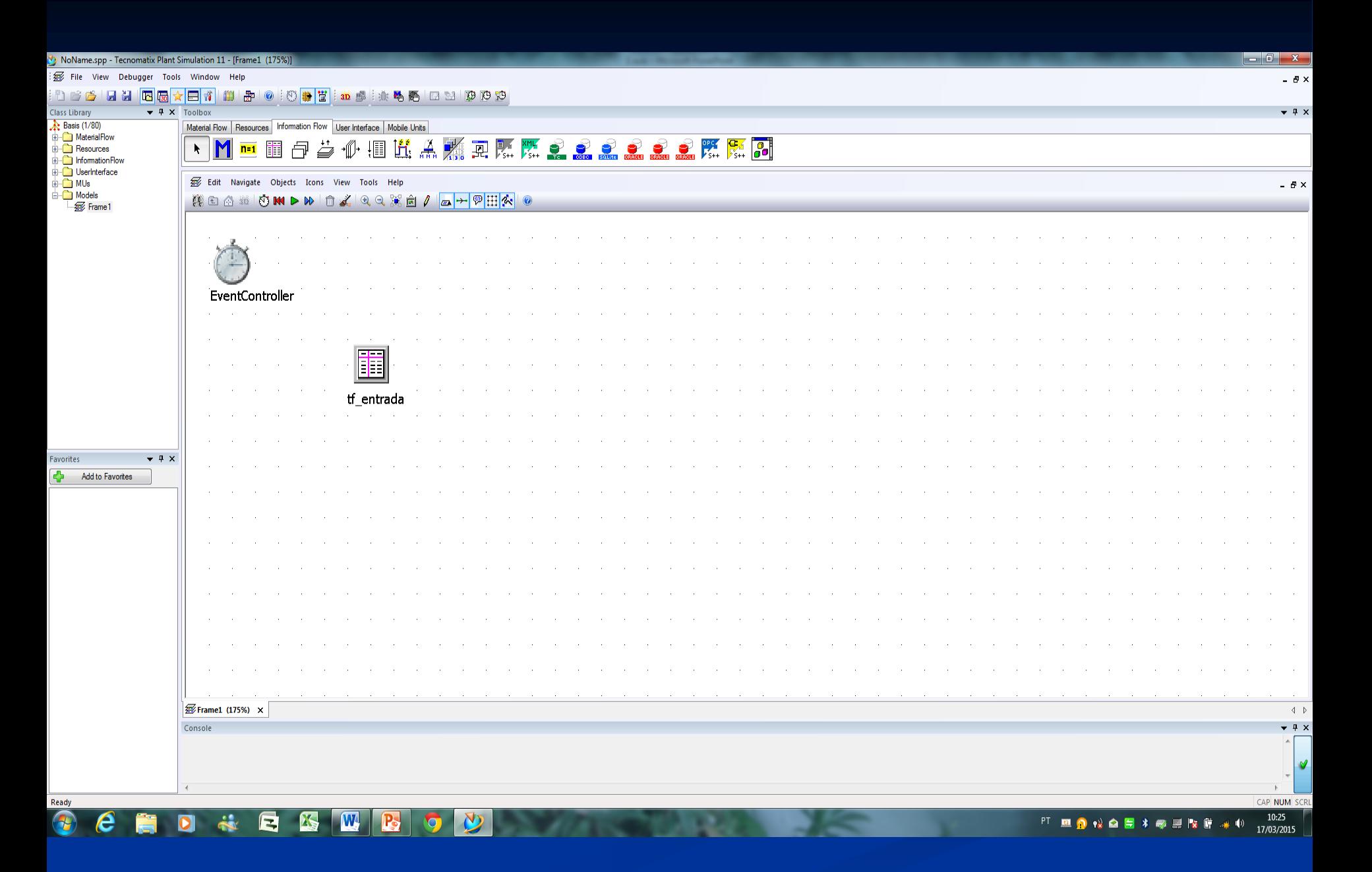

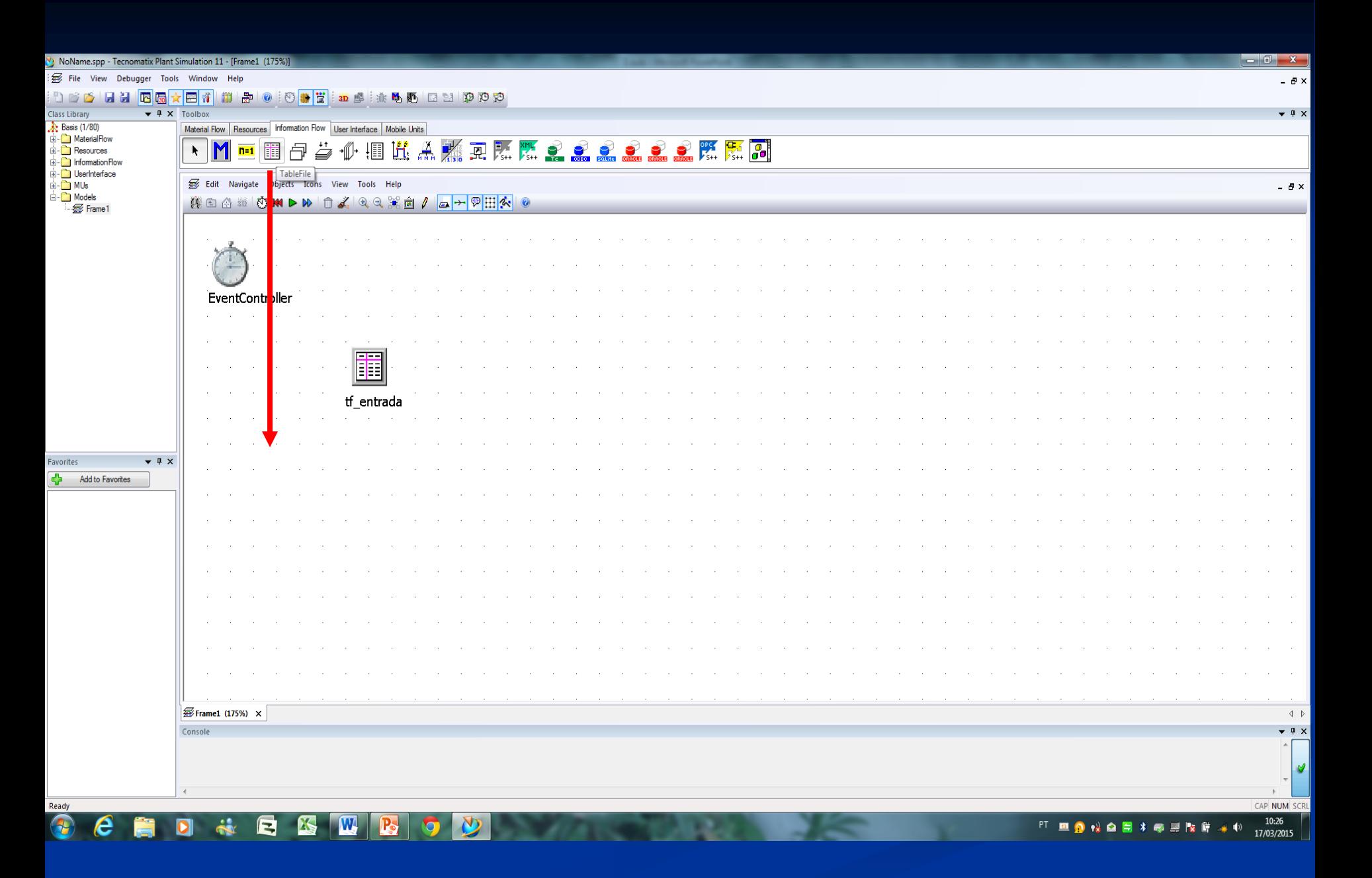

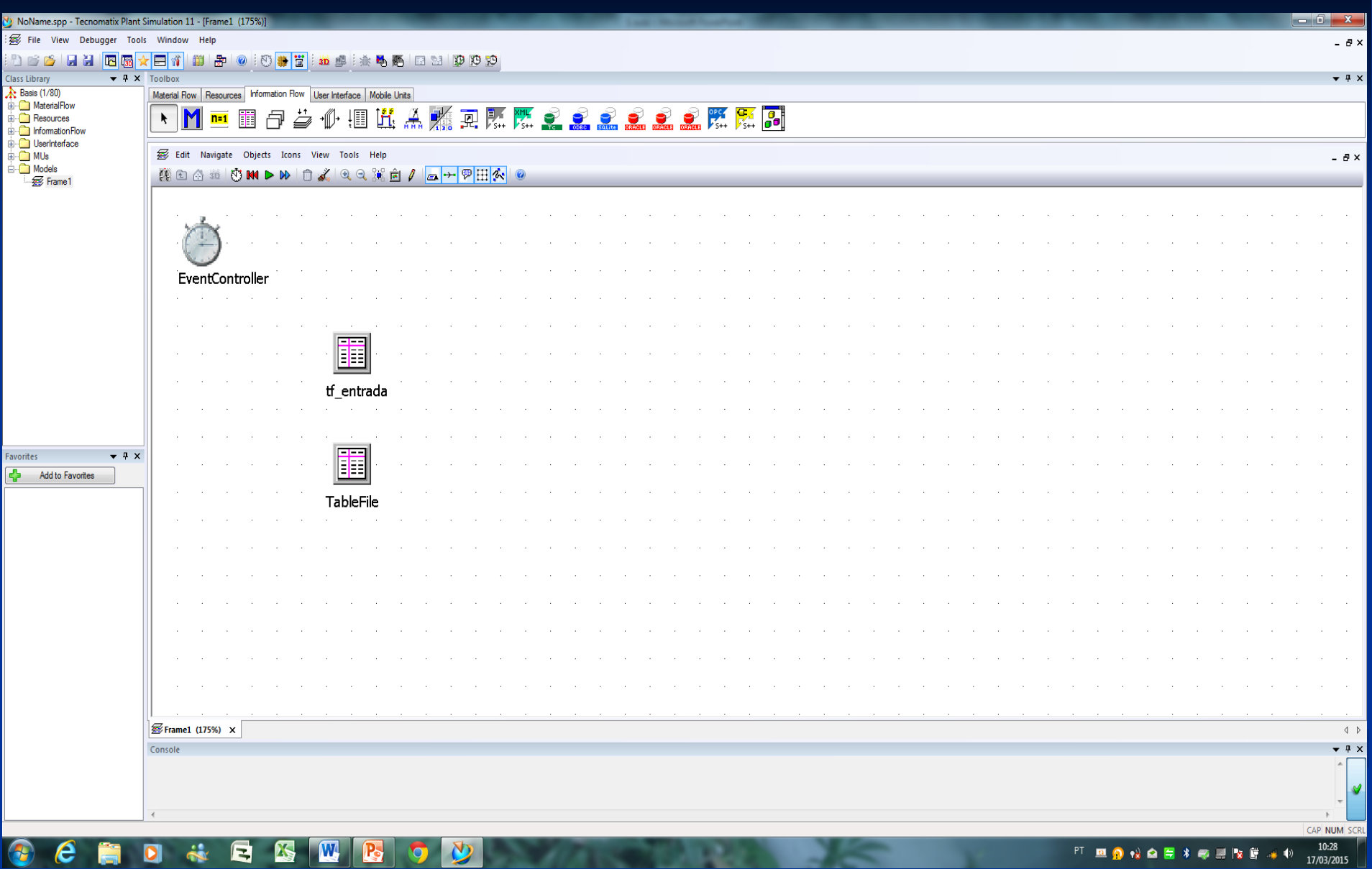

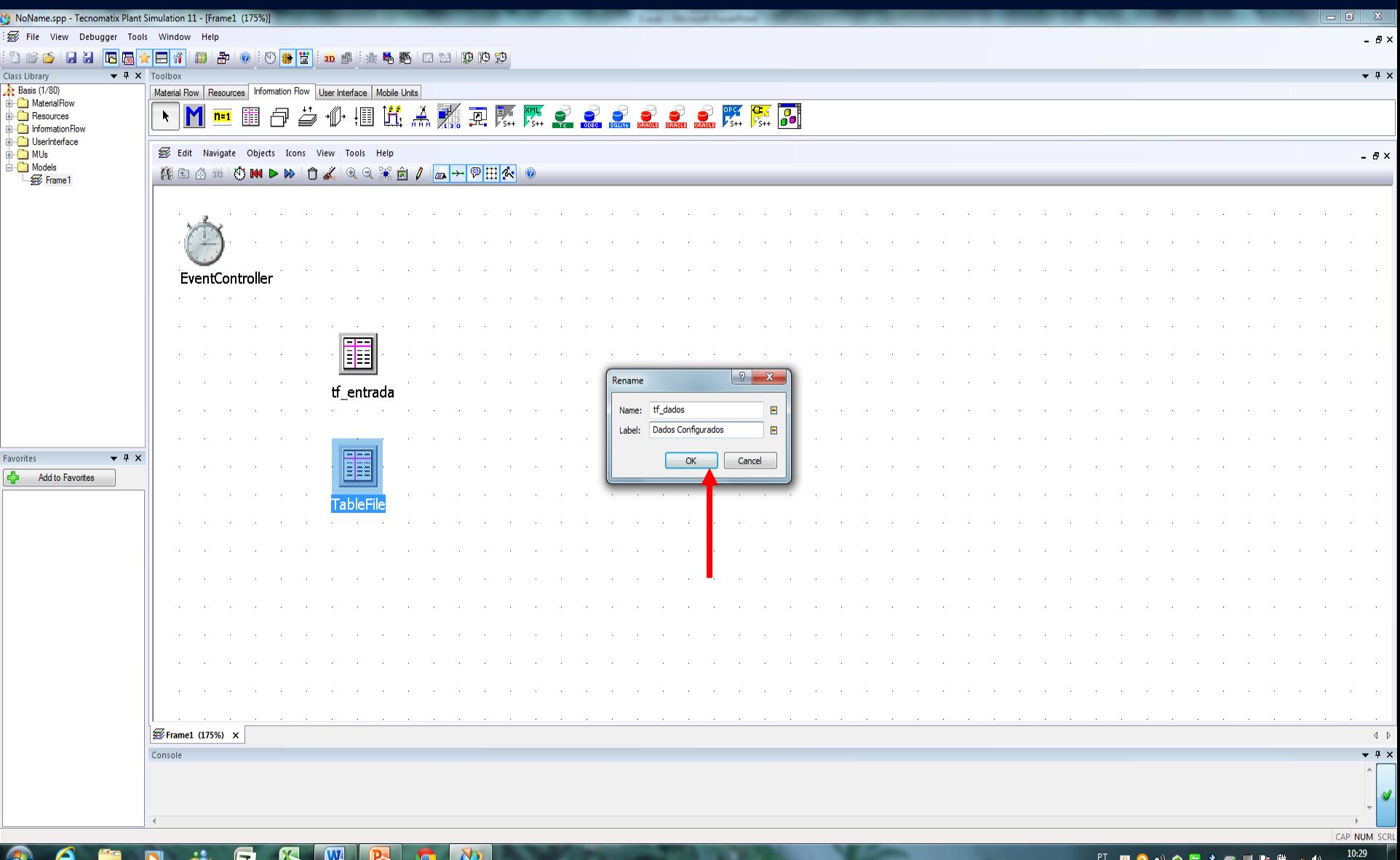

ä E 圈 W N P-

PT **RONASIASENG**  $+ 0$ 17/03/2015

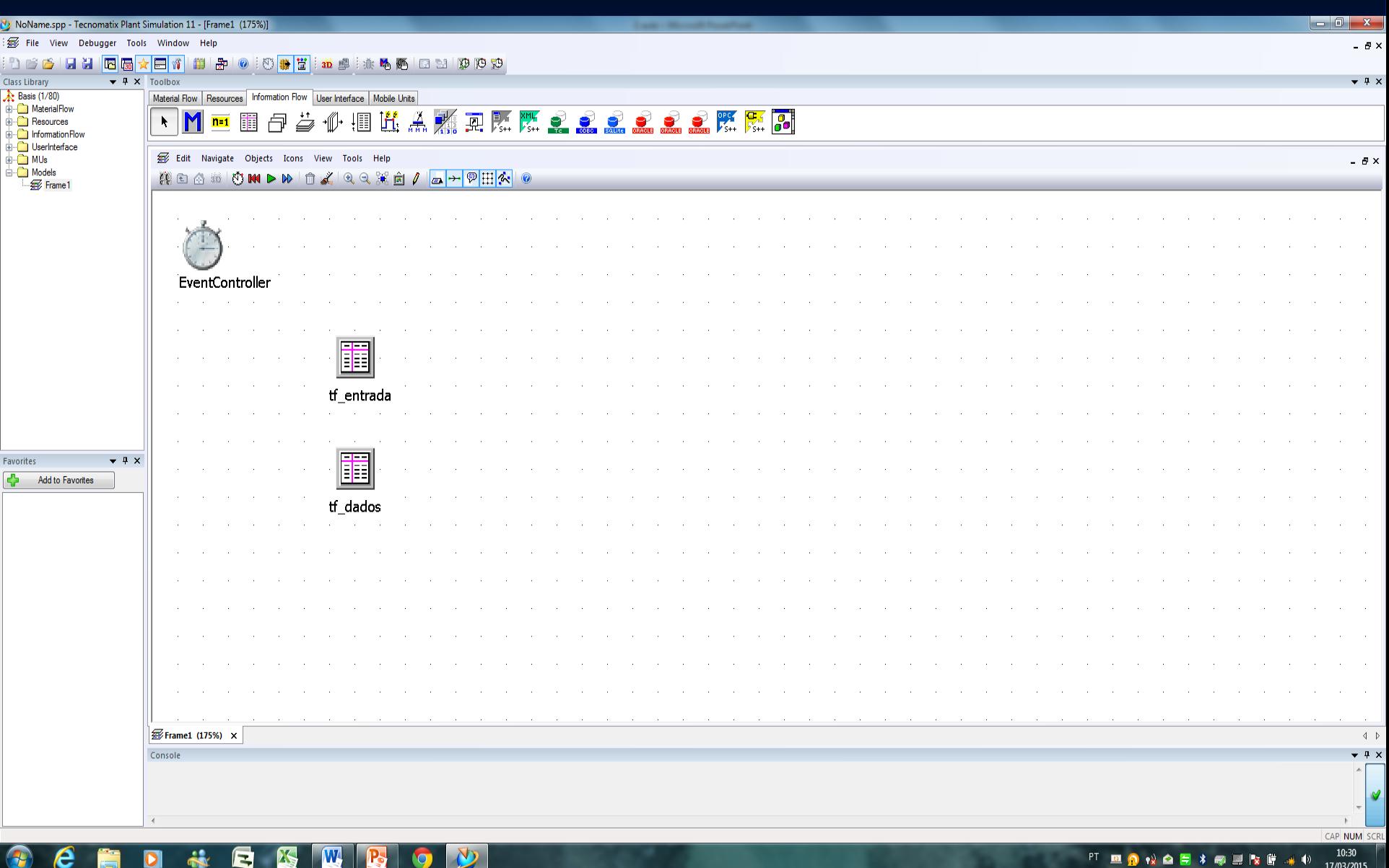

D  $\ddot{\bullet}$ e,  $\mathbb{Z}$ W<sub>R</sub>  $\bullet$ O

 $10:30$ PT **RONASIZER**  $\rightarrow \left( \!\! \left. \right. \right)$ 17/03/2015

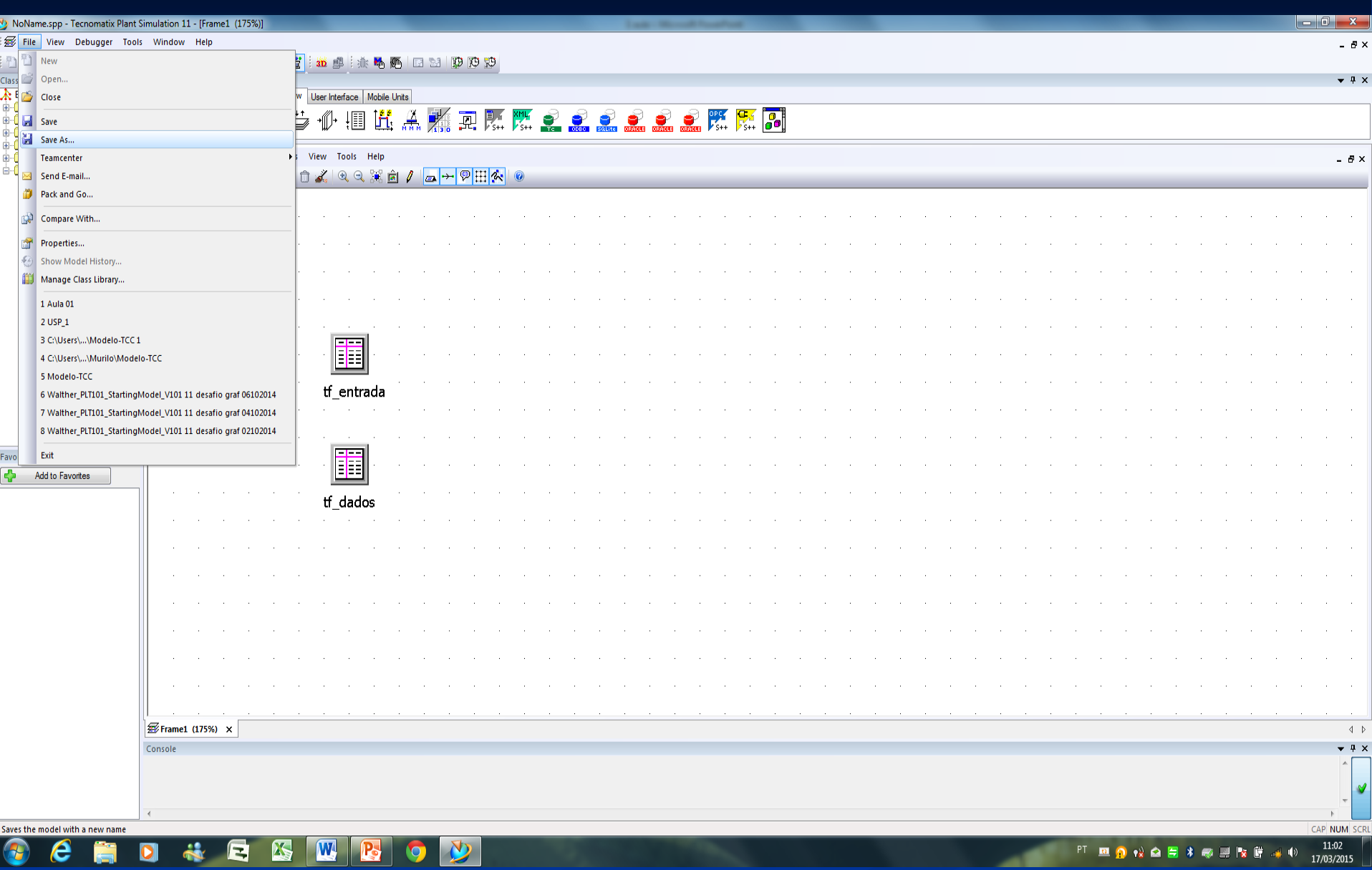

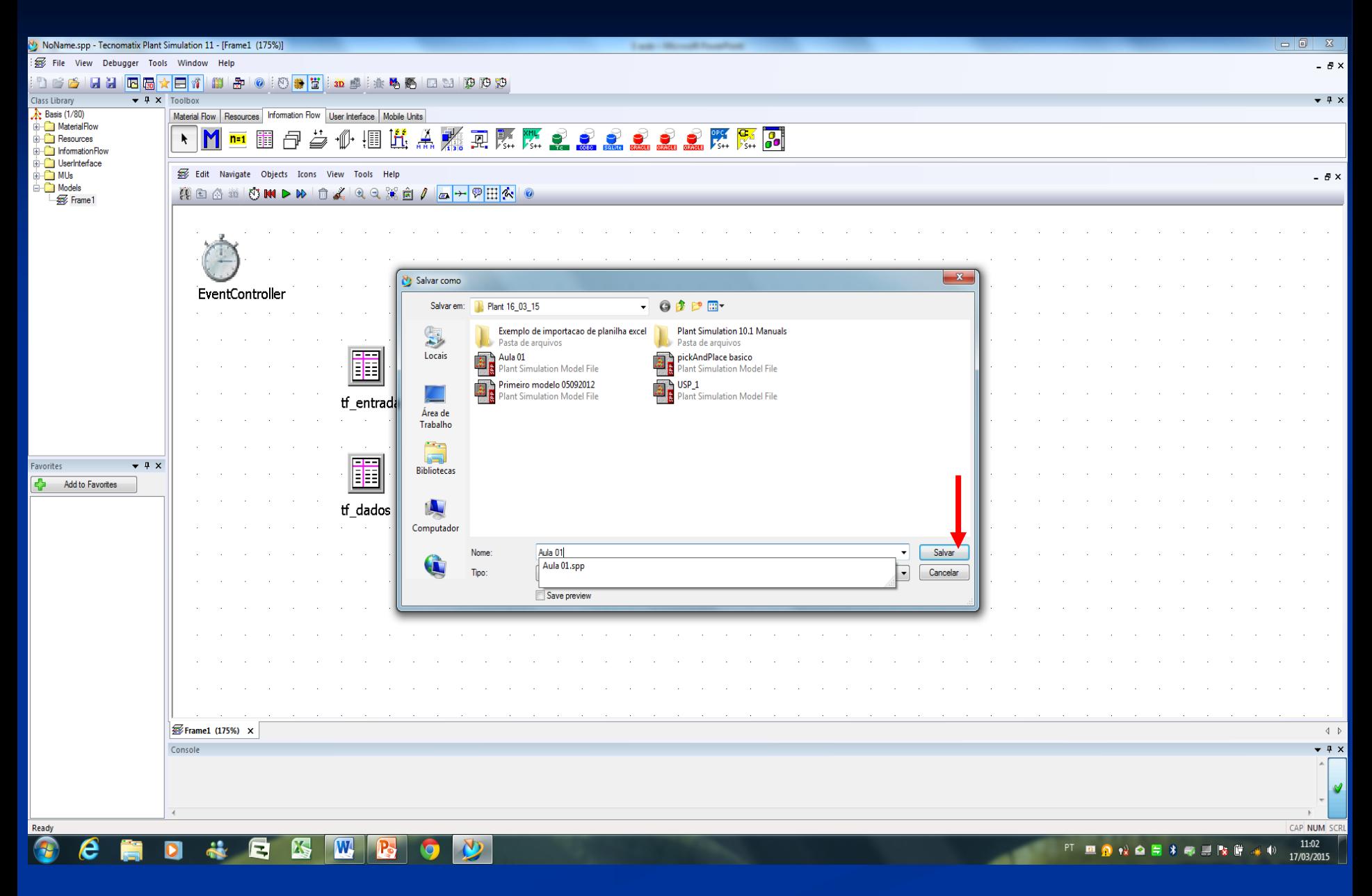

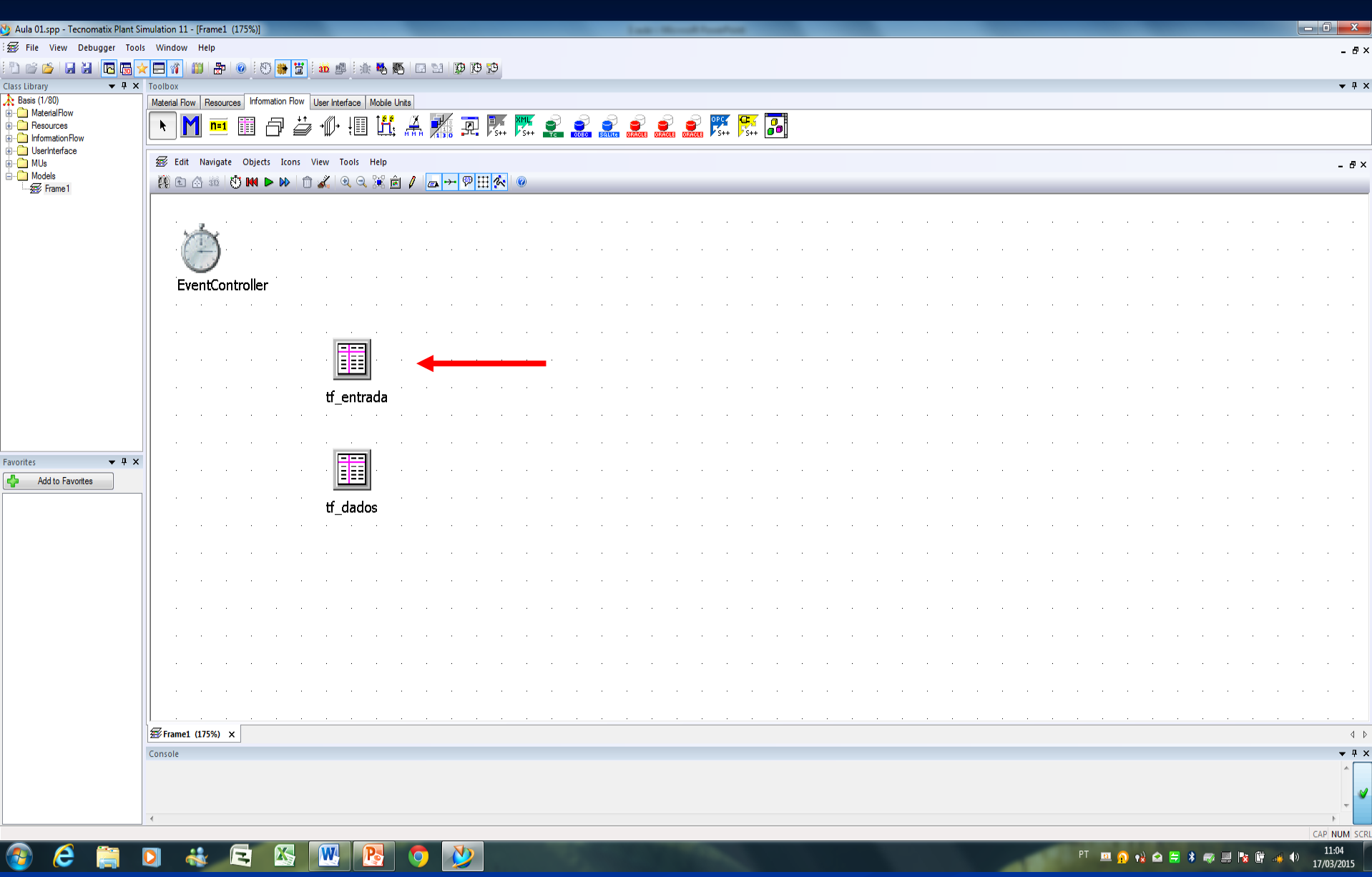

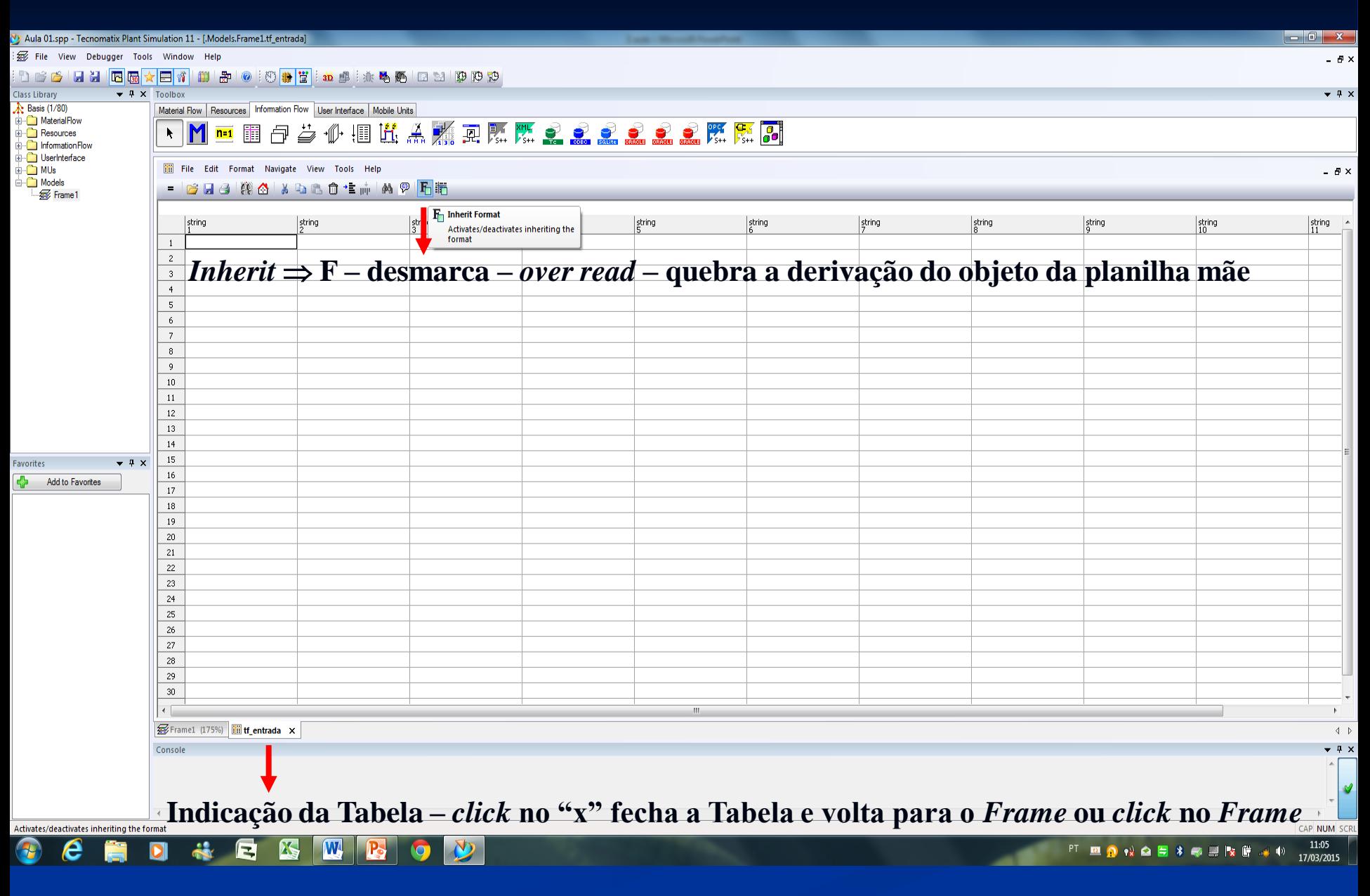

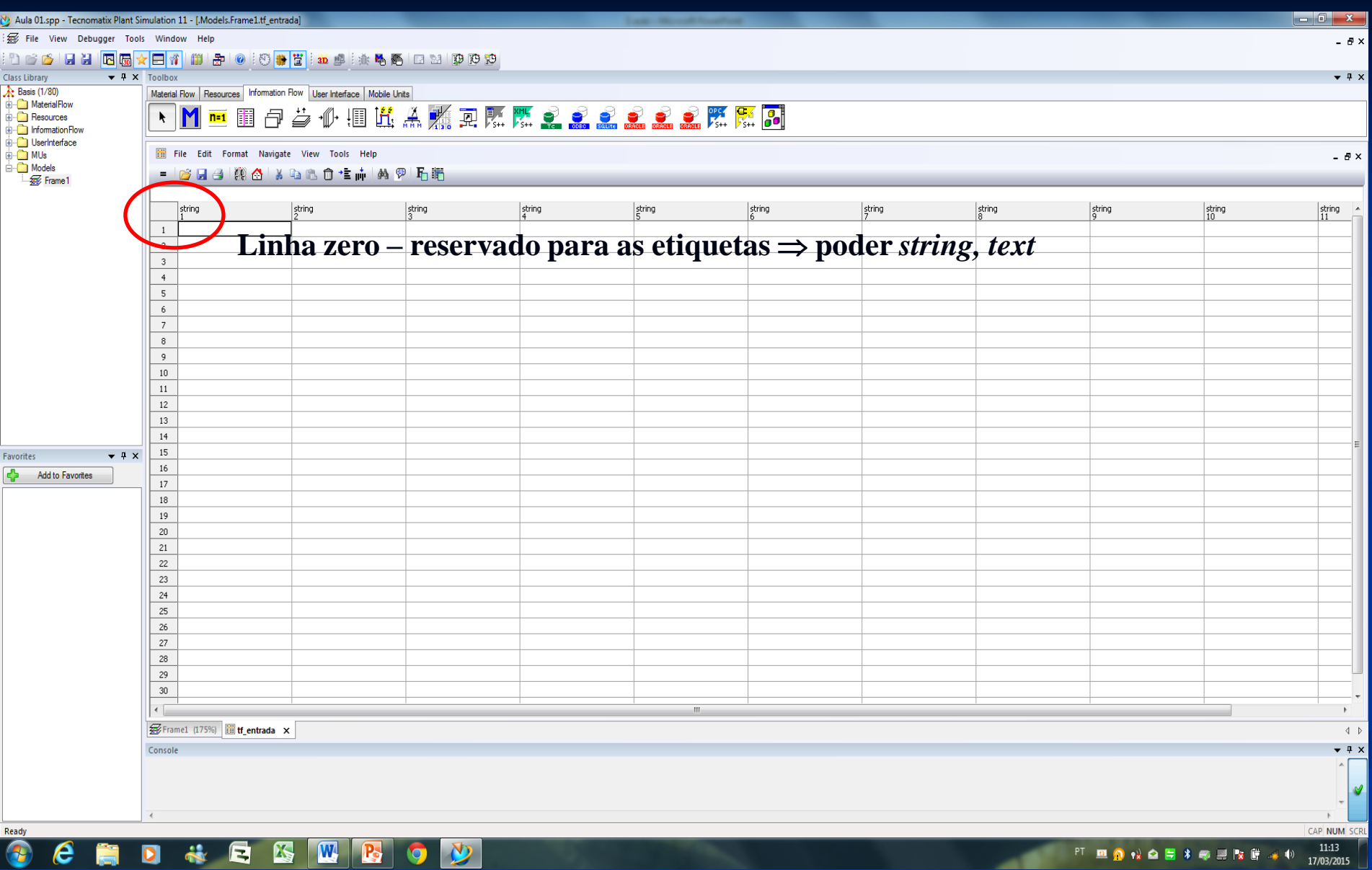

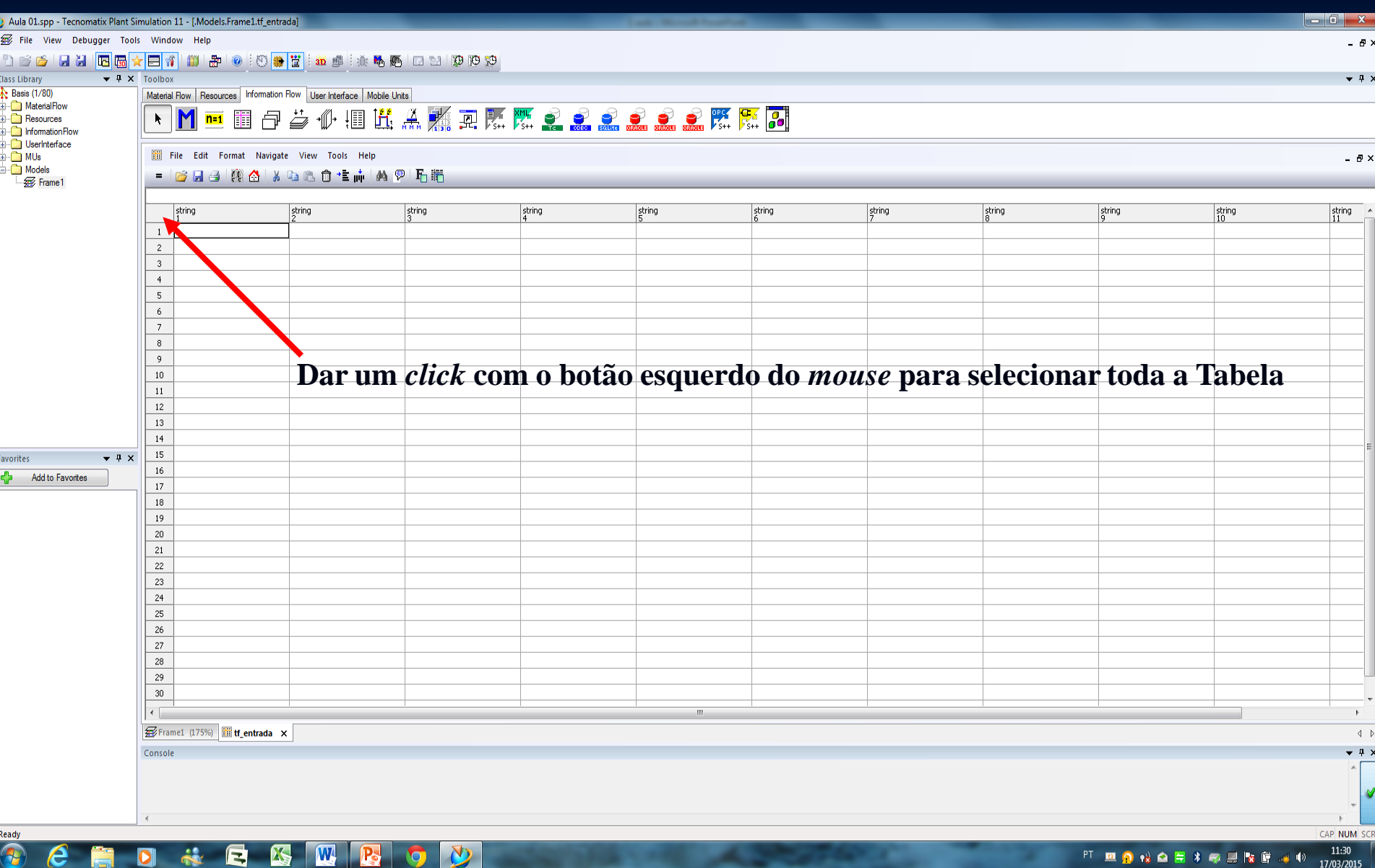

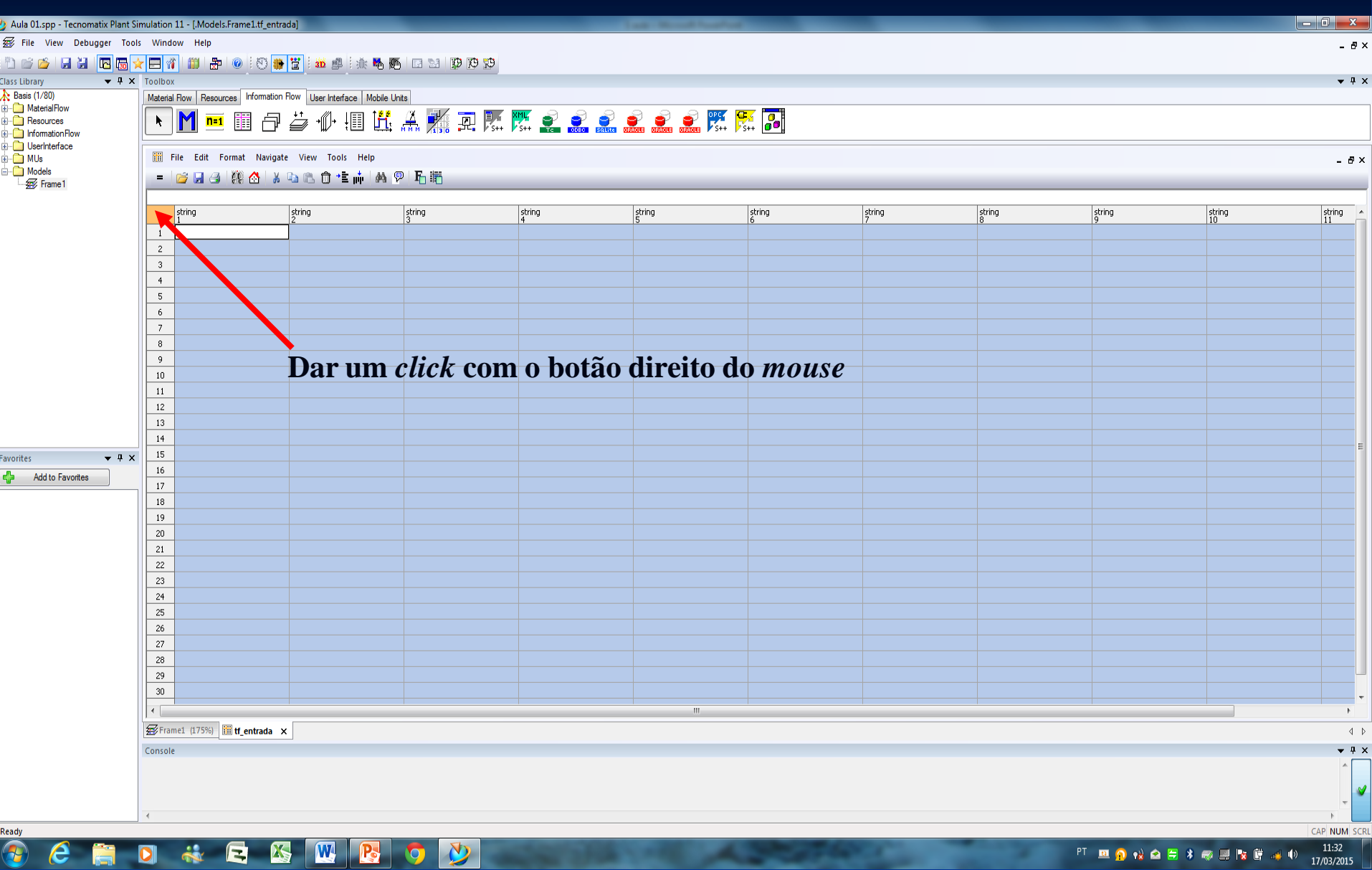

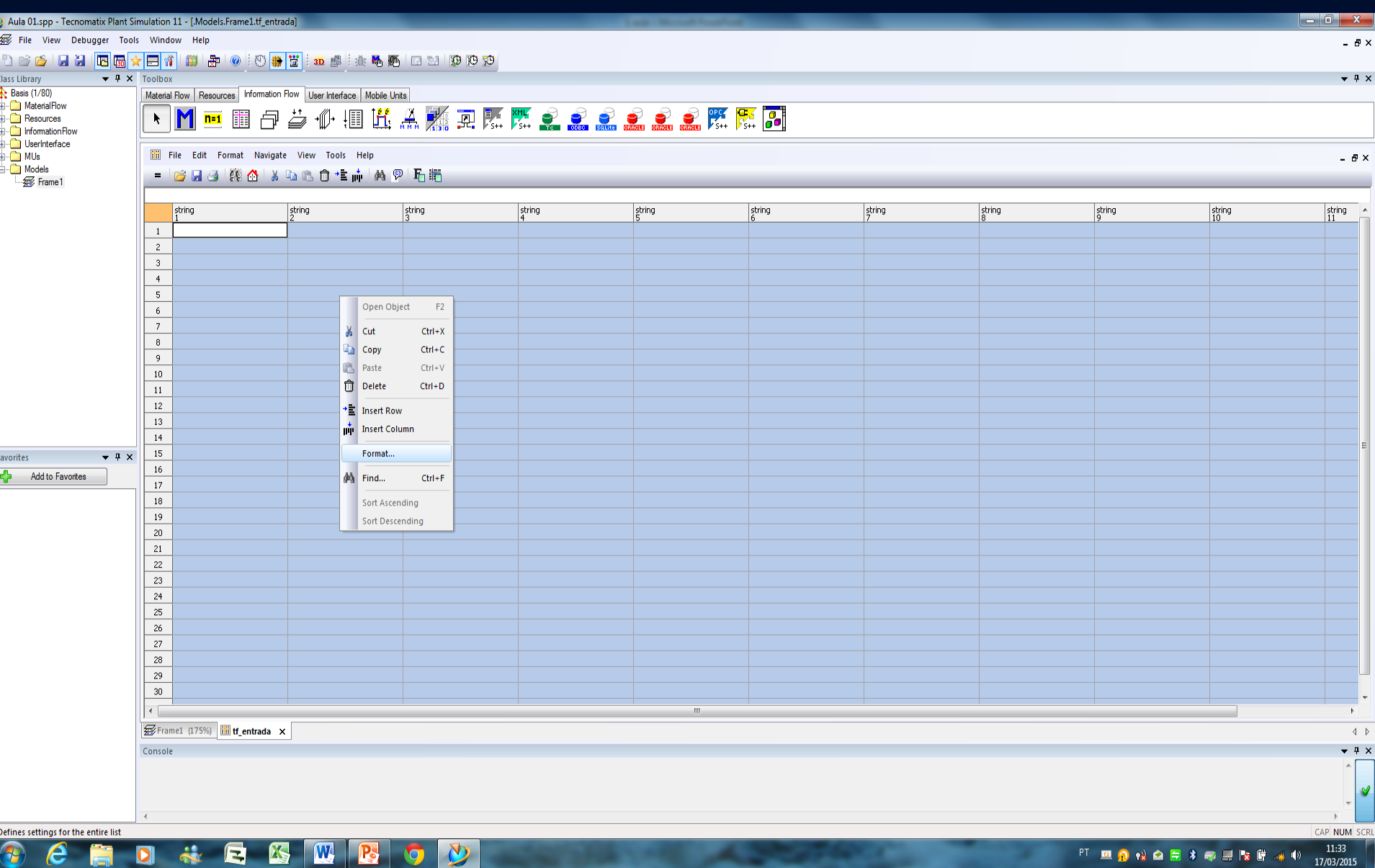

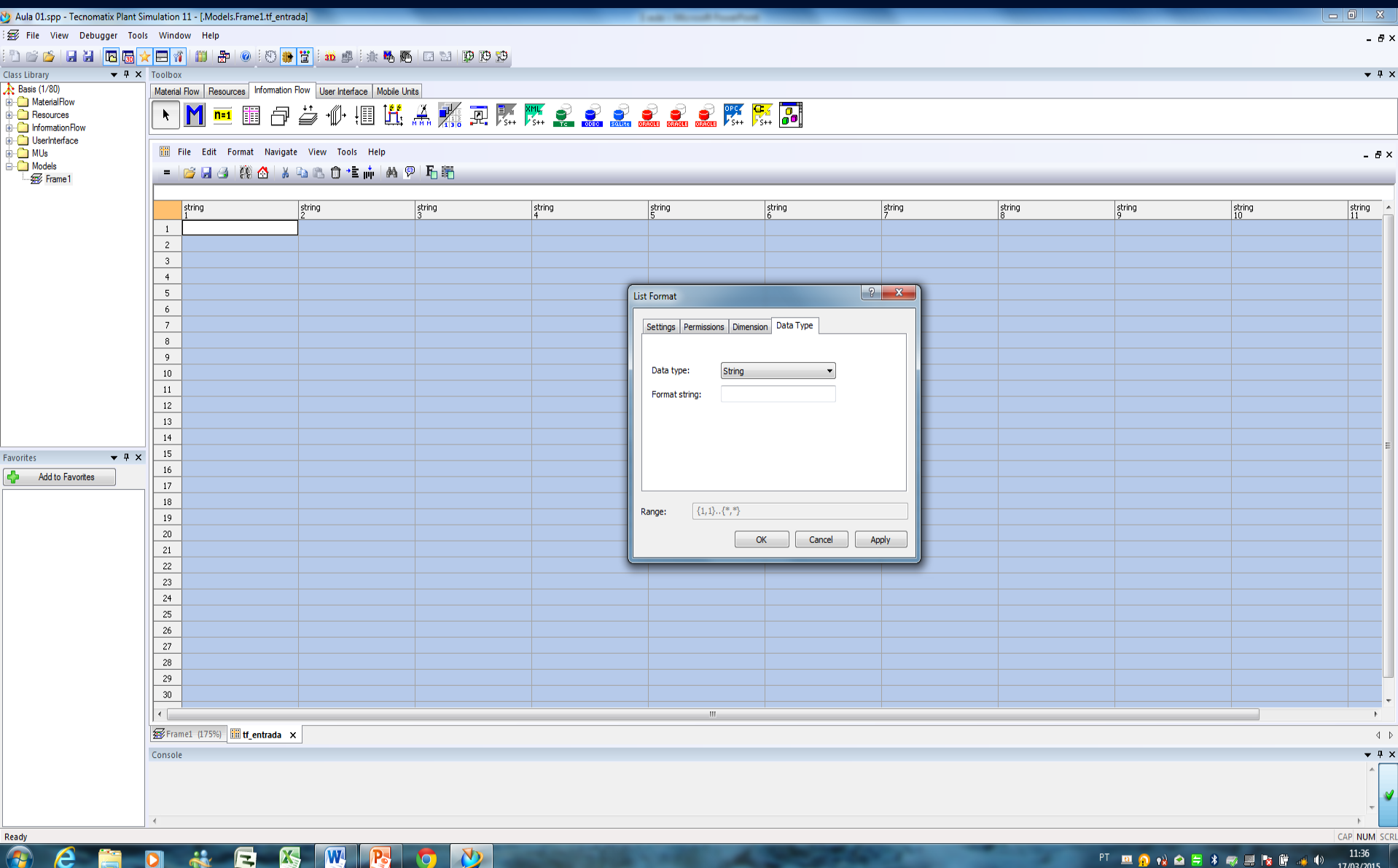

## **CHORESWROV** Q.

## PT REQ +2 Q E \* @ R E & C & D 17/03/2015

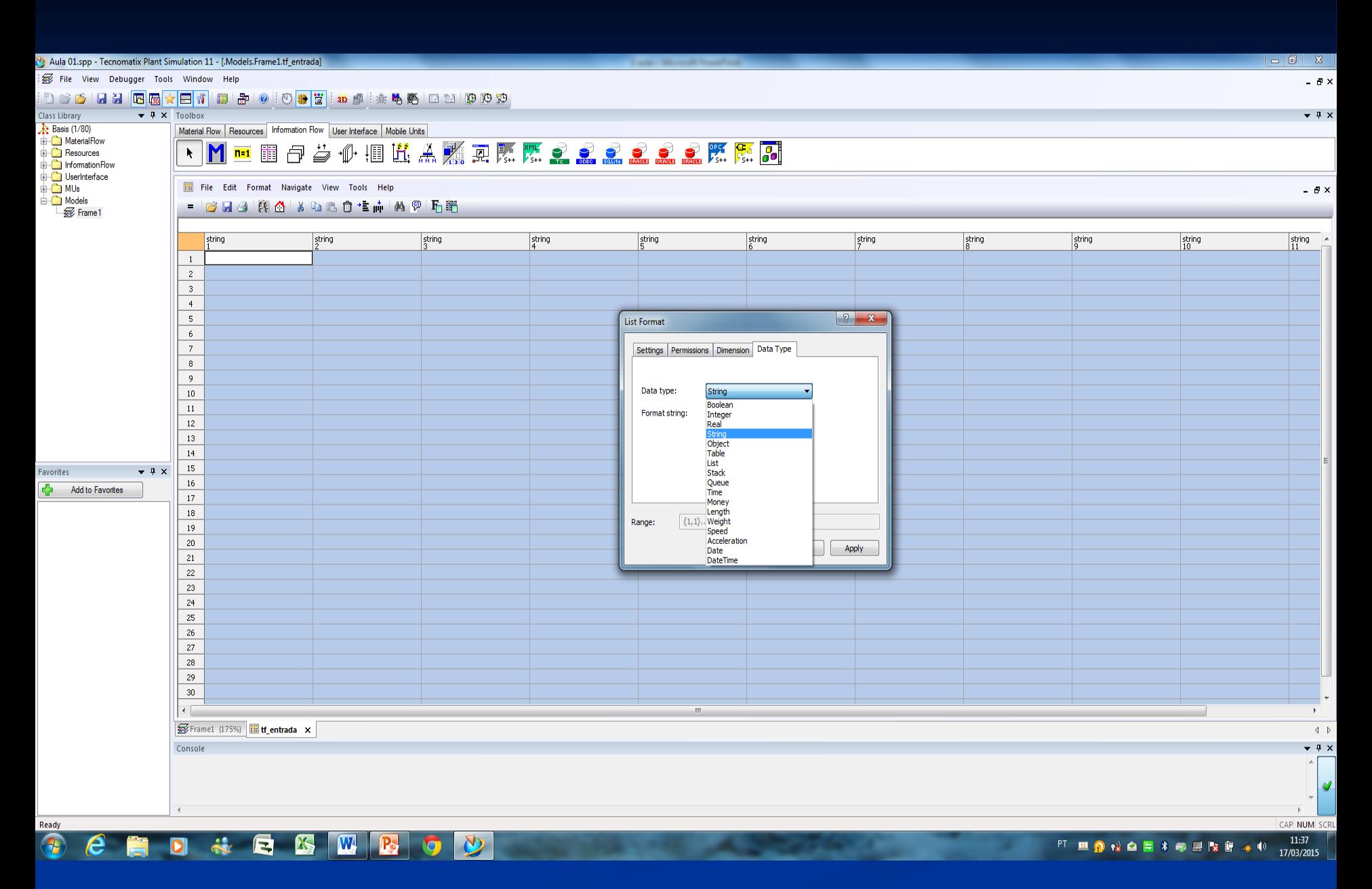

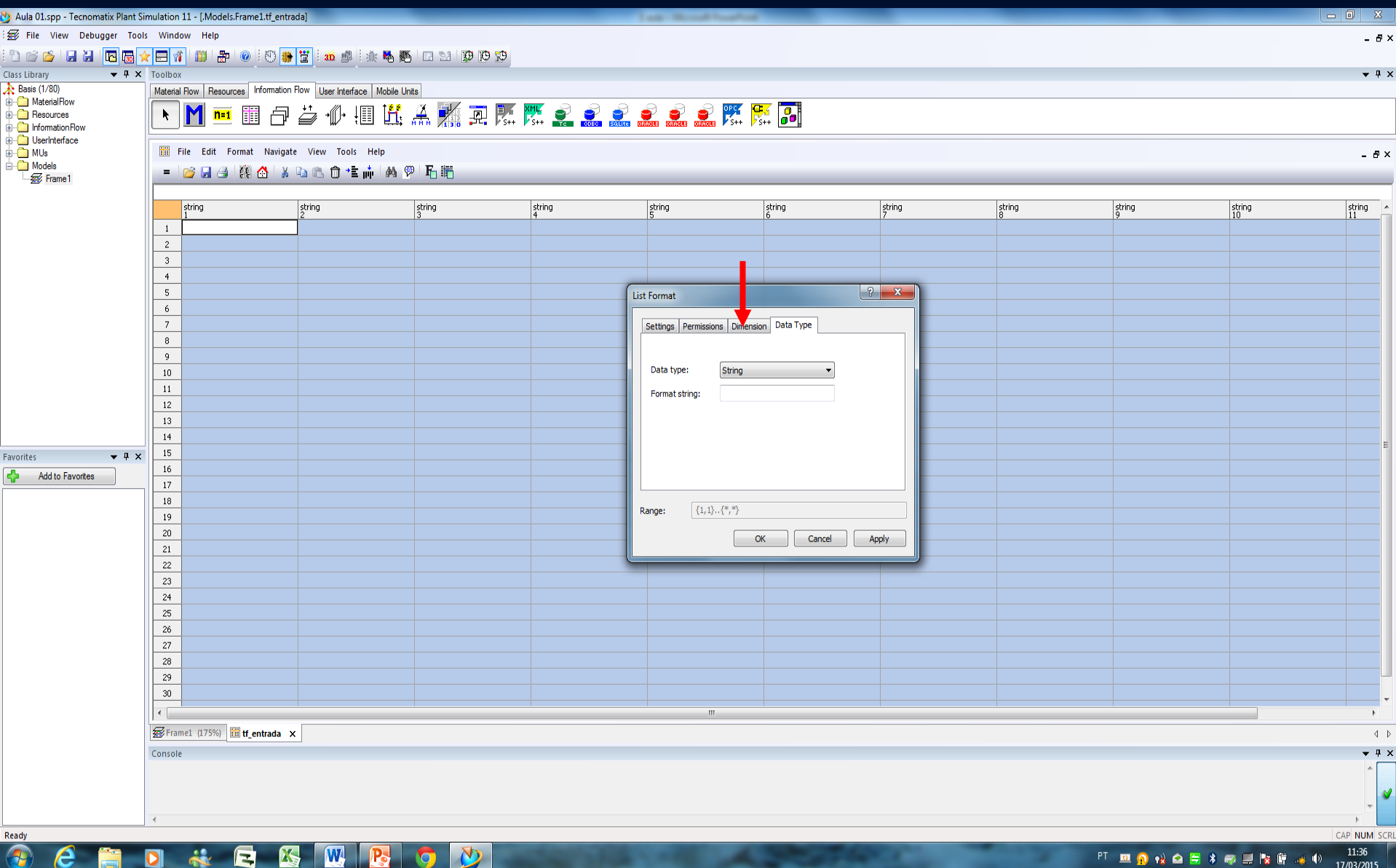

**CHONES MBOY** 

PT **RIO 1X Q EX 5 R E 4 1** 17/03/2015

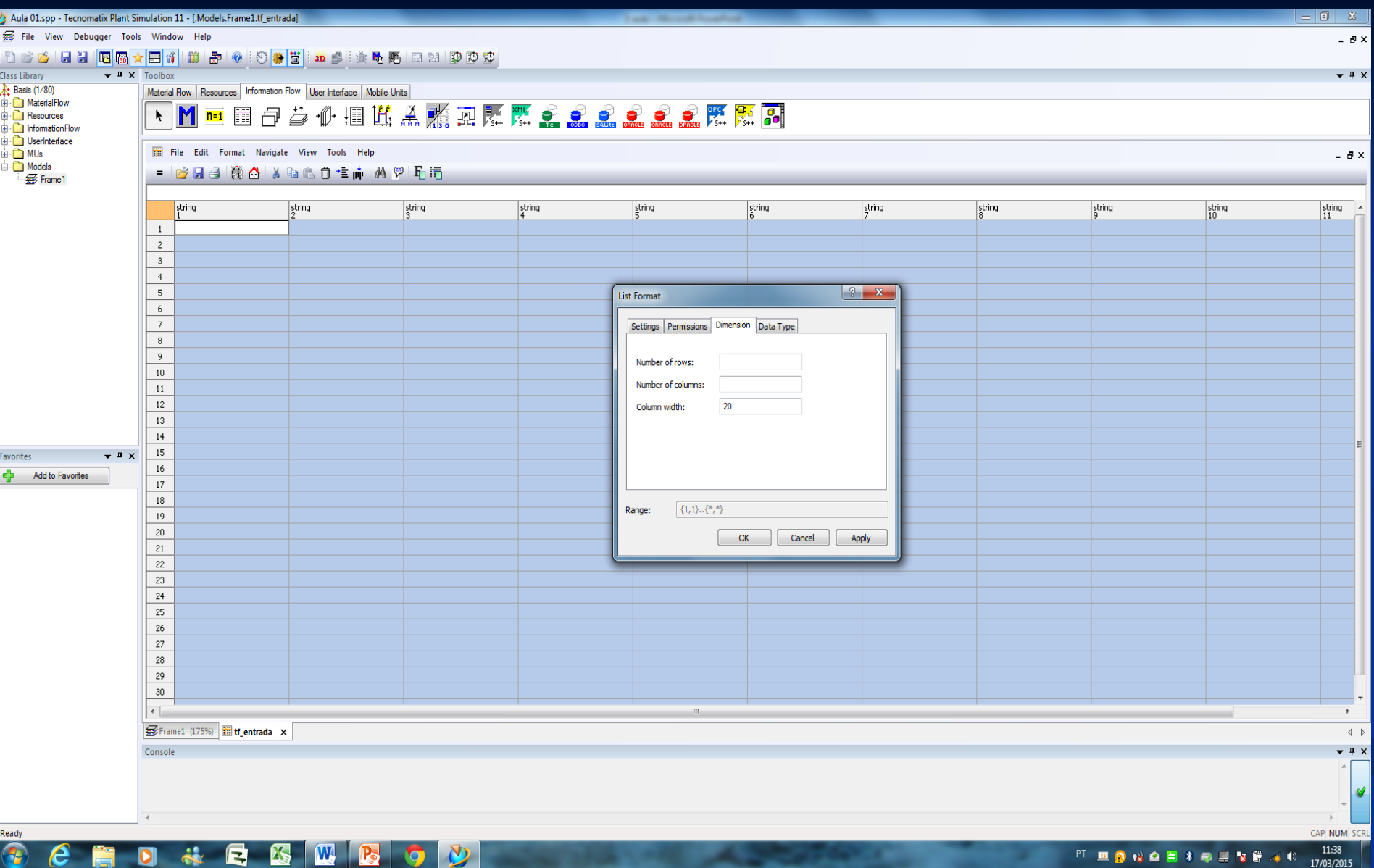

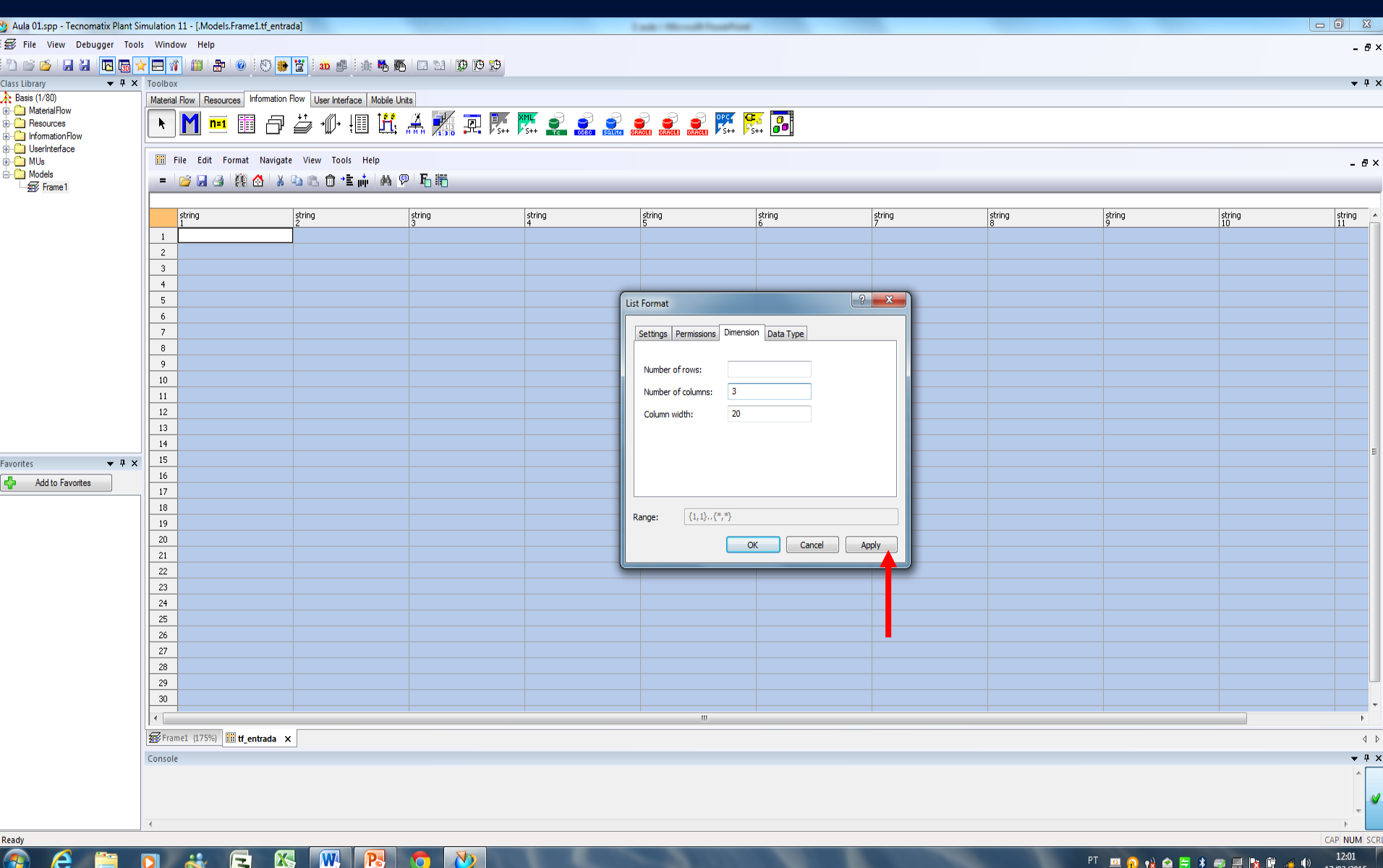

7037201.

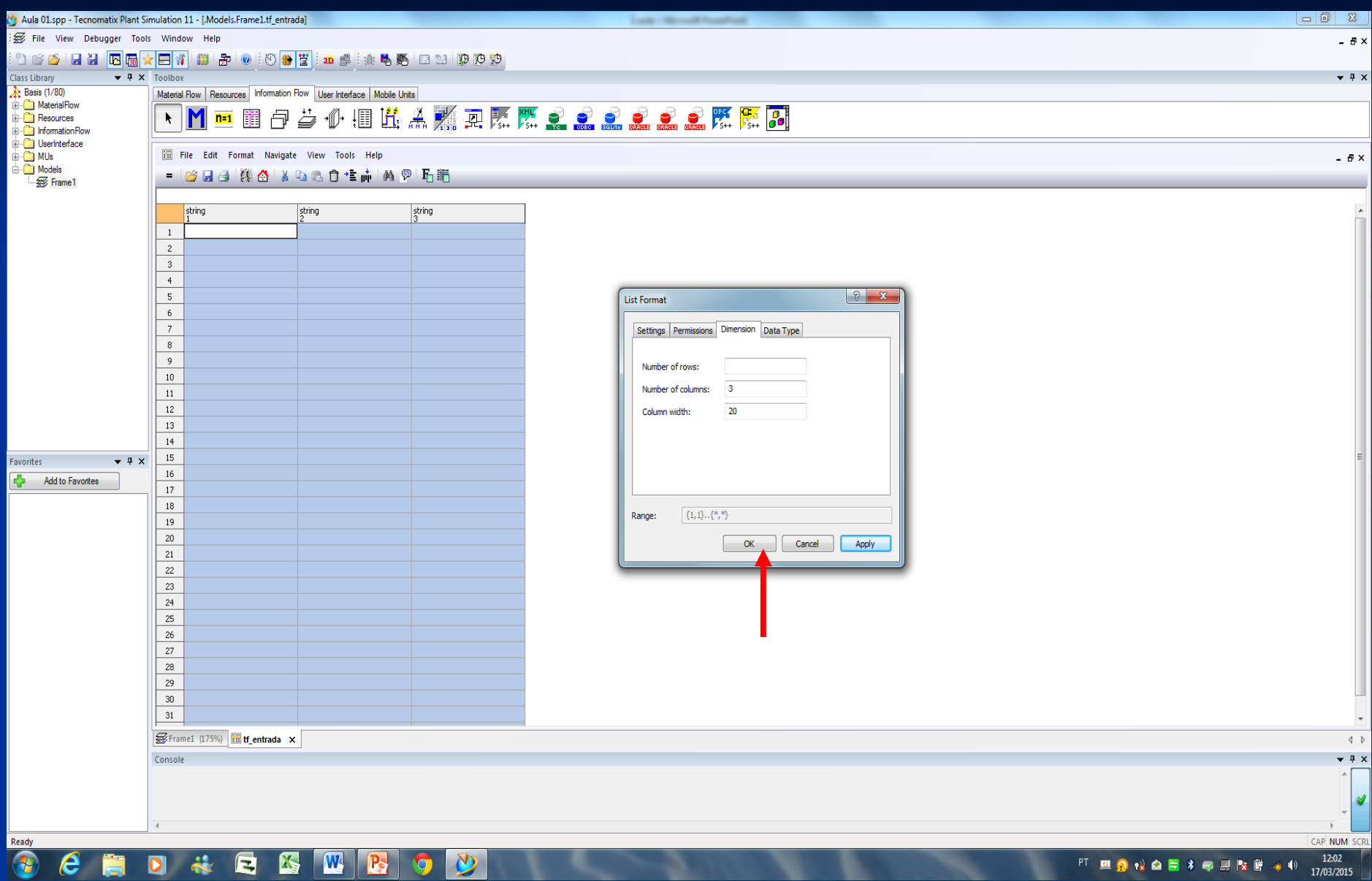

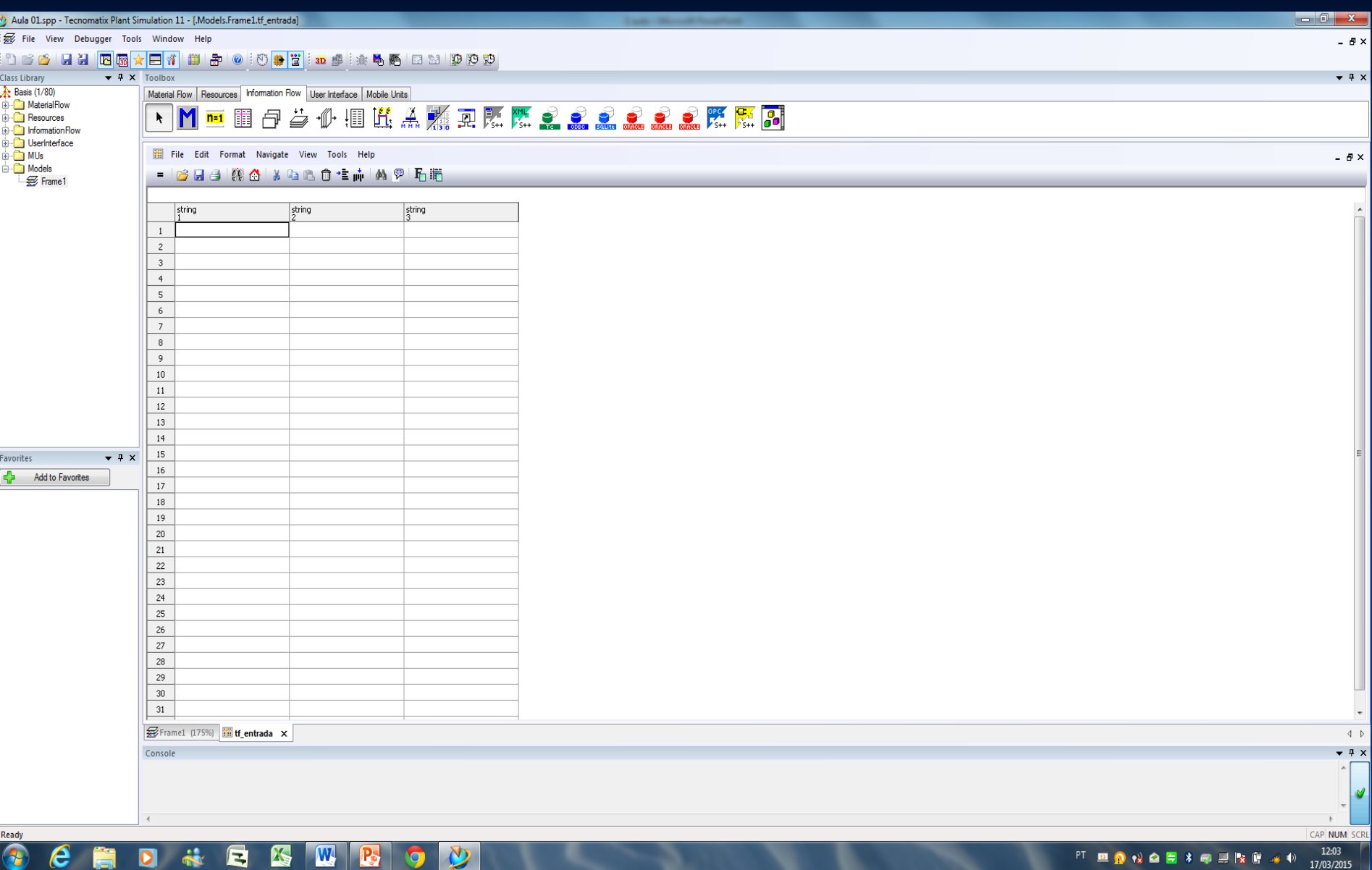

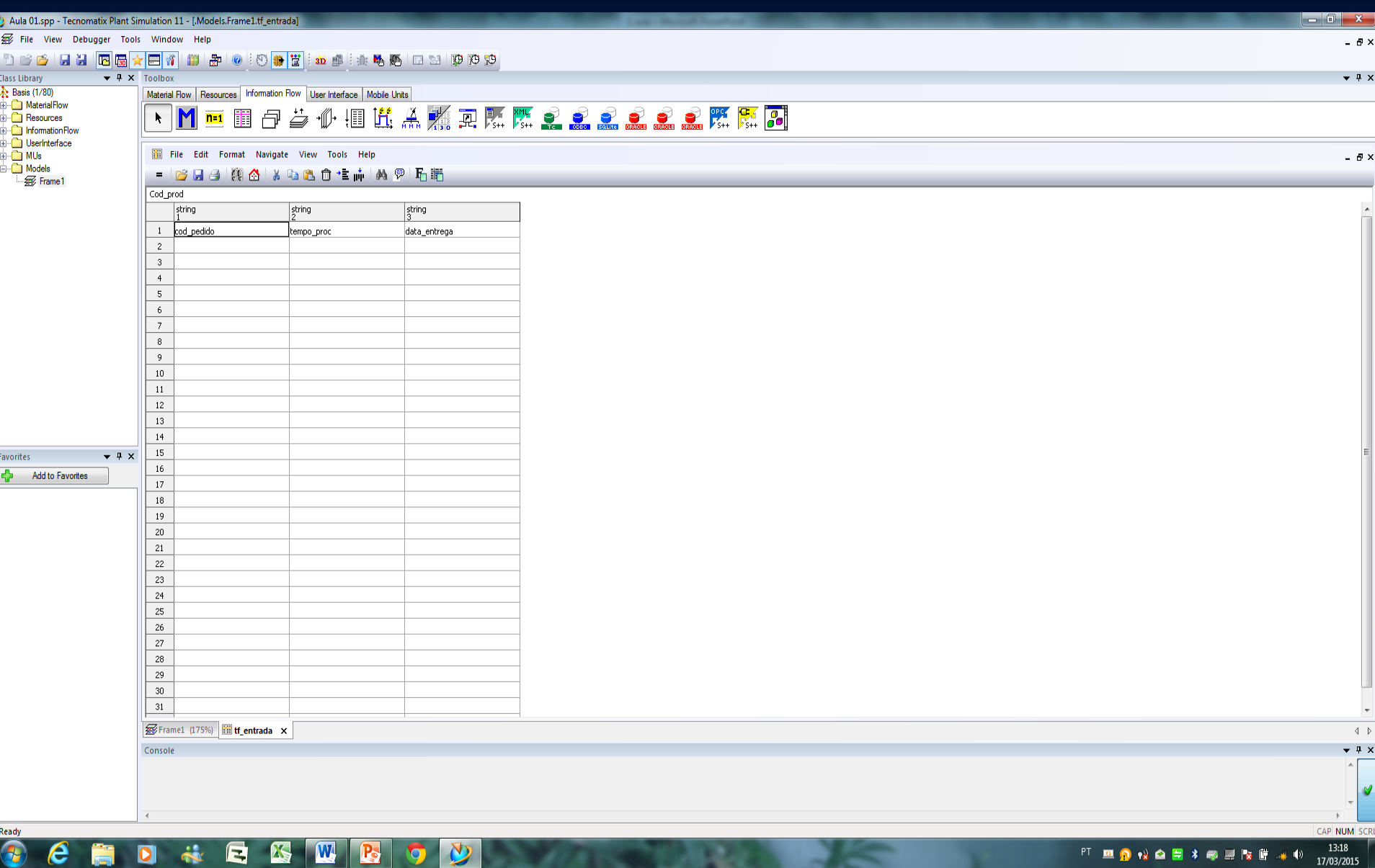

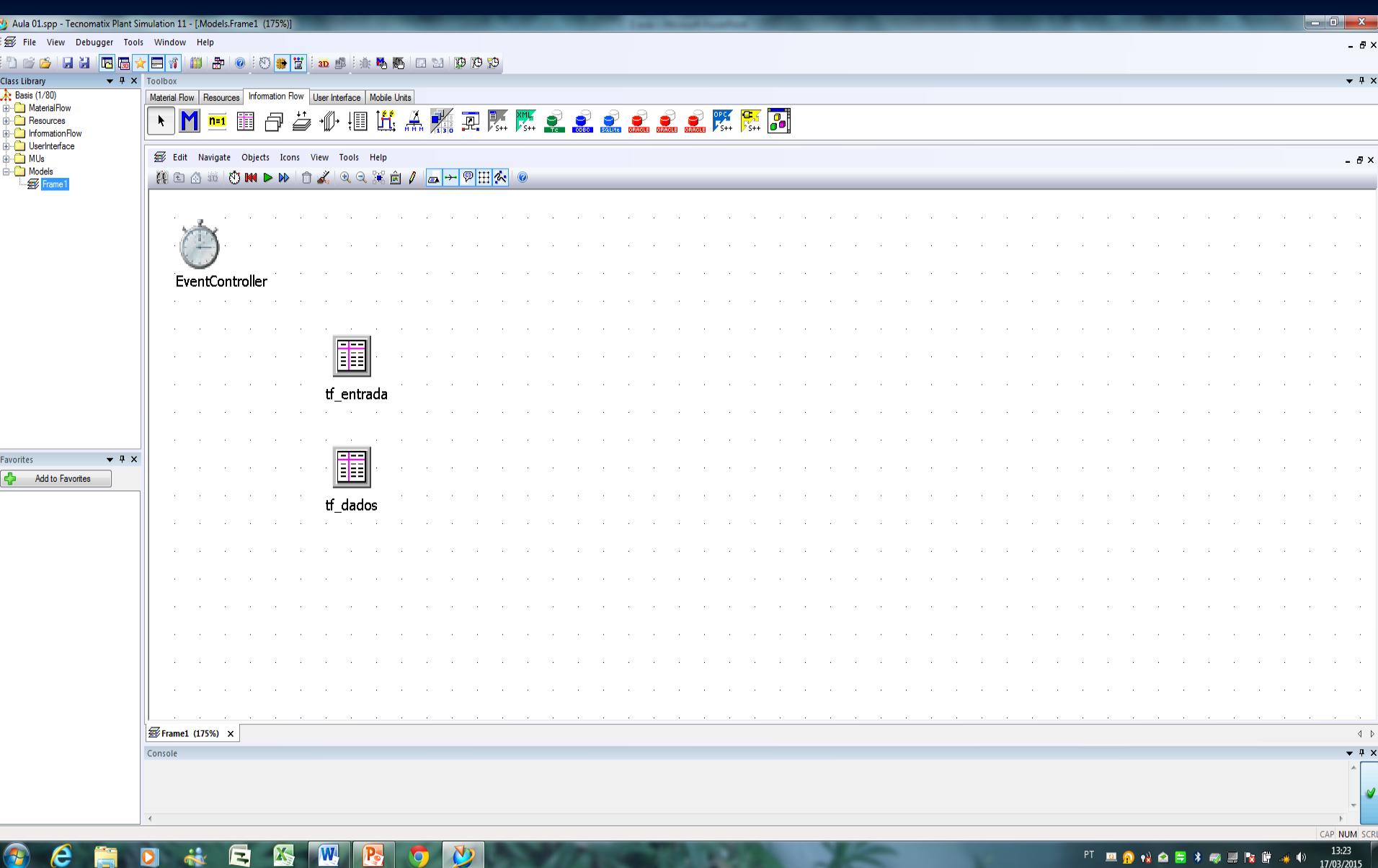

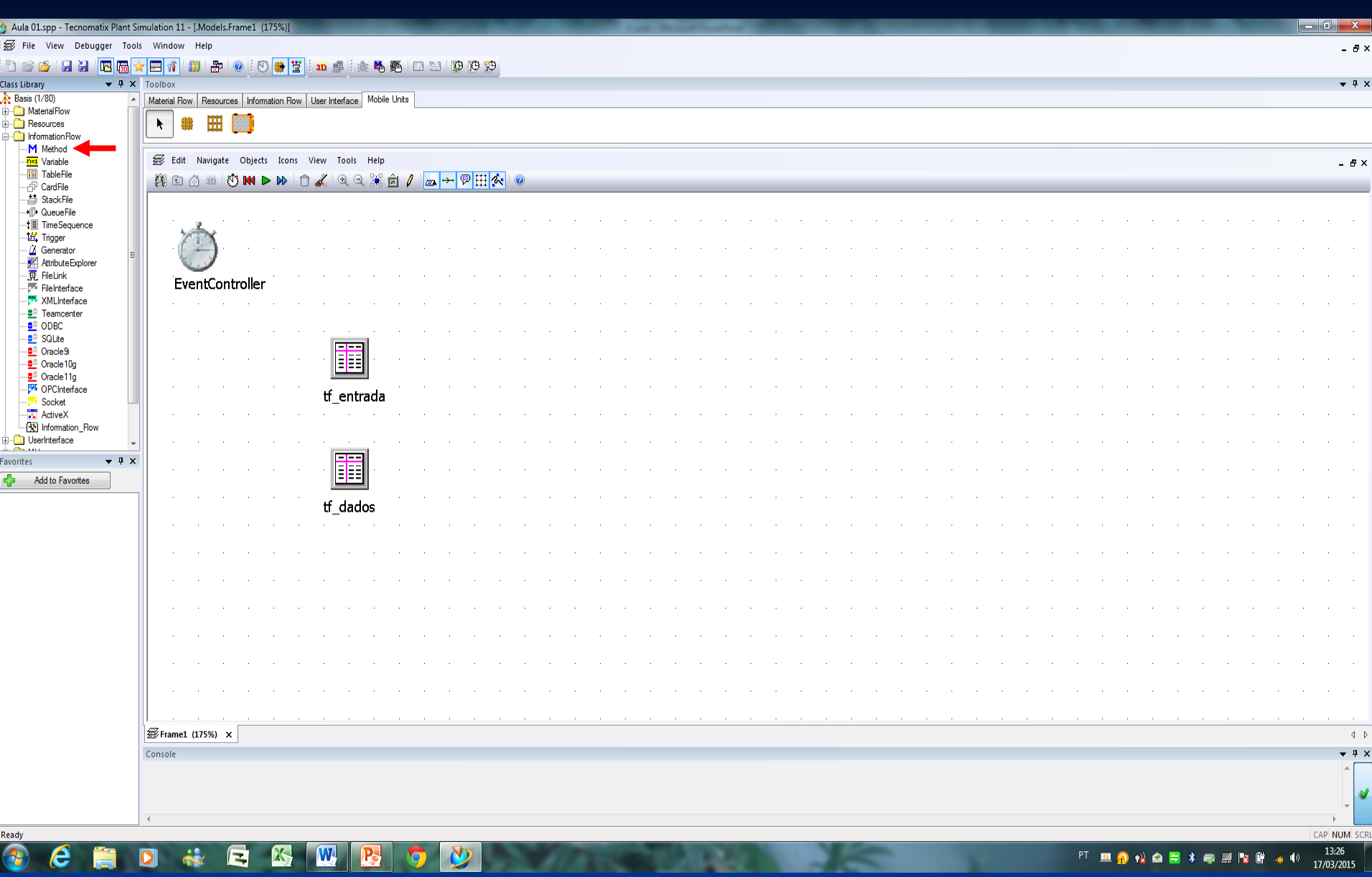

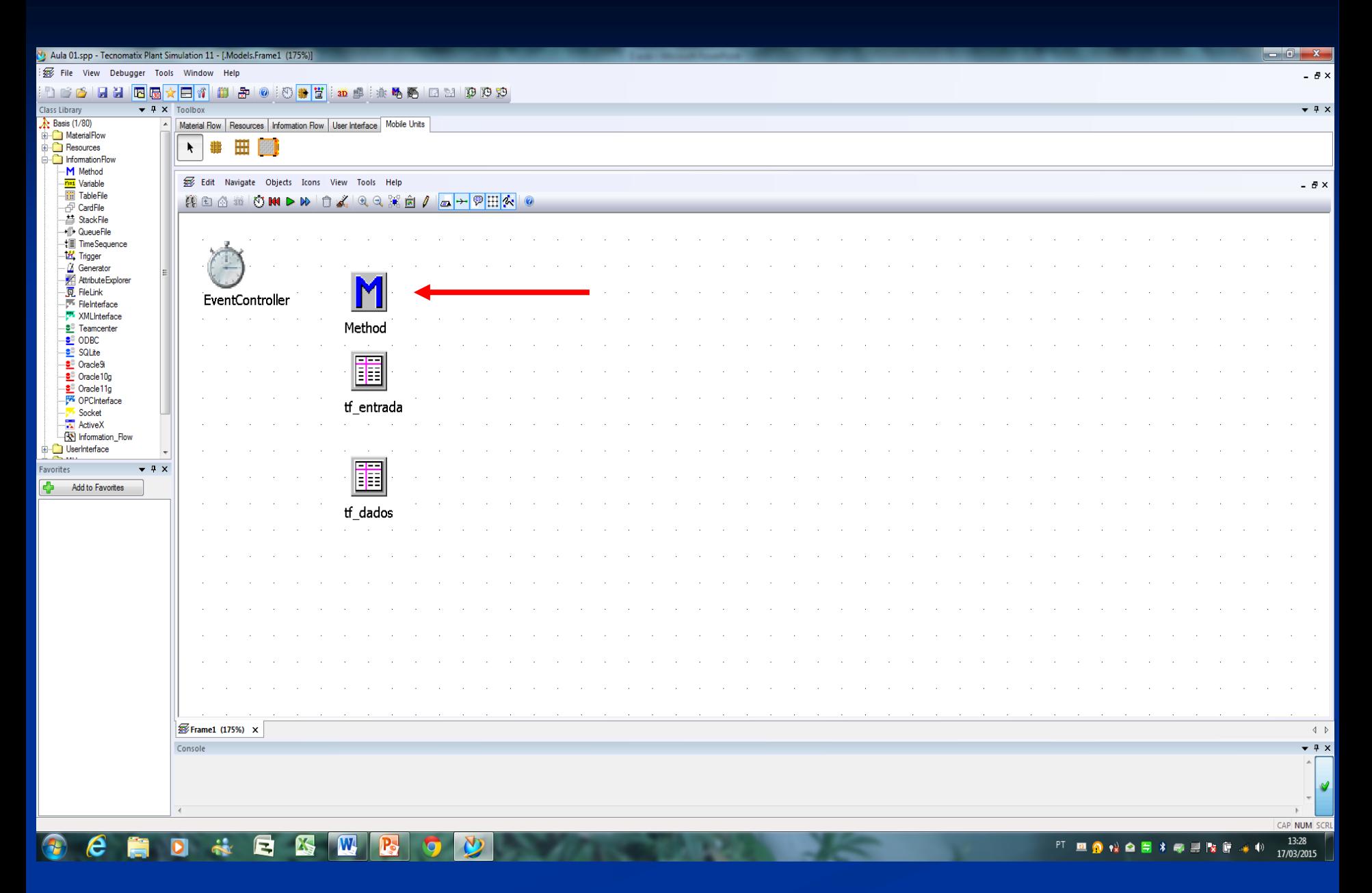

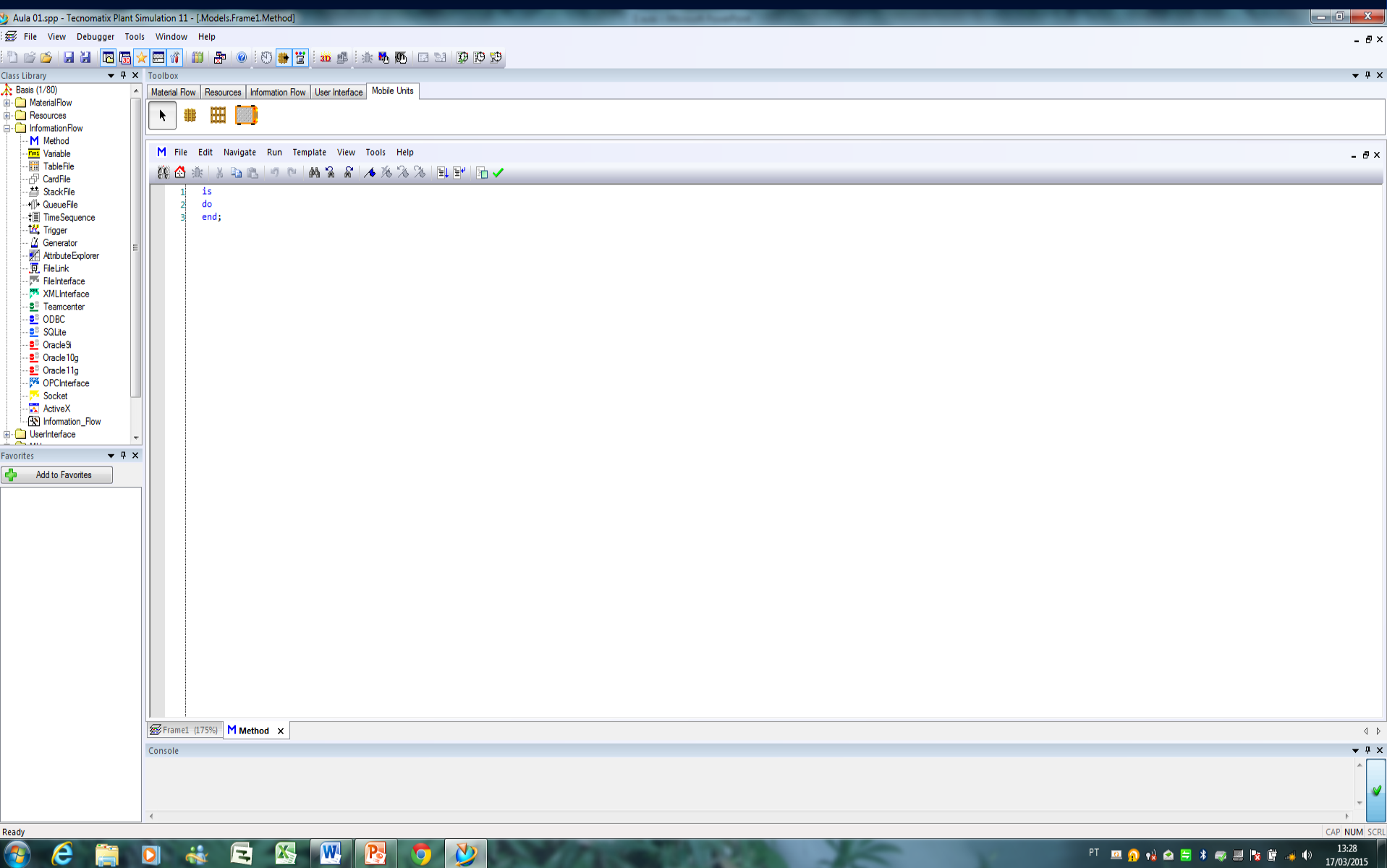

ч

 $\mathbb{R}$ 

 $\sim$ 

## **MÉTODOS**

APLICADOS 1º Método

**IMPORTAÇÃO DOS DADOS** 1º Método

## **Método para importação de dados**

1) Método – **mtd\_importação** (importação dos dados para a Tabela **tf\_entrada** e o tratamento dos dados na Tabela **tf\_dados**

linhas : integer; i :integer; do --importa dados do excel tf\_entrada.readExcelFile("Pedidos.xlsx"); --tratar os dados  $linhas := tf\_entrada.YDim - 2;$ for  $i := 1$  to linhas loop  $tf\_dados[1,i] := str_to_Num(tf\_entrada[1,i+2])$ ; --cod\_produto  $tf\_dados[2,i] := str_to_Num(tf\_entrada[2,i+2])$ ; --tempo\_proc (min)  $tf\_dados[3,i] := str_to_Num(tf\_entrada[3,i+2])$ ; --data\_entrega next; **Variáveis Comentários Dimensão em linhas 1ª linha em branco 2ª linha cabeçalho [coluna (y), linha (i)]**

is

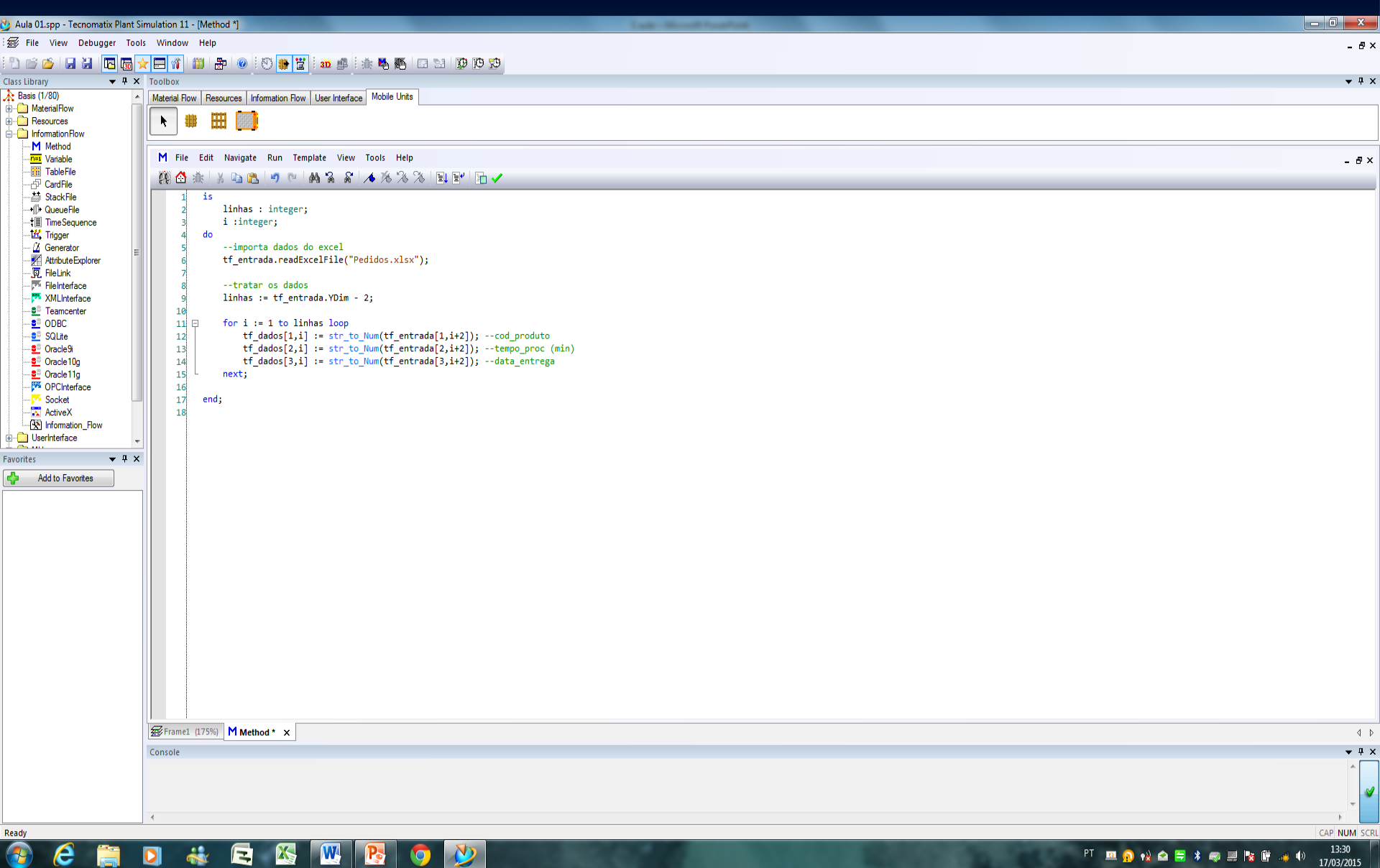

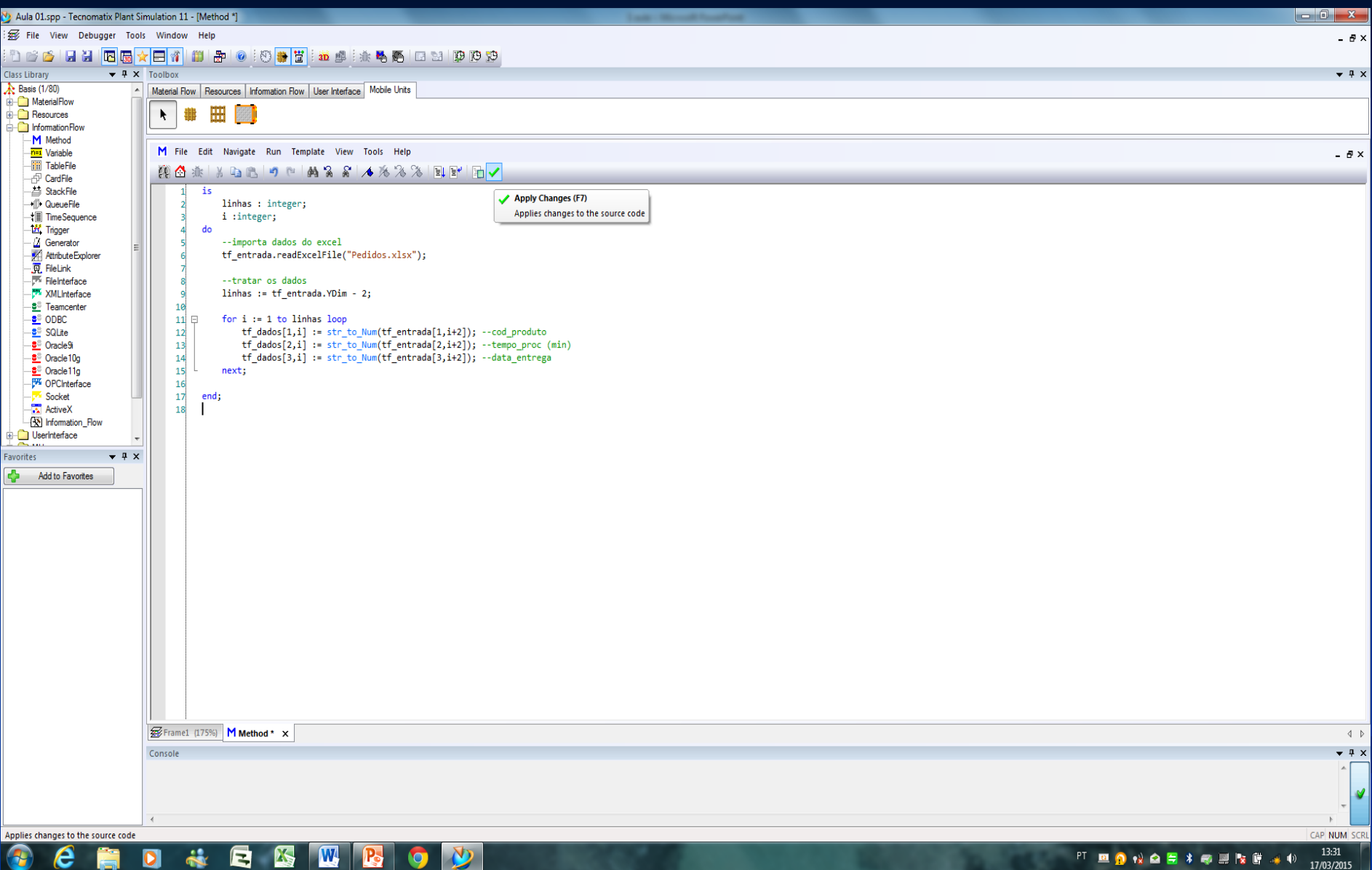

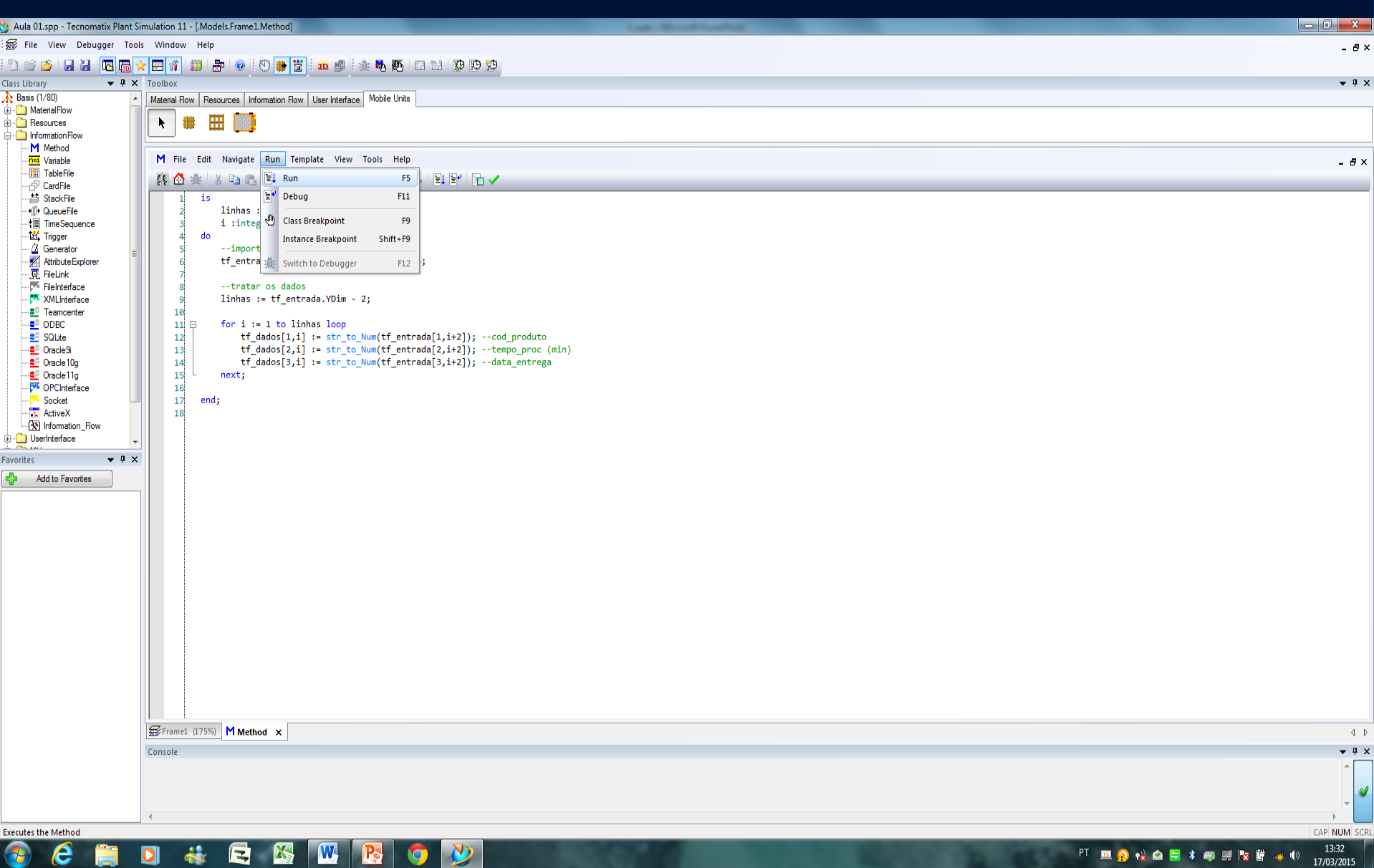

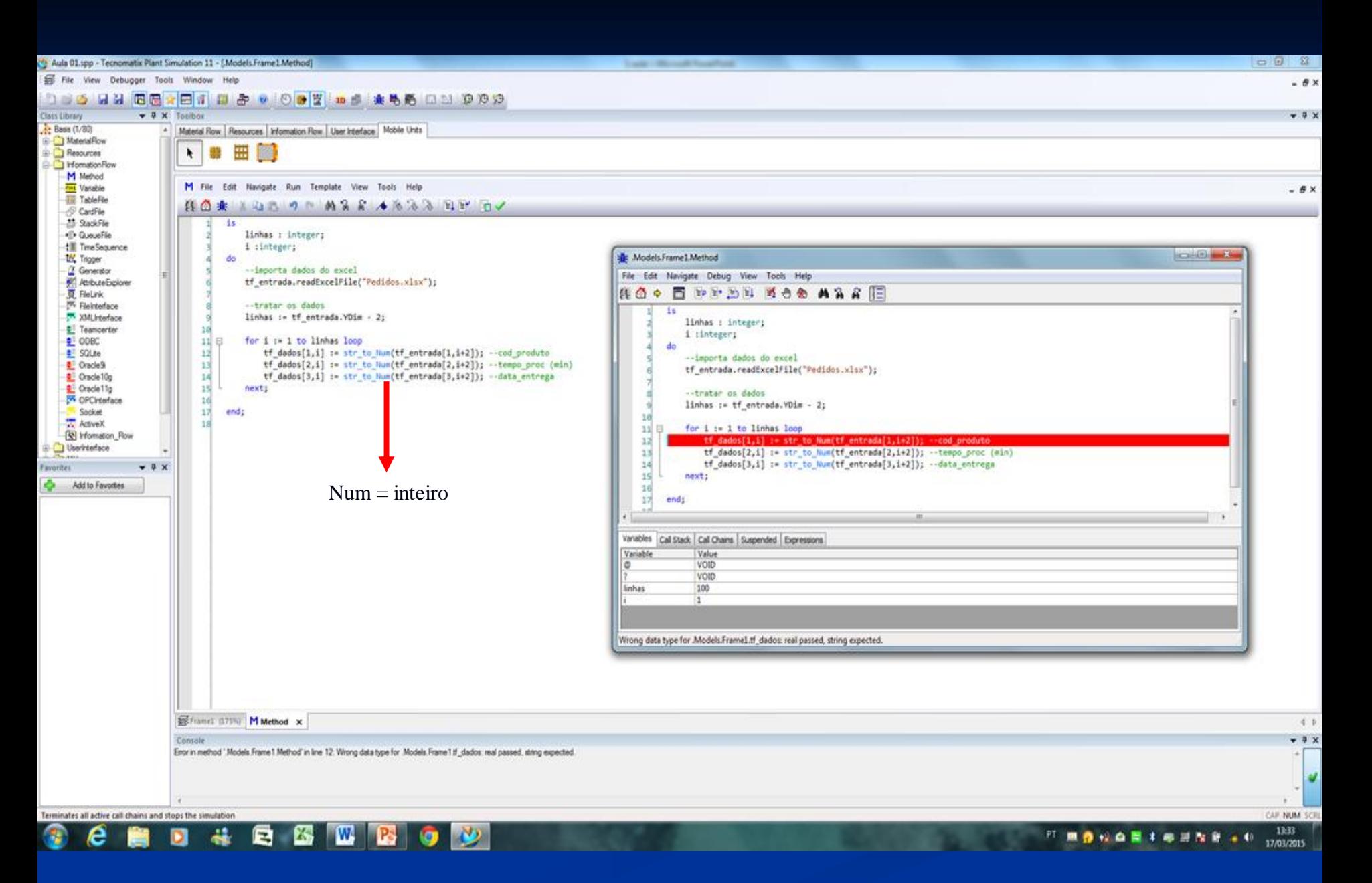

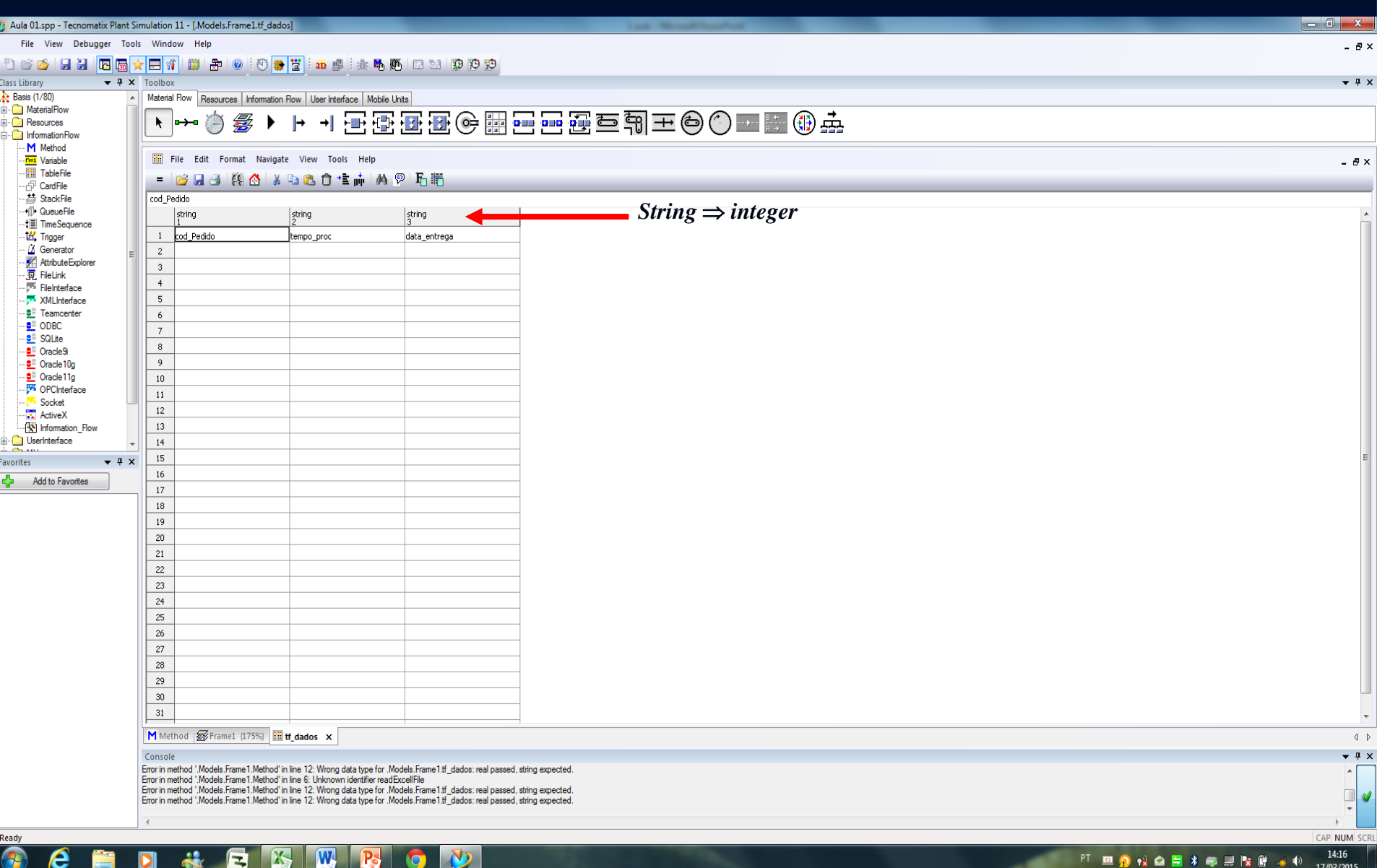

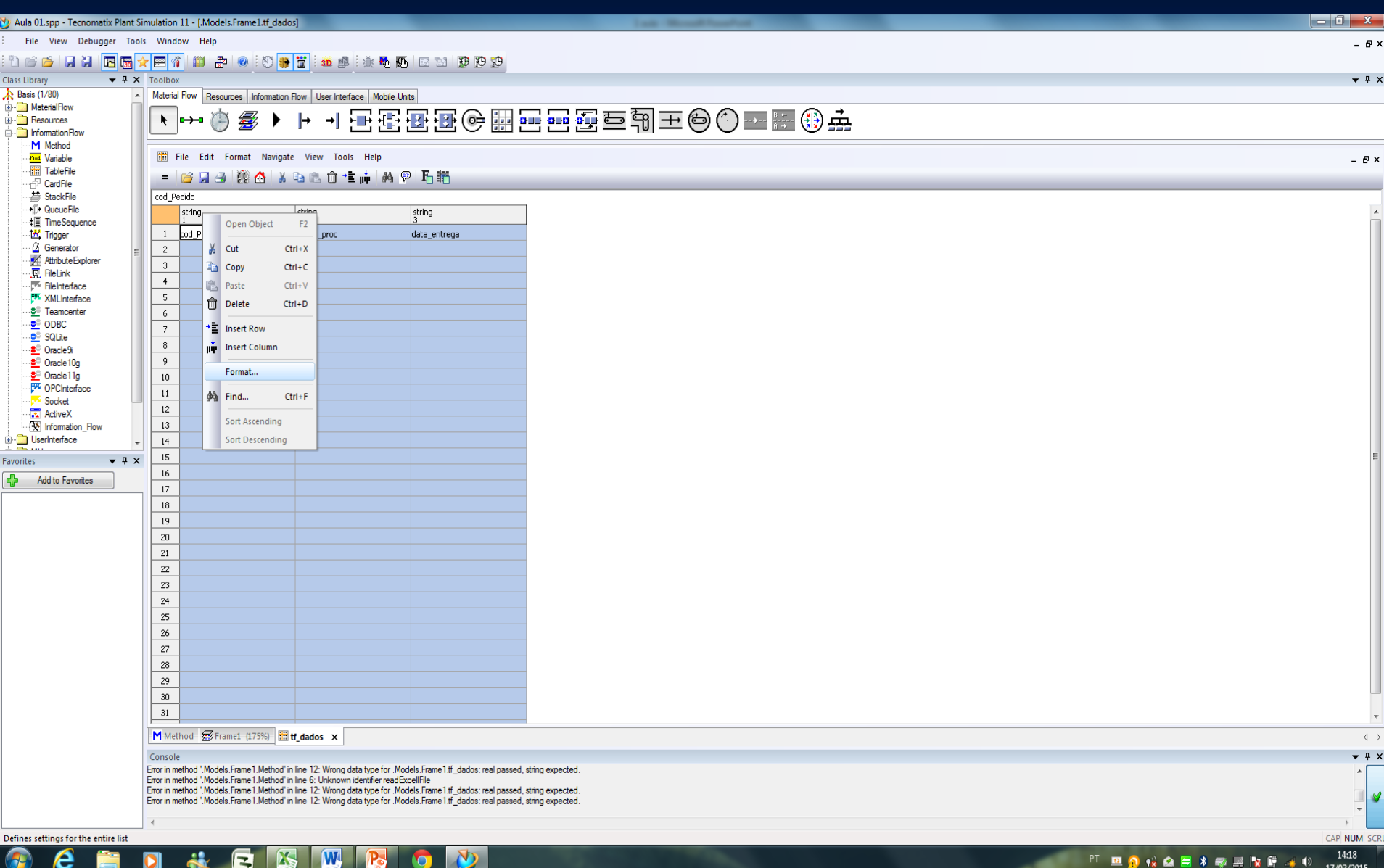
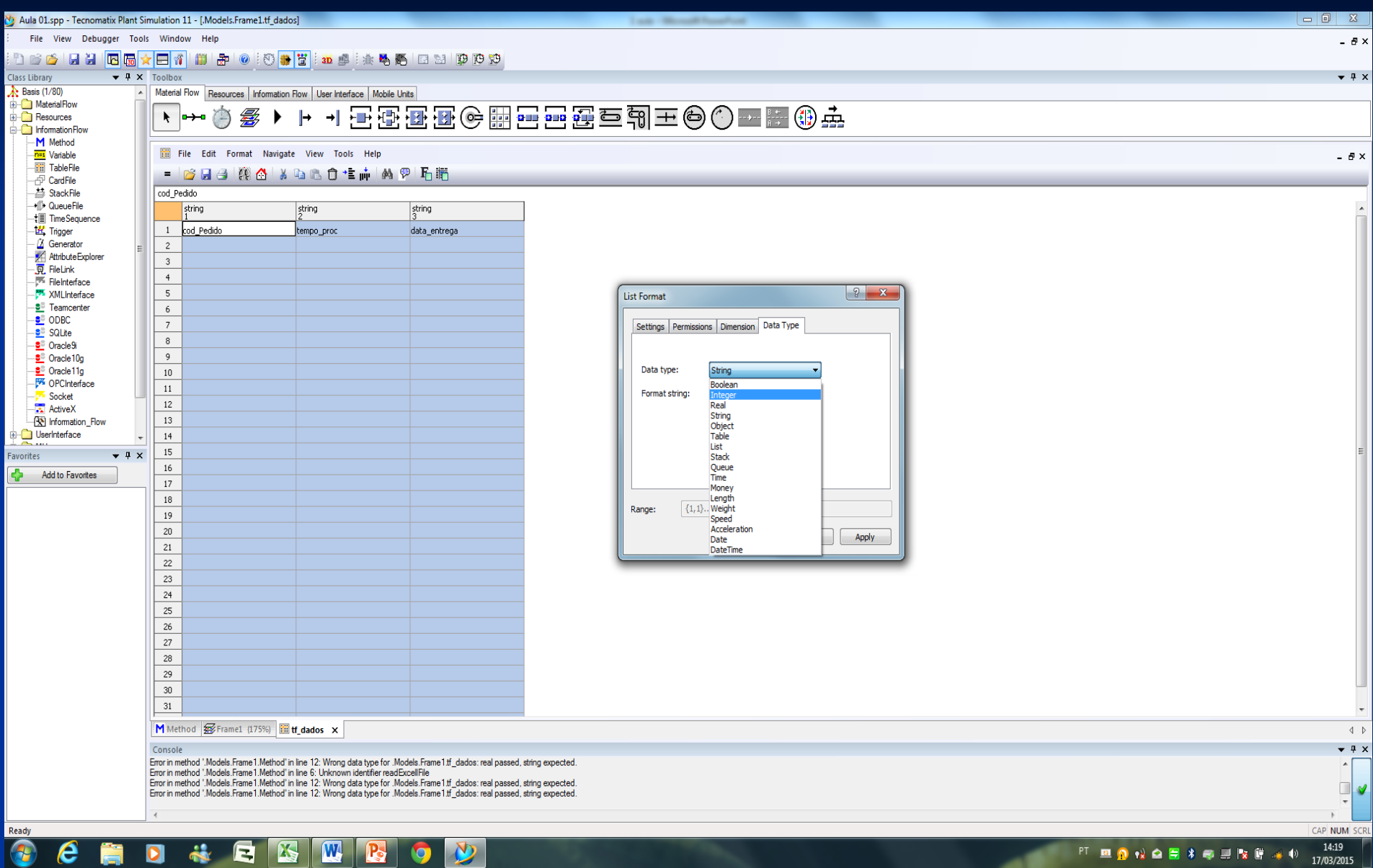

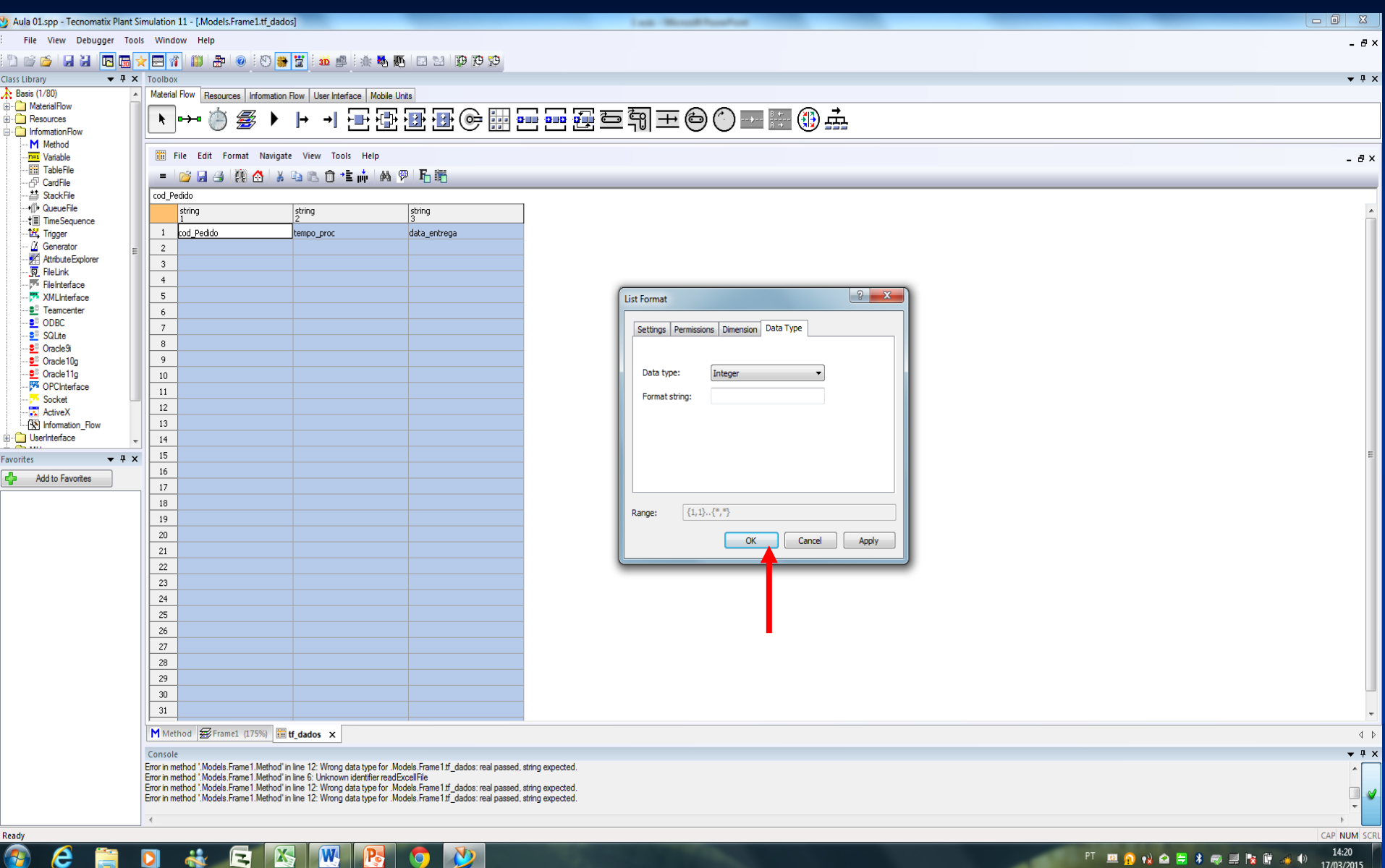

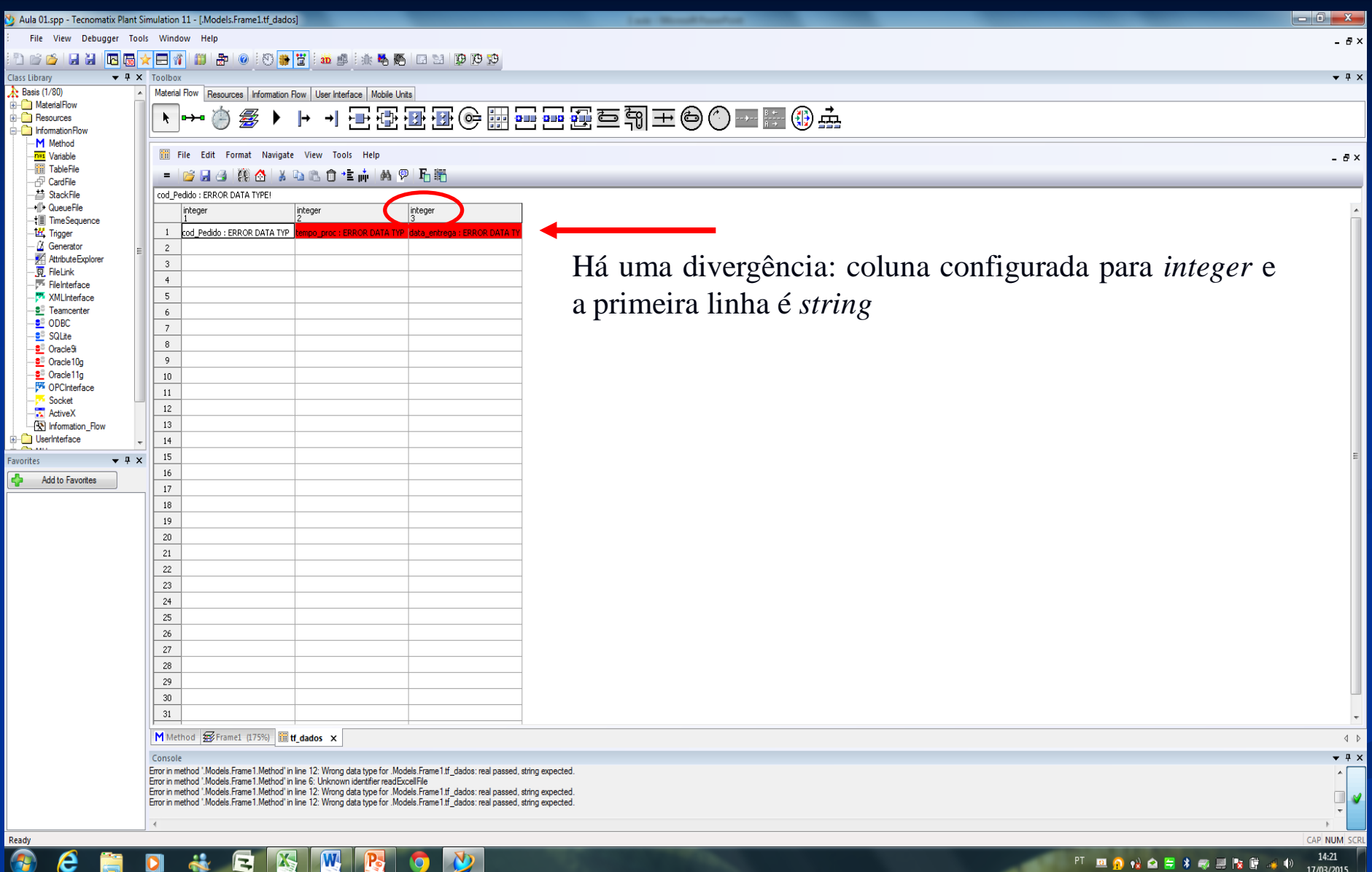

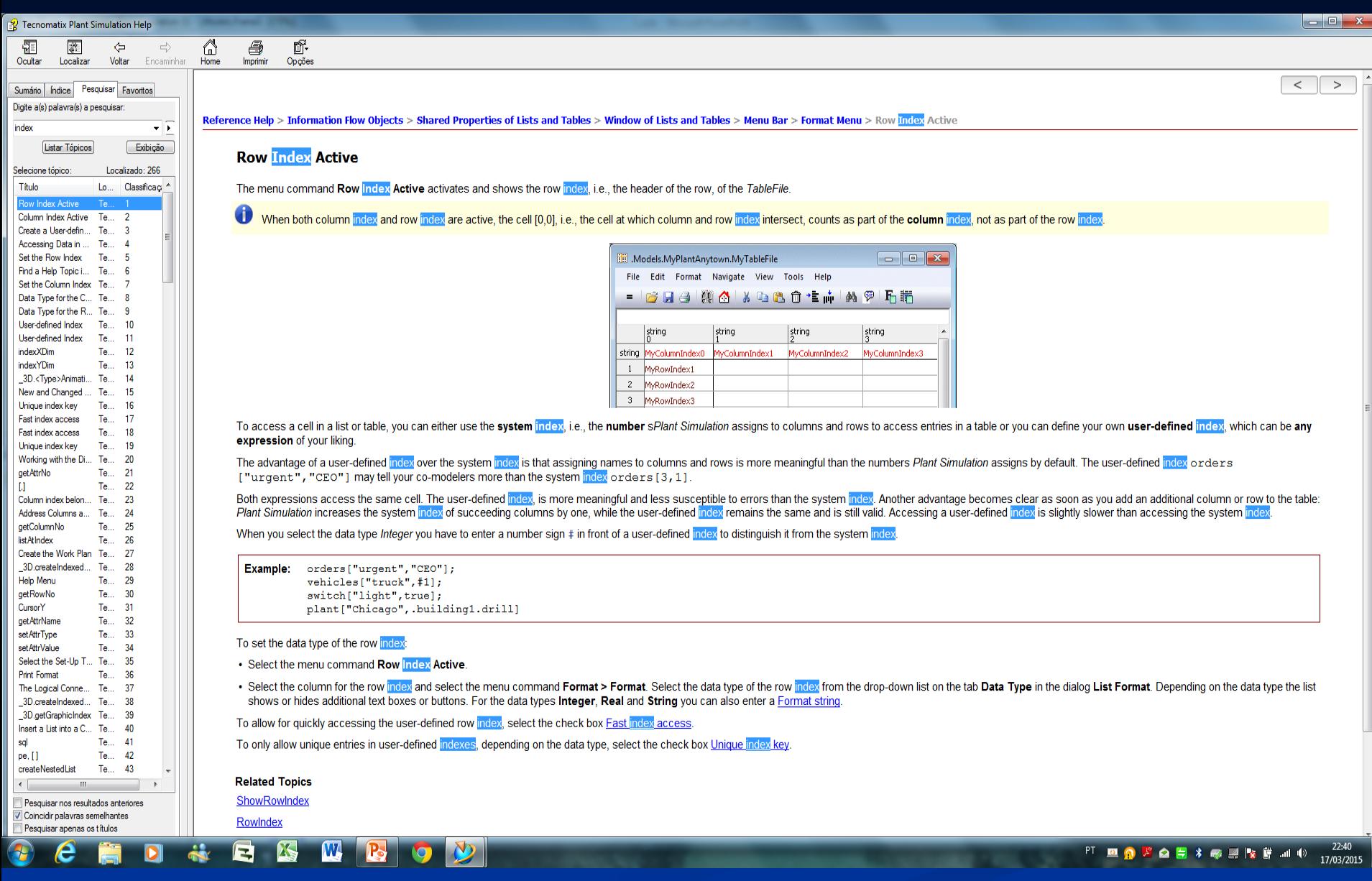

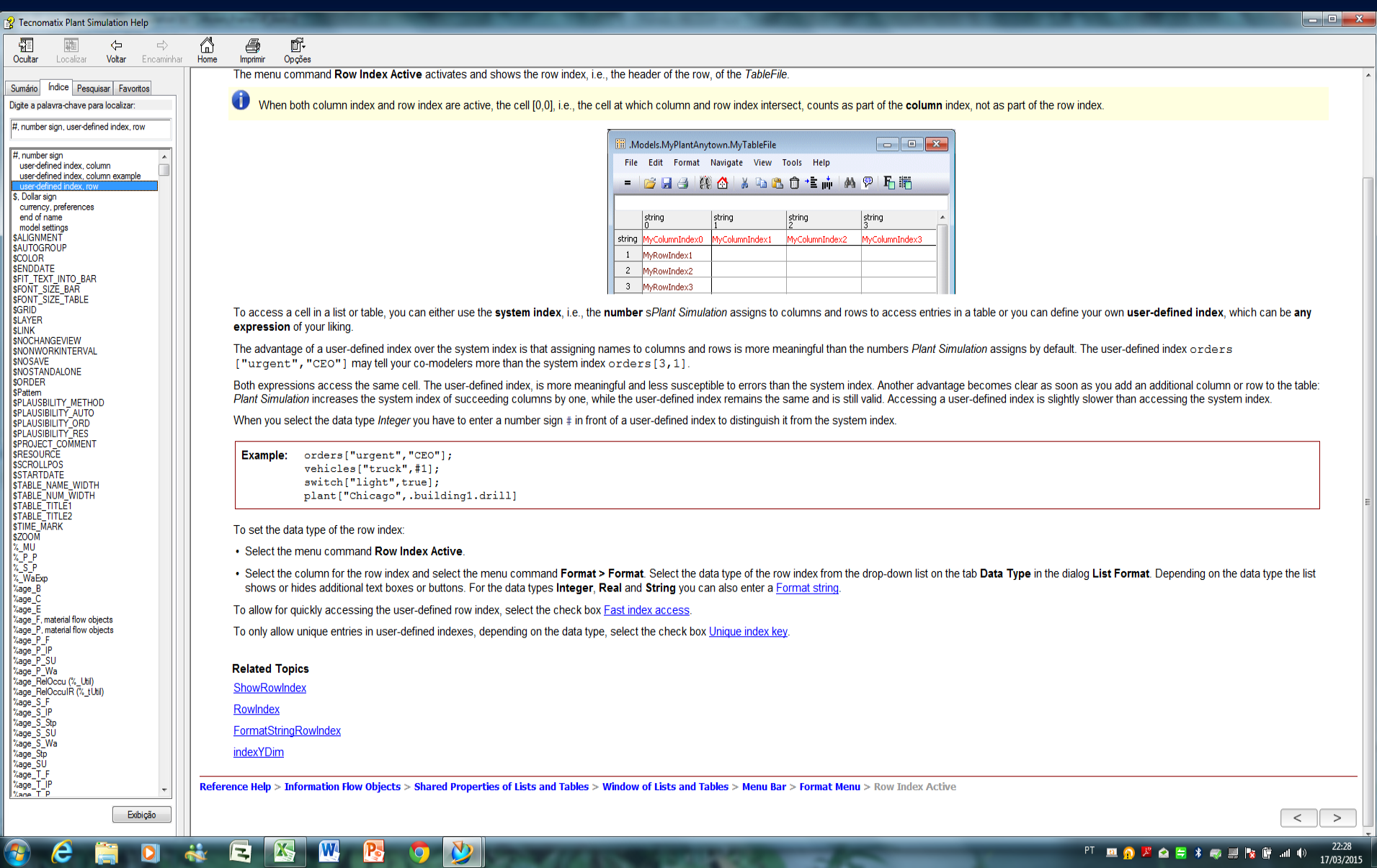

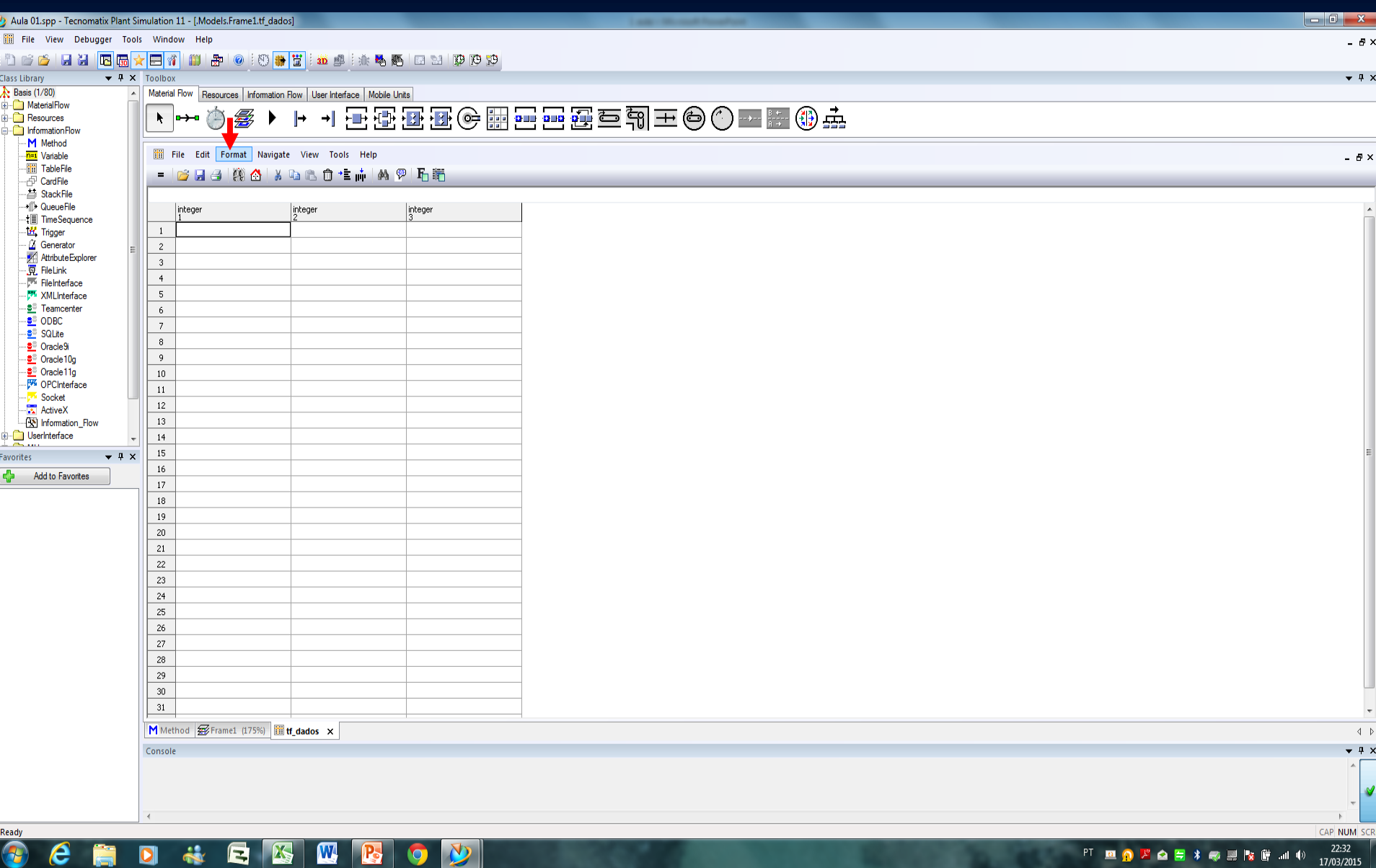

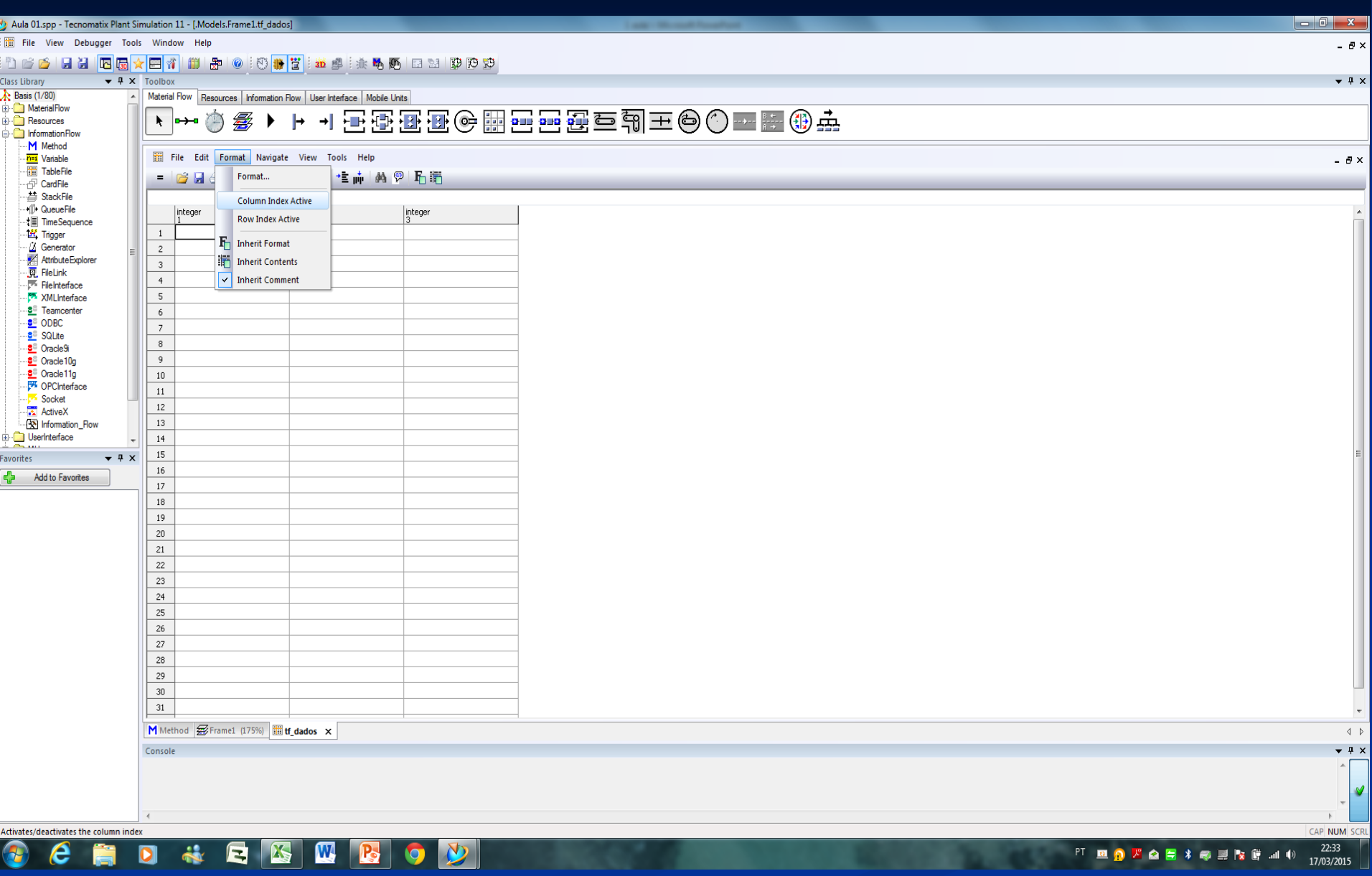

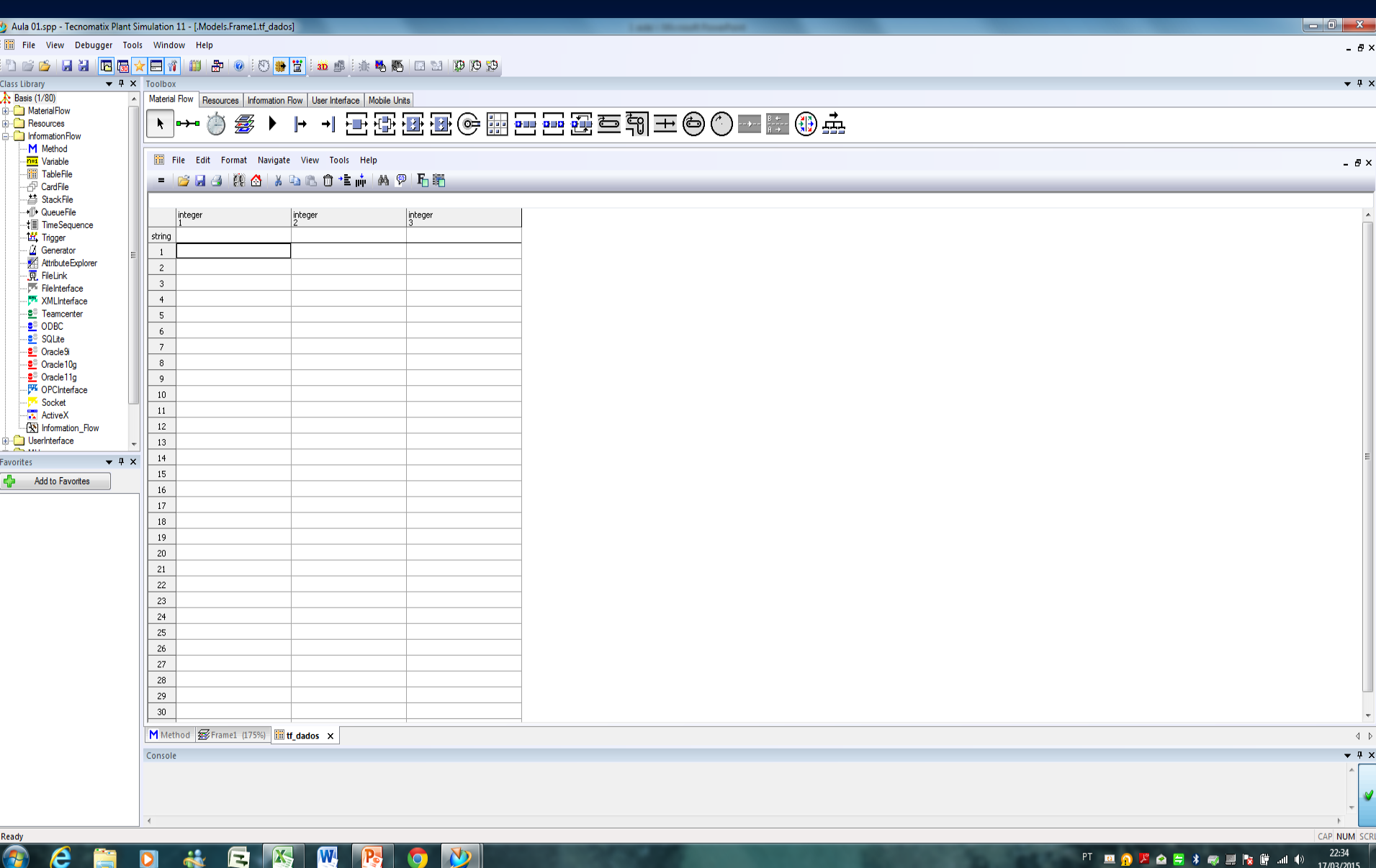

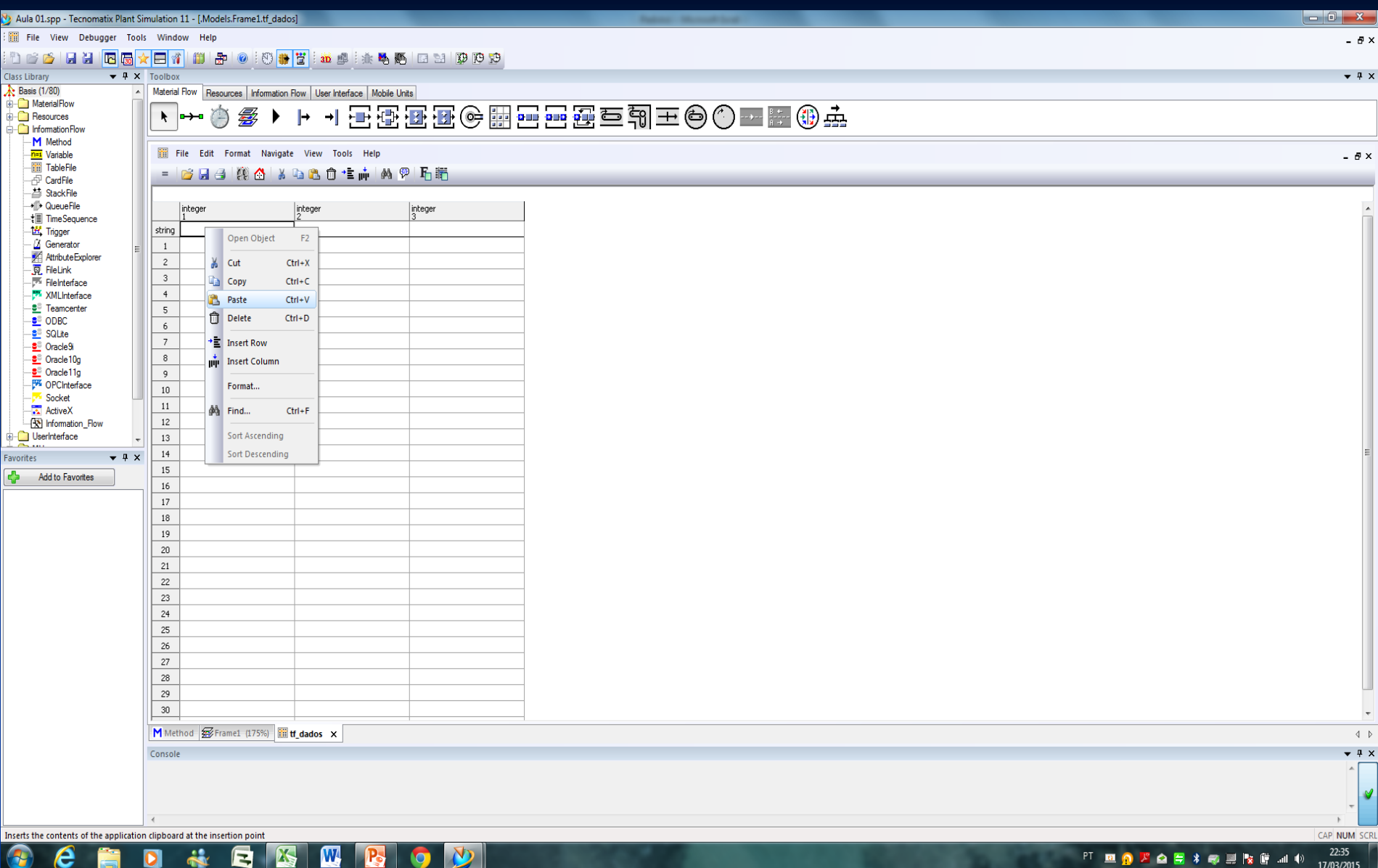

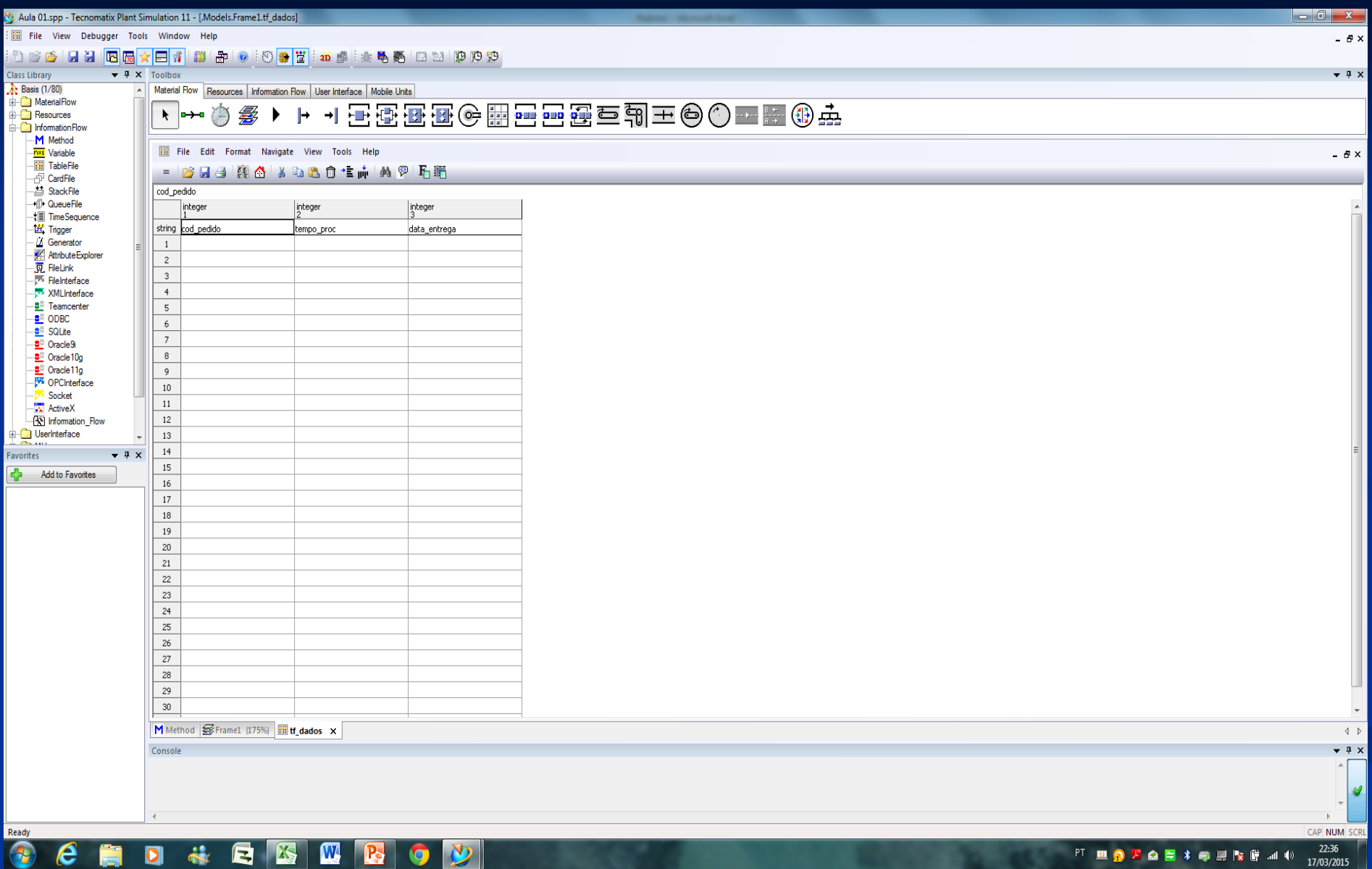

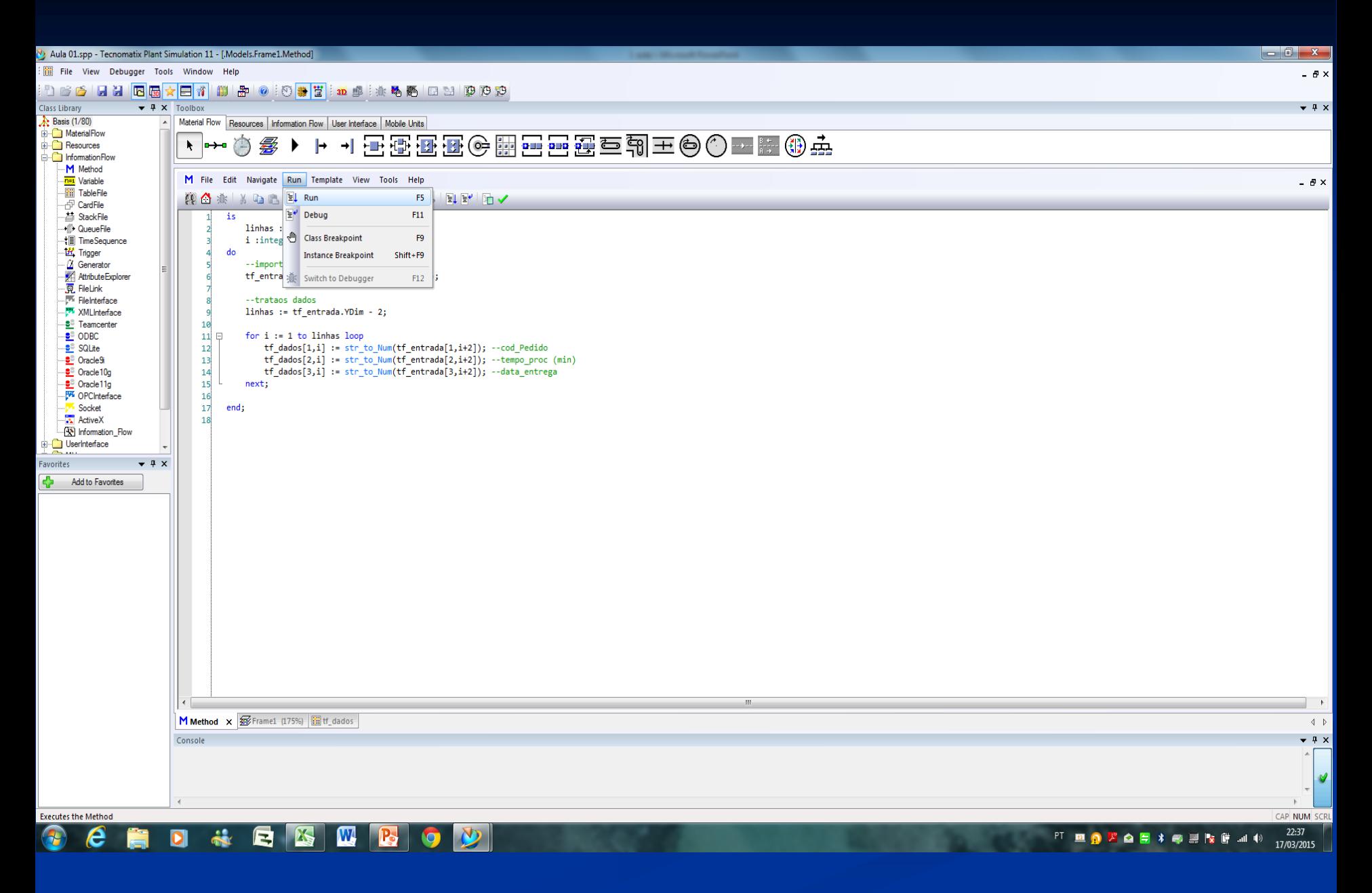

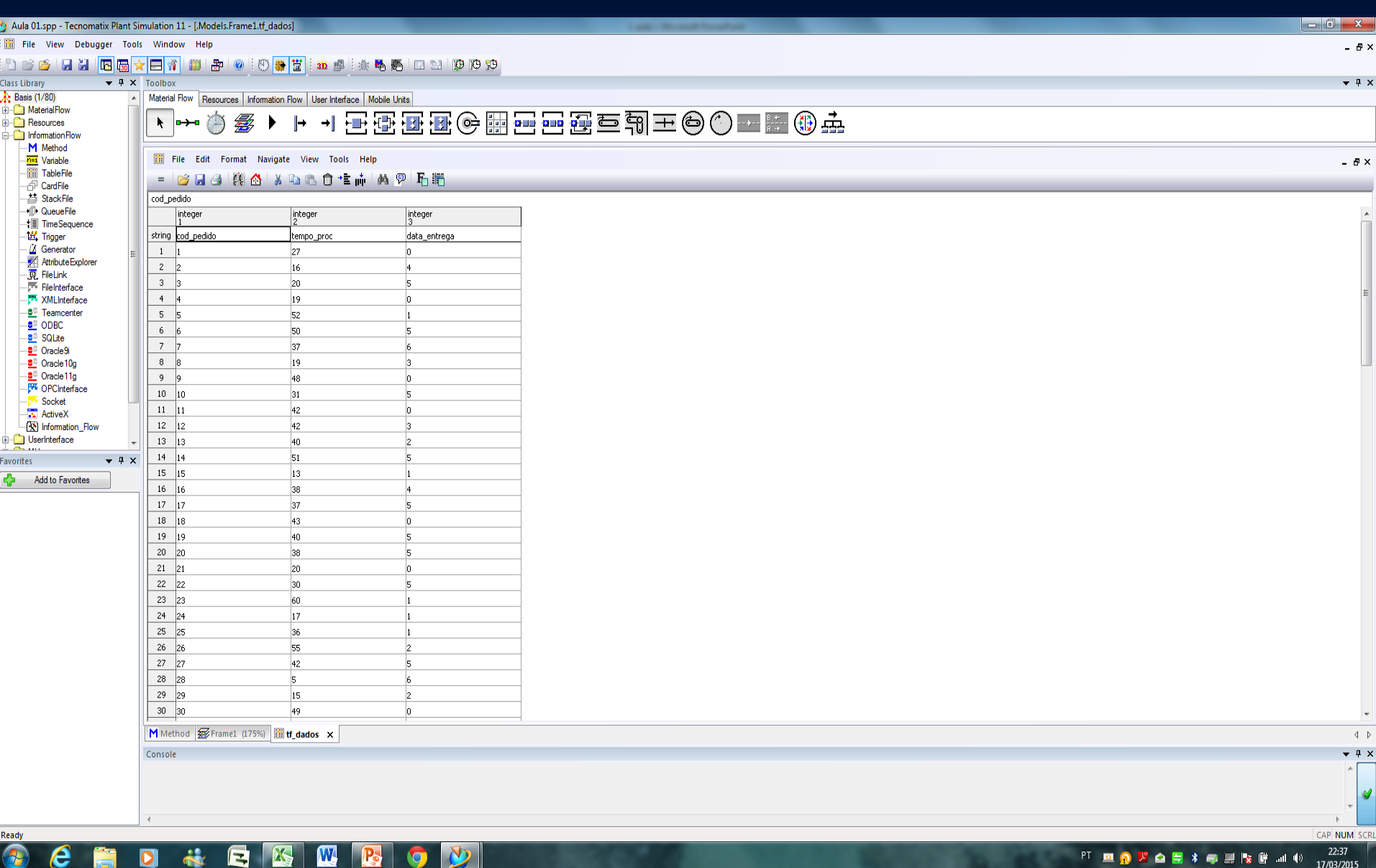

# Duplicate & Derive

Definições

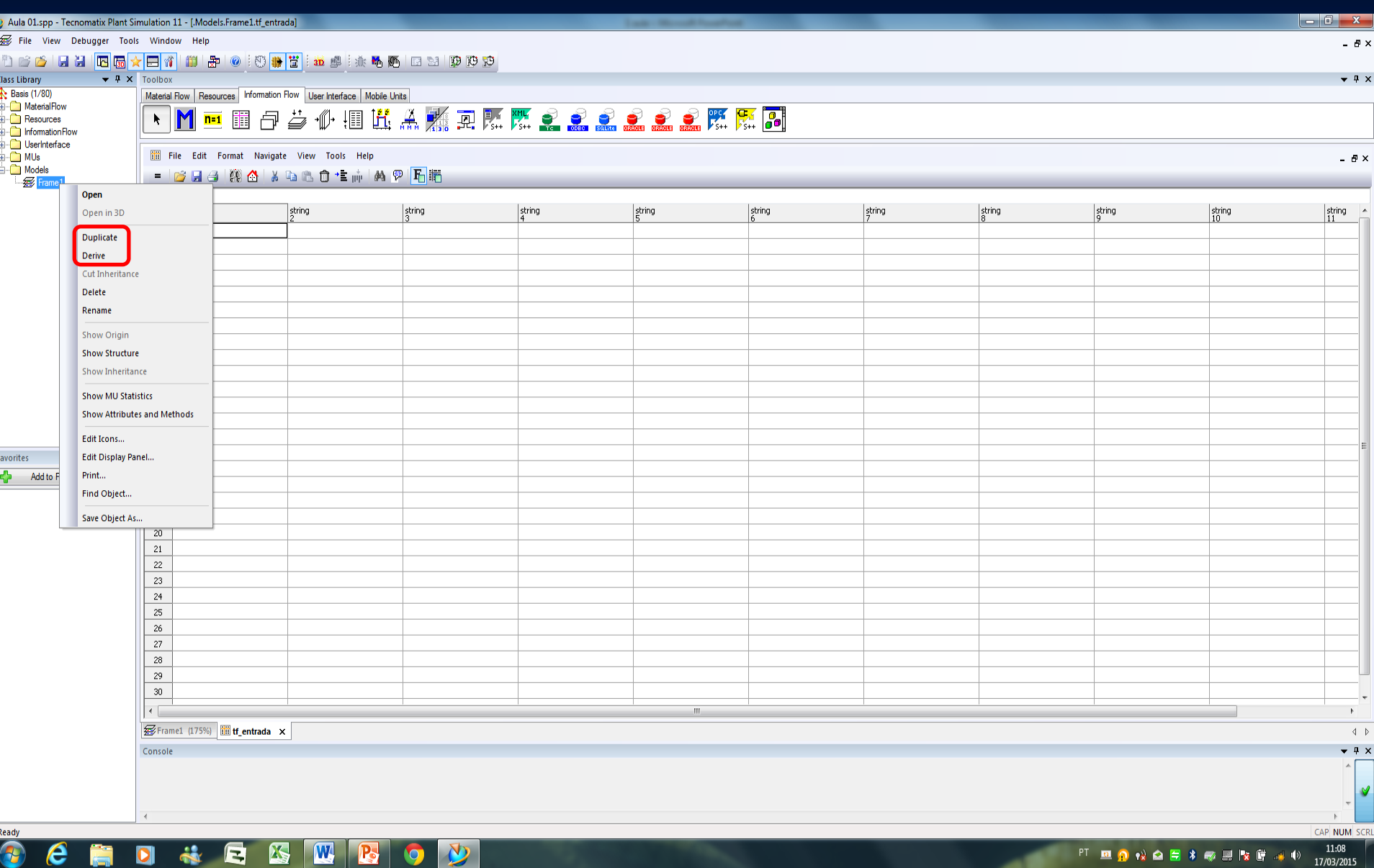

<u>in the second second</u> in the second second second in the second second second in the second second second in the second second in the second second in the second second in the second second in the second in the second in

 $\sim$ 

## **Definições**

### *1) Derive*

O comando *Derive* do *menu* deriva o objeto selecionado ou modelo e cria uma instância da classe ativa. Qualquer mudança realizada na classe objeto é imediatamente refletida em sua **instância** derivada, quando o *Plant Simulation* estabelece uma relação herdada (*inheritance relation*). Isto economiza tempo e eventuais problemas se você quiser um número de objetos exatamente iguais. Em vez de selecionar *Derive*, você pode precionar (*hold down*) *Ctrl* e *Shift*, e dar um *click* no objeto que você deseja para derivar uma instância com o botão esquerdo do *mouse*. Desse modo, mantendo pressionado o botão do *mouse*, arraste o objeto para o local desejado, por exemplo em outra pasta na biblioteca de classes, e libere ambas as teclas e o botão do *mouse*.

### *2) Duplicate*

O comando *Duplicate* do *menu* copia os objetos selecionados e cria uma nova classe. Mudanças realizadas no objeto original não são repassadas sobre a cópia que você criou. Em vez de selecionar *Duplicate*, você pode acionar *Ctrl* e clicar no objeto que você deseja duplicar com o botão esquerdo do *mouse*. Então, acione o botão do *mouse*, arraste a cópia para o local de sua escolha, o qual como uma regra deve ser em outra pasta, na biblioteca de classes, e libere a tecla *Ctrl* e o botão do *mouse*.

# MÉTODOS

**APLICADOS** 2º Método

2º Método

## CRIAR PEDIDO DENTRO DO SORTER

## **Método para criar pedidos dentro do Sorter**

1) Método – **mtd\_Criar Pedidos** (Criar Pedidos dentro do *Sorter*)

pedido : object; i :integer; for i:=1 to tf\_dados.YDim loop pedido := .MUs.mu\_pedido.create(Sorter); pedido.cod pedido := tf dados[1,i];  $pedido.tempo\_proc := tf\_dados[2,i];$ pedido.data entrega := tf\_dados[3,i]; **Variáveis Fazer para todos os pedidos rodar a lista**

next;

Sorter.sort;

 $\text{Pasta} \rightarrow \text{endereço} \rightarrow \text{Mus,mu\_pedido}$  $Create \rightarrow cria$ **Sorter local de criação – retorna um ponteiro para onde vai ser criado**

is

do

## **Considerações - Método**

- 1) Sorter reagrupa
- Order  $\Rightarrow$  ascending on acess se organiza 2)
- Sort criterion Method  $3)$
- $MU$  property  $\Rightarrow$  user defined attribute cod\_pedido  $\left( 4\right)$
- Start sorting qual é a função? Sim Talk: sort  $\mathcal{F}$ ) é o mesmo que apertar o botão

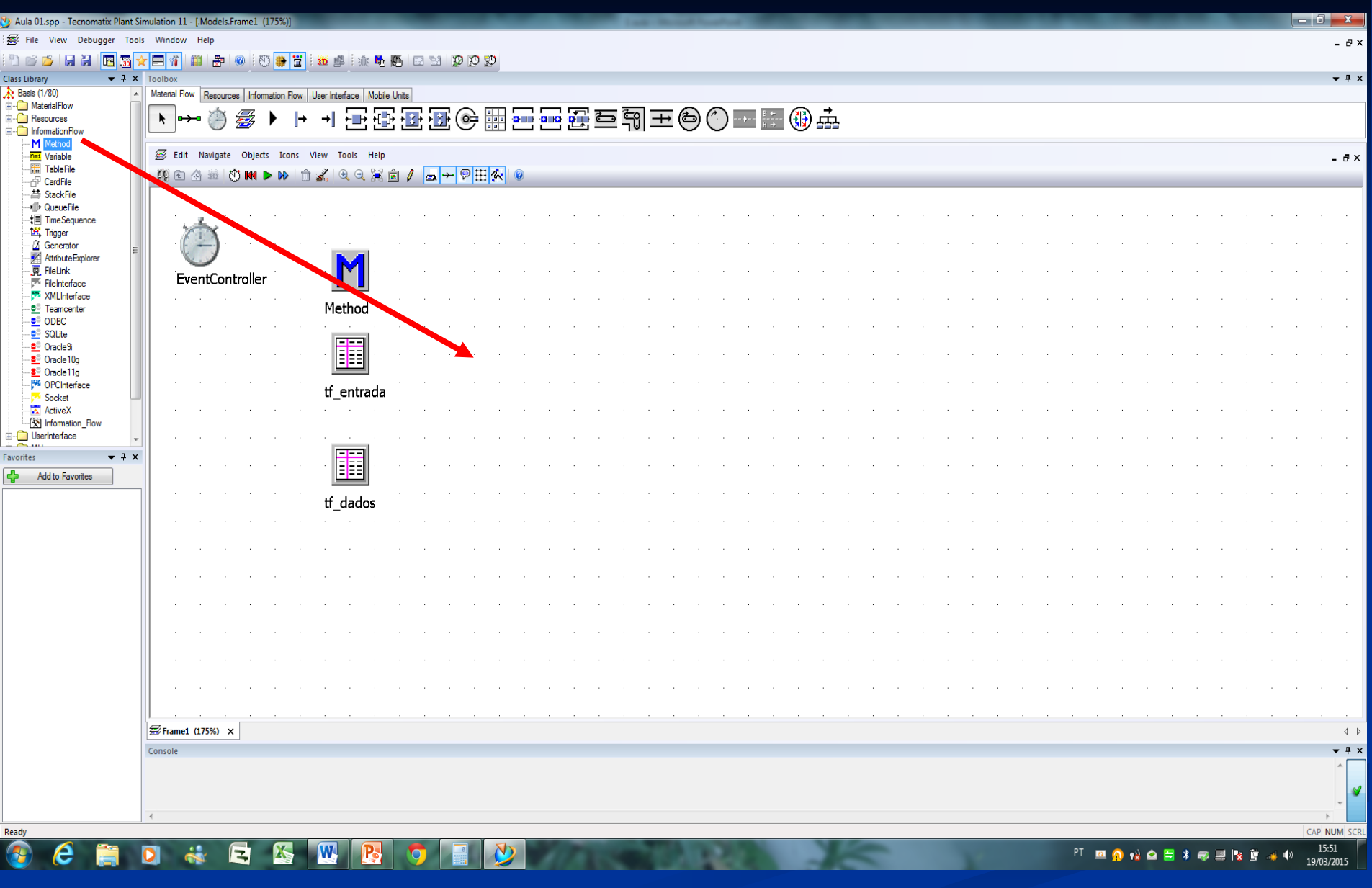

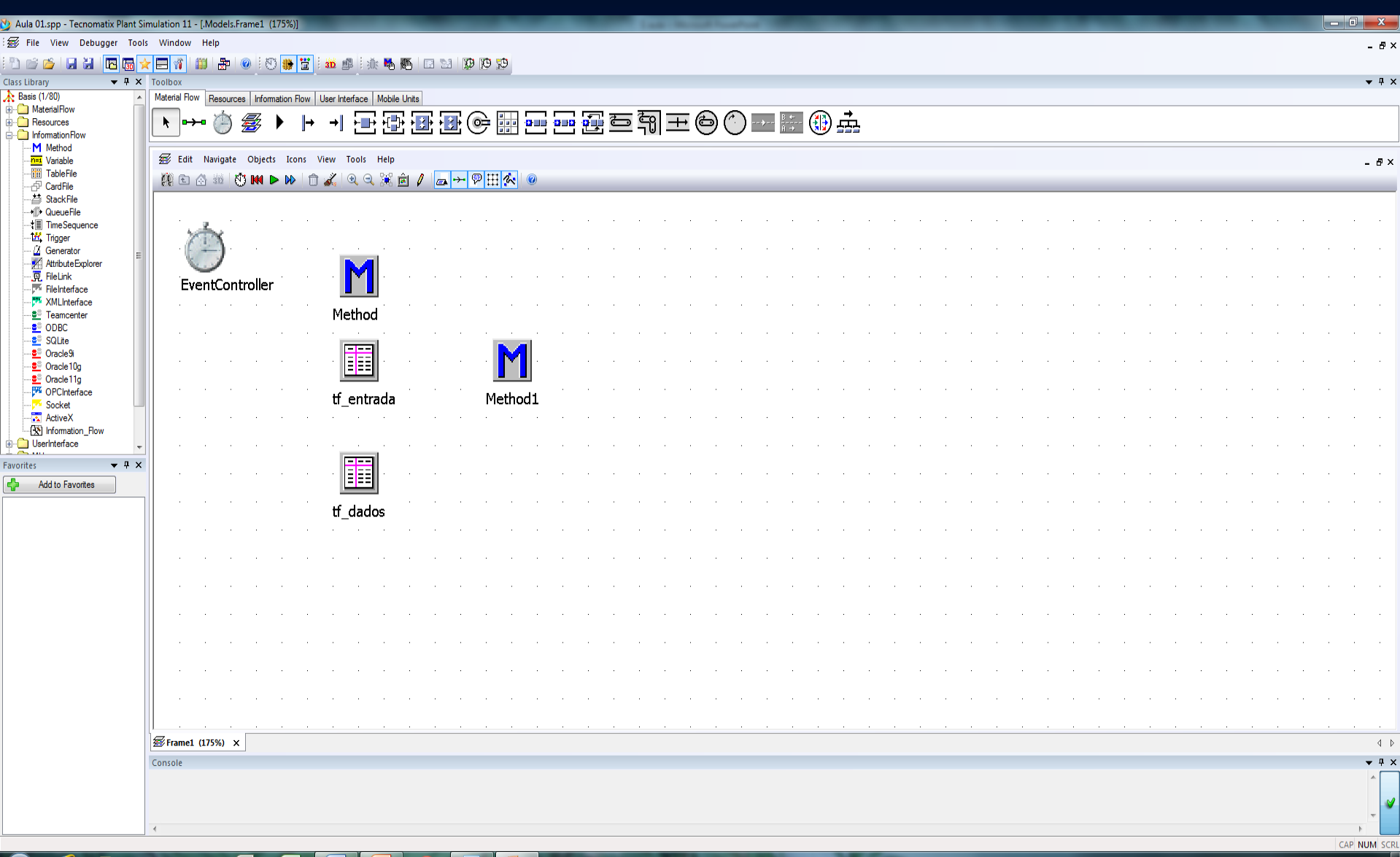

### ä E K **W**  $\blacksquare$  $\sqrt{2}$ e  $\overline{\mathbf{o}}$

### $15:53$ PT ROWAE \* @ RING  $+ 0$ 19/03/2015

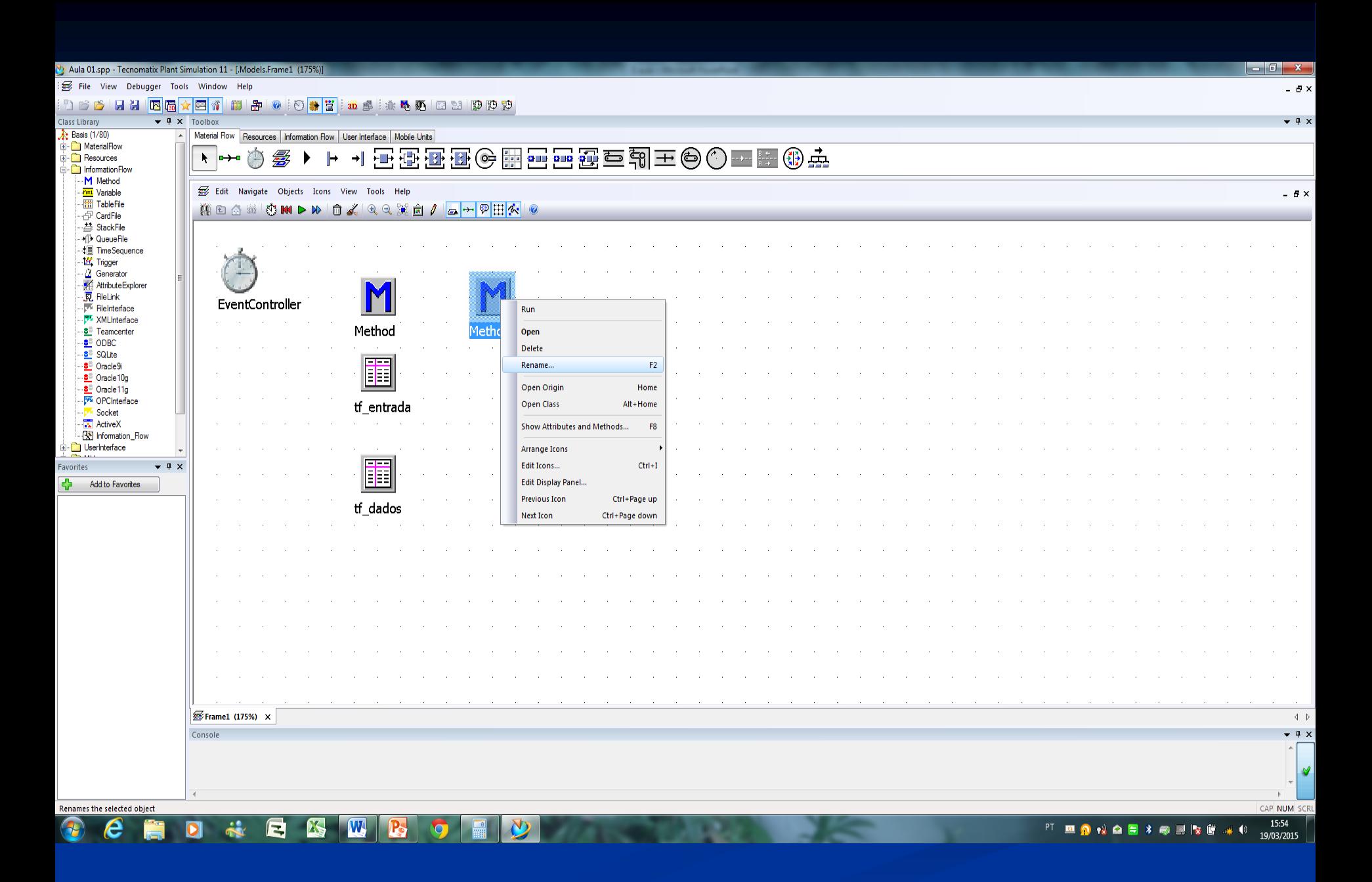

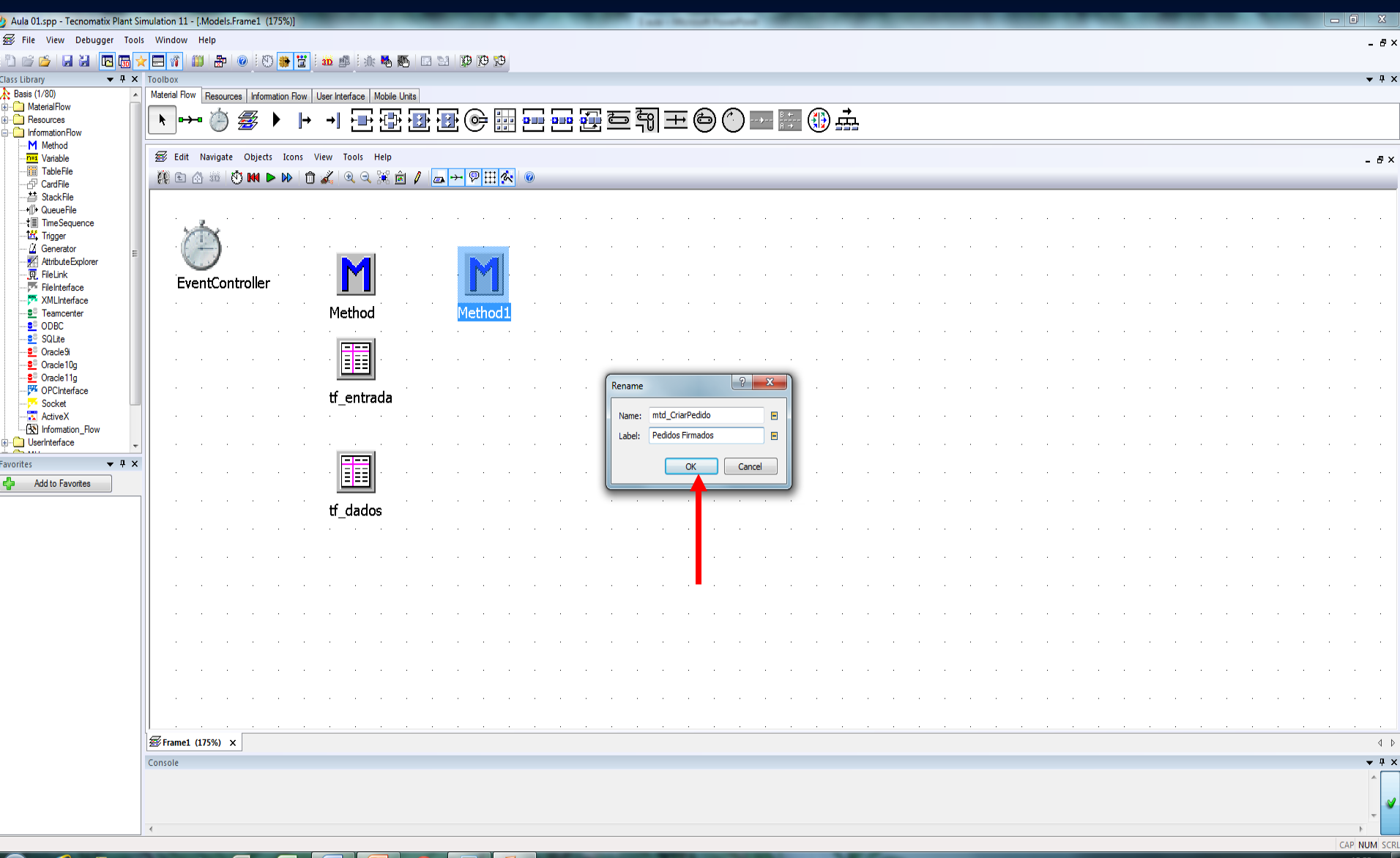

 $\sim$   $\sim$   $\sim$   $\sim$ 

### 

PT 四〇 ☆ △ 日 \* ● 里 【× 后 → 19 23/2015

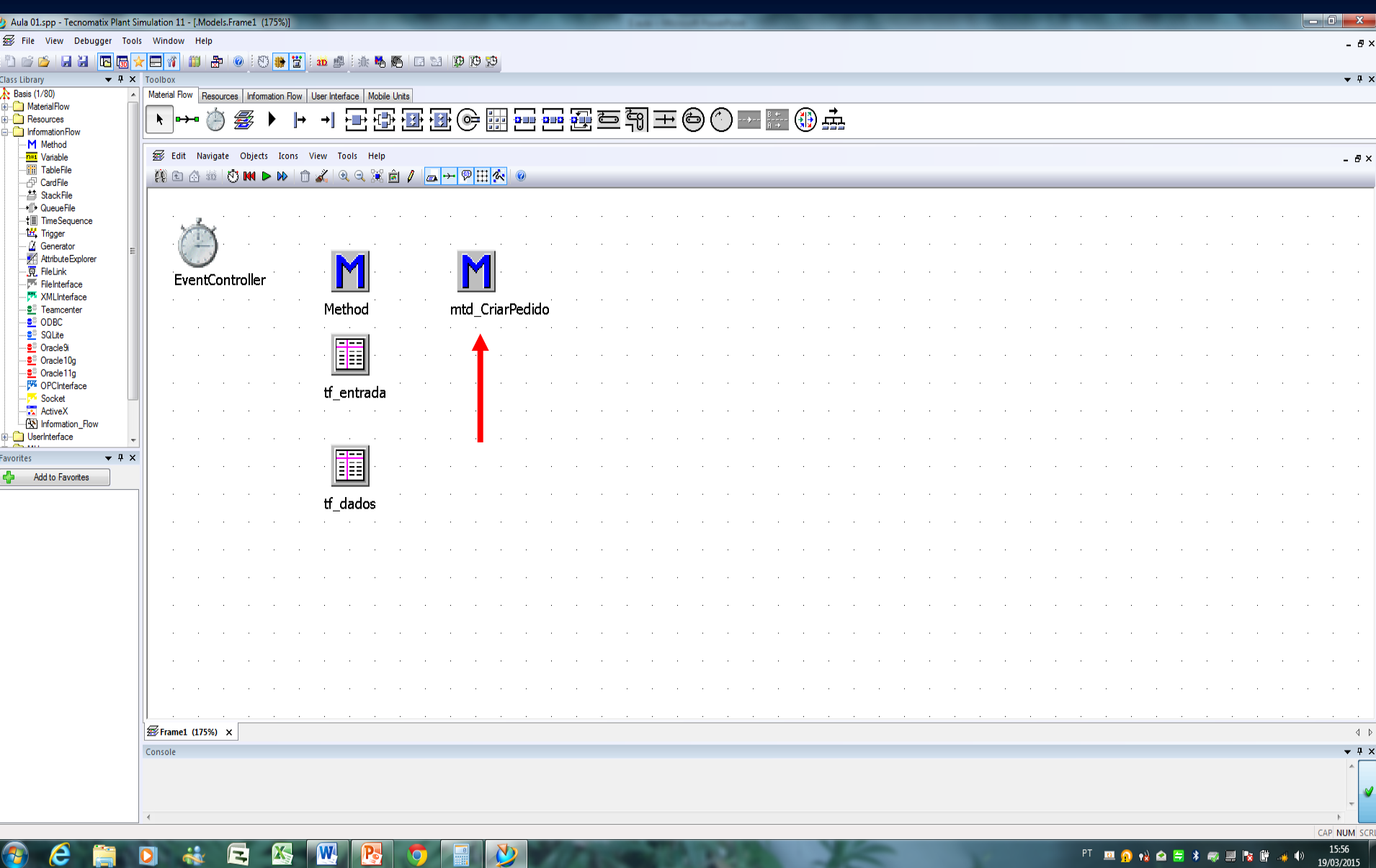

55

 $\blacksquare$ 

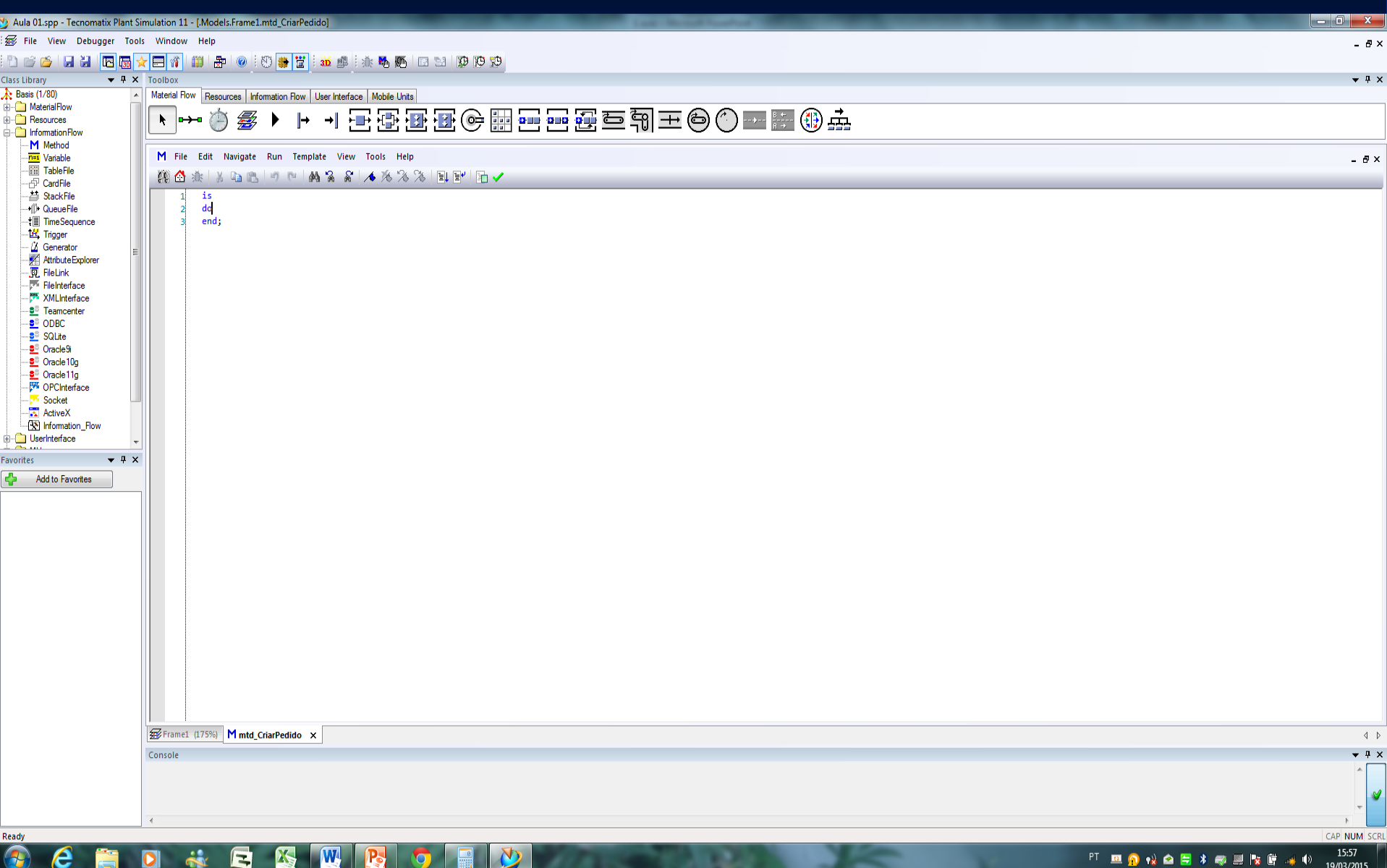

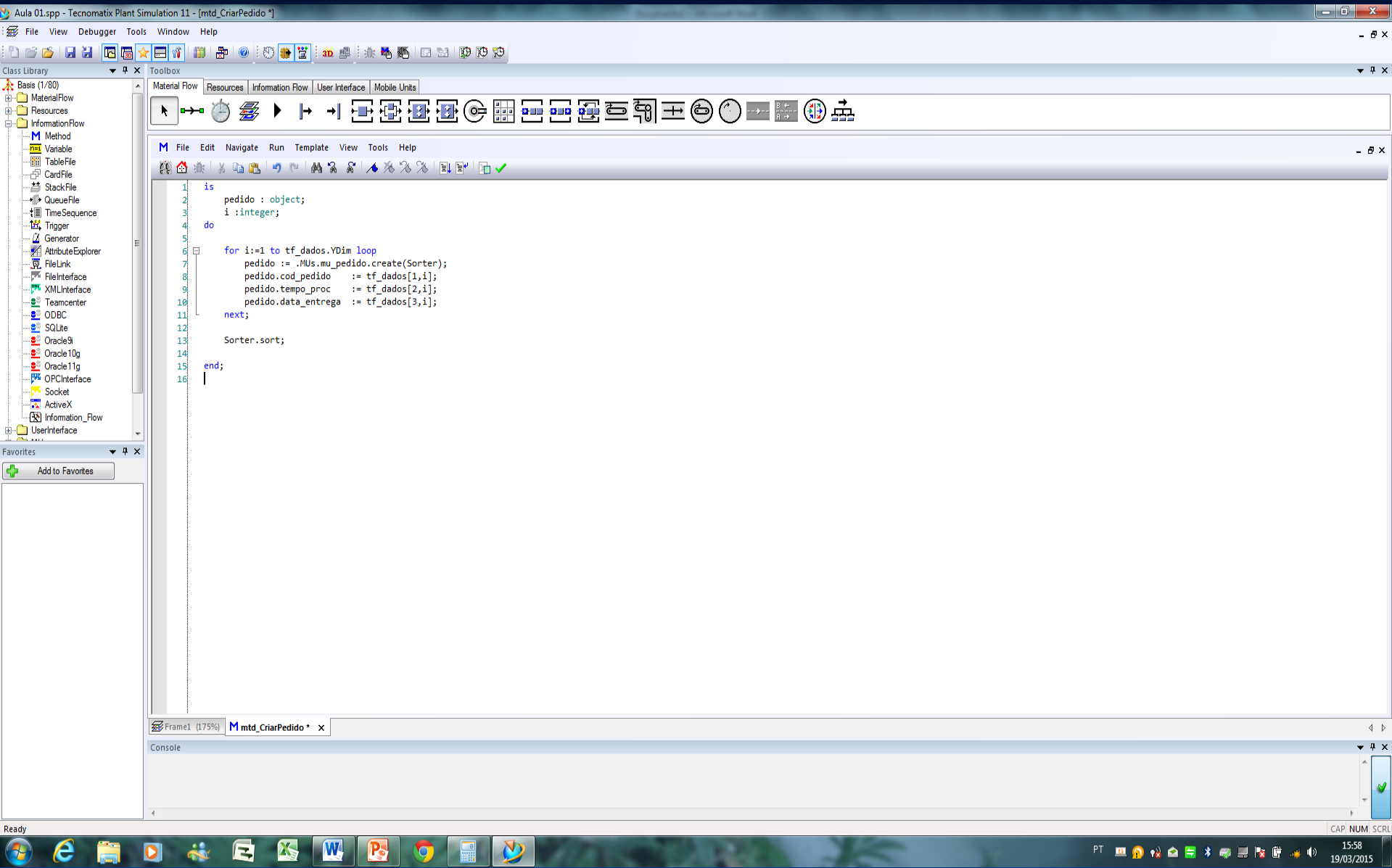

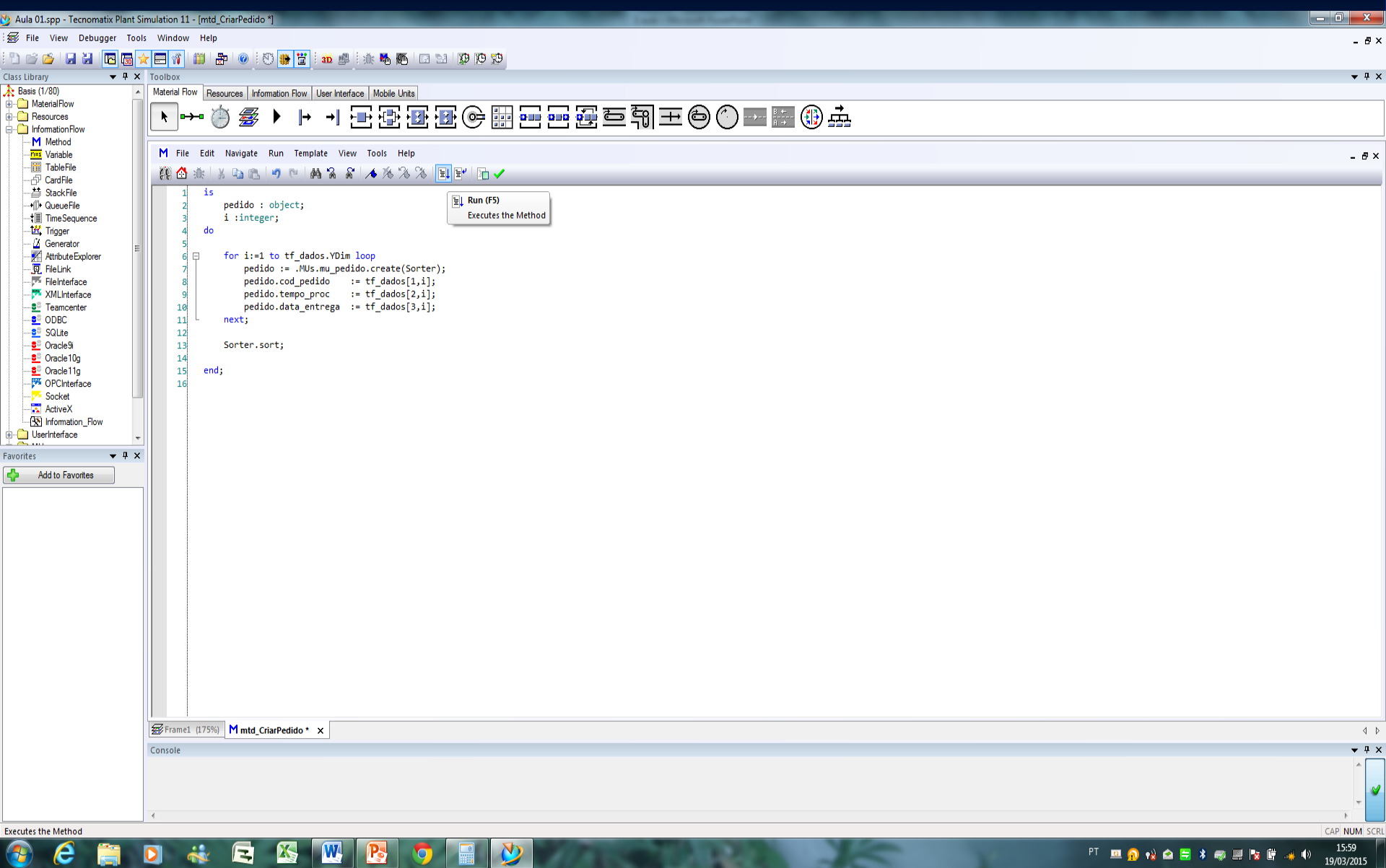

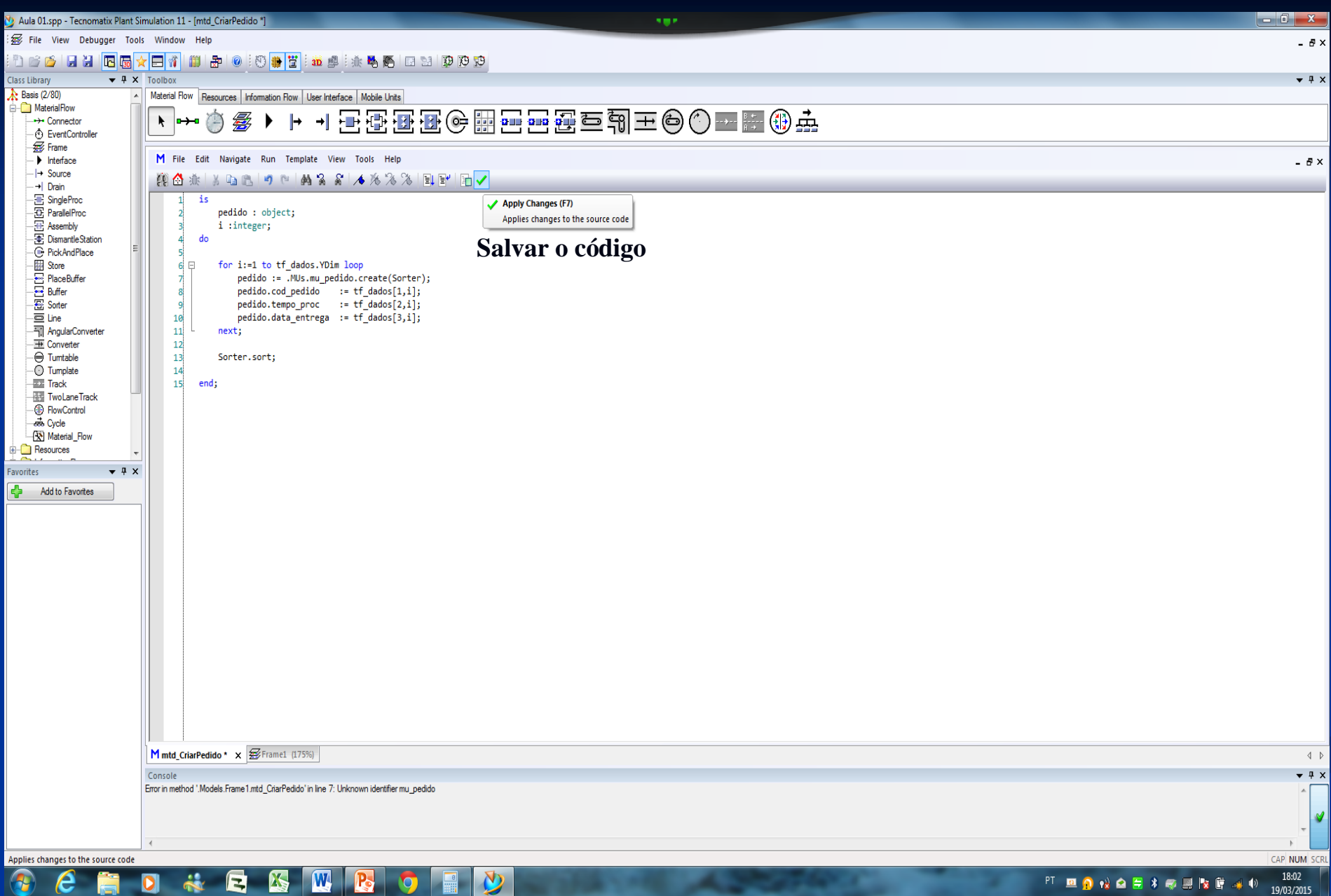

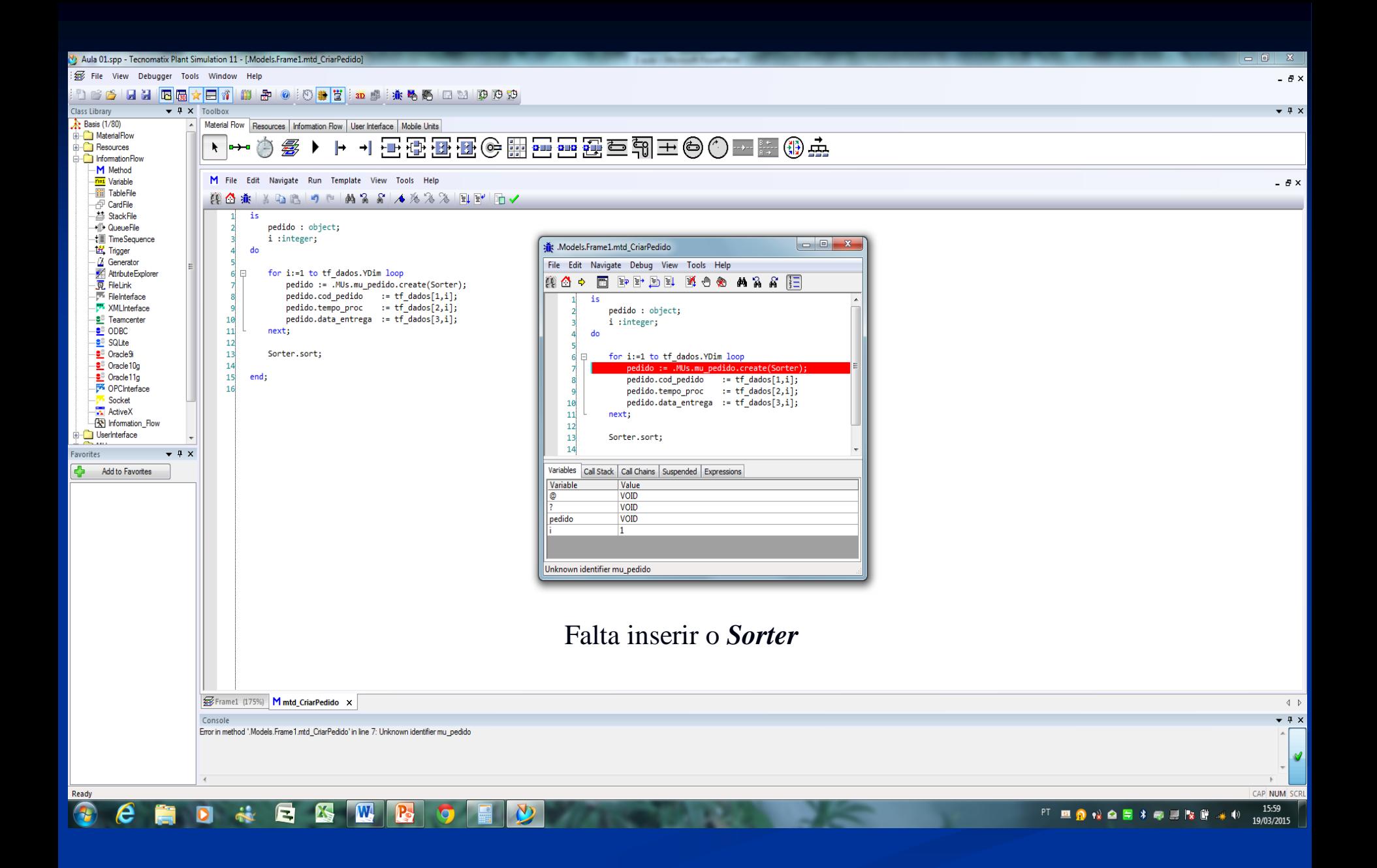

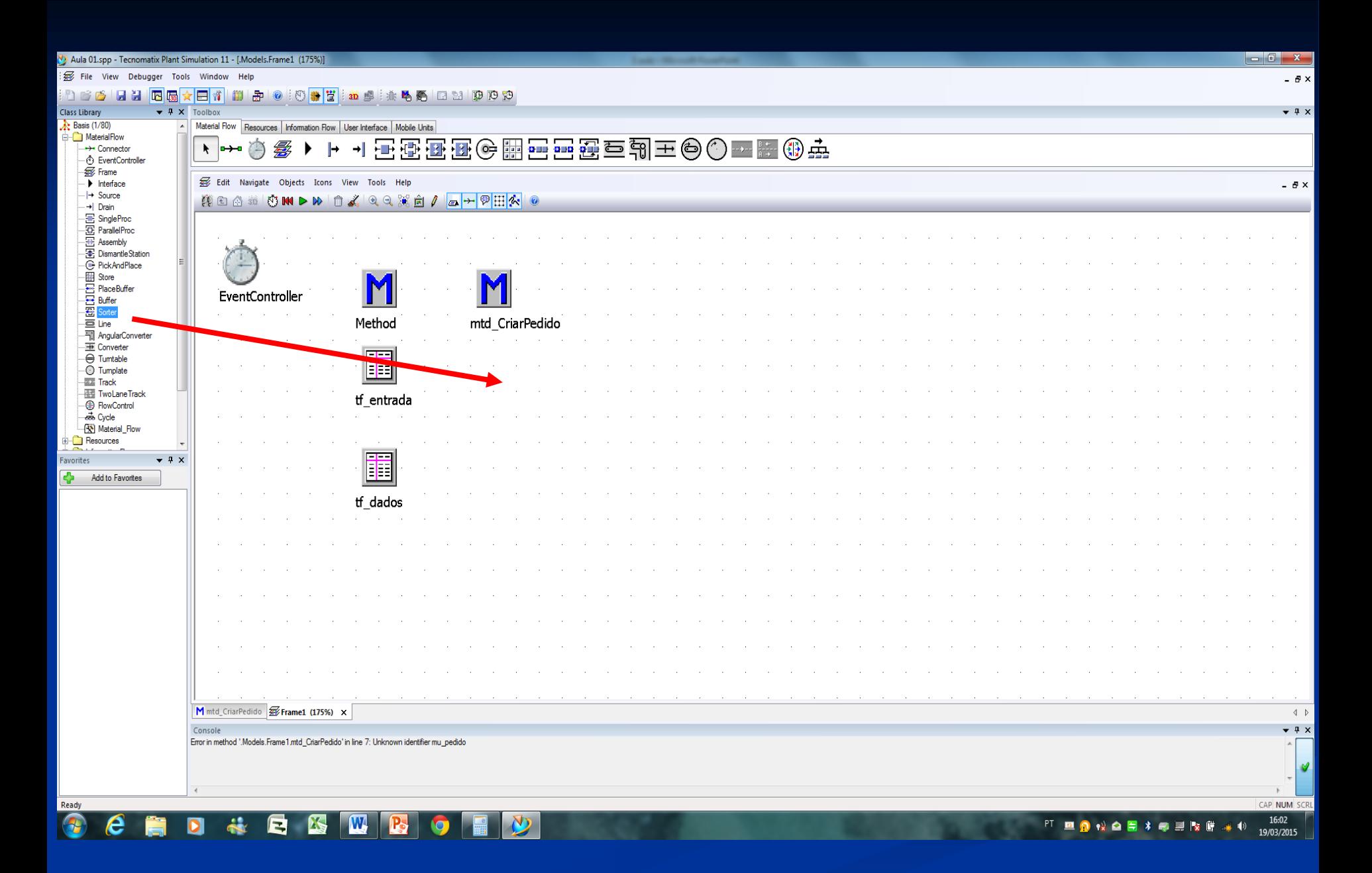

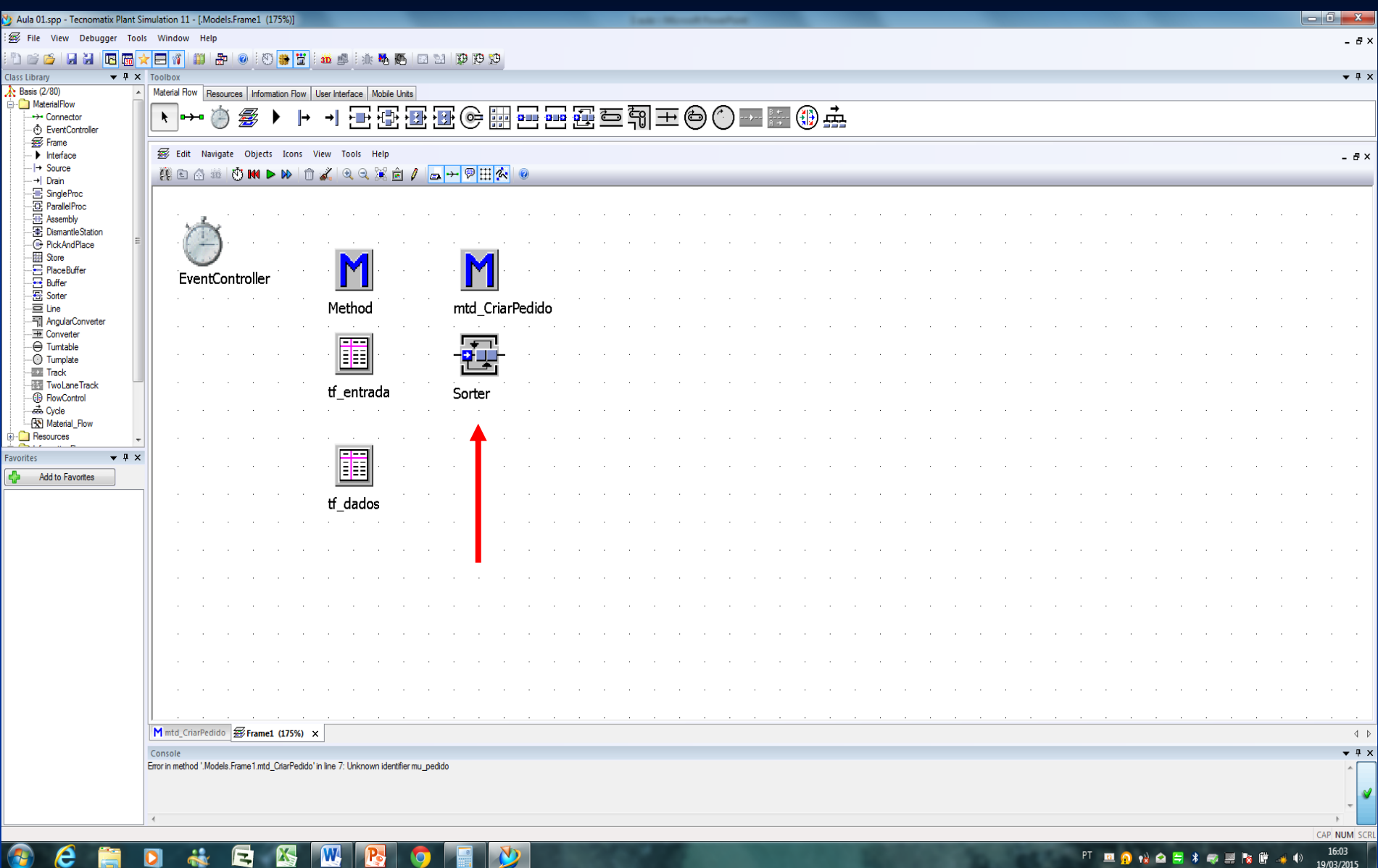

16:03 PT **EI O N O E X & L IX IF**  $+ 40$ 19/03/2015

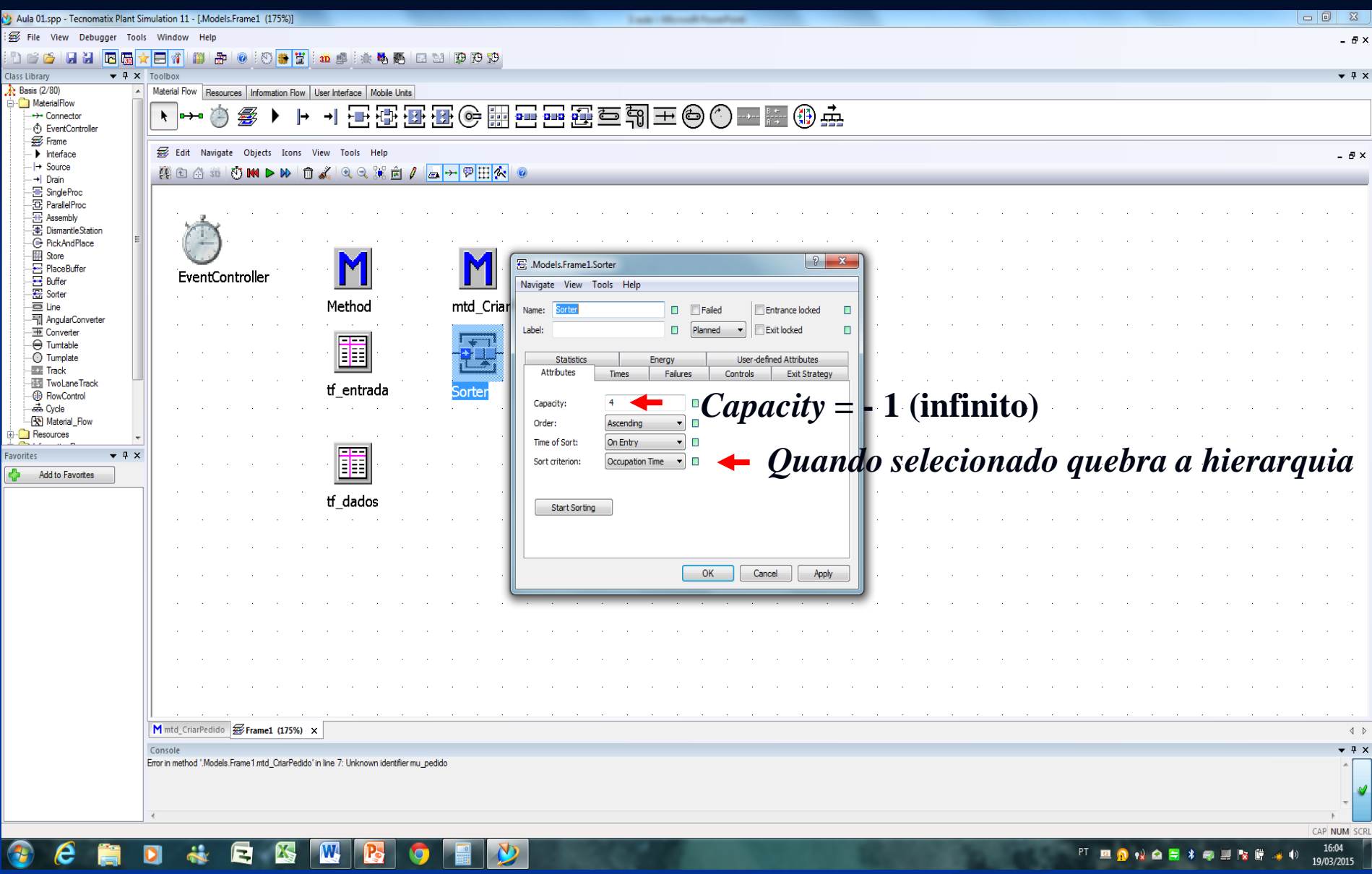

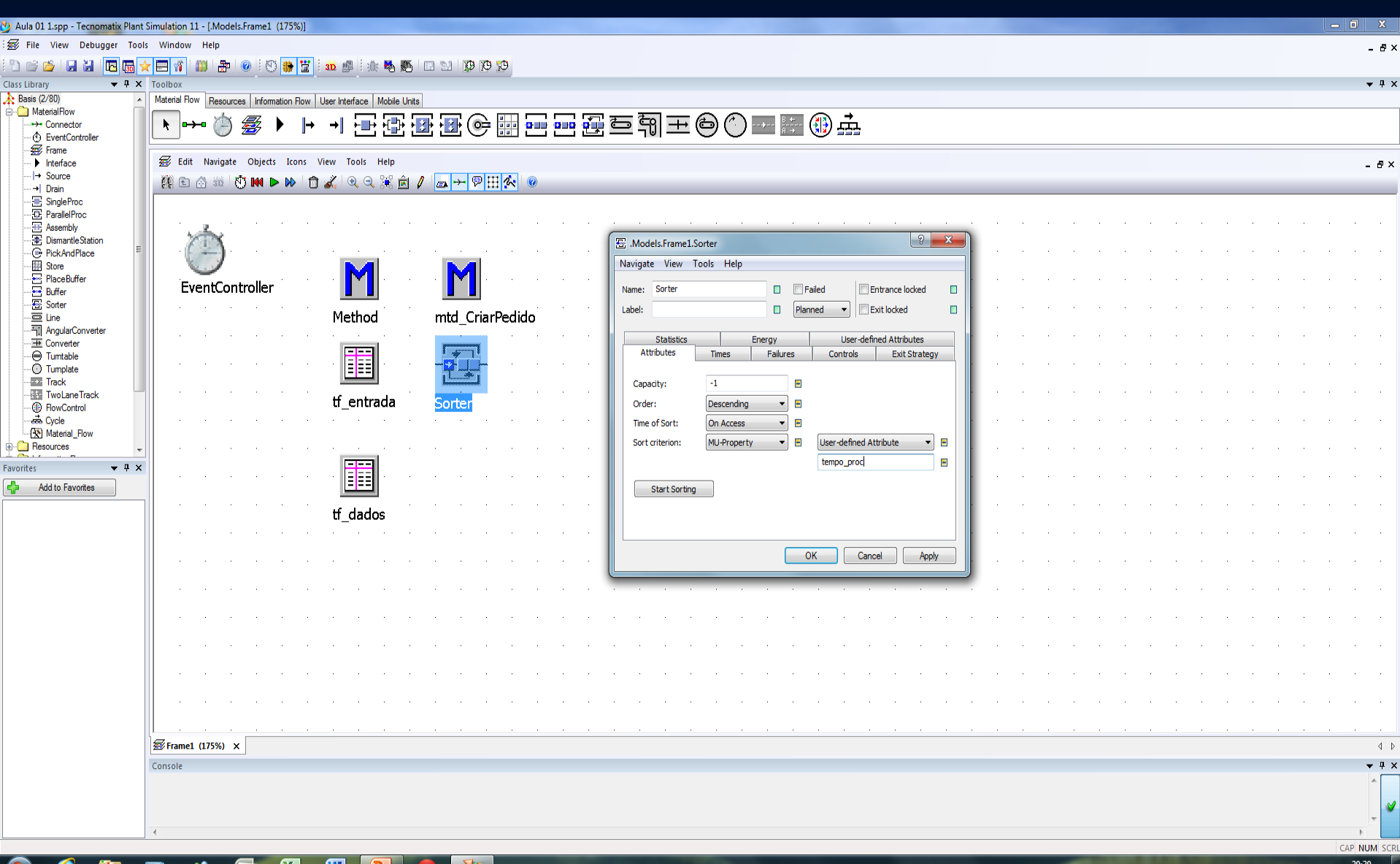

 $\bigcirc$  $\ddot{\bullet}$ E. IS W B e  $\overline{\mathbf{o}}$  $\bullet$ 

20:30 PT RO A Q B \* @ R & B a + 22/03/2015

# mu entidade

Criar entidade pedidos

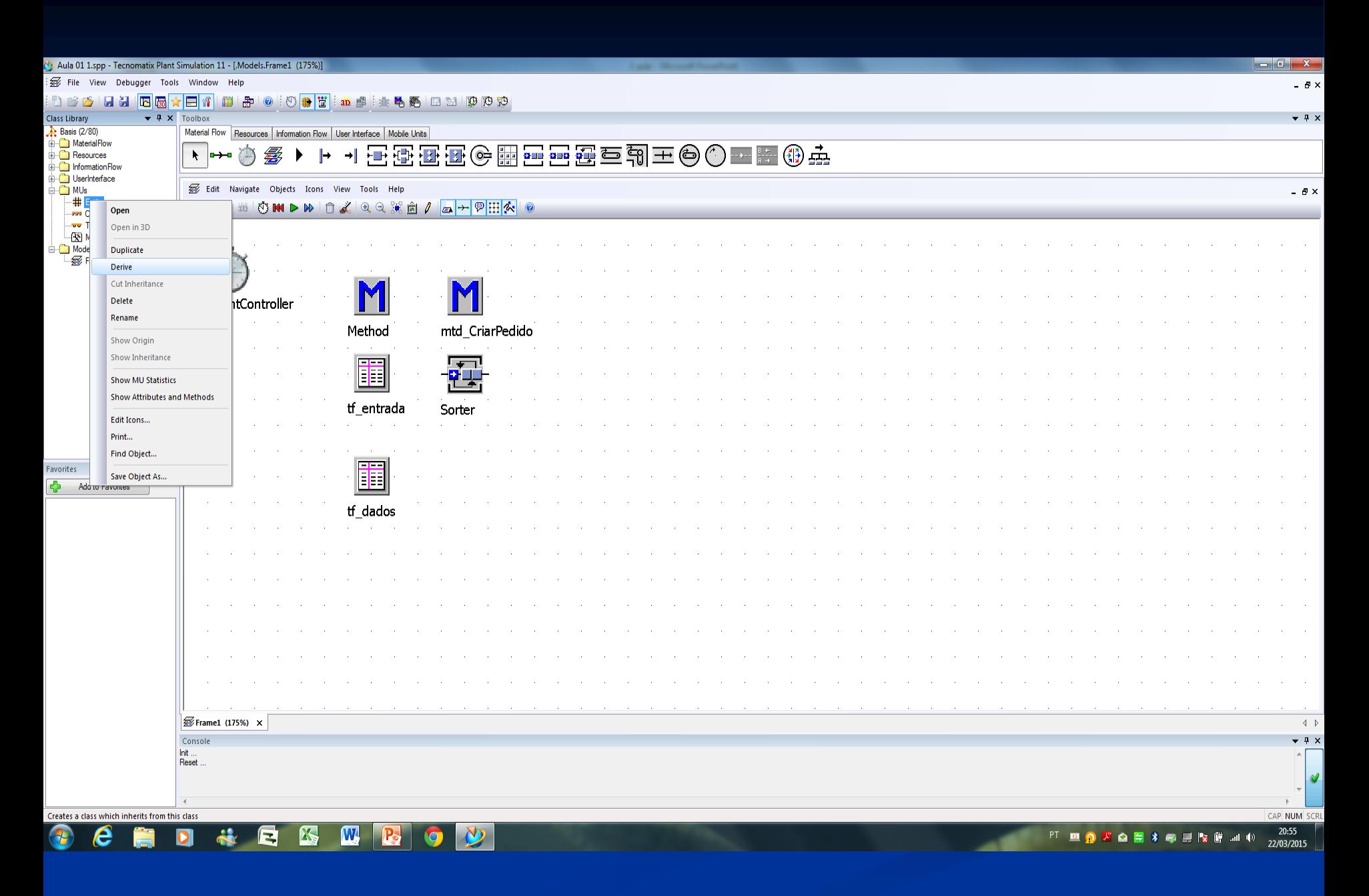

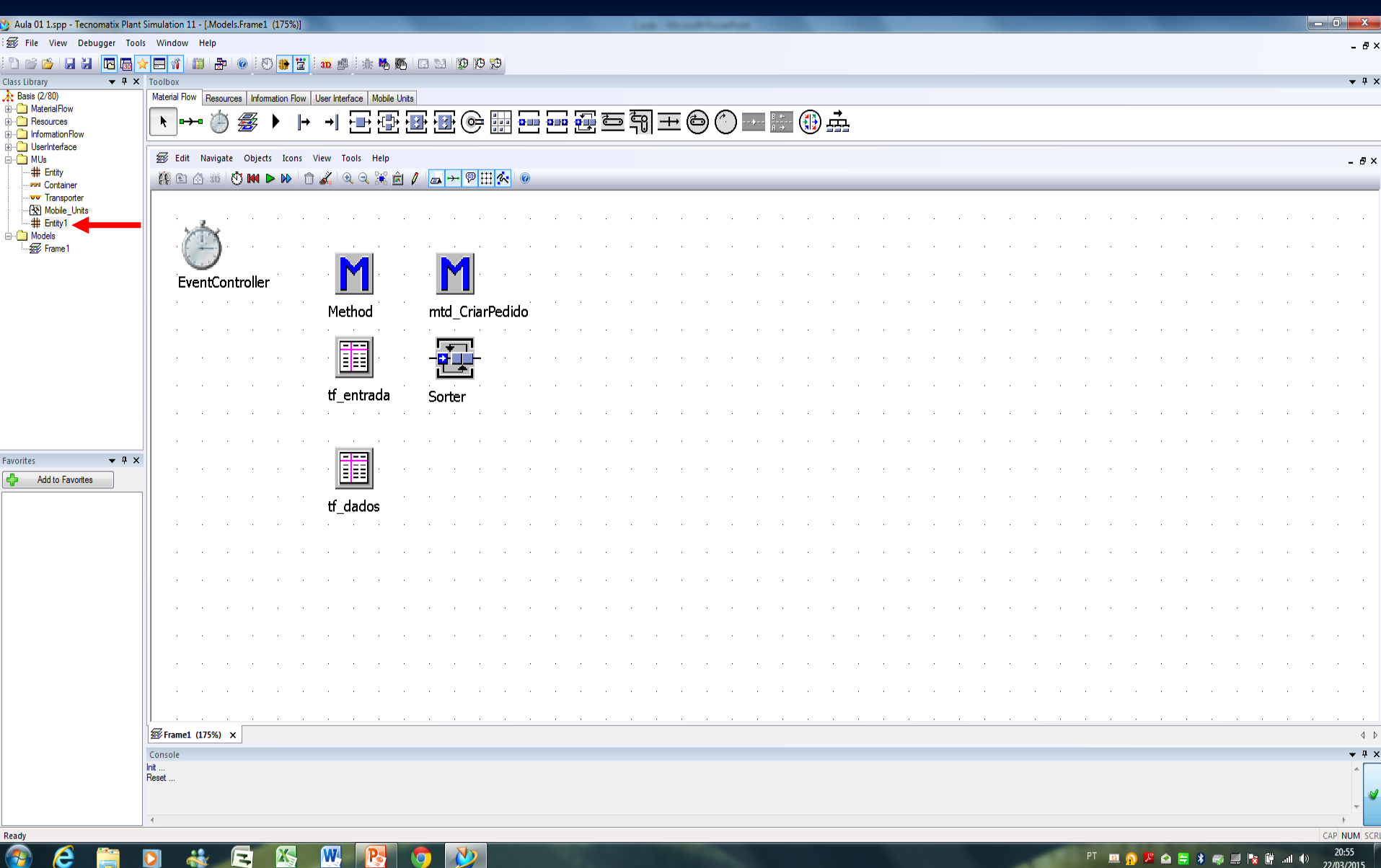
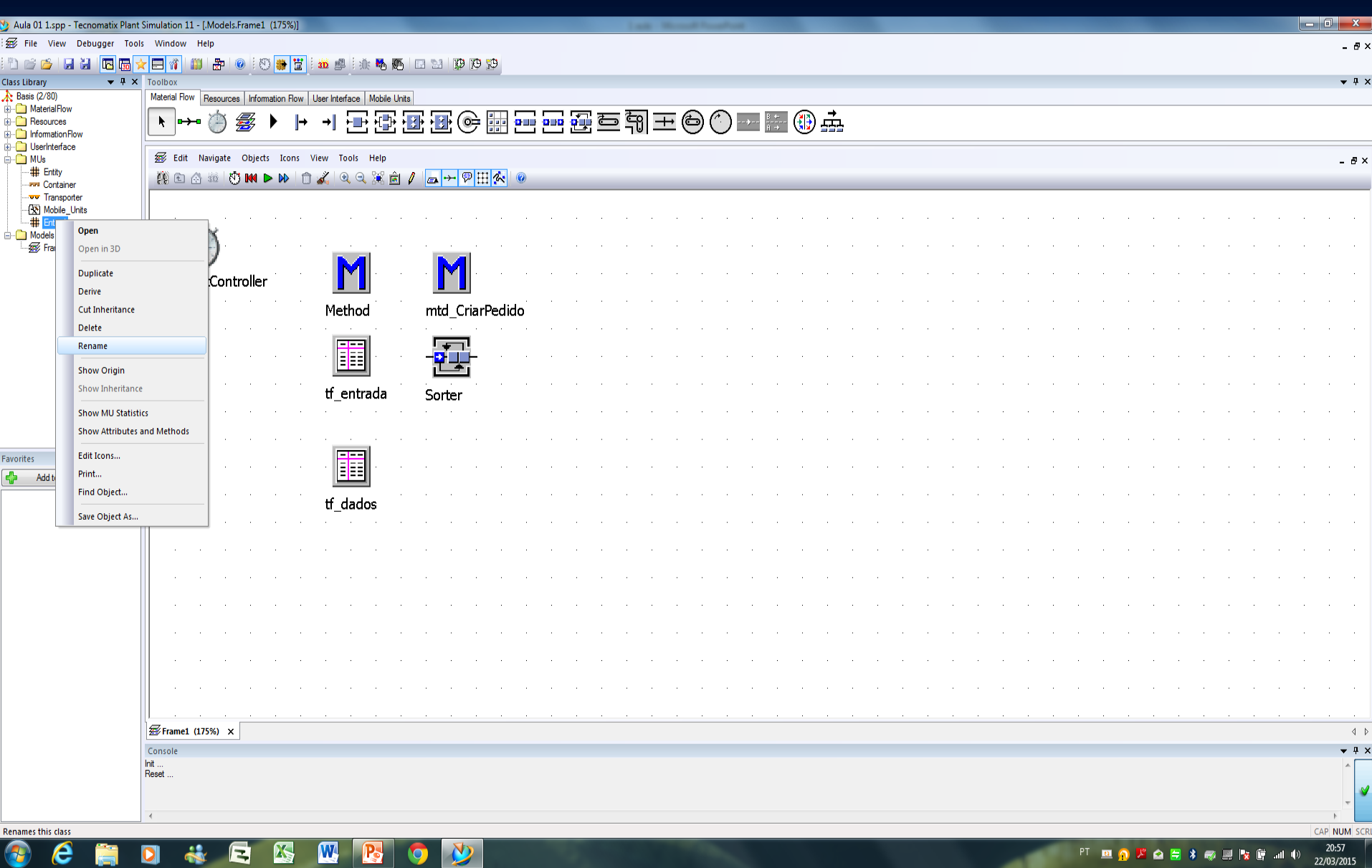

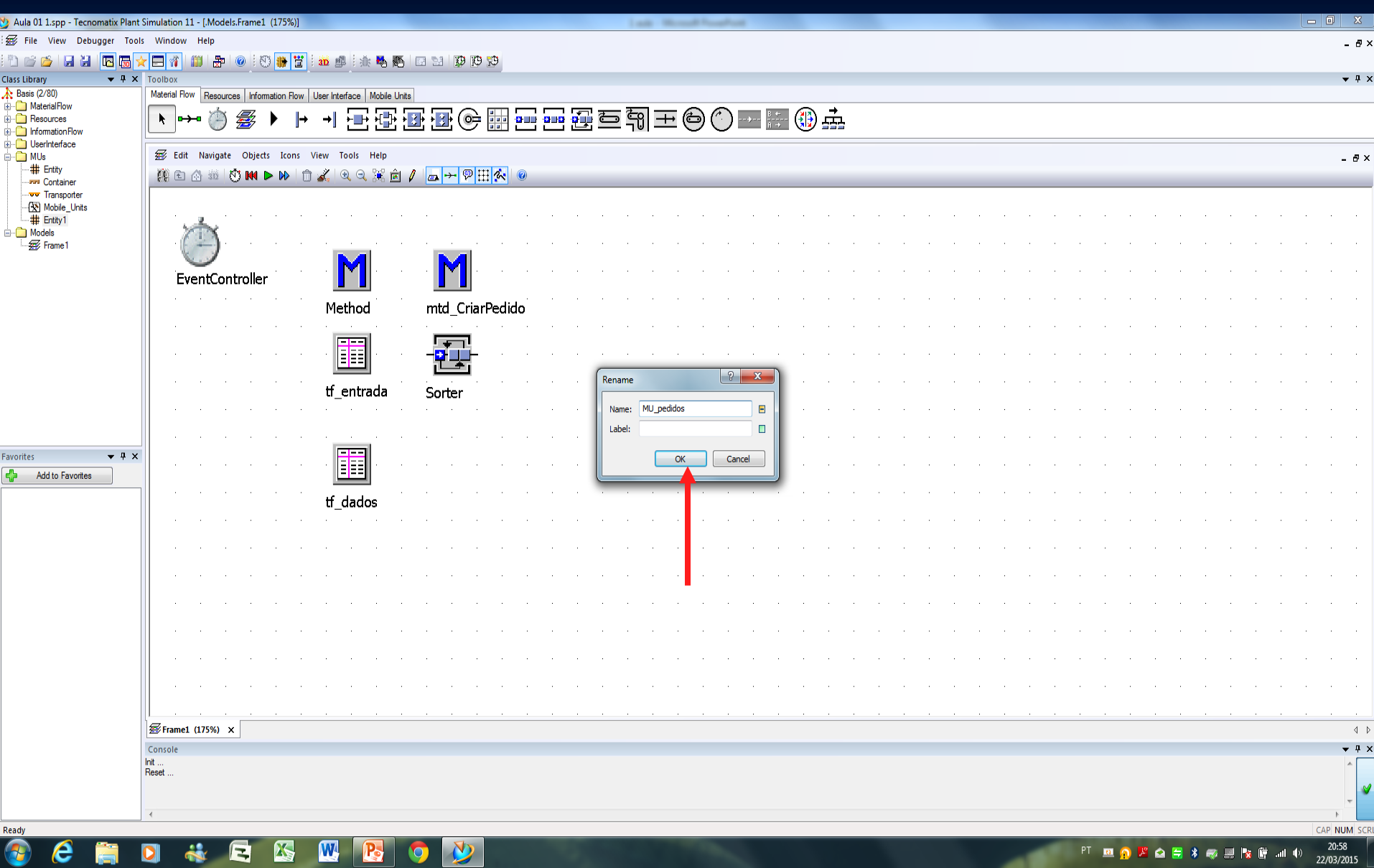

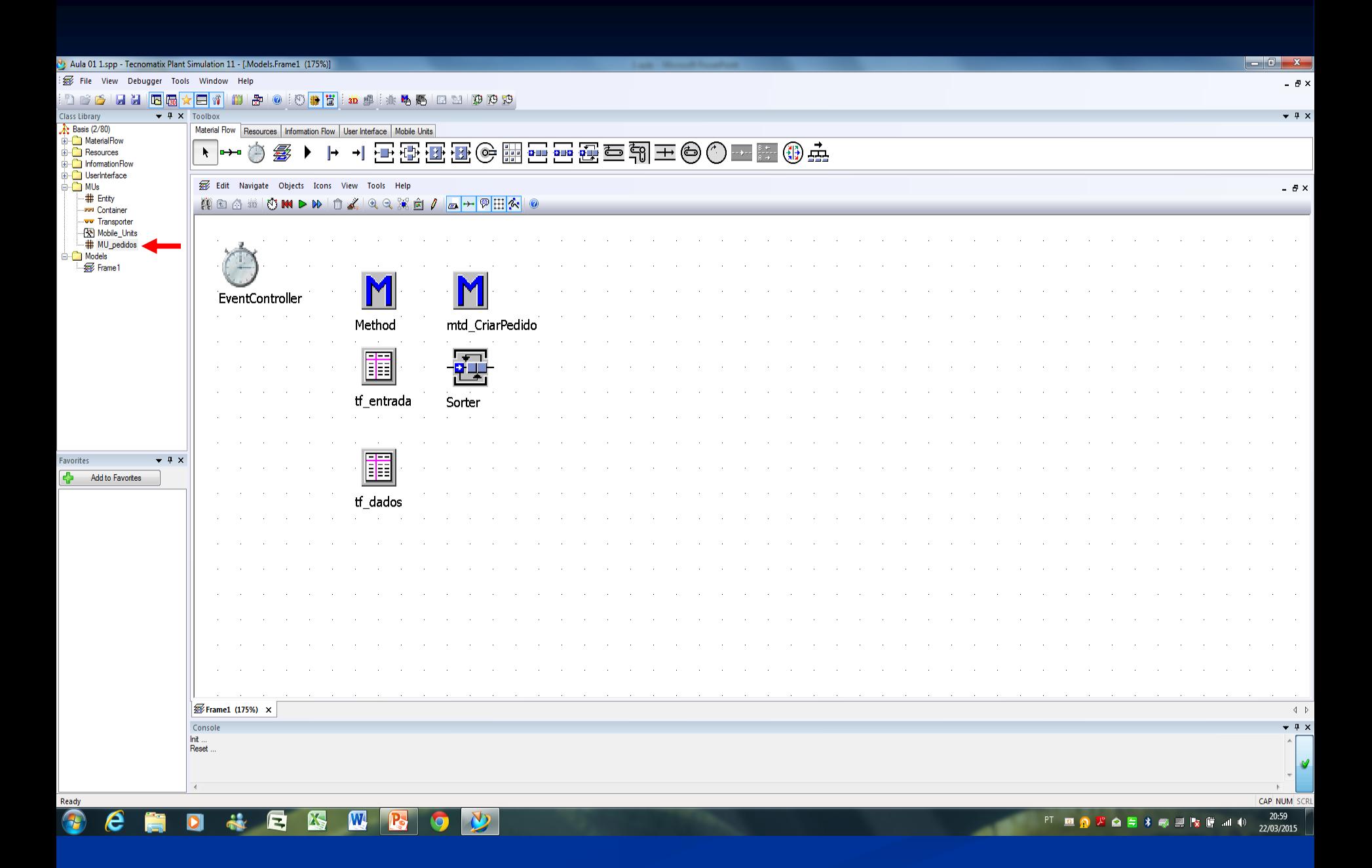

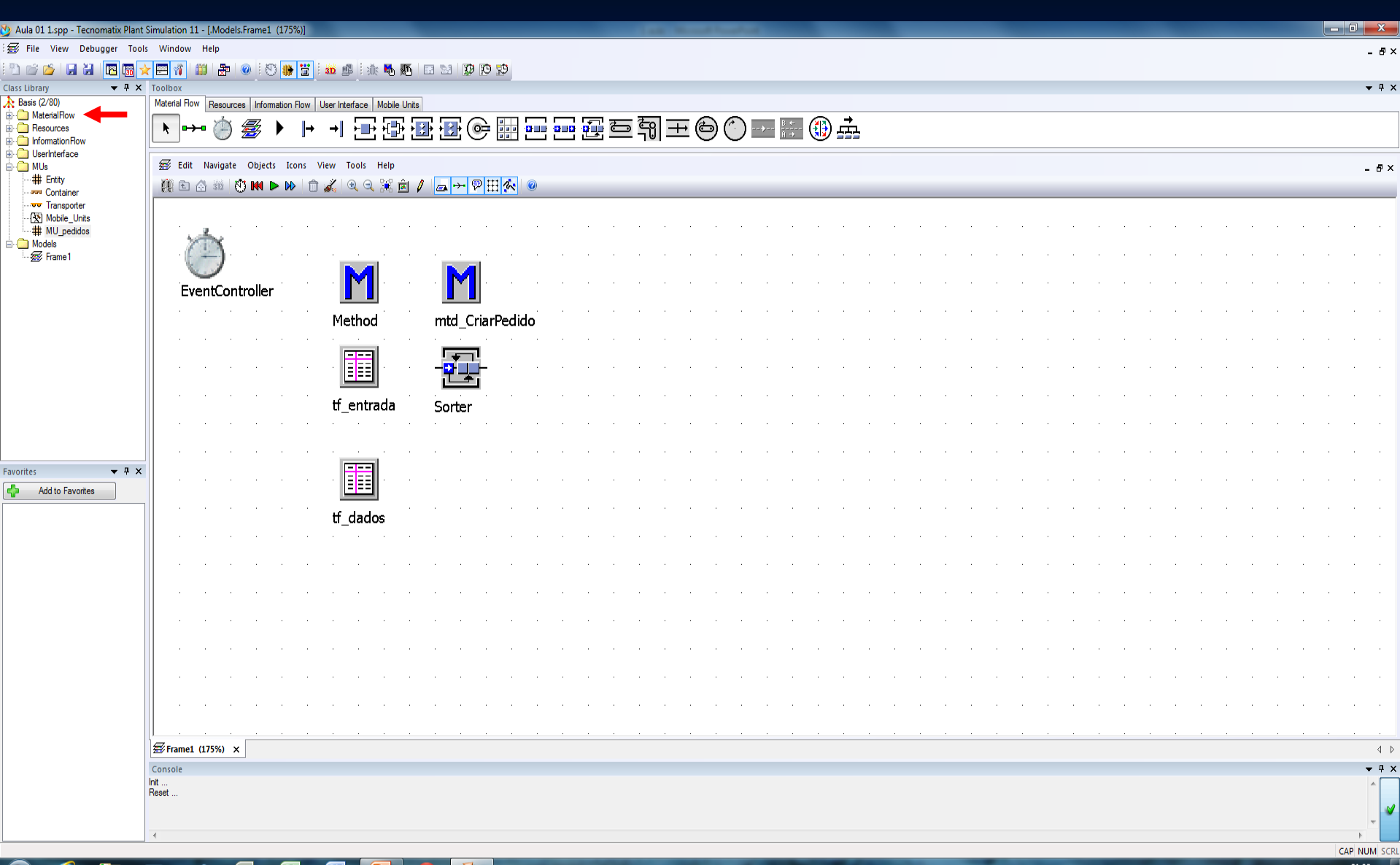

 $\ddot{\alpha}$ Q K  $\mathbf{w}$ **IB** D  $\overline{\mathbf{o}}$  $\bullet$ 

 $21:02$ PT BO A Q F X @ F R B al D 22/03/2015

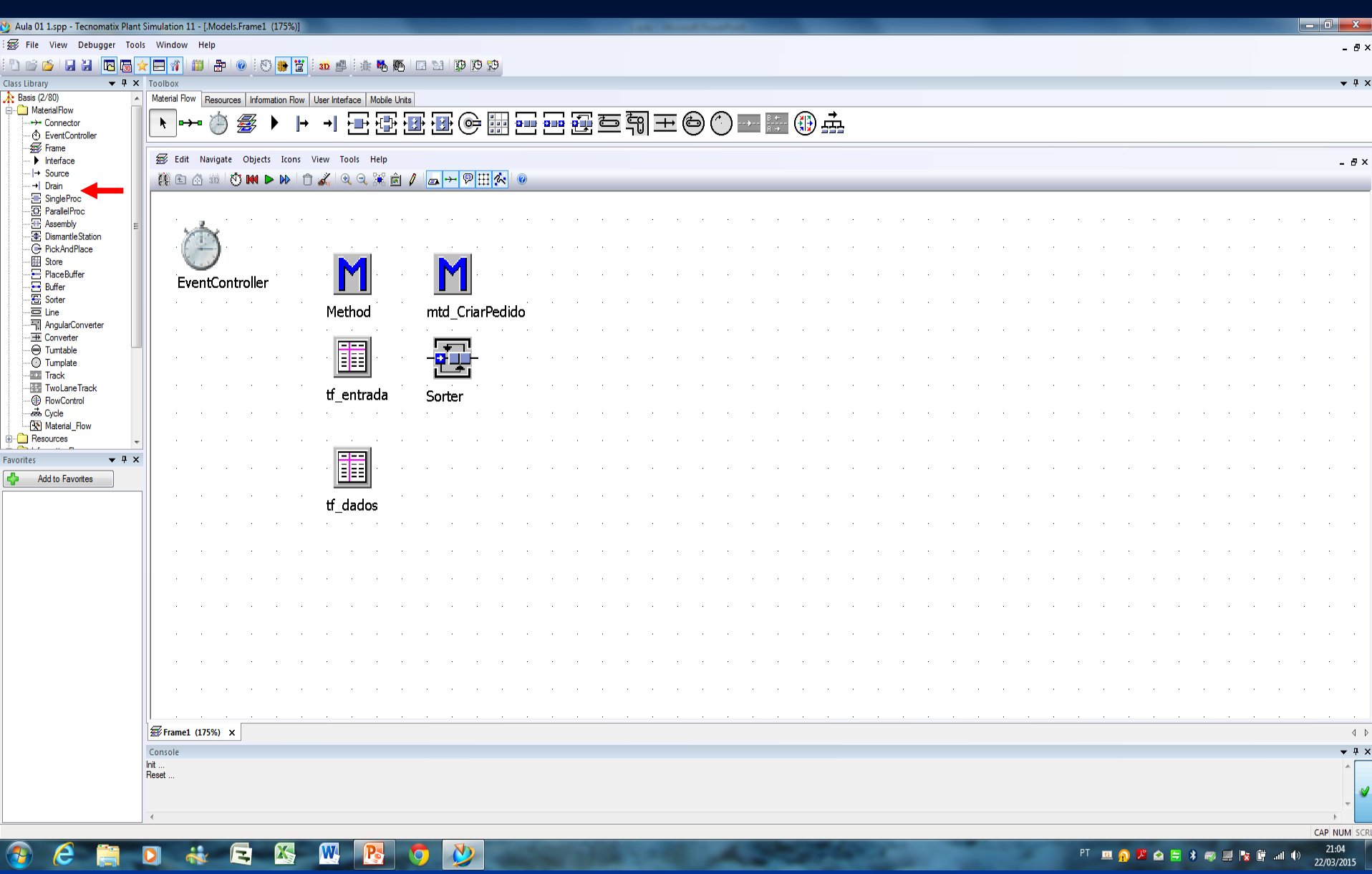

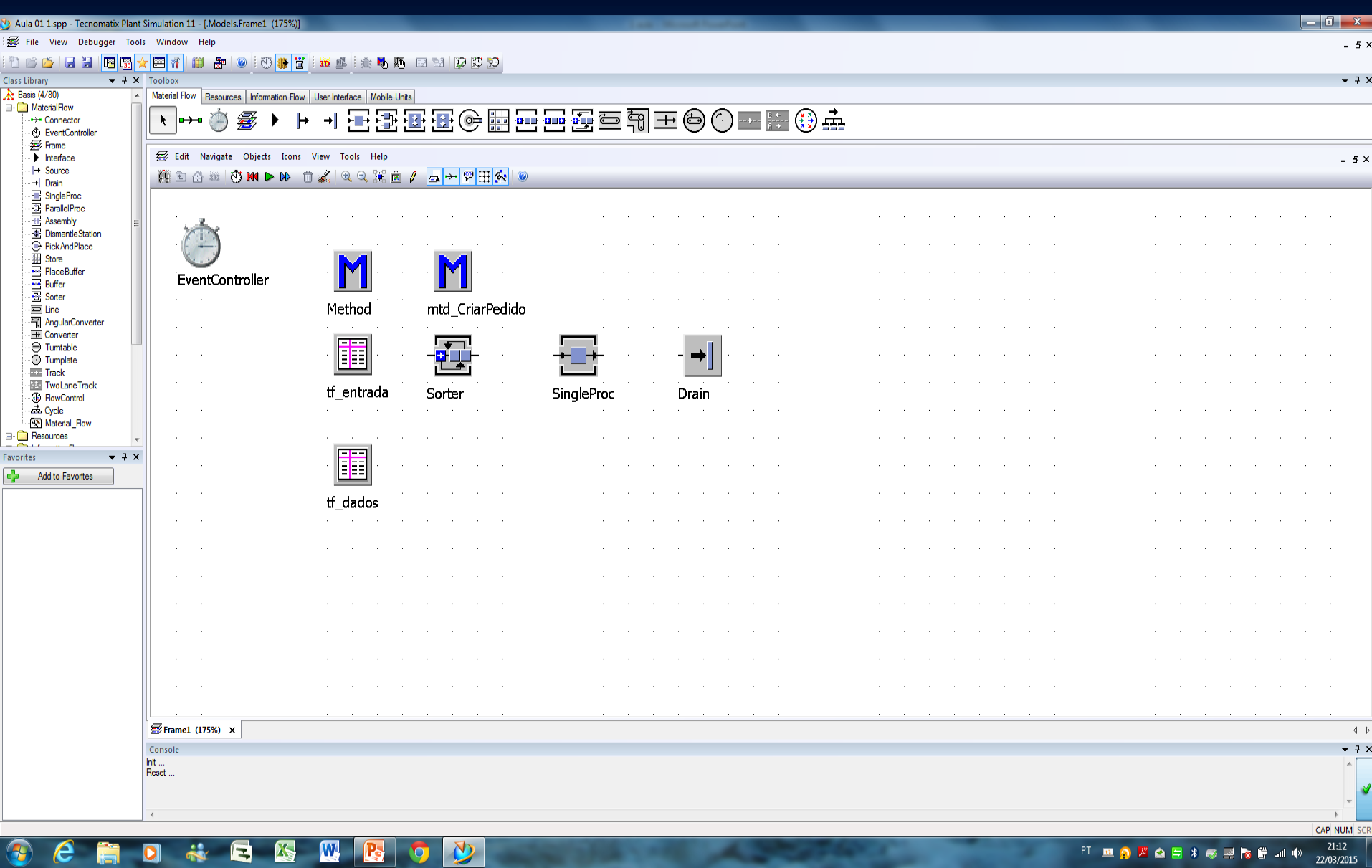

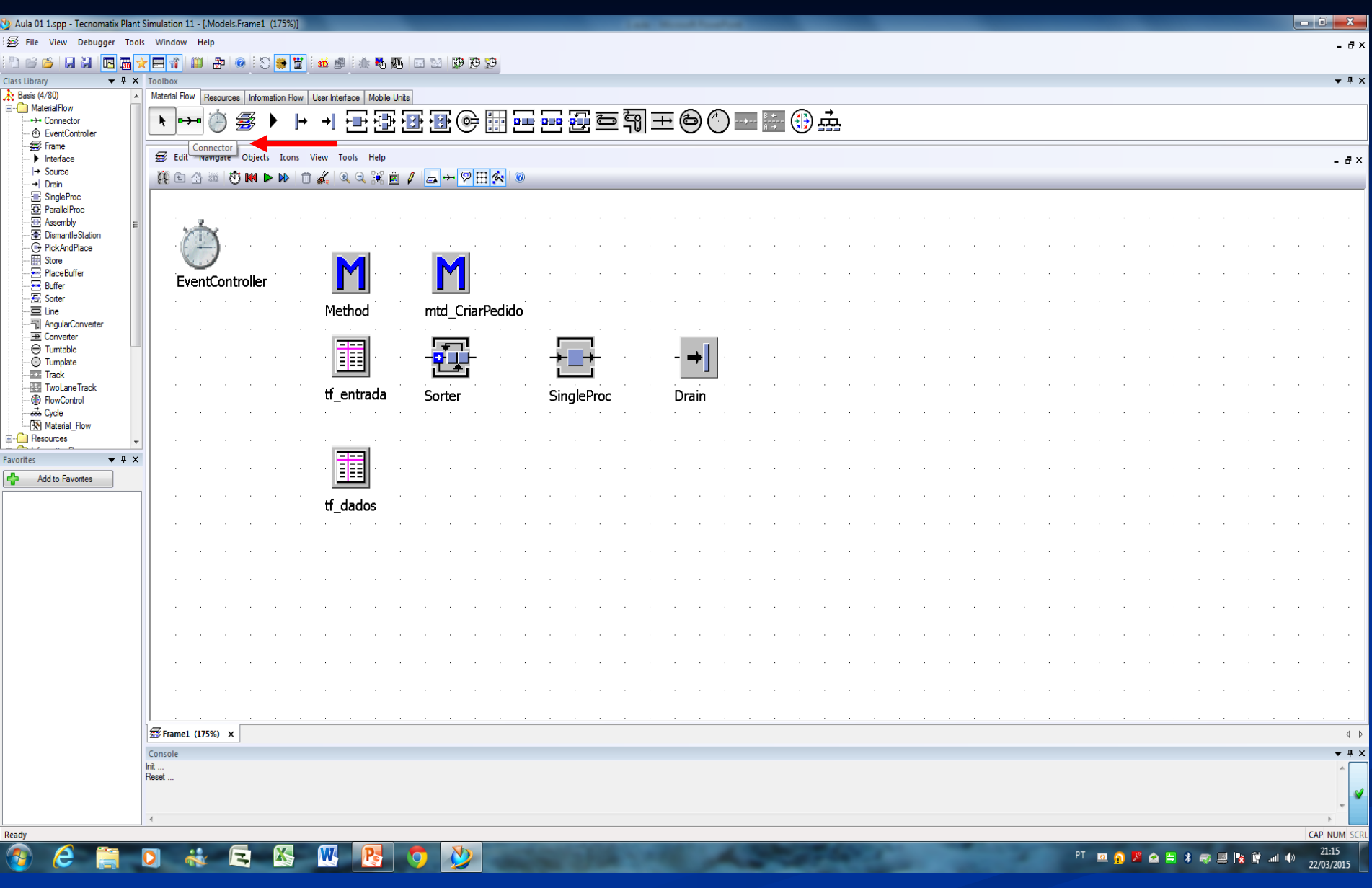

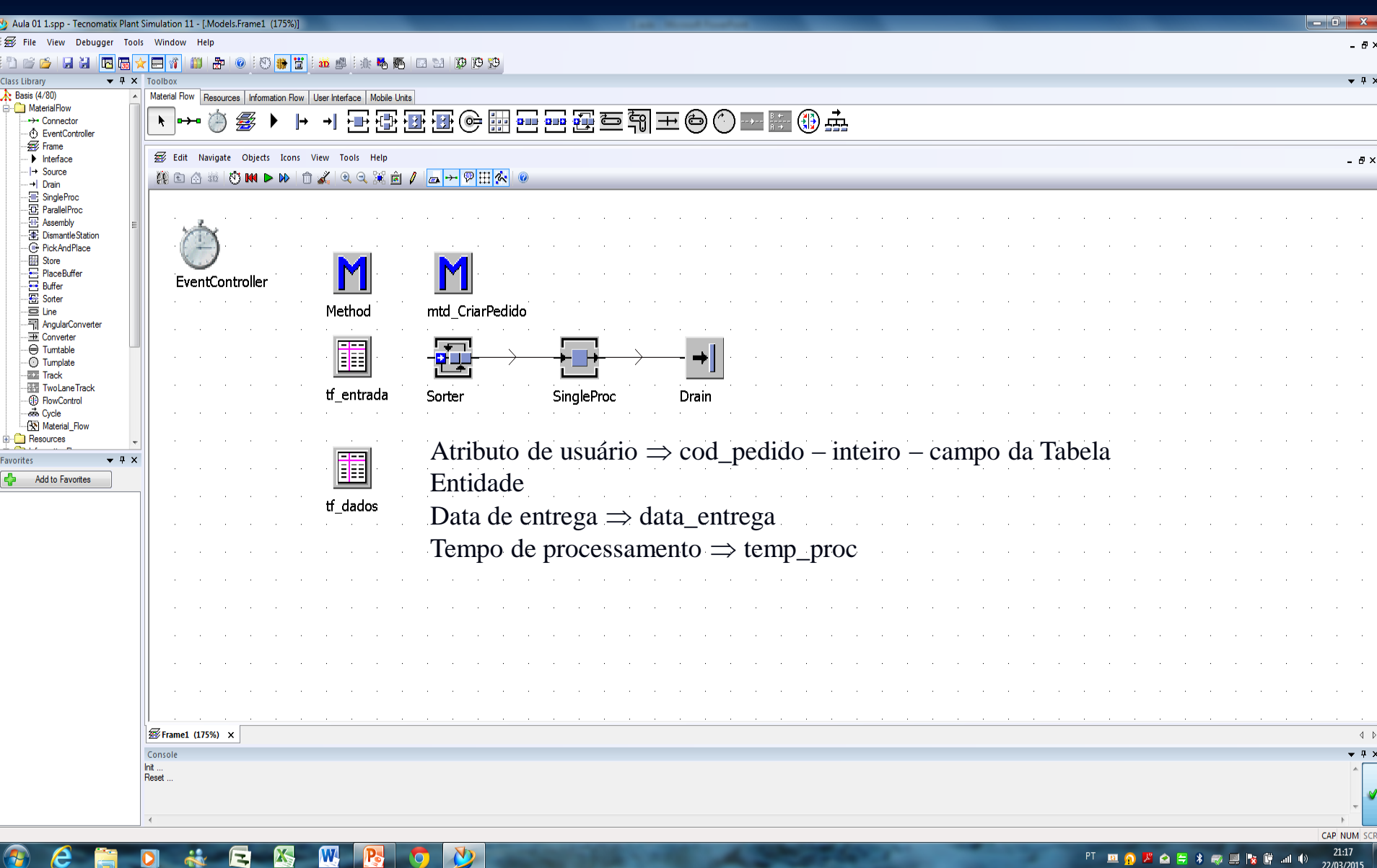

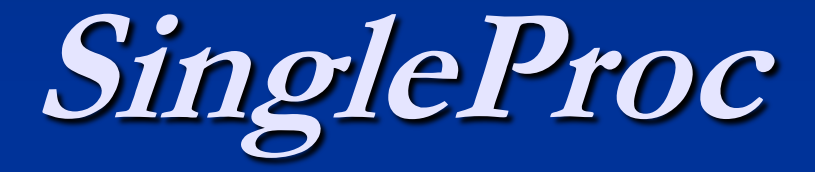

## Tempo de processamento

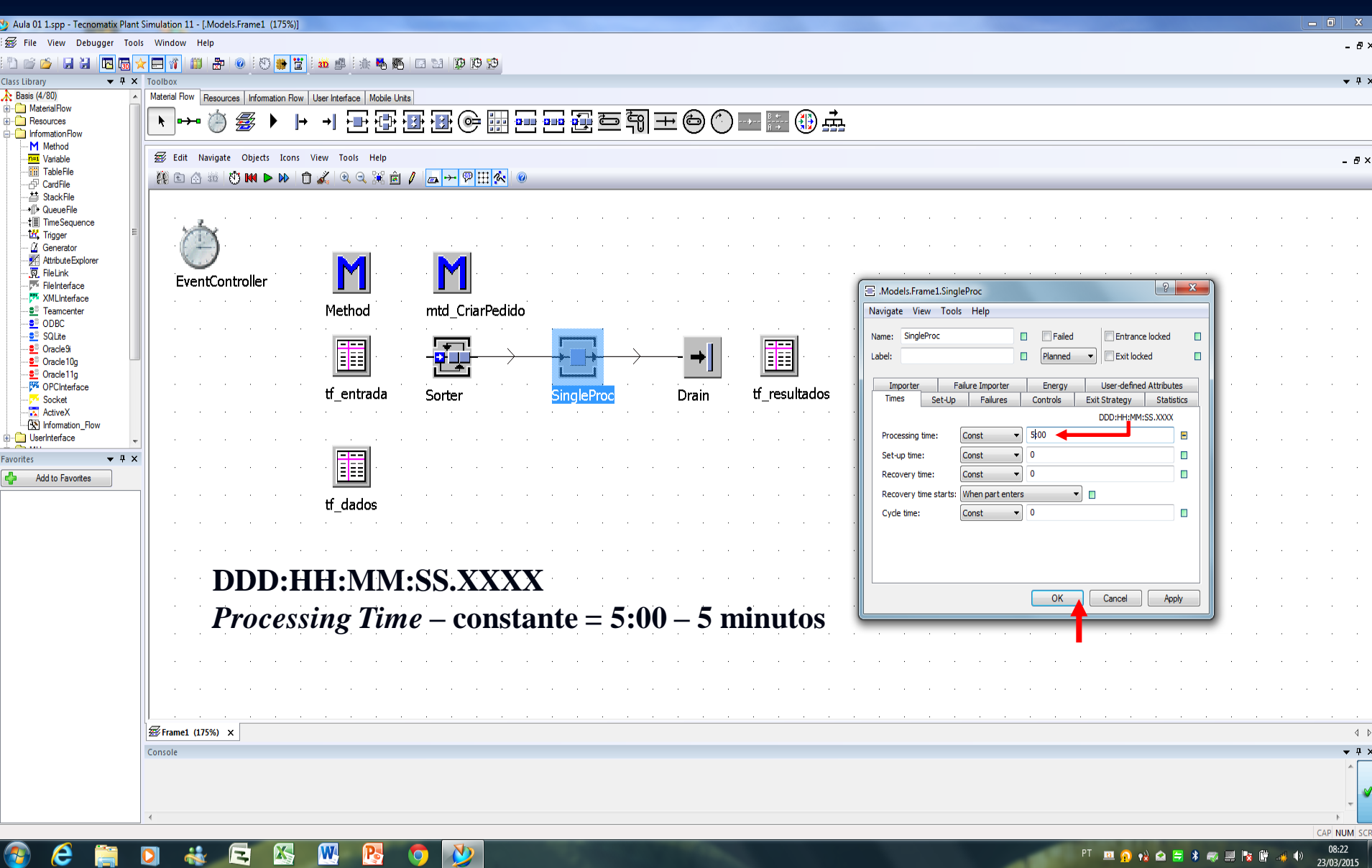

## **Objects & Methods**

Verificação Objetos – disparam o método *Control* – quais métodos devem ser executados e quando devem ser executados

## **Considerações**

*Methods of All Objects*

- 1) Todos os objetos acionam os métodos descritos. Sub-capítulos sobre a lista de métodos adicionais que se aplicam a esses objetos.
- 2) Um método consulta a informação de um objeto e retorna um valor. O método calcula um valor e dá início a uma ou algumas ações que controlam o comportamento do objeto. Os métodos são agrupados de acordo com as suas funções.

Um exemplo de uma linha de *Sintax* de um método individual:

*Syntax*: <Path>.openFile(FileName:<string> [,NoDebugger:<br/>boolean>]);

- A expressão <Path> designa o caminho do objeto para o qual o método se aplica.
- O tipo de dado dos parâmetros é listado entre parenteses.

• Os sinais menor < e maior do que >. A expressão (Parameter: < real >), por exemplo, designa um parâmetro de tipo de dado real. A expressão (byRef X:<integer>), por exemplo, designa uma variável do tipo de dado inteiro.

- 3) Em vez de um valor constante, você também pode usar uma variável do tipo requerido ou um método que retornar o tipo de dado requerido.
- 4) Parâmetros adicionais são listados dentro dos colchetes (*square brackets*). A expressão [,Parameter:<boolean>], por exemplo, significa que você pode, mas não tem de entrar o parâmetro *boolean*.

\* Torna segura entrar com os parenteses das expressões dentro dos parenteses (…). Nenhuma entrada deles pode conduzir a resultados inesperados e abrir o *Debugger*. 120

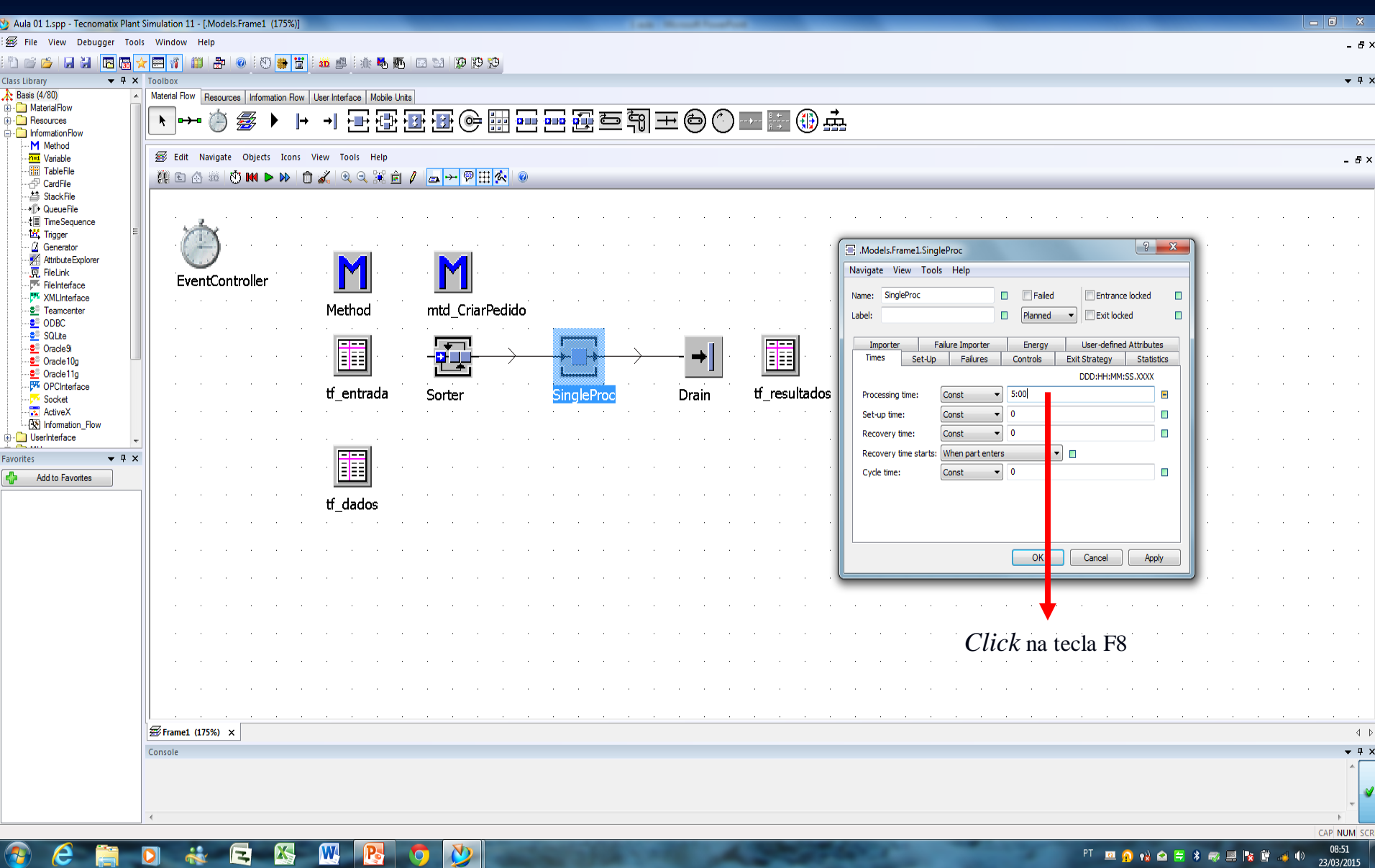

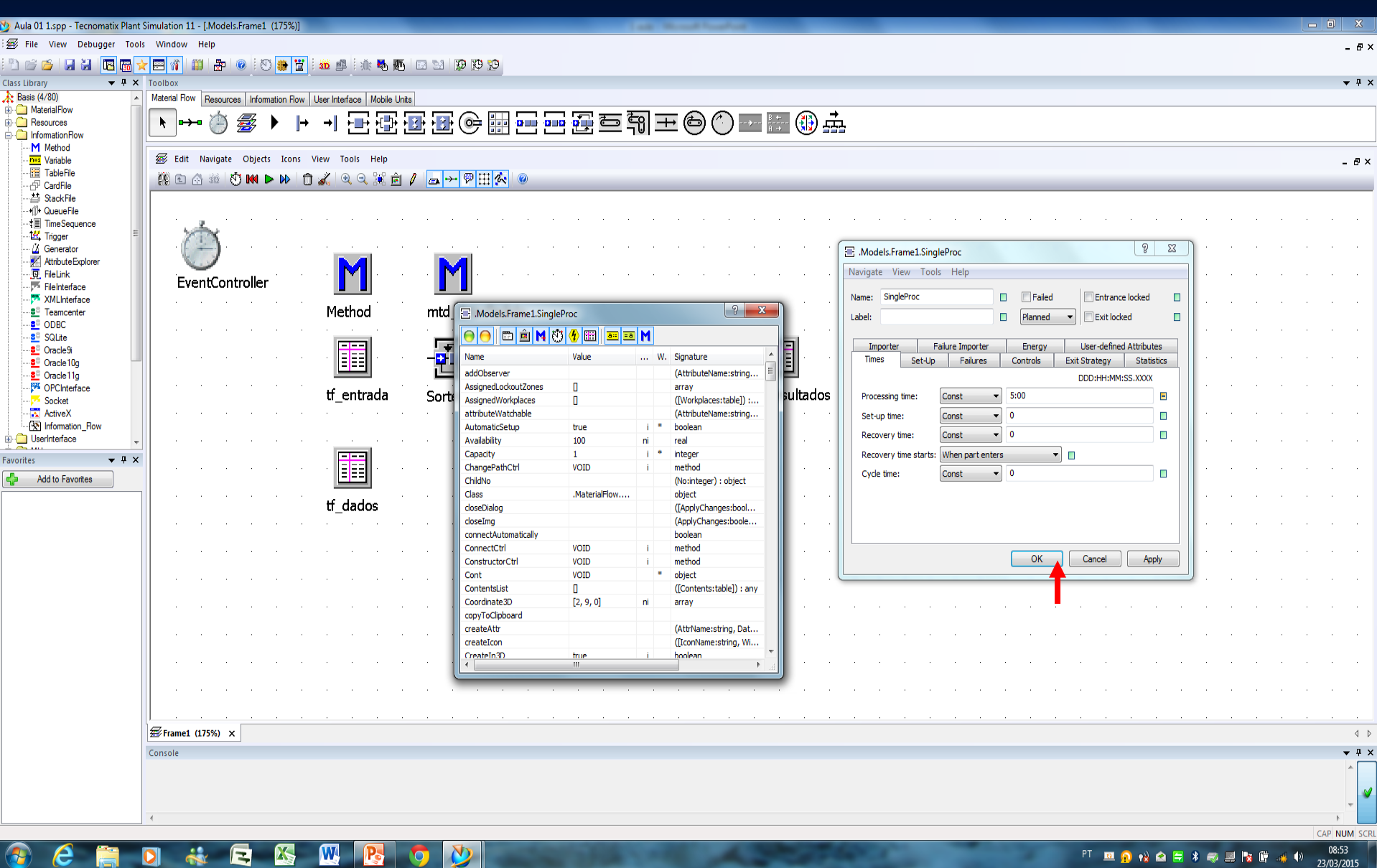

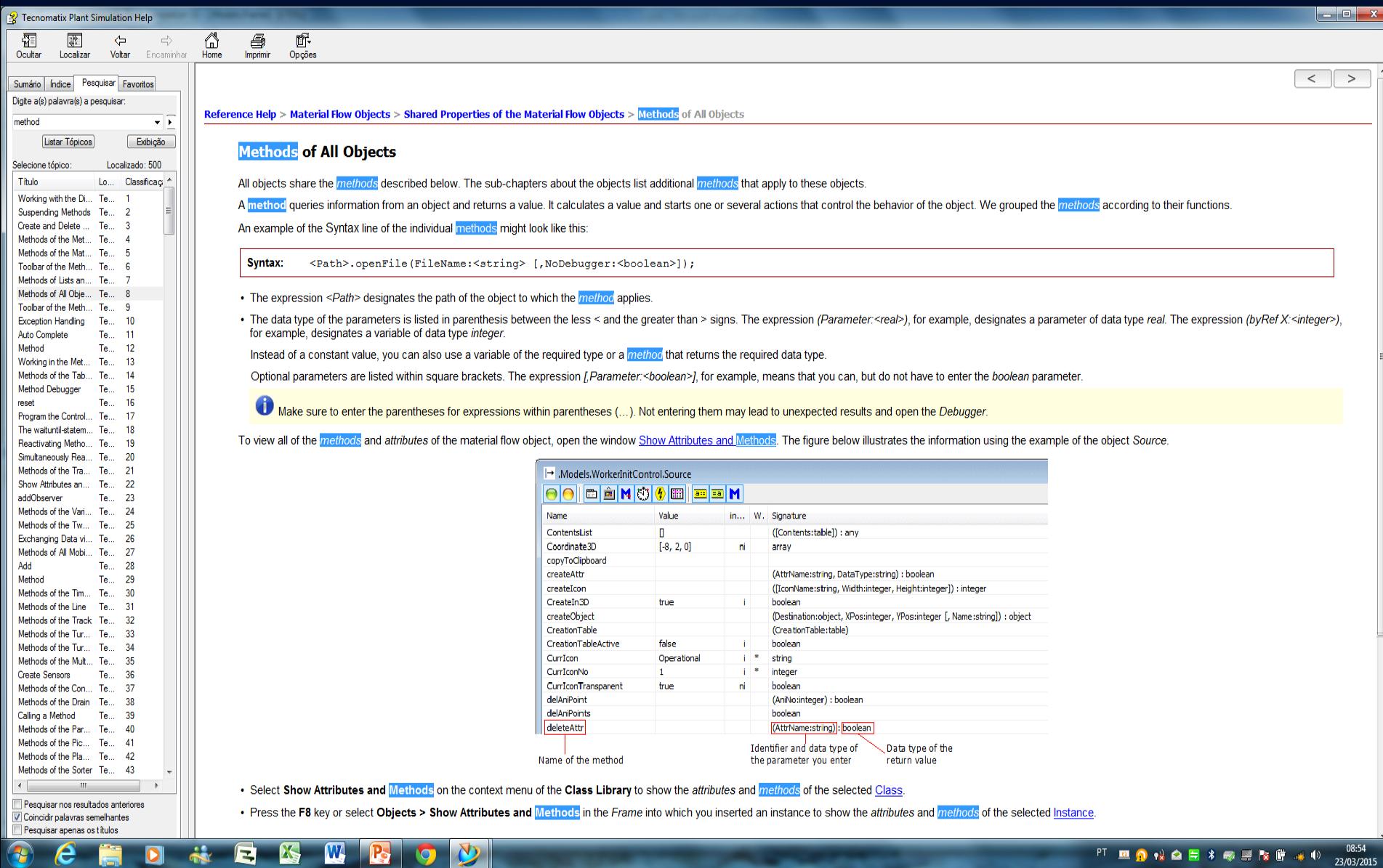

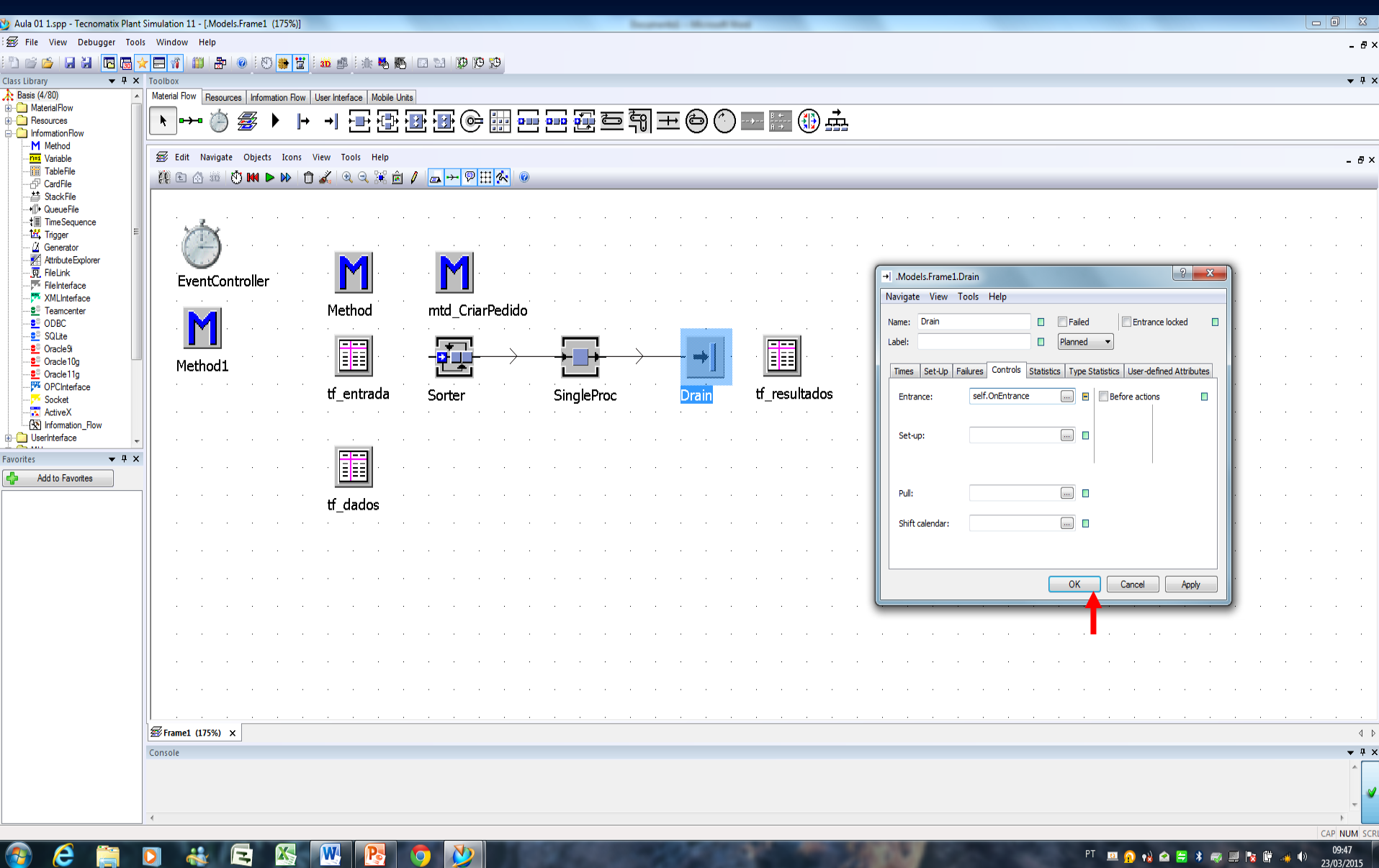

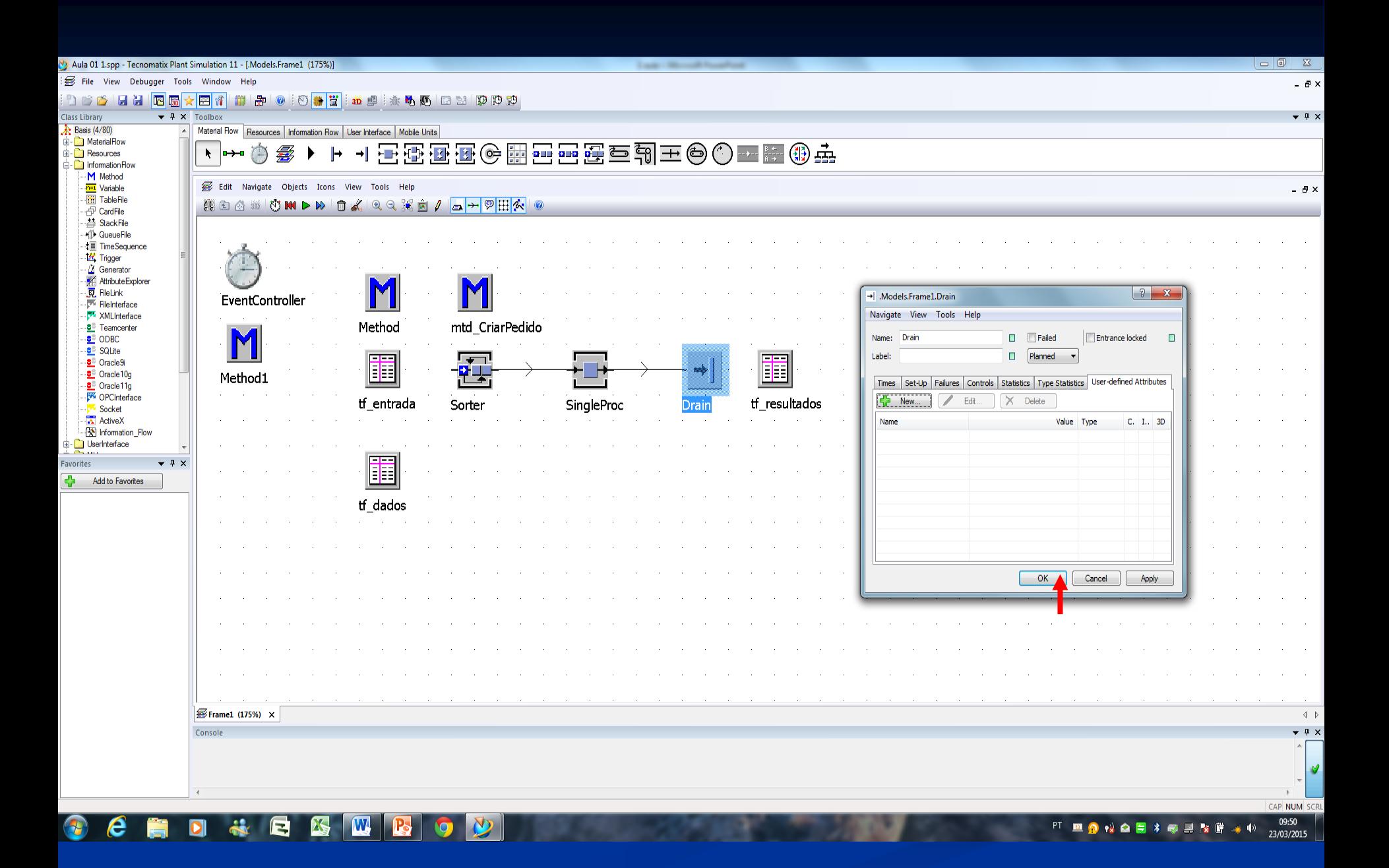

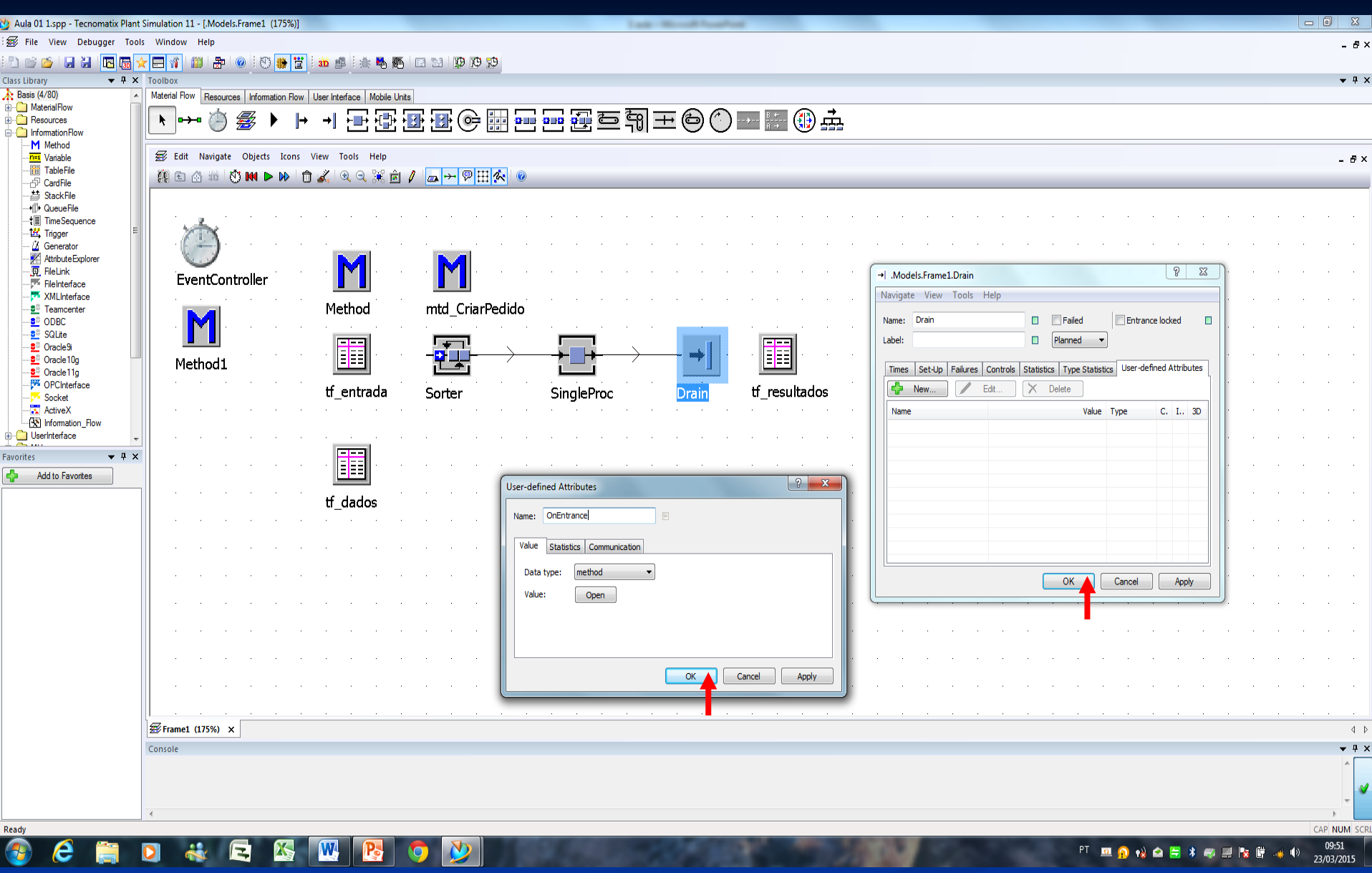

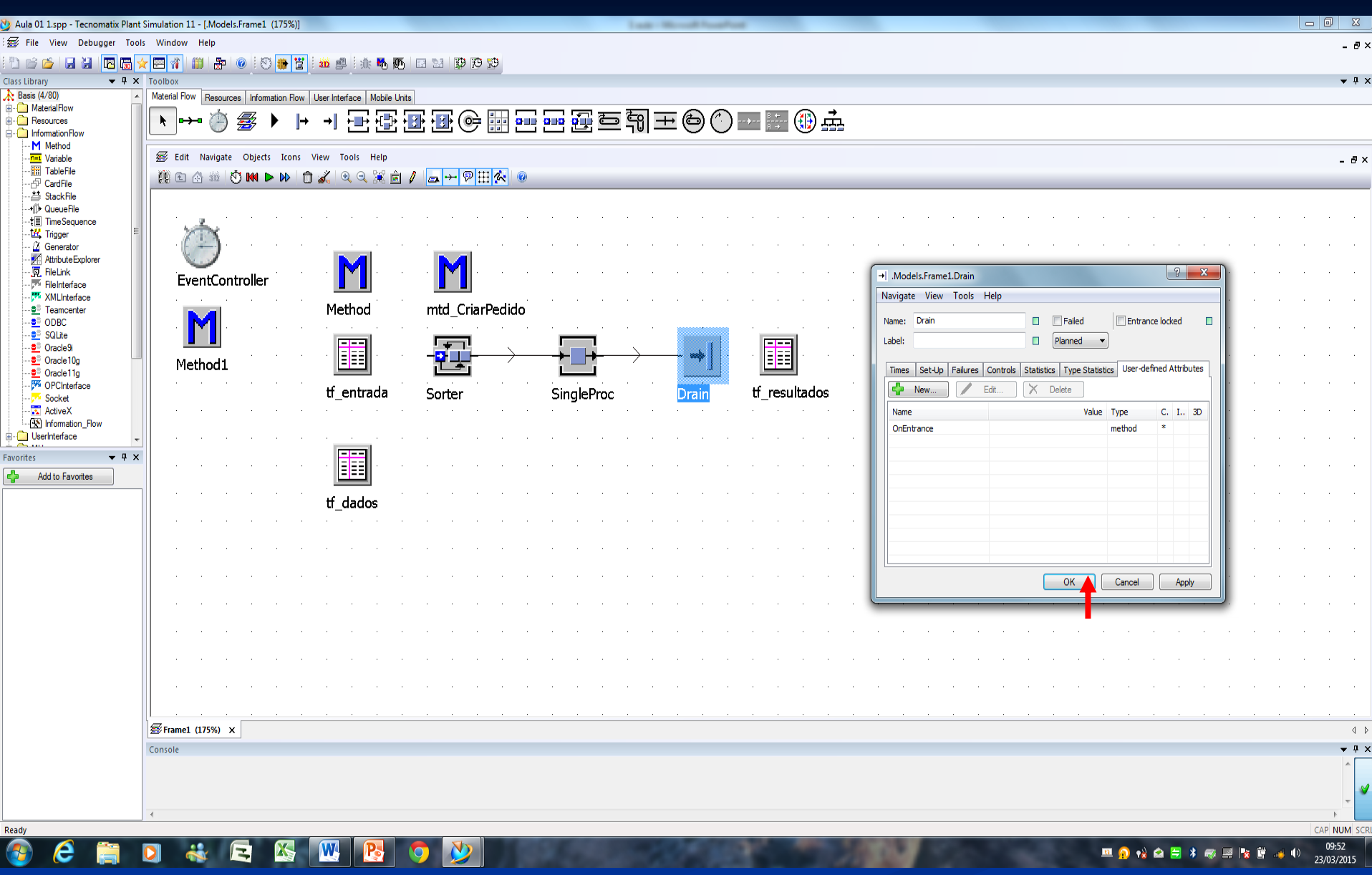

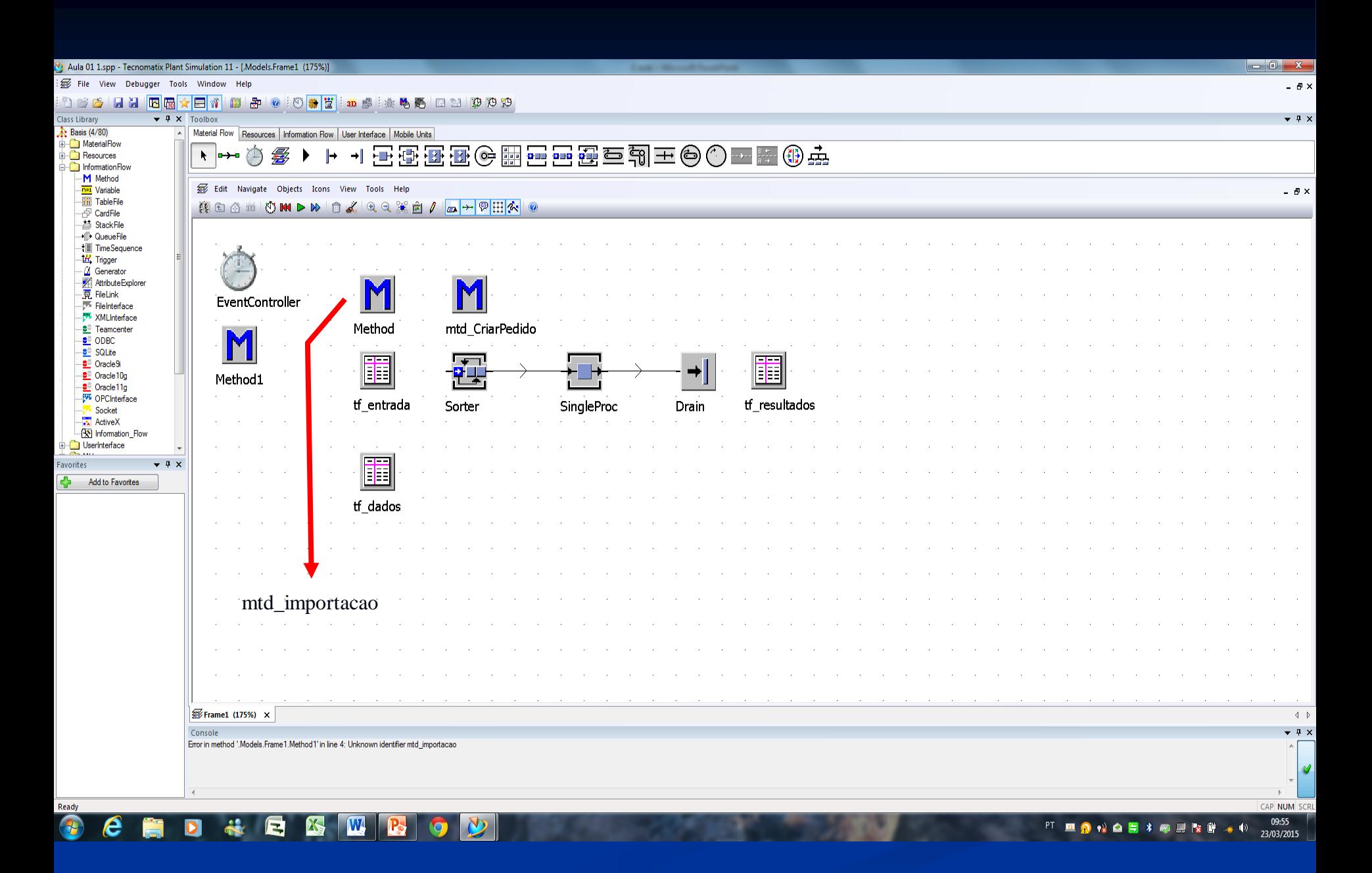

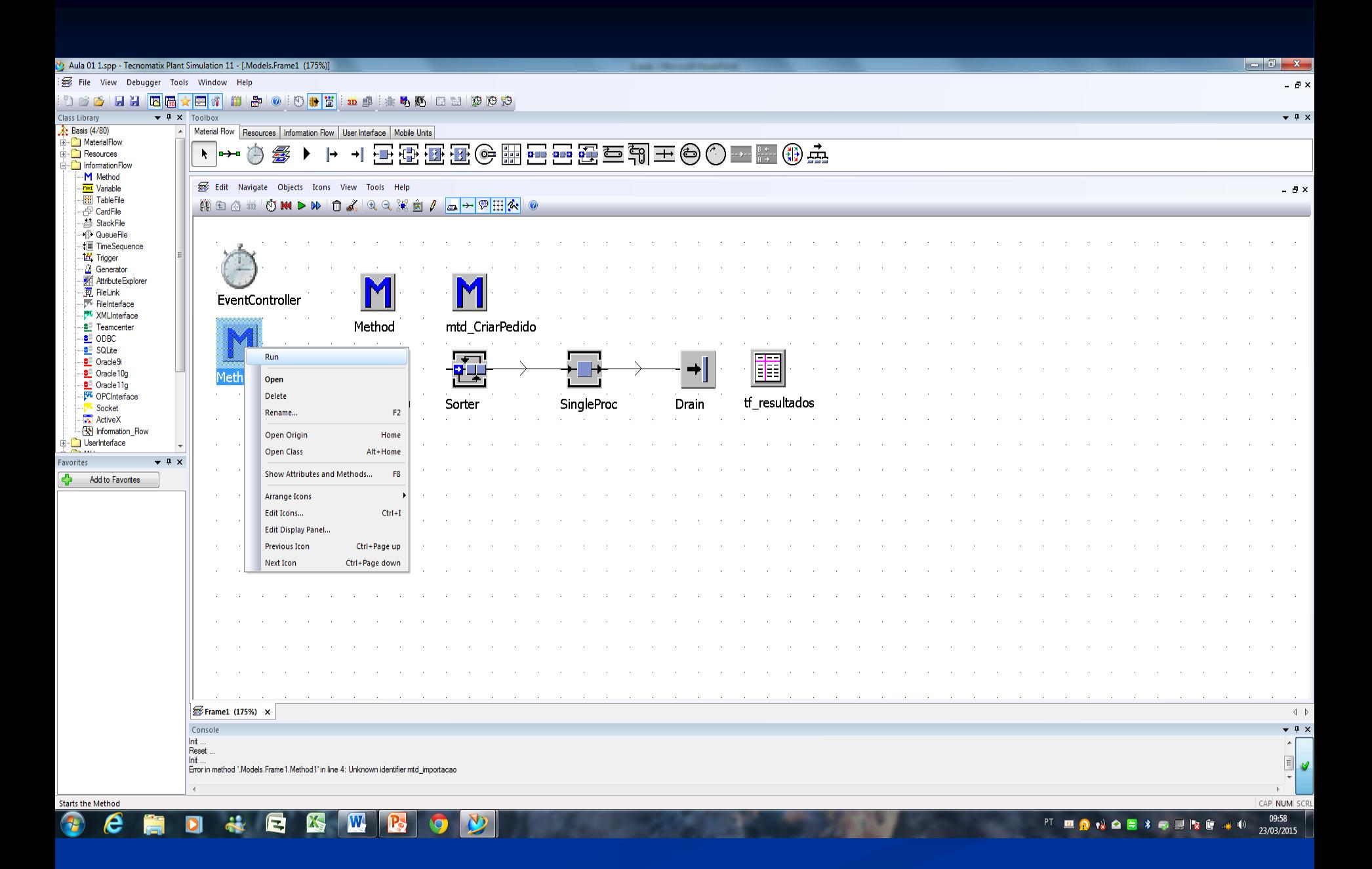

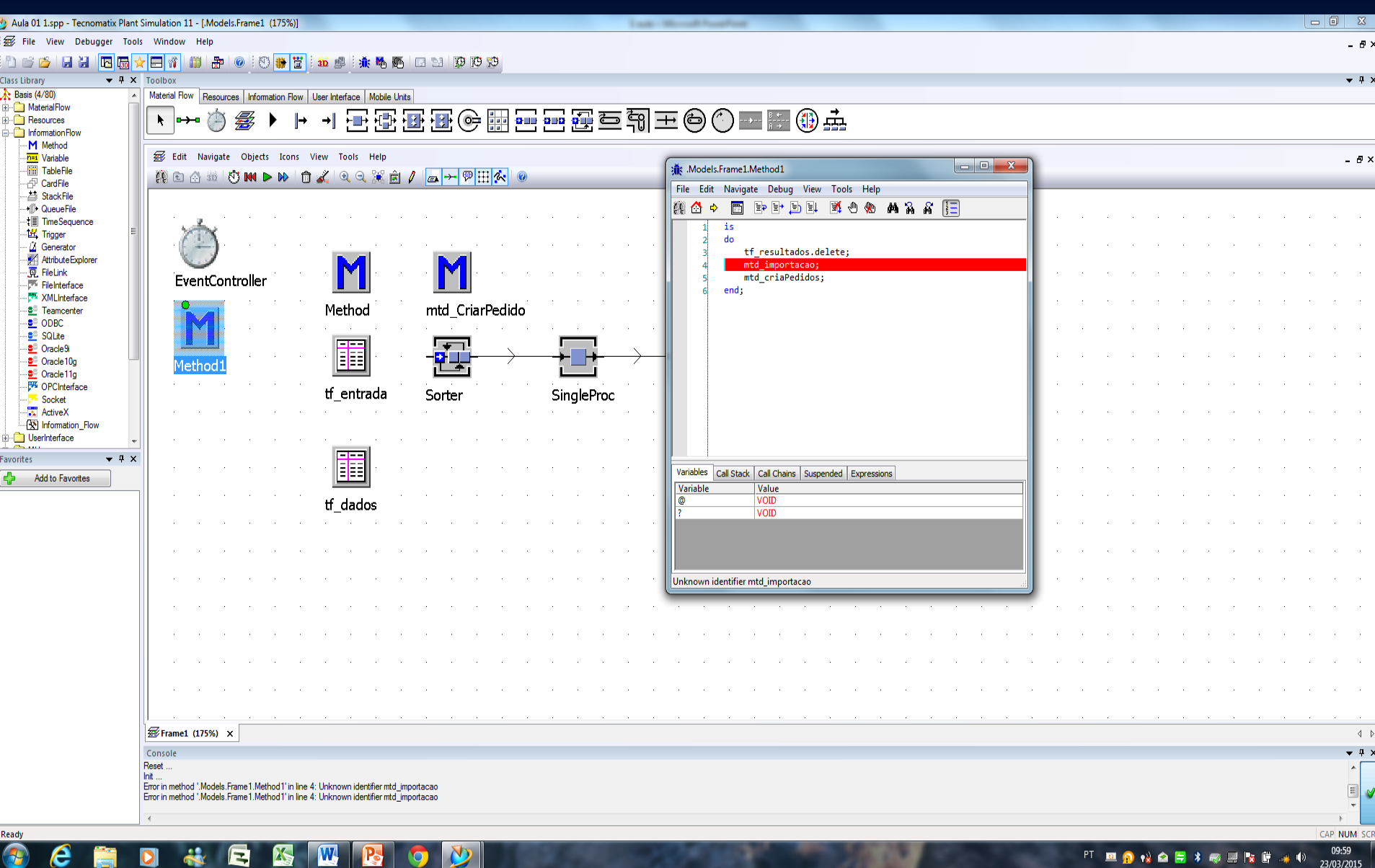

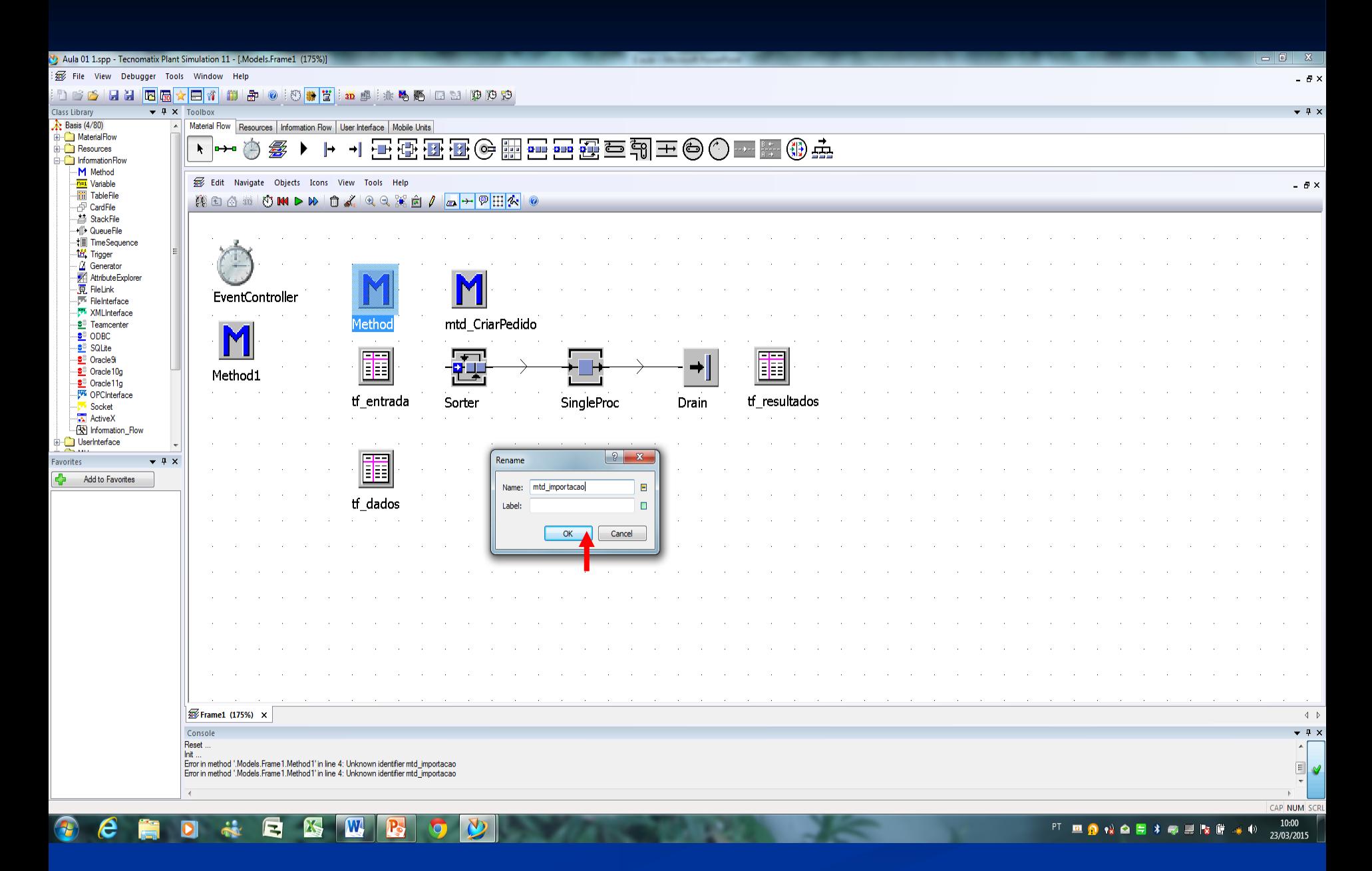

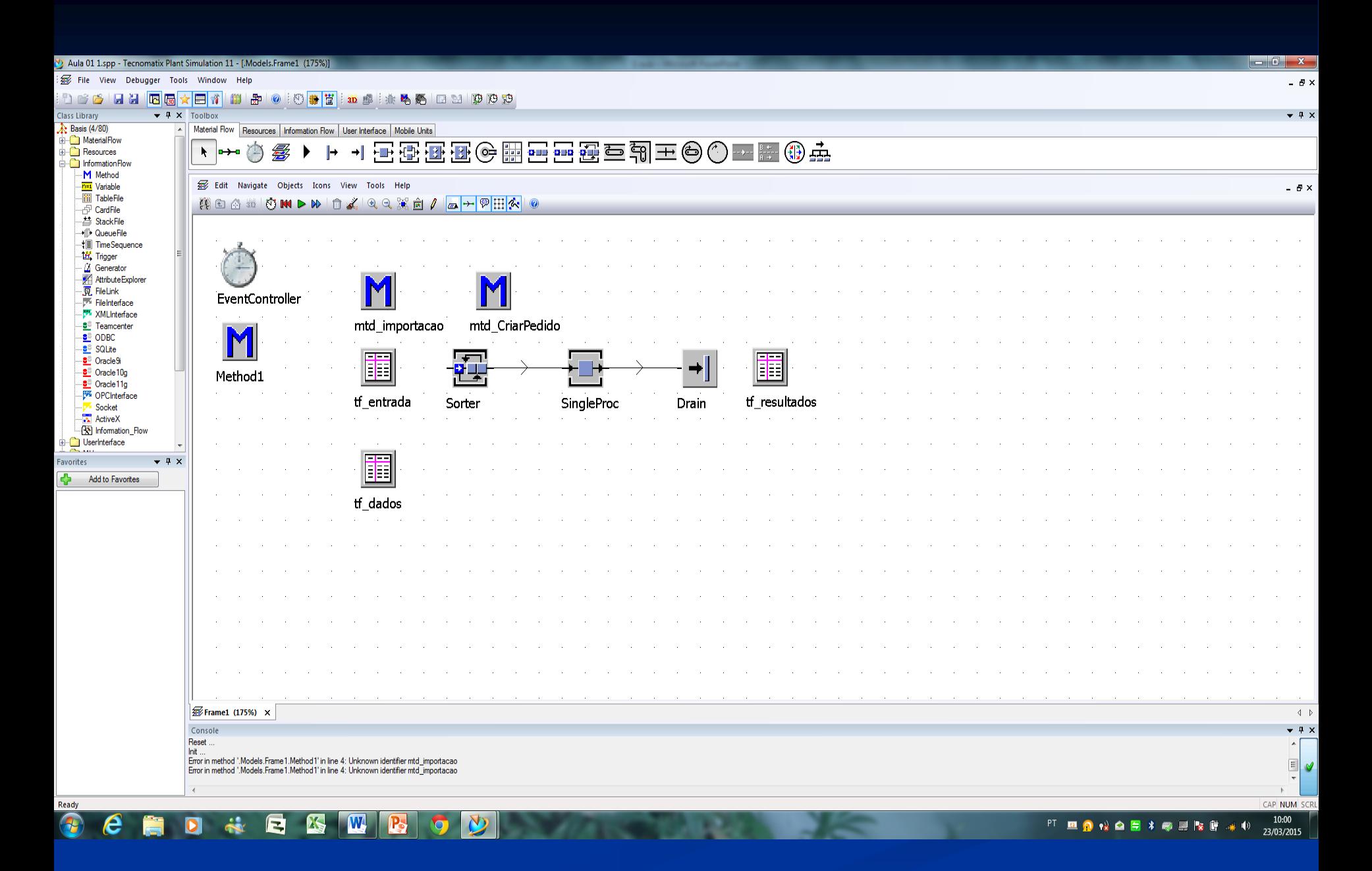

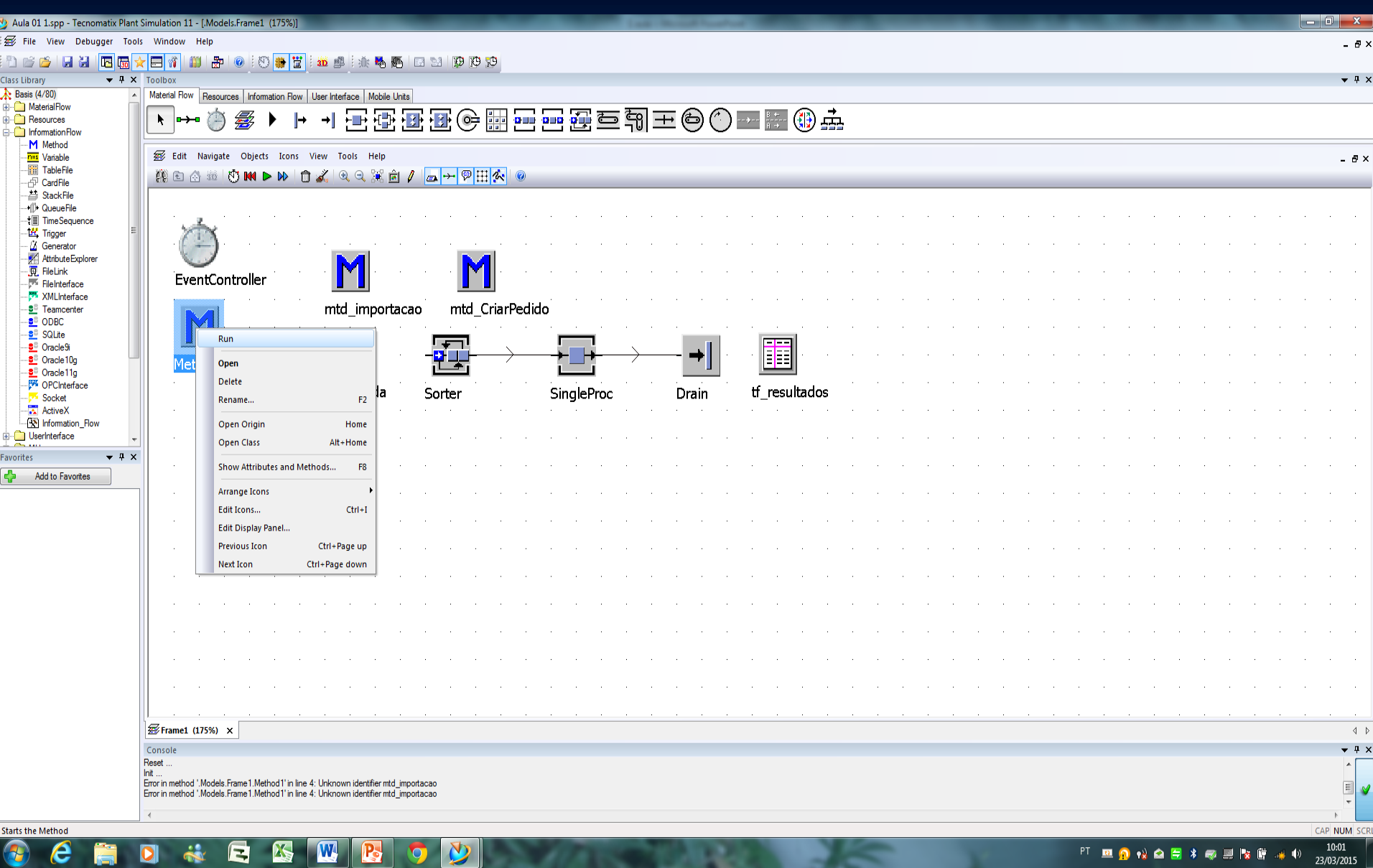

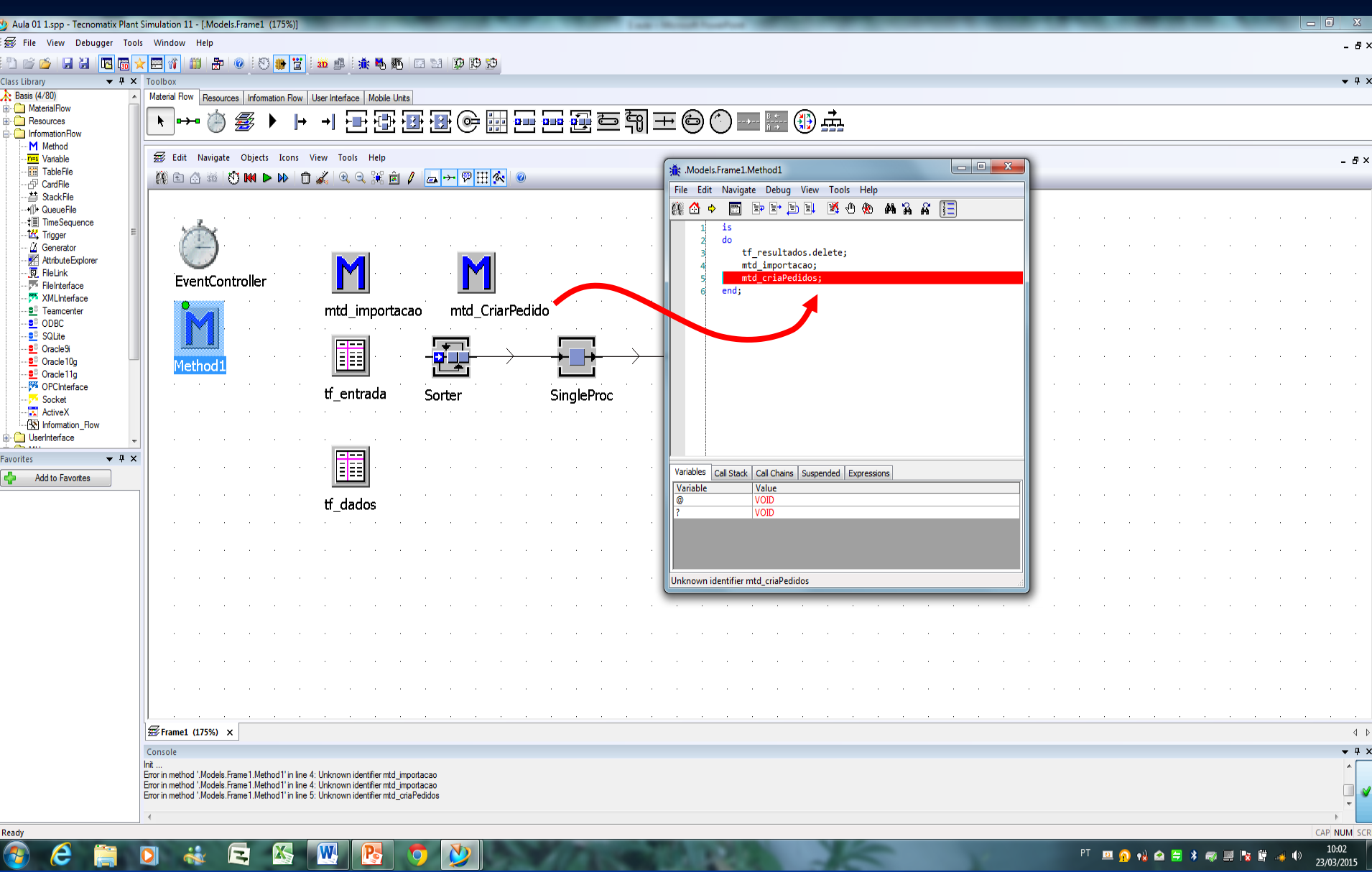

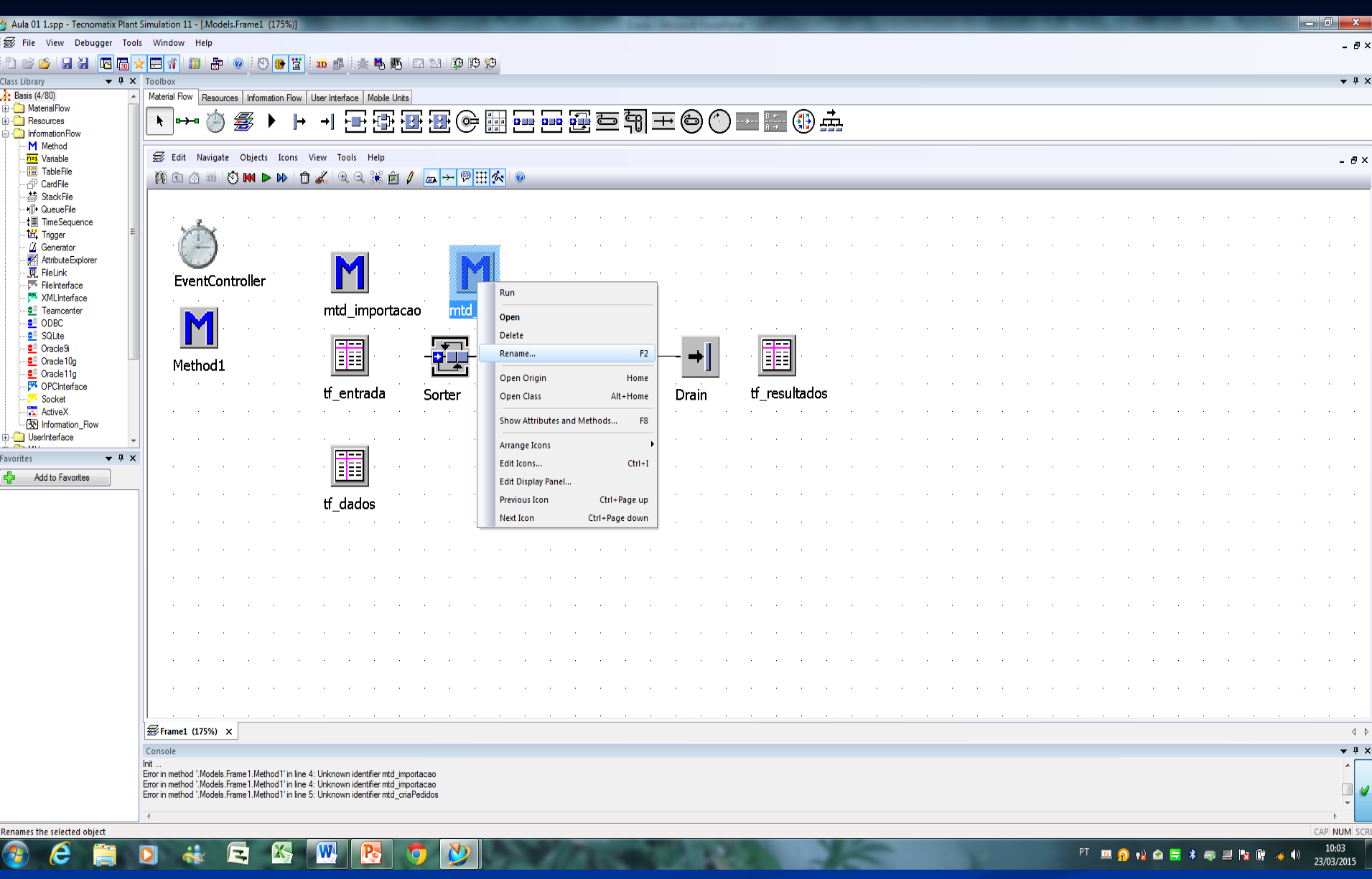

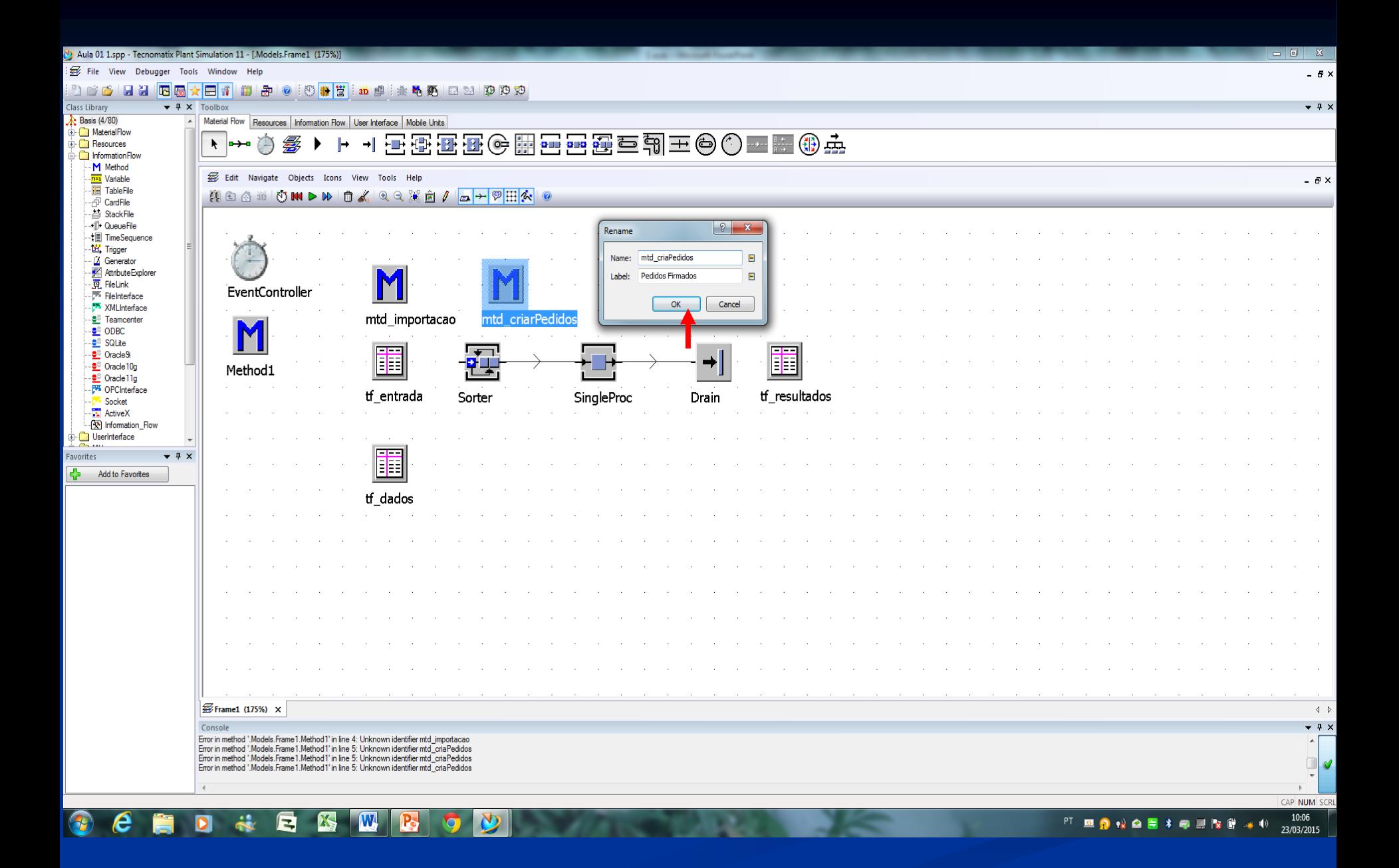

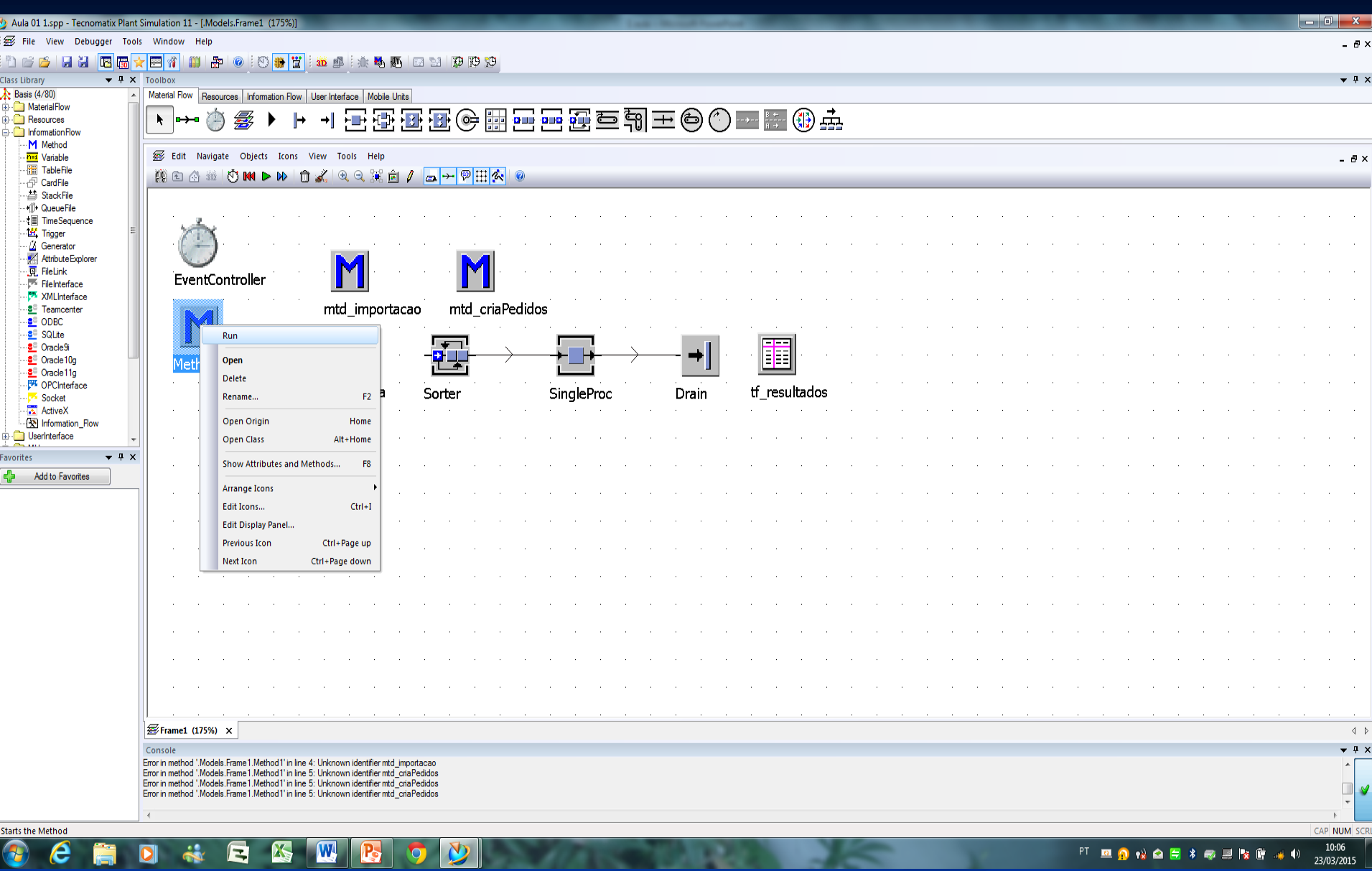

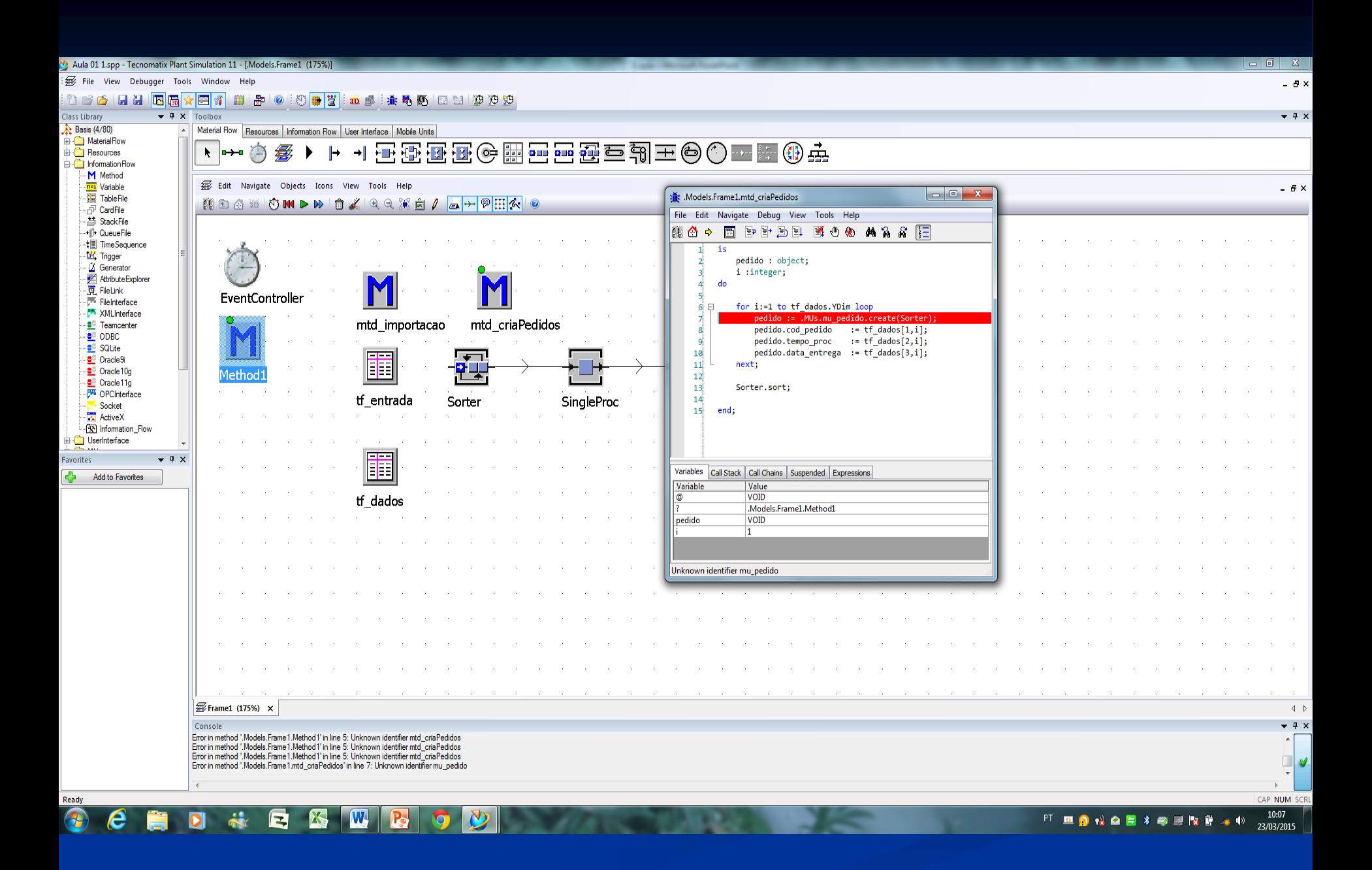

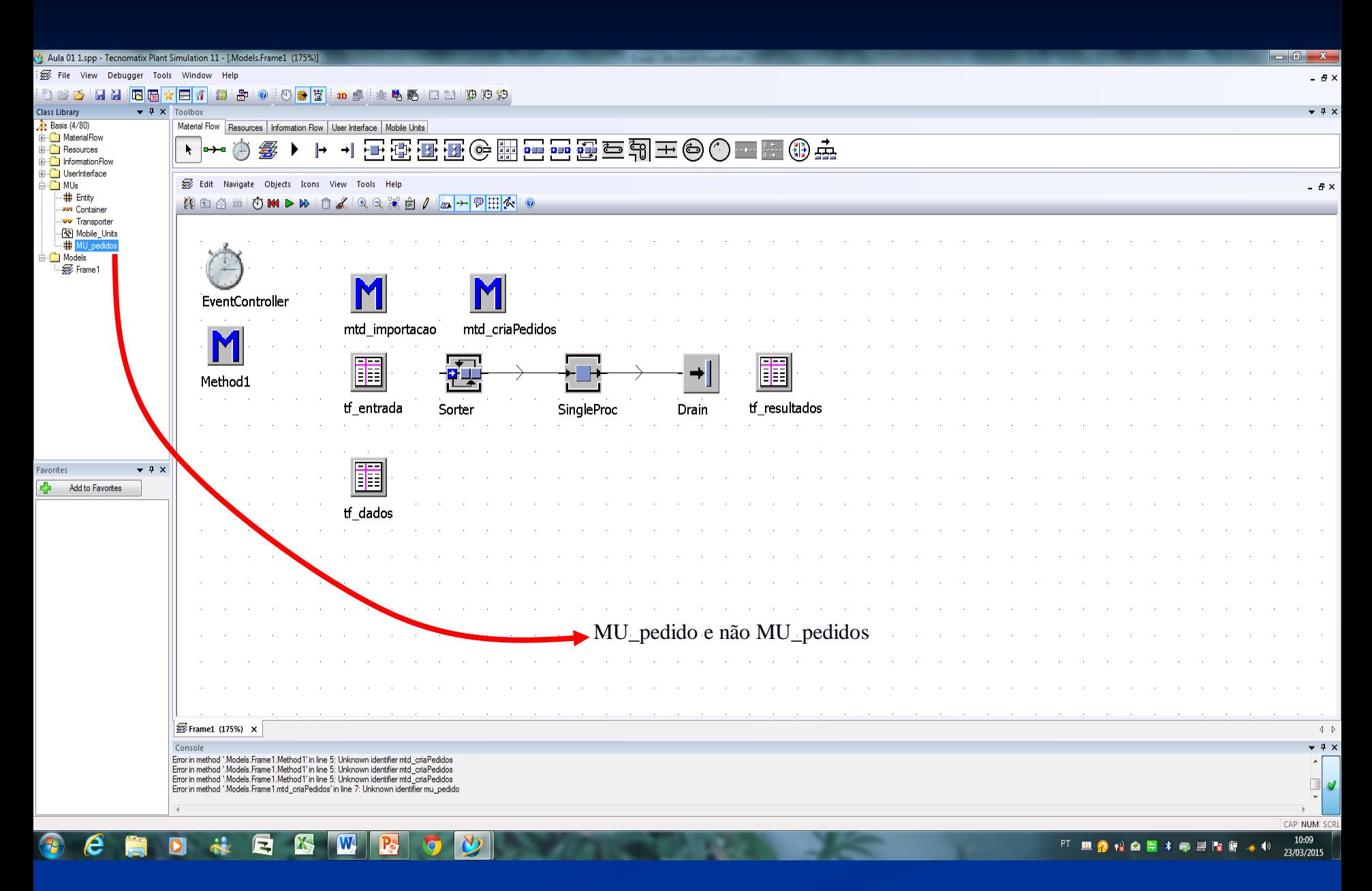

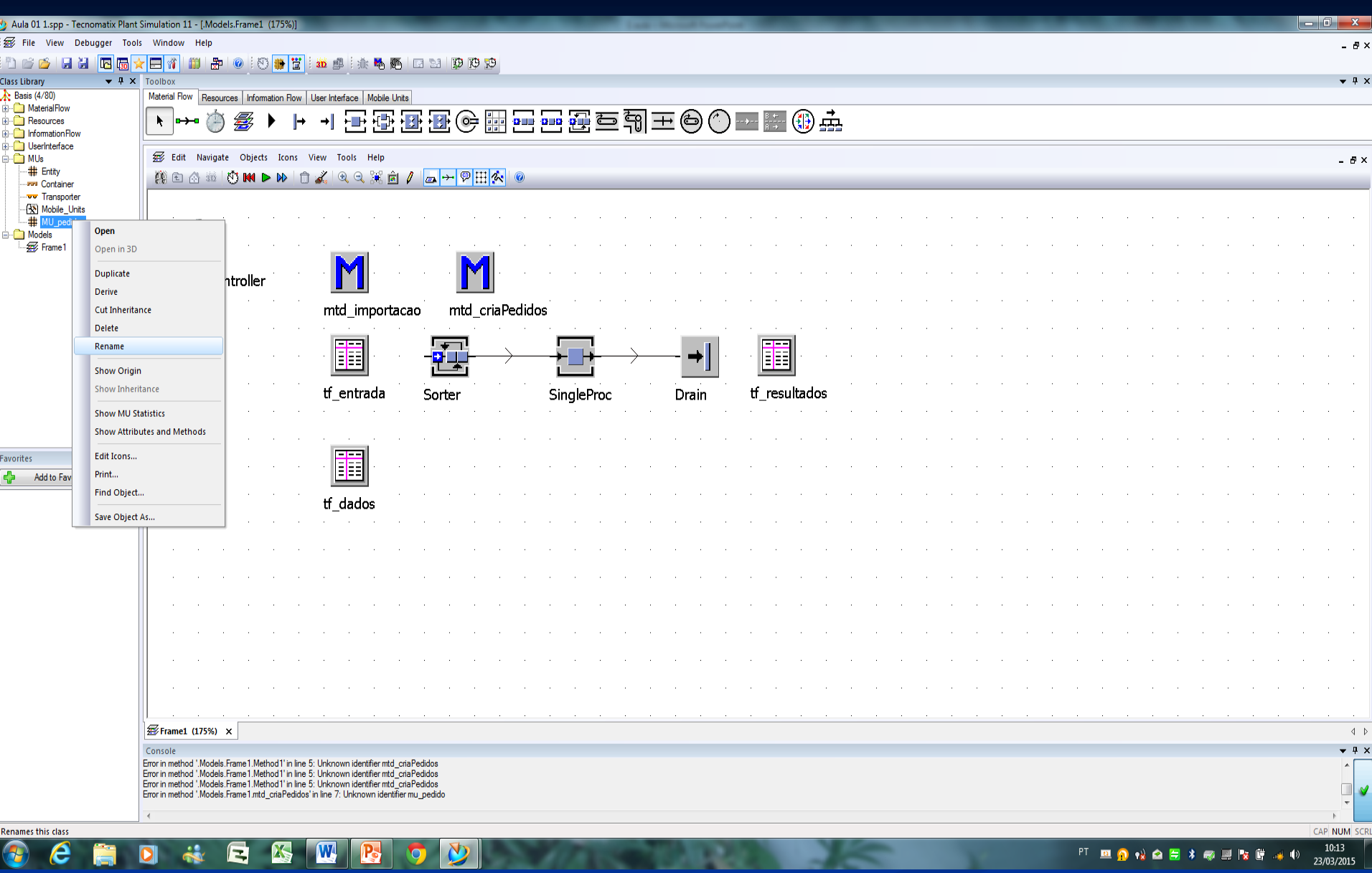

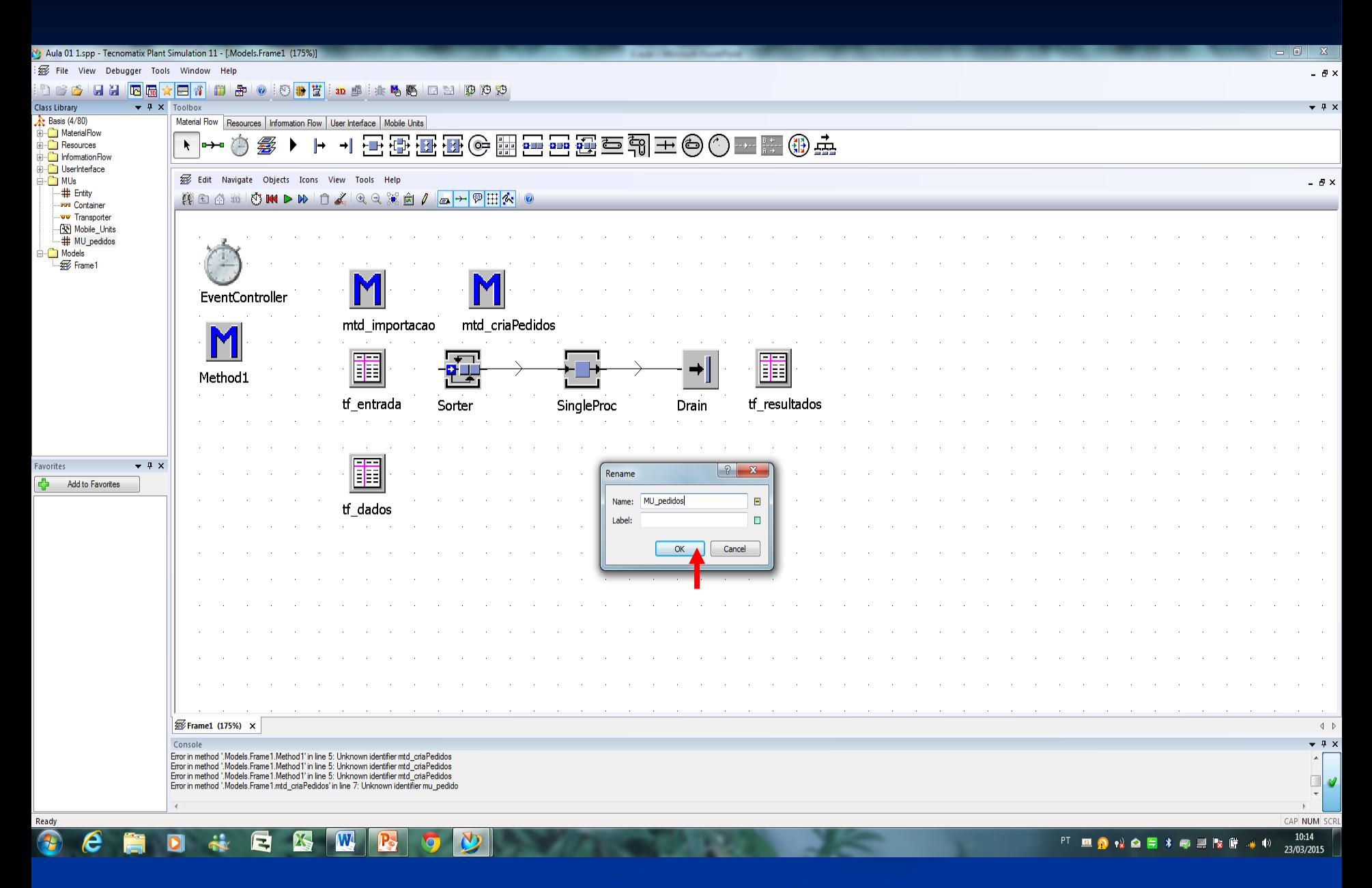

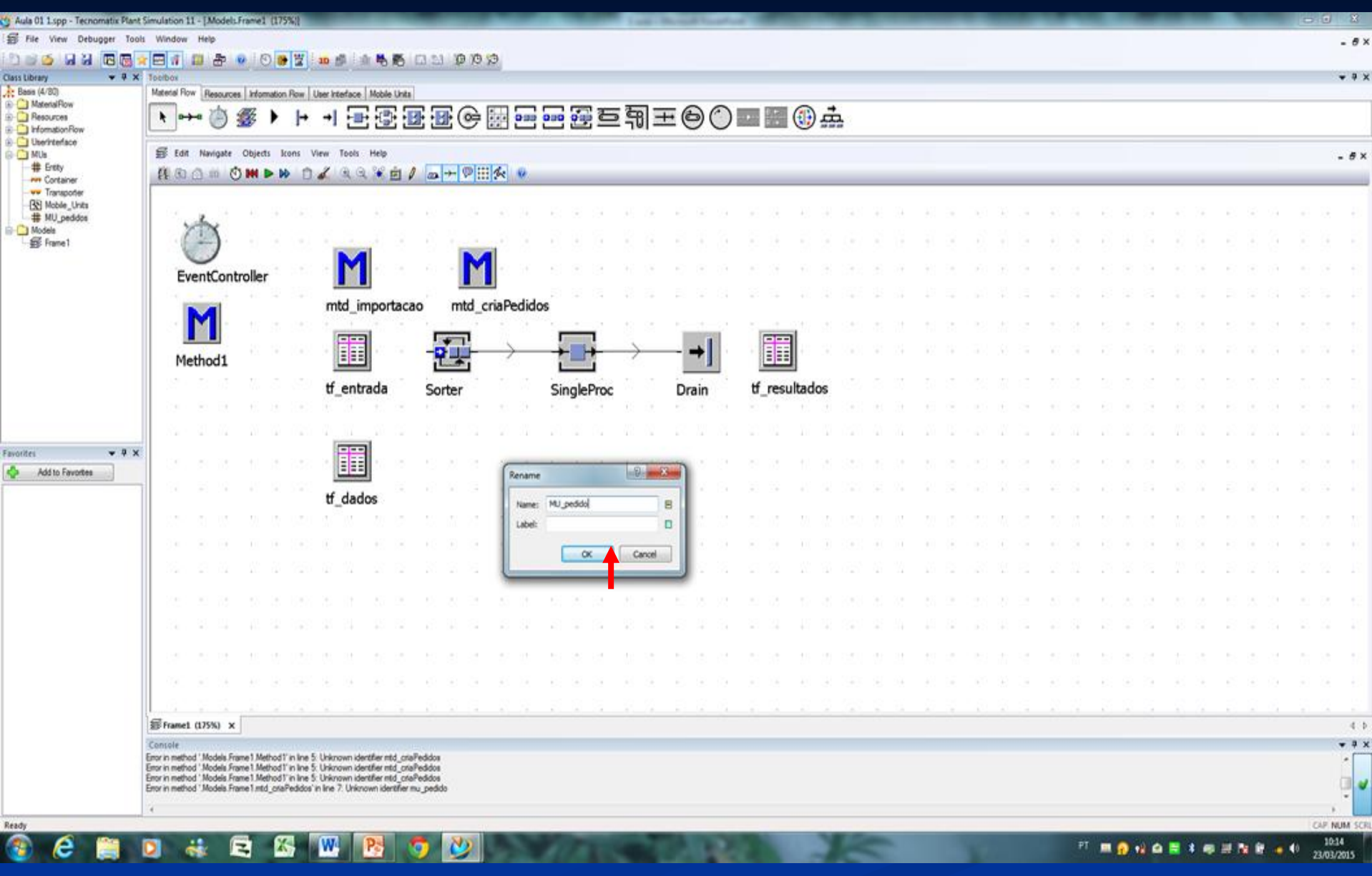

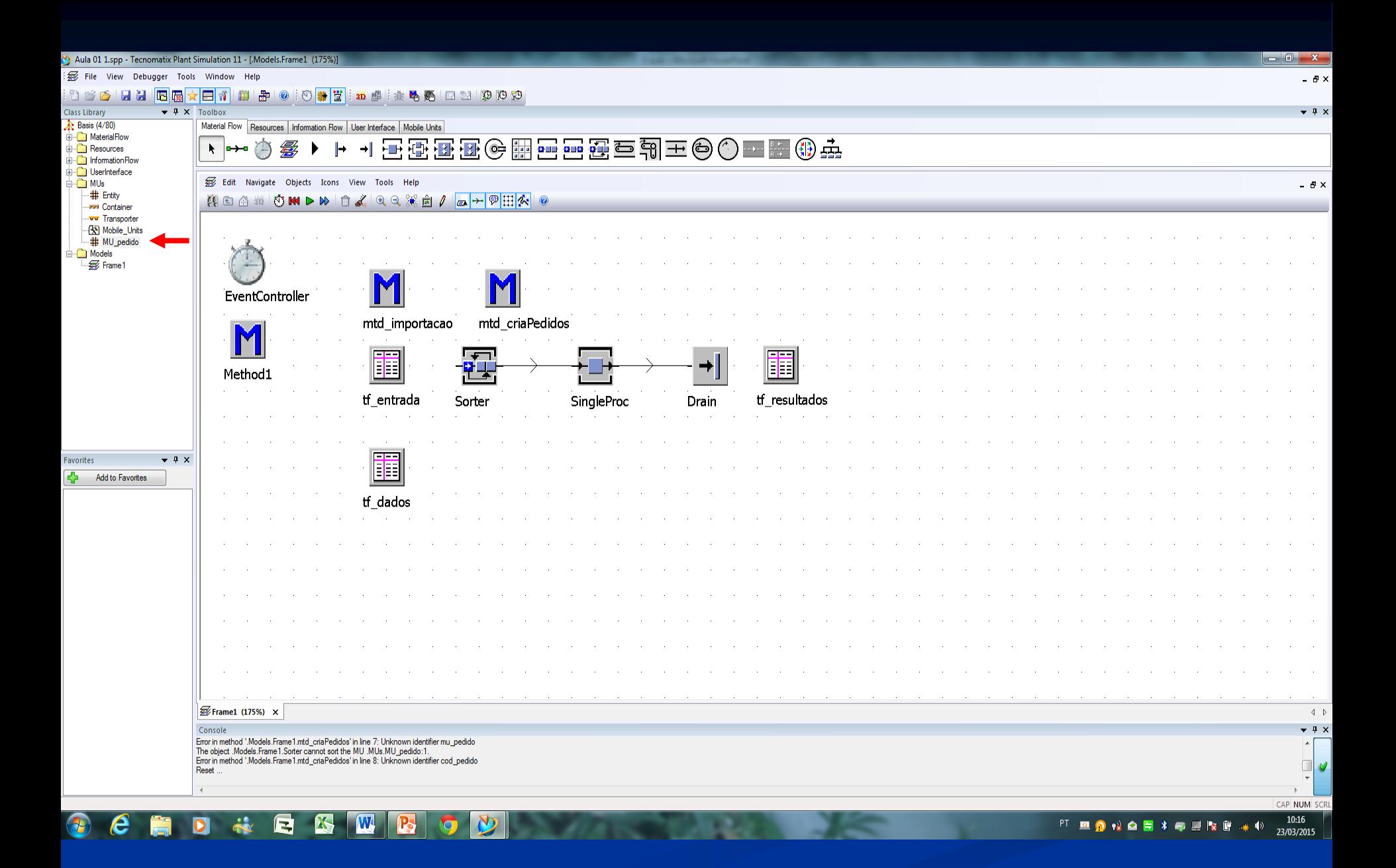

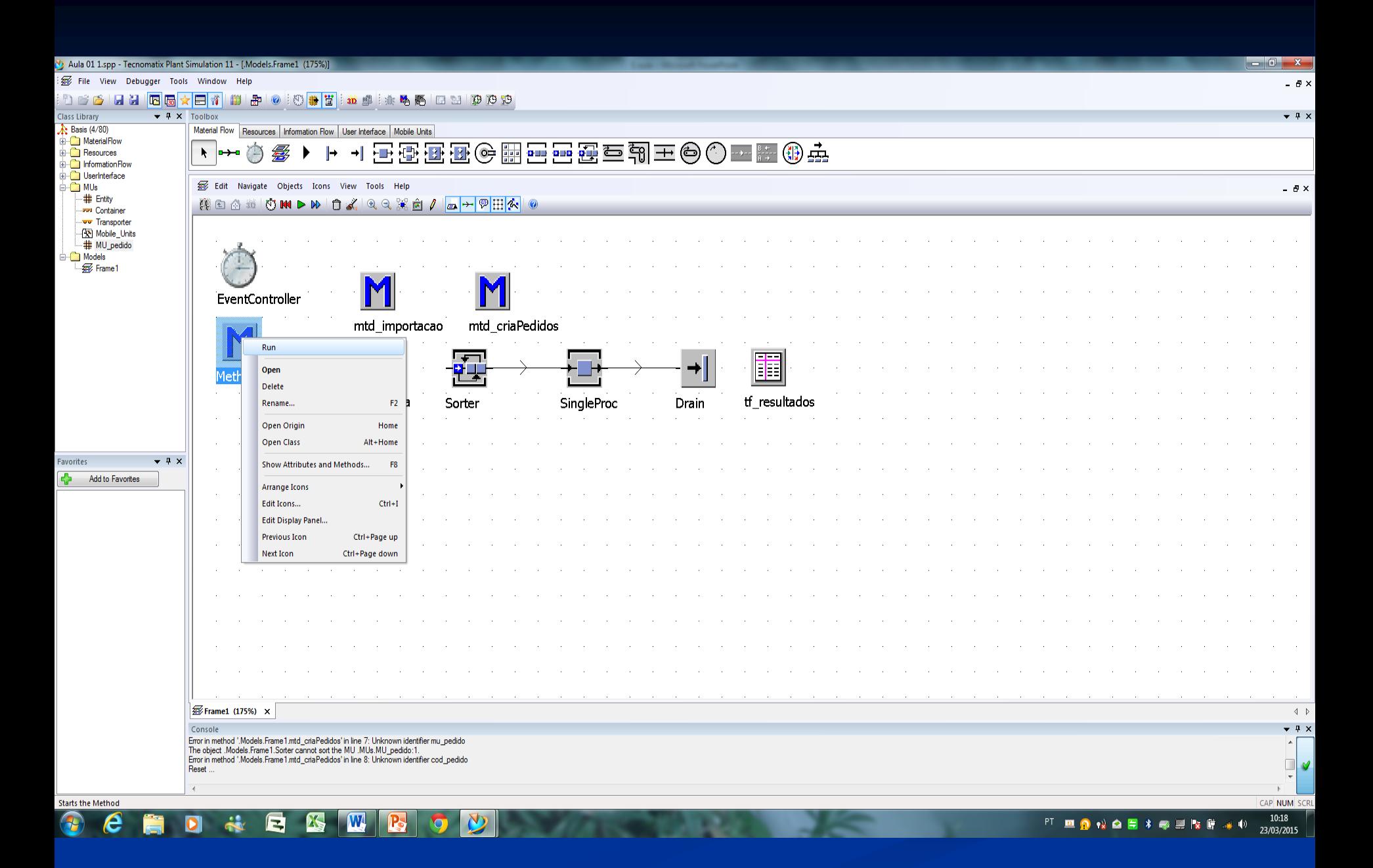
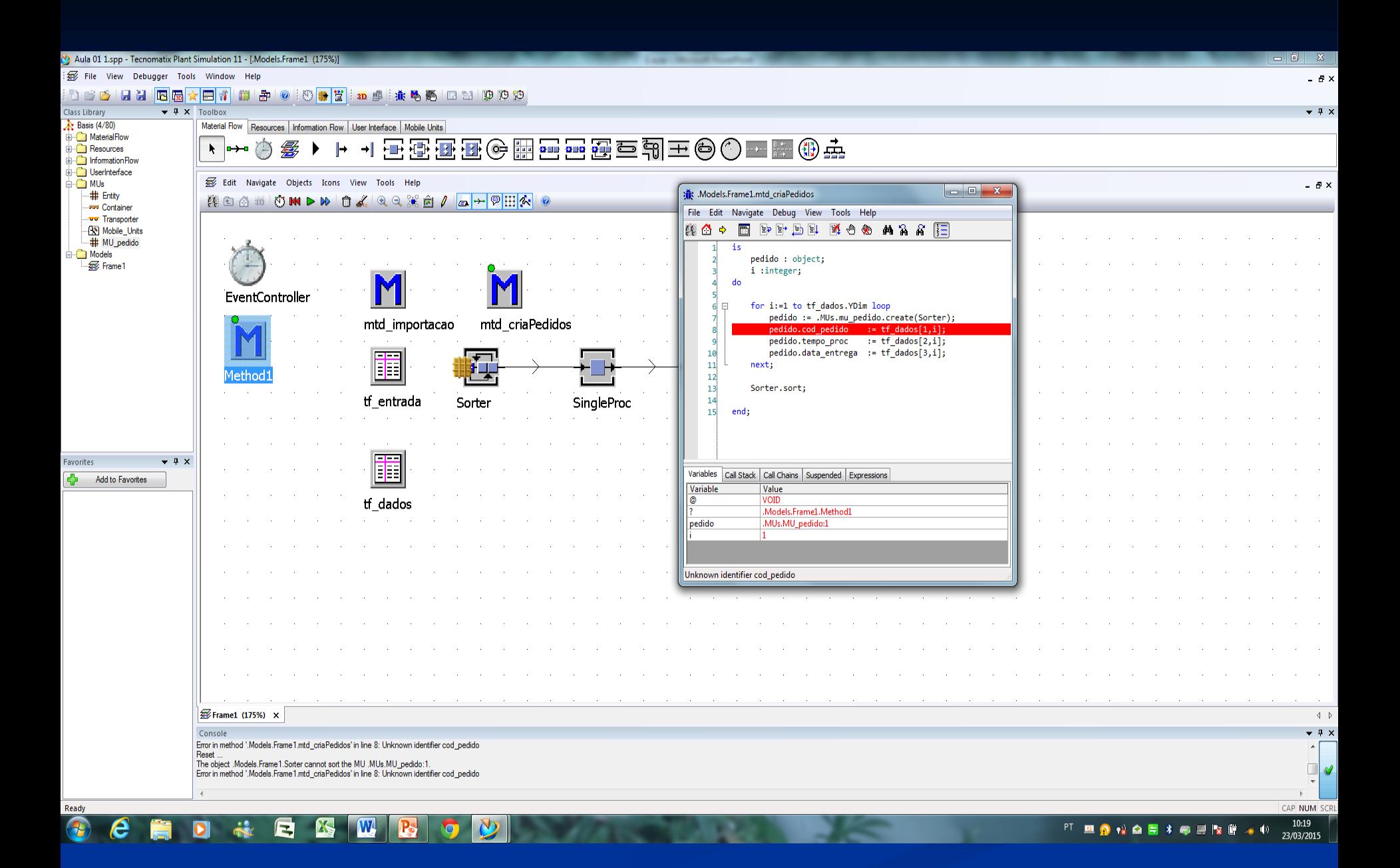

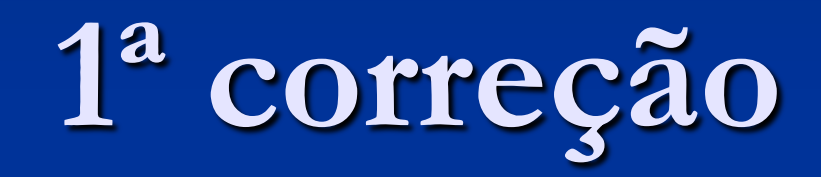

Planilha tf\_dados

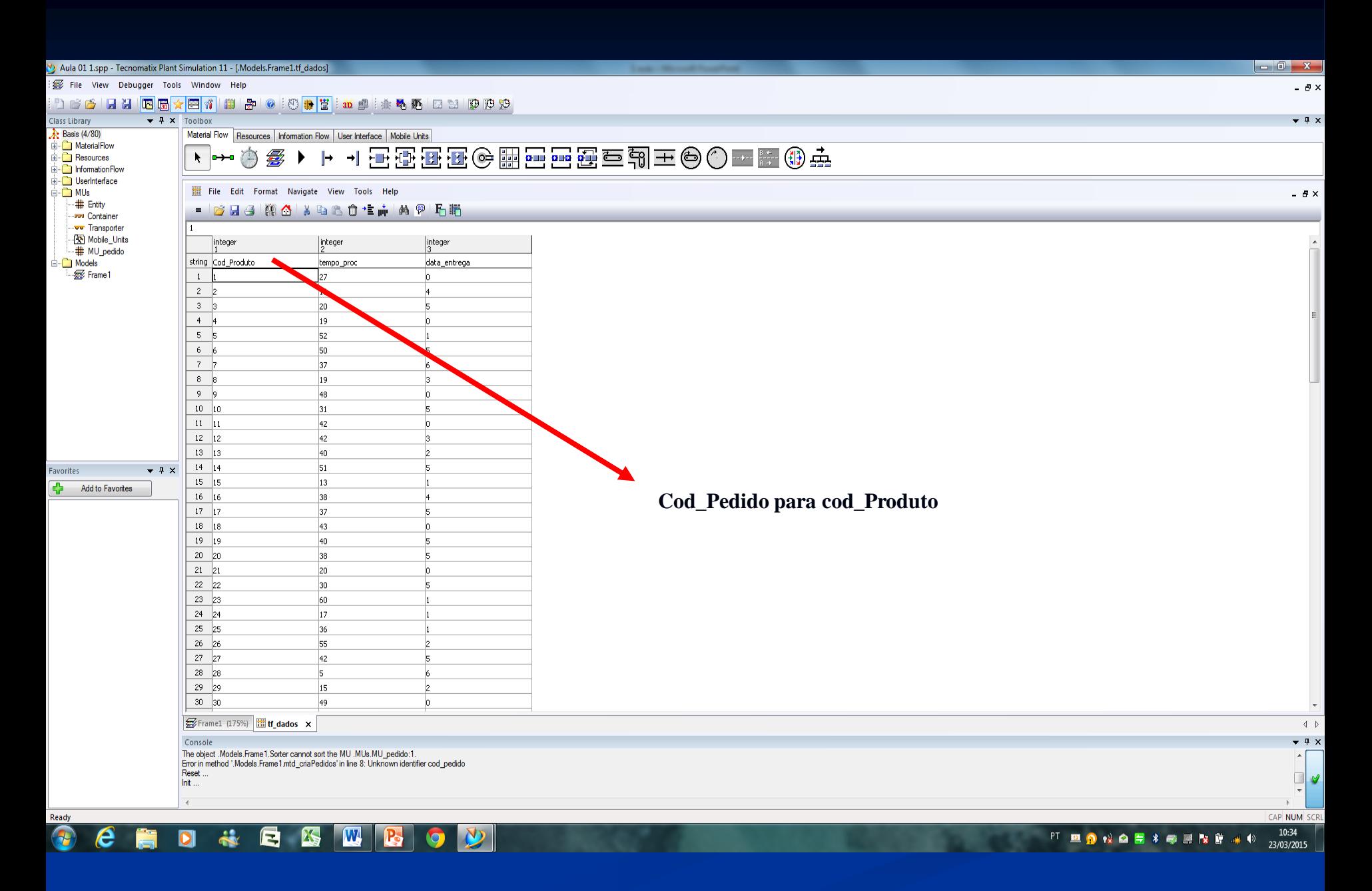

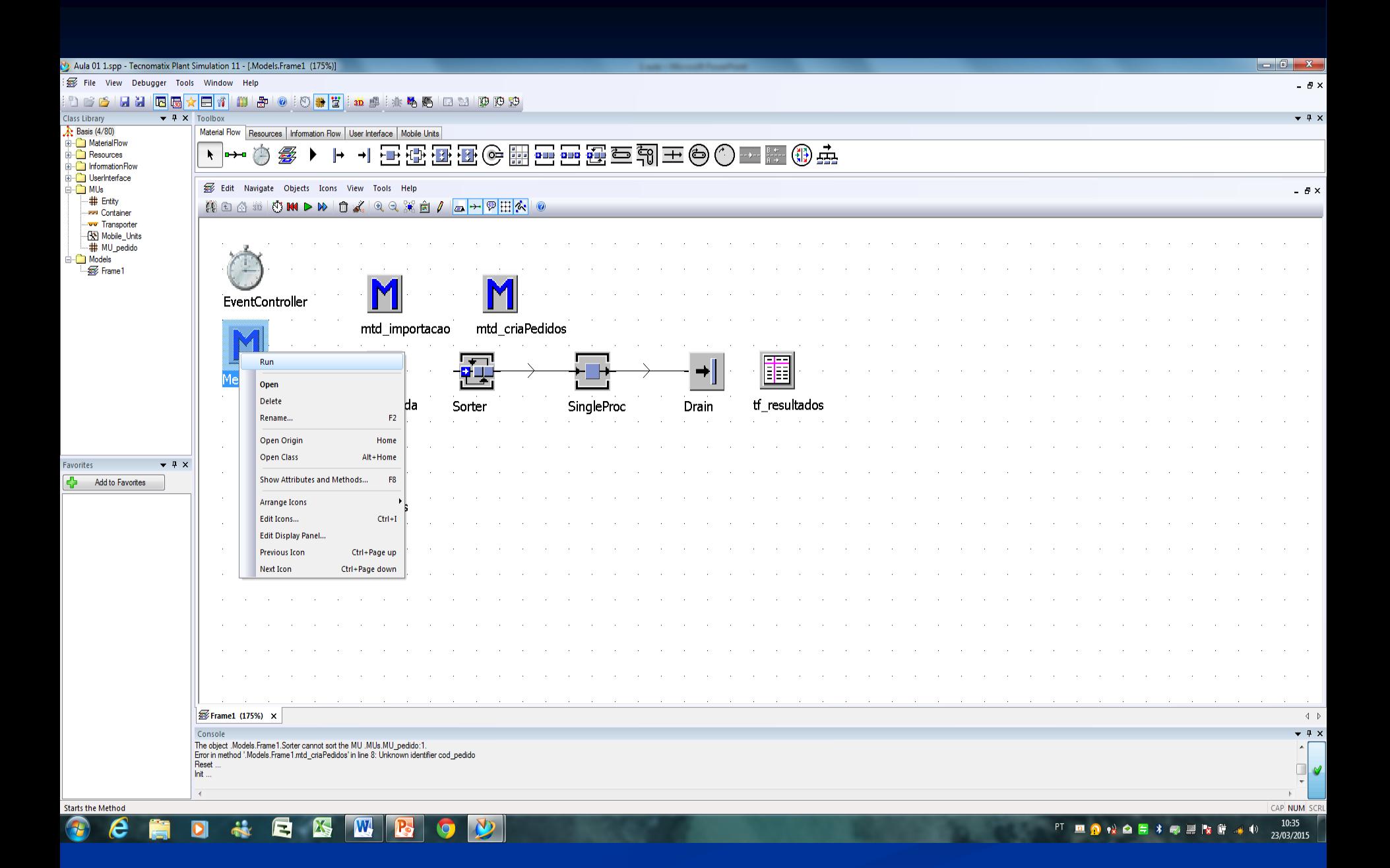

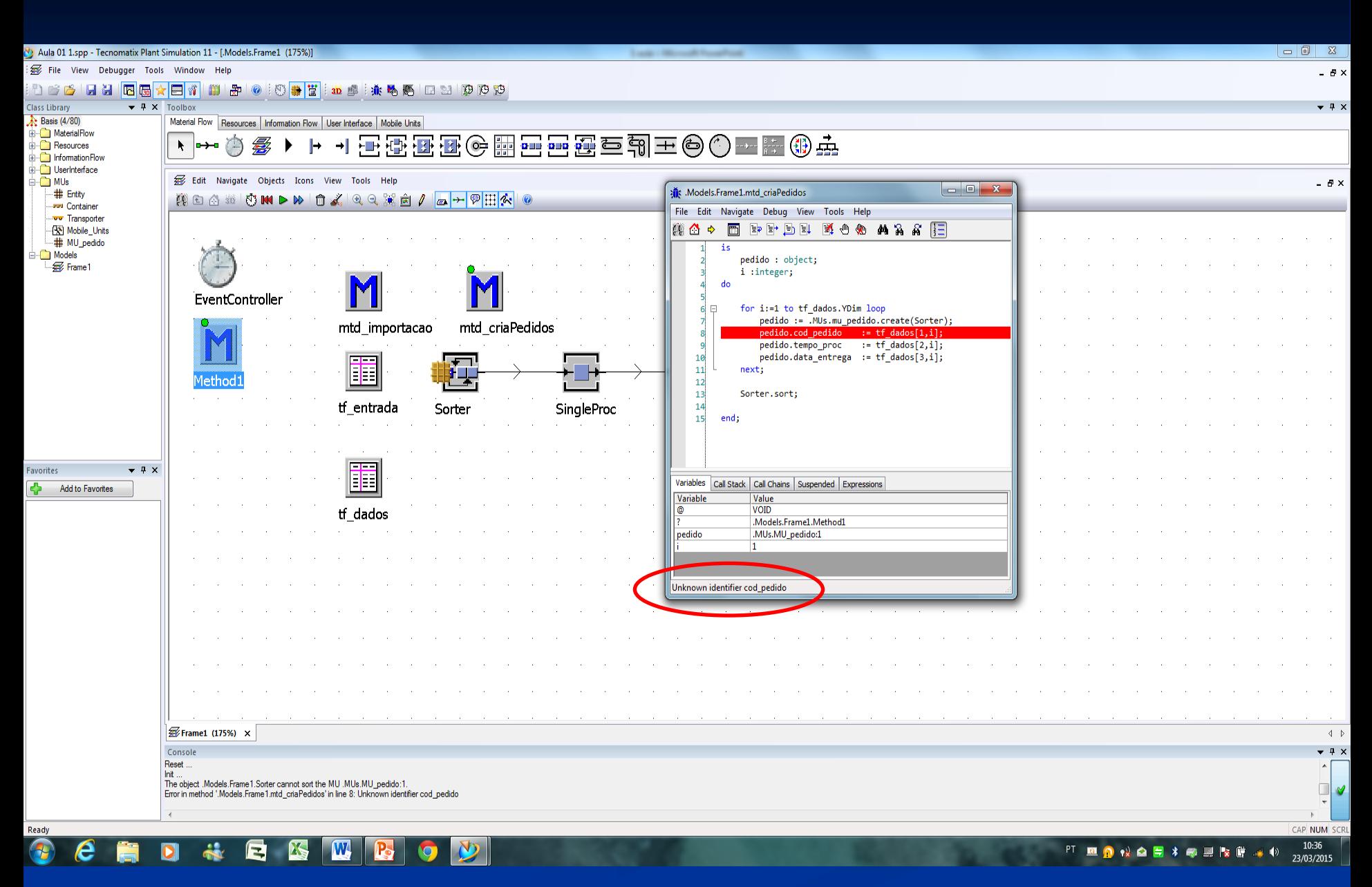

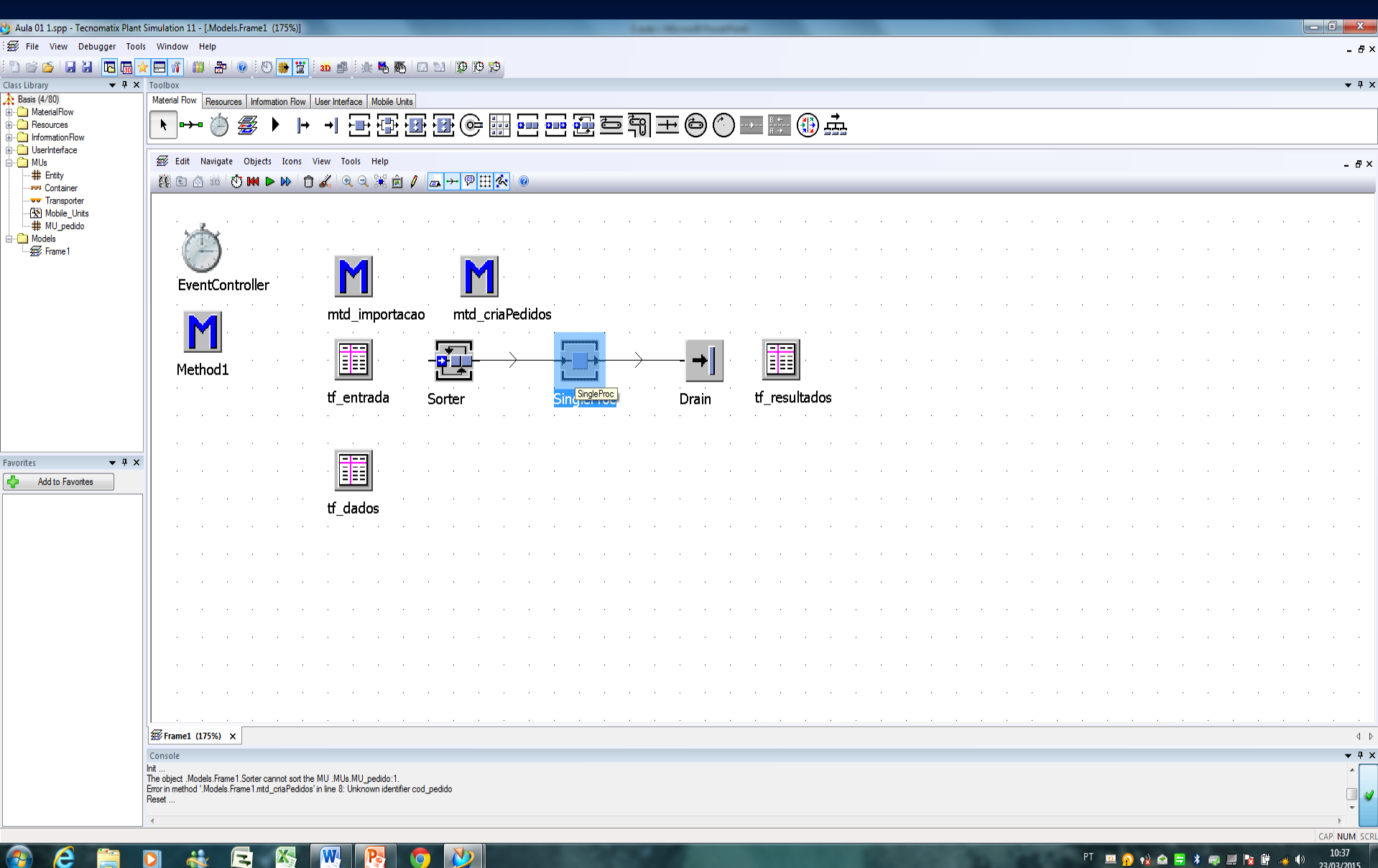

23/03/2015

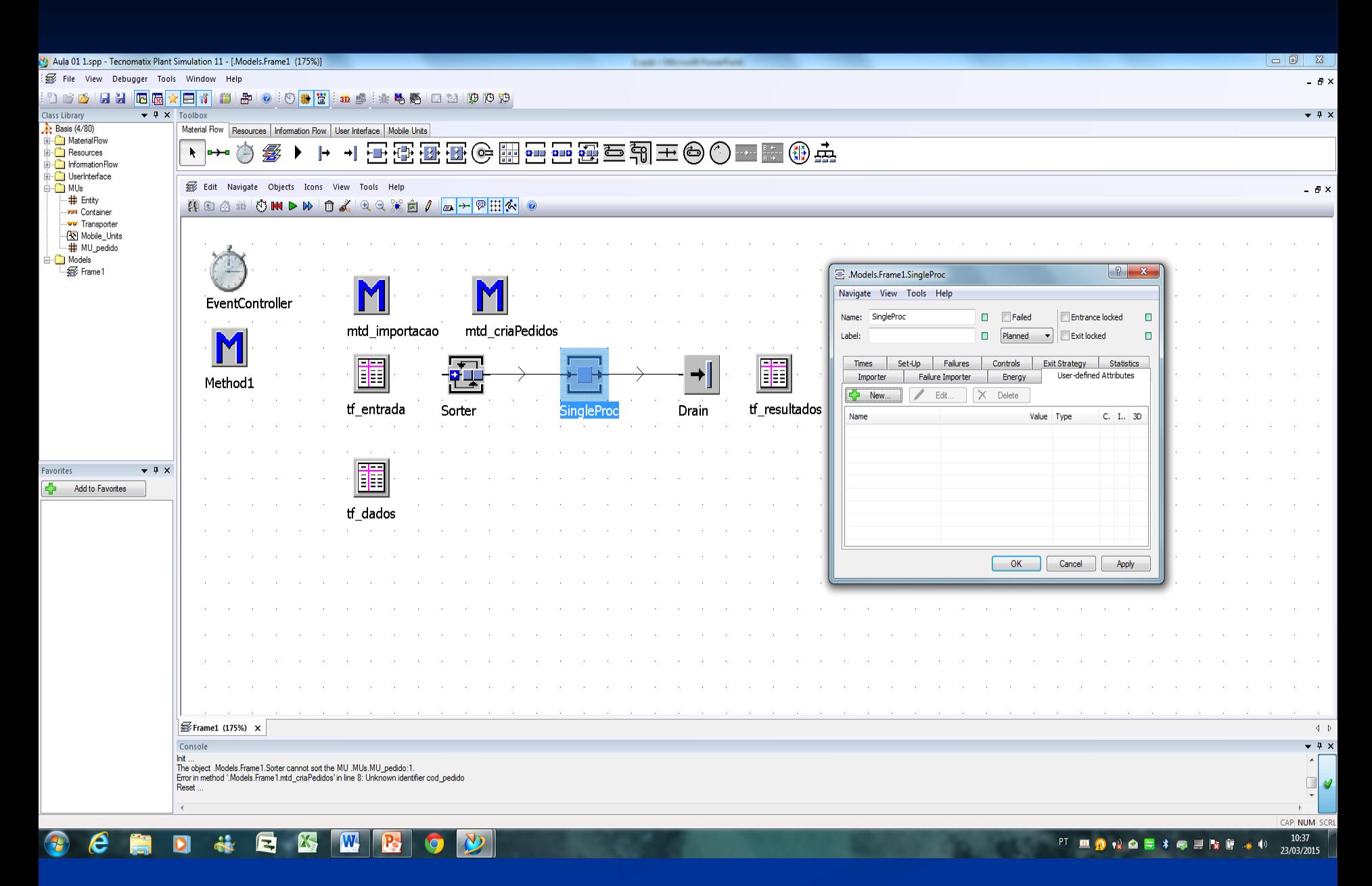

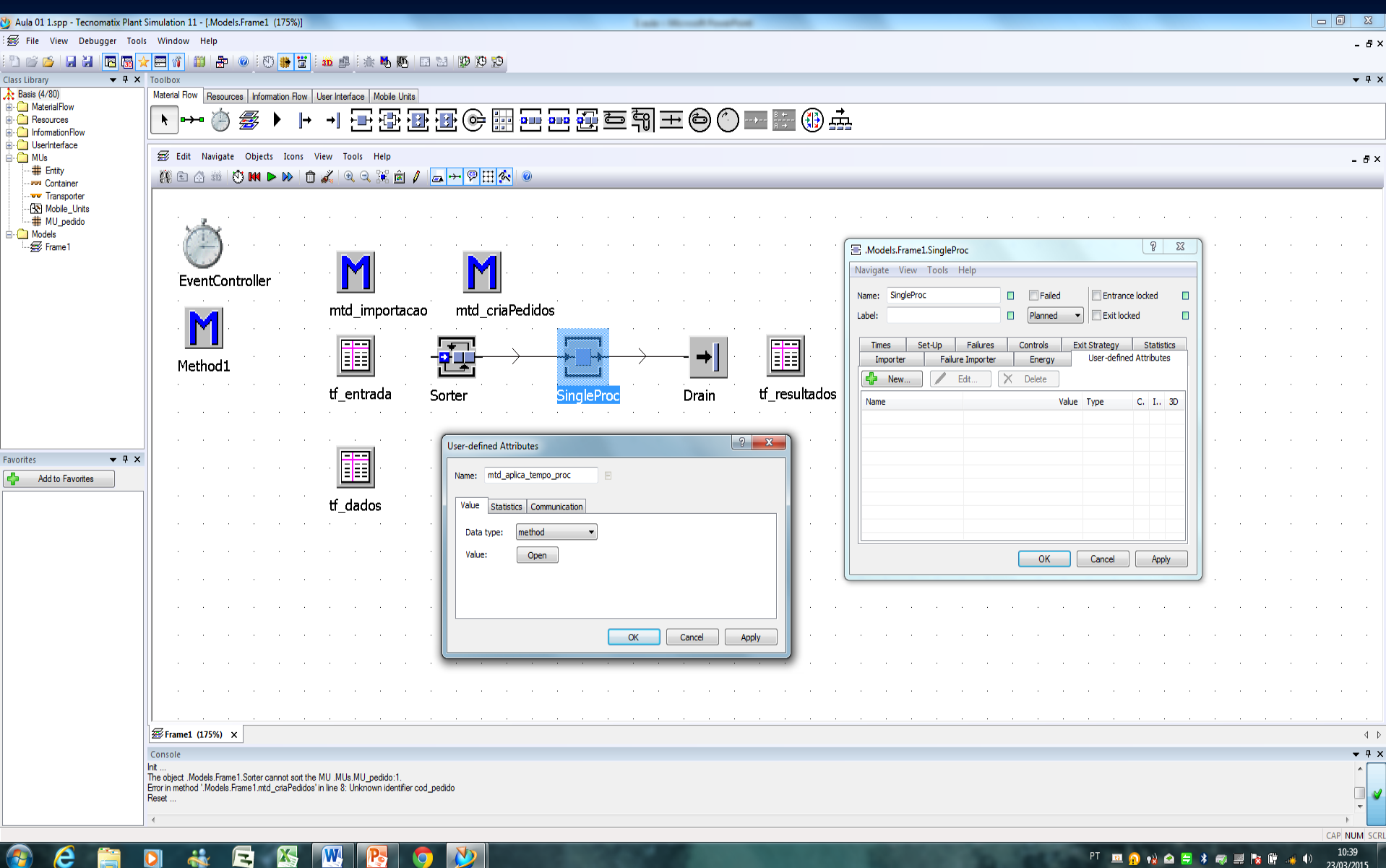

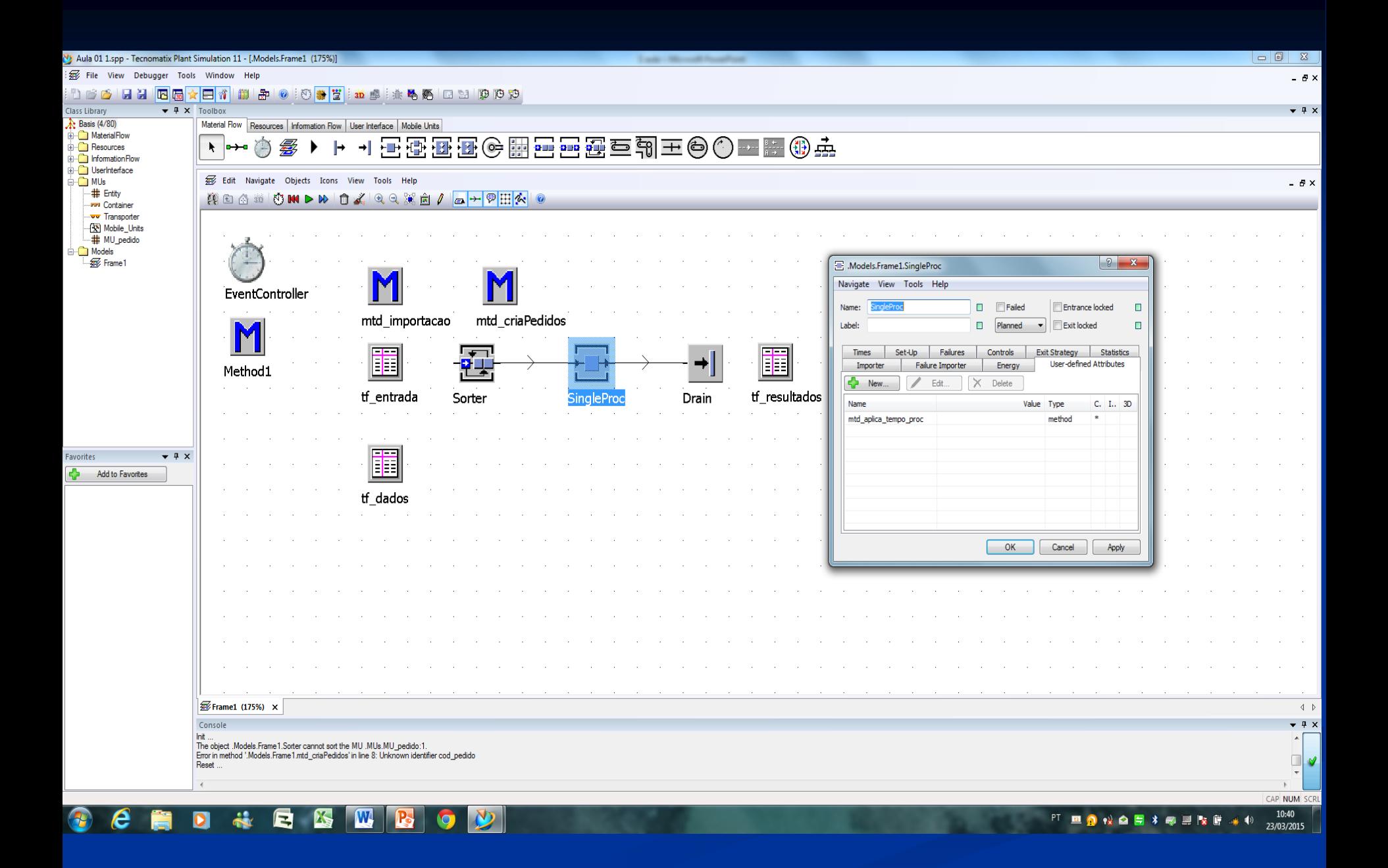

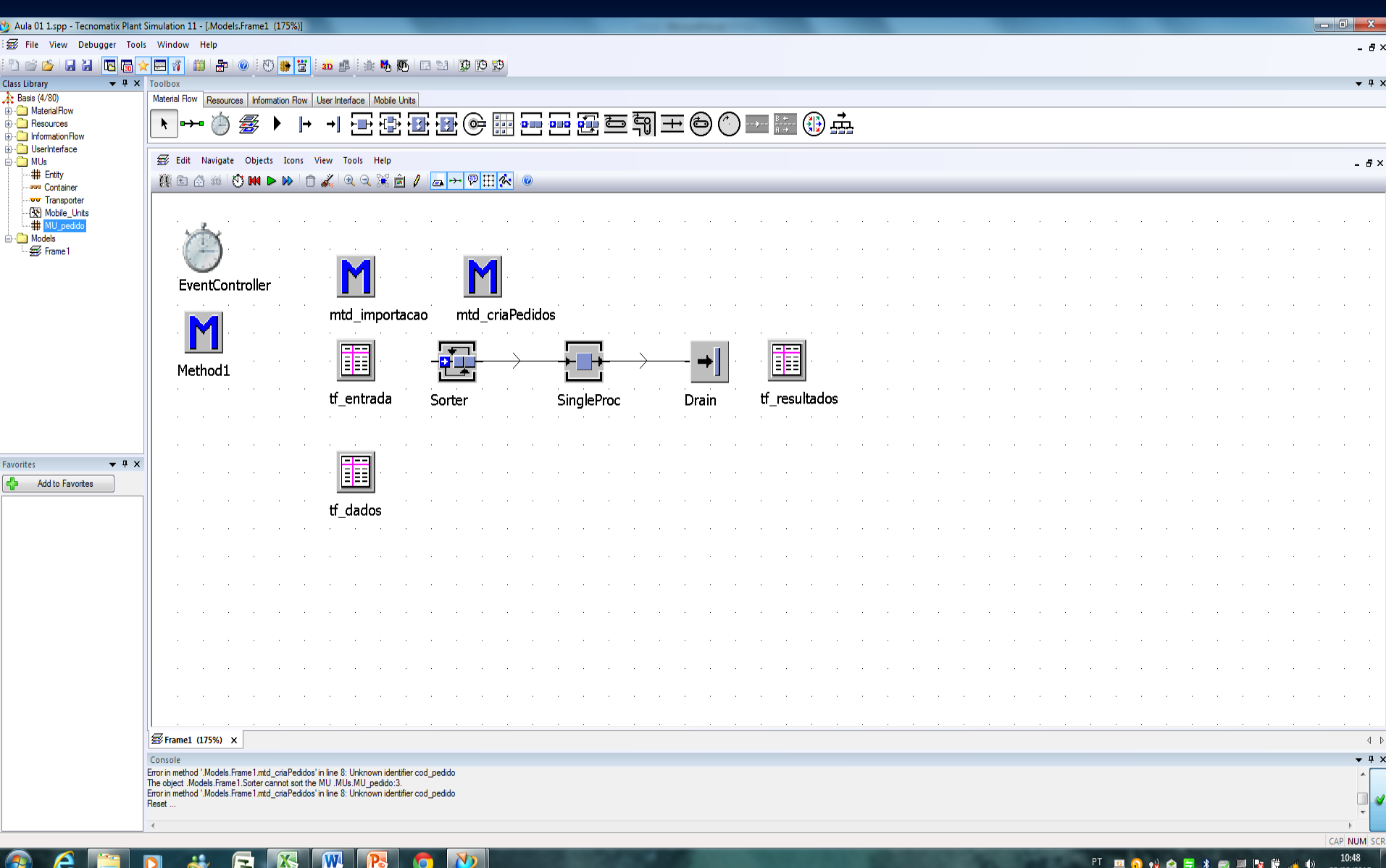

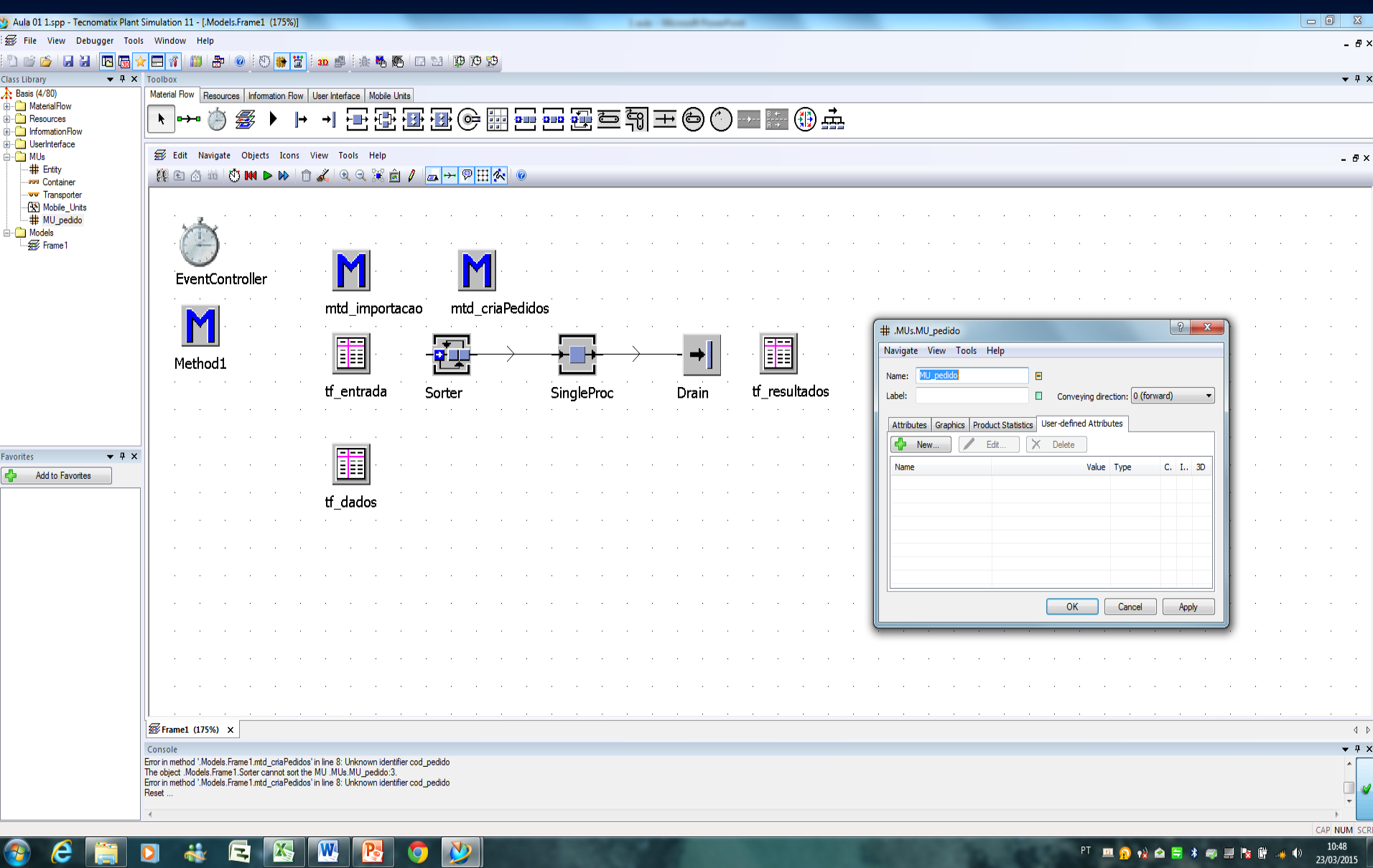

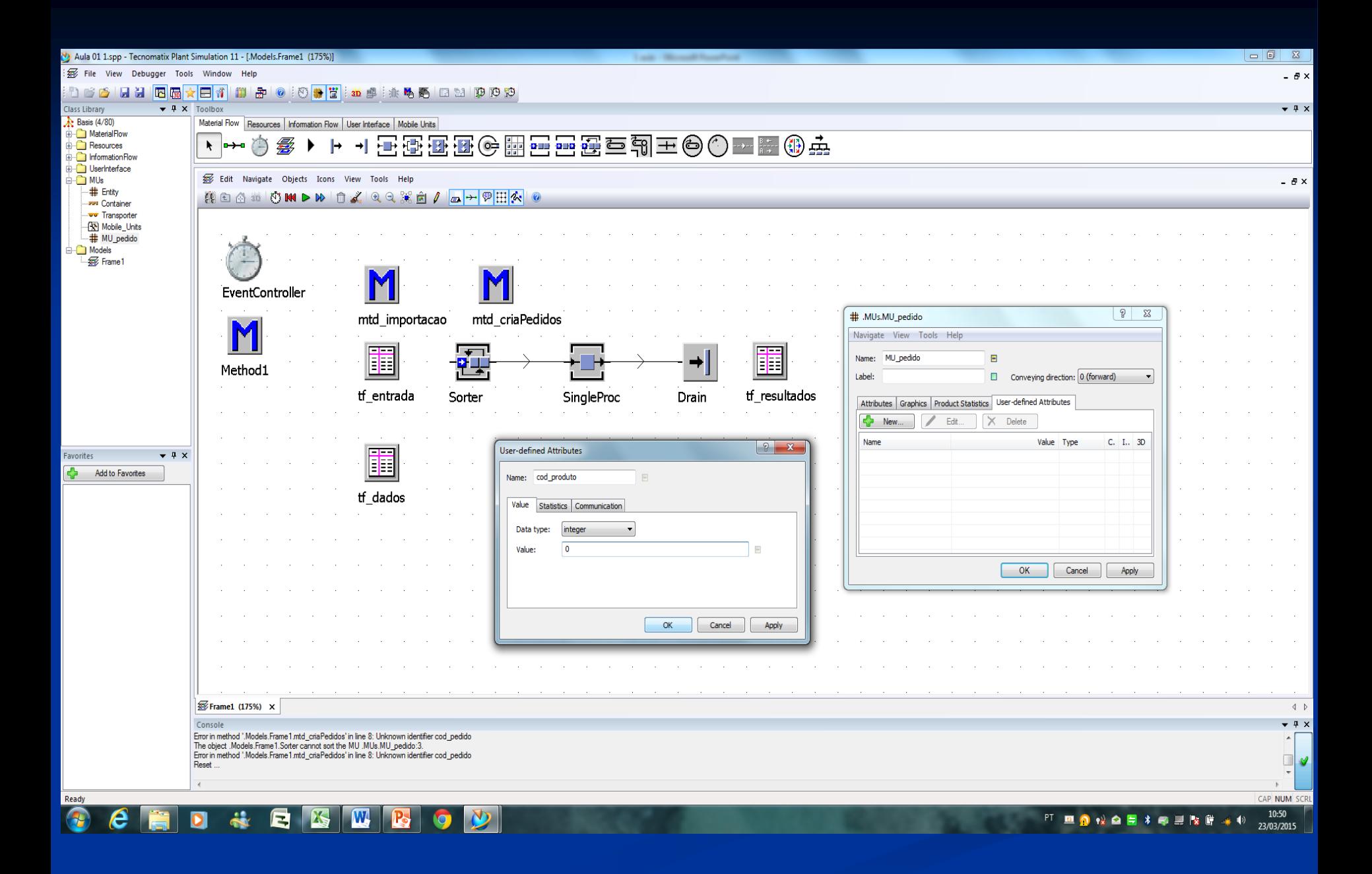

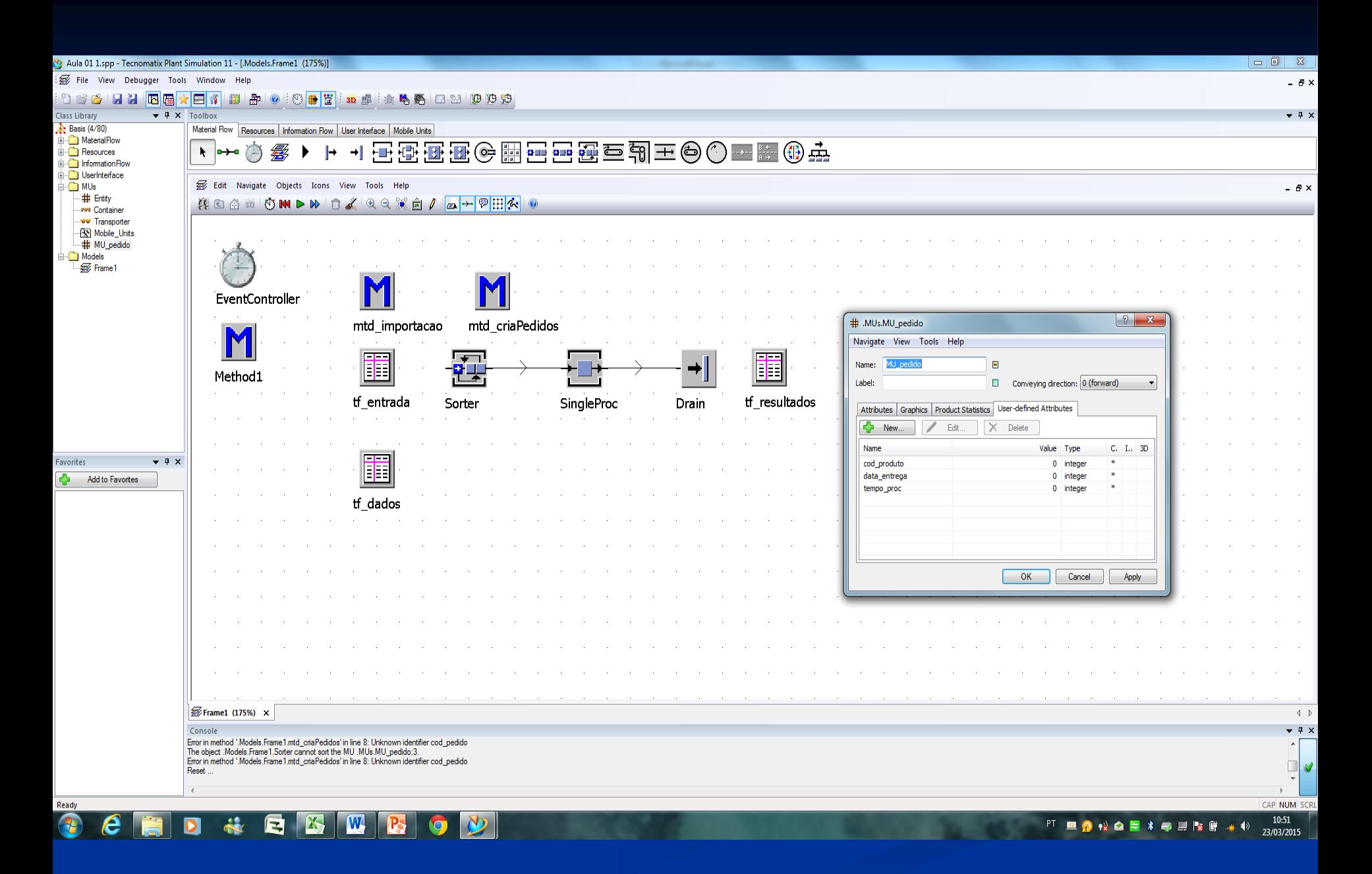

 $\perp$  = x

## : D B B B <mark>B B A B T</mark> # B O : 0 <mark># 2</mark> : ± # # : \* \* 10 B B 3

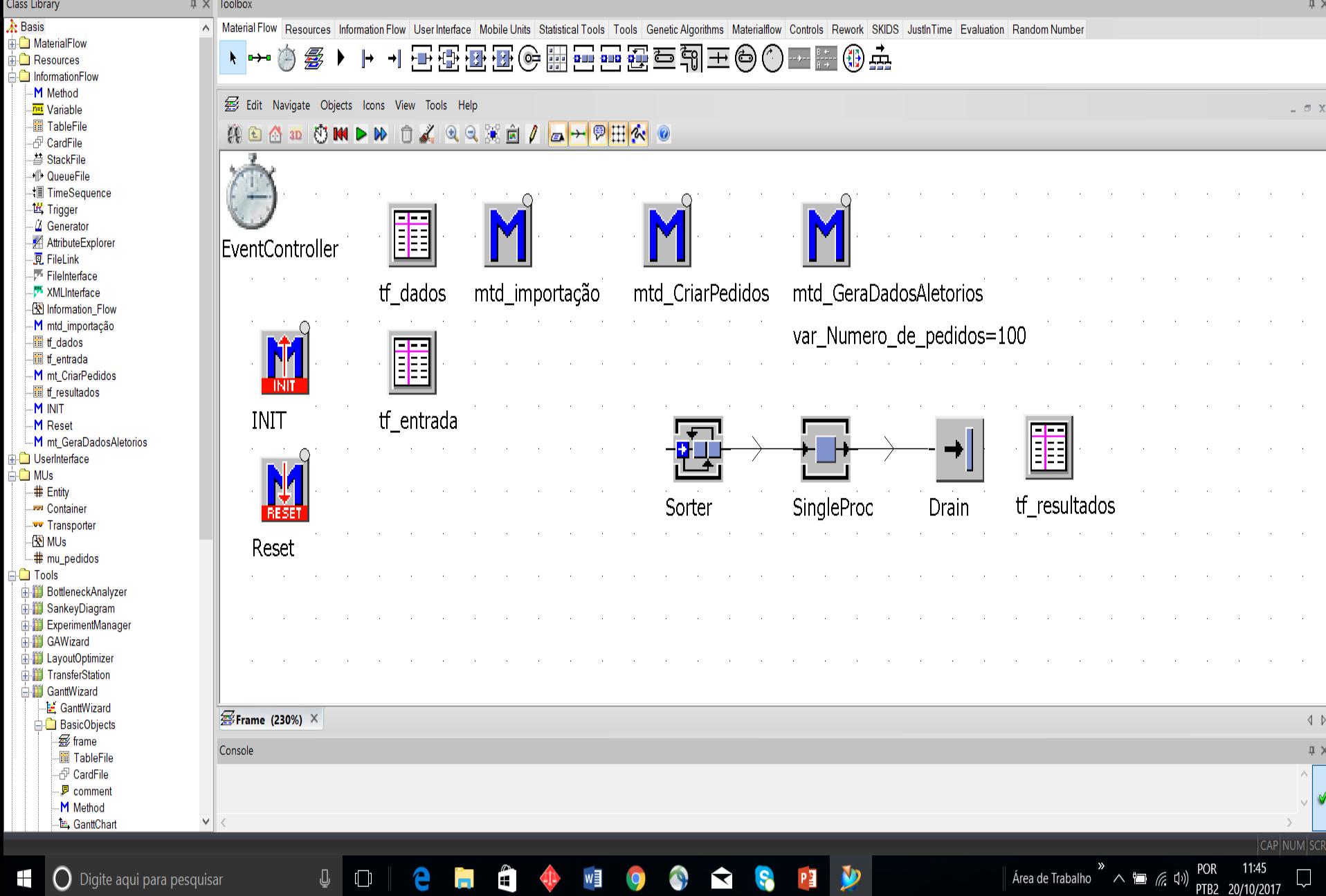